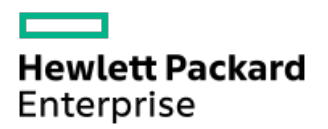

HPE ProLiant ML350 Gen11 Server User Guide

Part Number: 30-D8158AF6-001 Published: February 2023 Edition: 1

# HPE ProLiant ML350 Gen11 ServerUser Guide

### **Abstract**

This document is for the person who installs, administers, and troubleshoots servers and storage systems. Hewlett Packard Enterprise assumes you are qualified in the servicing of computer equipment and trained in recognizing hazards in products with hazardous energy levels, and are familiar with the weight and stability precautions for rack installations.

Part Number: 30-D8158AF6-001 Published: February 2023 Edition: 1

© Copyright 2023 Hewlett Packard Enterprise Development LP

#### **Notices**

The information contained herein is subject to change without notice. The only warranties for Hewlett Packard Enterprise products and services are set forth in the express warranty statements accompanying such products and services. Nothing herein should be construed as constituting an additional warranty. Hewlett Packard Enterprise shall not be liable for technical or editorial errors or omissions contained herein.

Confidential computer software. Valid license from Hewlett Packard Enterprise required for possession, use, or copying. Consistent with FAR 12.211 and 12.212, Commercial Computer Software, Computer Software Documentation, and Technical Data for Commercial Items are licensed to the U.S. Government under vendor's standard commercial license.

Links to third-party websites take you outside the Hewlett Packard Enterprise website. Hewlett Packard Enterprise has no control over and is not responsible for information outside the Hewlett Packard Enterprise website.

### Acknowledgments

Intel®, Intel® Virtual RAID on CPU (Intel® VROC), Pentium®, and Xeon® are trademarks of Intel Corporation or its subsidiaries.

Linux® is the registered trademark of Linus Torvalds in the U.S. and other countries.

Microsoft®, Windows®, and Windows Server® are either registered trademarks or trademarks of Microsoft Corporation in the United States and/or other countries.

VMware® is a registered trademark or trademark of VMware, Inc. and its subsidiaries in the United States and other jurisdictions.

All third-party marks are property of their respective owners.

- Component [identification](#page-7-0)
	- Front panel [components](#page-7-1)
		- iLO [Service](#page-10-0) Port
	- Front panel LEDs and [button](#page-10-1)
		- [Server](#page-11-0) UID LED
		- **Using the UID button to view the Server Health [Summary](#page-11-1)**
		- Front panel LED [power](#page-12-0) fault codes
	- Rear panel [components](#page-12-1)
		- [Display](#page-14-0) device setup
	- Rear [panel](#page-14-1) LEDs
	- o System board [components](#page-15-0)
		- System [maintenance](#page-17-0) switch descriptions
		- **DIMM** label [identification](#page-18-0)
		- **DIMM slot [numbering](#page-19-0)**
		- **Heatsink and processor socket [components](#page-19-1)**
	- o Internal [components](#page-20-0)
	- Riser board [components](#page-21-0)
	- PCIe5 slot [description](#page-22-0)
	- Riser slot [numbering](#page-23-0)
	- HPE Basic Drive LED [definitions](#page-24-0)
	- Drive bay [numbering](#page-26-0)
		- **EXECUTE:** LFF drive bay [numbering](#page-26-1)
		- **SFF** drive bay [numbering](#page-27-0)
		- **Mixed drive bay [numbering](#page-28-0)**
	- Drive [backplane](#page-30-0) naming
	- Fan bay [numbering](#page-31-0)
	- Media device [screws](#page-32-0)
	- Trusted [Platform](#page-32-1) Module 2.0
		- **Trusted Platform Module 2.0 quidelines**
		- **BitLocker recovery [key/password](#page-33-1) retention guidelines**
	- HPE NS204i-u Boot Device [components](#page-33-2)
	- HPE NS204i-u Boot Device LED [definitions](#page-34-0)
- [Setup](#page-35-0)
	- Operational [requirements](#page-35-1)
		- **Space and airflow [requirements](#page-36-0)**
		- Temperature [requirements](#page-36-1)
		- **Power [requirements](#page-36-2)**
		- **Electrical grounding [requirements](#page-37-0)**
	- Rack [warnings](#page-37-1) and cautions
	- $\circ$  Server [warnings](#page-38-0) and cautions
	- [Electrostatic](#page-39-0) discharge
	- $\circ$  Initial system [installation](#page-39-1)
- **HPE [Installation](#page-39-2) Service**
- [Setting](#page-40-0) up the server
- [Removing](#page-41-0) the shipping brackets
- [Operations](#page-42-0)
	- Power down the [server](#page-43-0)
	- [Extend](#page-43-1) the server from the rack
	- o [Remove](#page-44-0) the server from the rack
	- [Remove](#page-46-0) the front bezel
	- Position the tower server for hardware [configuration](#page-47-0)
	- o [Remove](#page-48-0) the access panel
	- [Remove](#page-49-0) the fan cage
	- o [Remove](#page-51-0) the primary riser cage
	- Remove the [secondary](#page-52-0) riser cage
	- o [Remove](#page-54-0) the HPE NS204i Boot Device
	- o Install the [primary/secondary](#page-55-0) riser cage
	- o [Install](#page-57-0) the fan cage
	- $\circ$  Install the [access](#page-58-0) panel
	- Position the tower server for [operation](#page-59-0)
	- $\circ$  [Install](#page-59-1) the front bezel
	- Install the [server](#page-60-0) into the rack
	- Power up the [server](#page-63-0)
- Hardware options [installation](#page-63-1)
	- $\circ$  Server data [backup](#page-64-0)
	- Hardware option [installation](#page-65-0) guidelines
	- $\circ$  Drive [options](#page-65-1)
		- **P** Drive [installation](#page-65-2) quidelines
		- **[Installing](#page-66-0) a hot-plug SAS, SATA, or NVMe drive**
	- $\circ$  Power supply [options](#page-69-0)
		- Hot-plug power supply [calculations](#page-69-1)
		- **Power supply [warnings](#page-69-2) and cautions**
		- **[Installing](#page-69-3) an AC power supply**
	- [Tower-to-rack](#page-72-0) conversion kit
		- **Installing the [tower-to-rack](#page-72-1) conversion kit** 
			- Install the rack rails and [server](#page-73-0) tray
			- Install the [server](#page-76-0) into the rack
			- Install the cable [management](#page-79-0) arm
		- **Installing the shipping [hardware](#page-82-0)**
	- Drive cage [options](#page-85-0)
		- **[Installing](#page-85-1) the 4 LFF drive cage**
		- **[Installing](#page-87-0) the 8 SFF drive cage**
	- o Media device [options](#page-89-0)
		- **USB RDX [backup](#page-90-0) system option** 
			- **.** [Installing](#page-90-1) a USB RDX docking station
			- Enable the [increased](#page-93-0) cooling function
- **[Optical](#page-94-0) drive option** 
	- **•** [Installing](#page-94-1) an optical drive
- [Transceiver](#page-97-0) option
	- **[Transceiver](#page-98-0) warnings and cautions**
	- **n** Installing a [transceiver](#page-98-1)
- Fan [options](#page-99-0)
	- **Fan [population](#page-99-1)**
	- **Fan [redundancy](#page-100-0) support**
	- **Fan mode [behavior](#page-100-1)**
	- [Installing](#page-100-2) a fan
- o [Memory](#page-102-0) option
	- **HPE [SmartMemory](#page-102-1) speed and population information**
	- **DIMM** [installation](#page-102-2) guidelines
	- **[Installing](#page-103-0) a DIMM**
- o [Secondary](#page-105-0) riser cage and tertiary riser options
	- **Installing the [secondary](#page-105-1) riser cage**
	- **[Installing](#page-107-0) the tertiary riser**
- o Storage [controller](#page-109-0) options
	- Preparing the server for storage controller [installation](#page-109-1)
	- **Installing a type-p storage [controller](#page-109-2)**
	- **Installing a type-o storage [controller](#page-111-0)**
- Energy pack [options](#page-113-0)
	- **HPE Smart [Storage](#page-113-1) Battery**
	- **HPE Smart Storage Hybrid [Capacitor](#page-113-2)** 
		- [Minimum](#page-114-0) firmware versions
	- **[Installing](#page-114-1) an energy pack**
- [Expansion](#page-115-0) card options
	- **Installing an expansion card on the [primary/secondary](#page-116-0) riser cage**
	- **Installing an [expansion](#page-118-0) card on the tertiary riser**
- [Processor](#page-122-0) heatsink assembly option
	- **[Processor](#page-122-1) cautions**
	- **Installing the [processor](#page-122-2) heatsink assembly**
- HPE [NS204i](#page-132-0) Boot Device option
	- **[Installing](#page-133-0) the HPE NS204i Boot Device**
- o OCP NIC 3.0 [adapter](#page-138-0) option
	- OCP slot [population](#page-138-1) rules
	- **[Installing](#page-139-0) the OCP NIC 3.0 adapter**
- Chassis intrusion [detection](#page-141-0) switch option
	- **Installing the chassis intrusion [detection](#page-141-1) switch**
- o Serial port [option](#page-142-0)
	- **[Installing](#page-142-1) the serial port**
- o [Internal](#page-144-0) USB device options
	- **[Installing](#page-145-0) an internal USB device**
- Cabling [guidelines](#page-146-0)
- Cabling [diagrams](#page-147-0)
- o Internal cabling [management](#page-148-0)
- o [Storage](#page-149-0) cabling
	- **Storage [controller](#page-149-1) cabling**
	- **Drive power [cabling](#page-156-0)**
	- **Energy pack [cabling](#page-156-1)**
	- **Storage [controller](#page-157-0) backup power cabling**
- Media device [cabling](#page-158-0)
	- **USB RDX [docking](#page-159-0) station cabling**
	- **Department Optical drive [cabling](#page-159-1)**
- Fan [cabling](#page-160-0)
- HPE [NS204i](#page-160-1) Boot Device cabling
- o OCP [upgrade](#page-161-0) cabling
- o Serial port [cabling](#page-162-0)
- [Tertiary](#page-163-0) riser signal cabling
- Chassis intrusion [detection](#page-164-0) switch cabling
- Front I/O [cabling](#page-164-1)
- [Configuration](#page-165-0) resources
	- [Updating](#page-165-1) firmware or system ROM
	- [Configuring](#page-166-0) the server
	- [Configuring](#page-167-0) storage controllers
	- o [Managing](#page-168-0) the HPE NS204i Boot Device
	- [Deploying](#page-168-1) an OS
	- $\circ$  [Configuring](#page-168-2) security
	- [Optimizing](#page-169-0) the server
	- o Server [management](#page-169-1)
	- Managing Linux-based high [performance](#page-169-2) compute clusters
- [Troubleshooting](#page-170-0)
	- o NMI [functionality](#page-170-1)
	- [Troubleshooting](#page-170-2) resources
- System battery [replacement](#page-170-3)
	- o System battery [information](#page-170-4)
	- [Removing](#page-171-0) and replacing the system battery
- Safety, warranty, and regulatory [information](#page-173-0)
	- Regulatory [information](#page-173-1)
		- **Notices for Eurasian [Economic](#page-173-2) Union**
		- **Turkey RoHS material content [declaration](#page-174-0)**
		- Ukraine RoHS material content [declaration](#page-174-1)
	- Warranty [information](#page-174-2)
- **•** [Specifications](#page-174-3)
	- [Environmental](#page-175-0) specifications
	- Limited operating inlet ambient temperature [requirements](#page-175-1)
		- **Limited operating inlet ambient temperature [requirements](#page-176-0) for DDR5 4800 256 GB DIMM**
- Limited operating inlet ambient temperature [requirements](#page-176-1) for HPE InfiniBand HDR100 / Ethernet 100GB 2-port QSFP56 PCIe4 x16 Adapter
- **E** Limited operating inlet ambient temperature [requirements](#page-177-0) for HPE NS204i Boot Device
- o Mechanical [specifications](#page-177-1)
- o Power supply [specifications](#page-178-0)
	- HPE 500 W Flex Slot Platinum [Hot-plug](#page-178-1) Low Halogen Power Supply
	- HPE 800 W Flex Slot Platinum [Hot-plug](#page-179-0) Low Halogen Power Supply
	- **HPE 1000 W Flex Slot Titanium [Hot-plug](#page-179-1) Power Supply**
	- HPE 1600 W Flex Slot Platinum [Hot-plug](#page-180-0) Low Halogen Power Supply
- [Websites](#page-180-1)
- Support and other [resources](#page-181-0)
	- Accessing Hewlett Packard [Enterprise](#page-181-1) Support
	- [Accessing](#page-181-2) updates
	- [Customer](#page-182-0) self repair
	- Remote [support](#page-182-1)
	- [Documentation](#page-182-2) feedback

# <span id="page-7-0"></span>Component identification

This chapter describes the external and internal server features and components.

#### **Subtopics**

- Front panel [components](#page-7-1)
- Front panel LEDs and [button](#page-10-1)
- Rear panel [components](#page-12-1)
- Rear [panel](#page-14-1) LEDs
- System board [components](#page-15-0)
- Internal [components](#page-20-0)
- Riser board [components](#page-21-0)
- PCIe5 slot [description](#page-22-0)
- Riser slot [numbering](#page-23-0)
- **HPE Basic Drive LED [definitions](#page-24-0)**
- Drive bay [numbering](#page-26-0)
- Drive [backplane](#page-30-0) naming
- Fan bay [numbering](#page-31-0)
- Media device [screws](#page-32-0)
- Trusted [Platform](#page-32-1) Module 2.0
- HPE NS204i-u Boot Device [components](#page-33-2)
- <span id="page-7-1"></span>HPE NS204i-u Boot Device LED [definitions](#page-34-0)

### Front panel components

LFF drive configuration

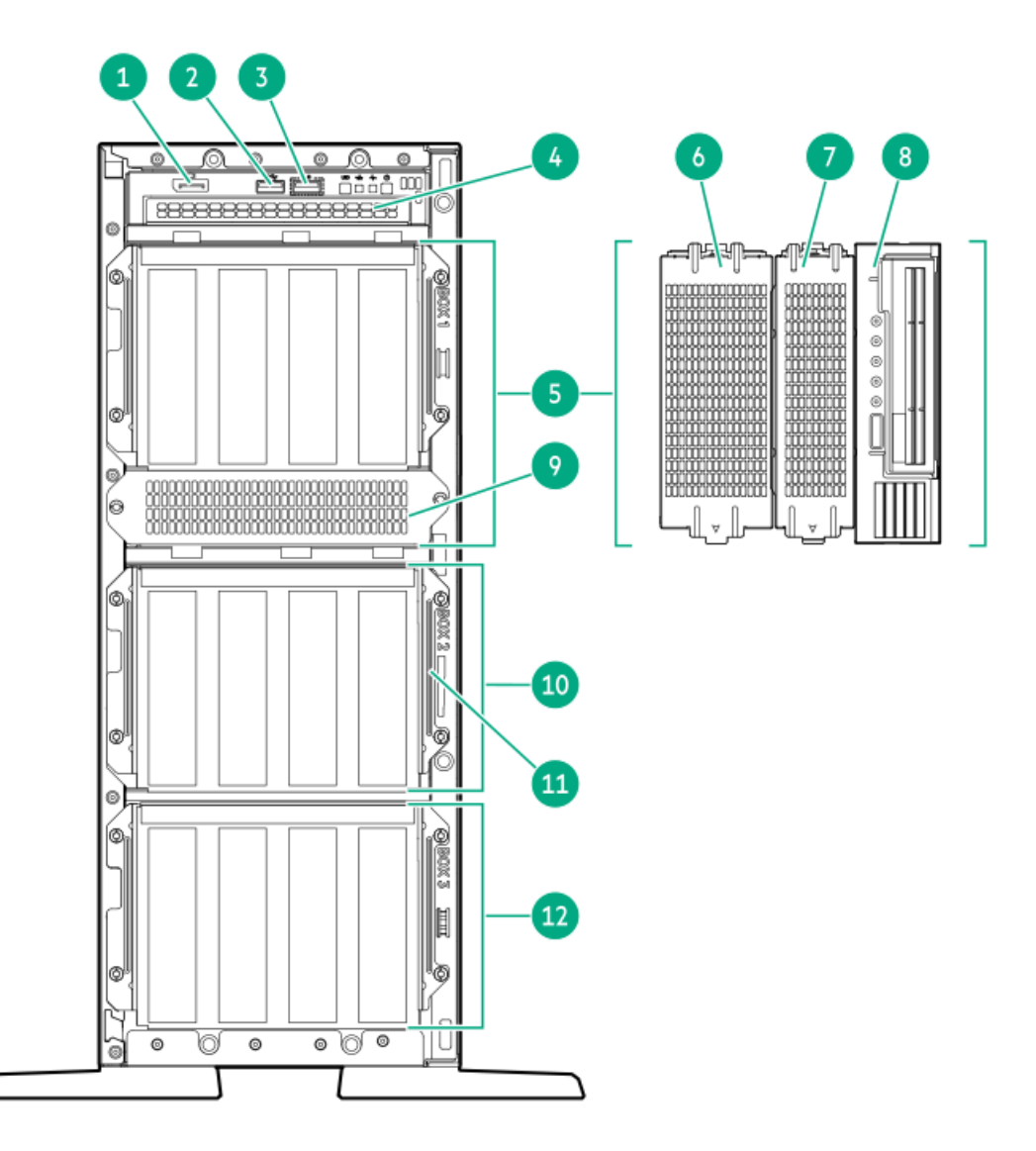

SFF drive configuration

**The Contract of Security** 

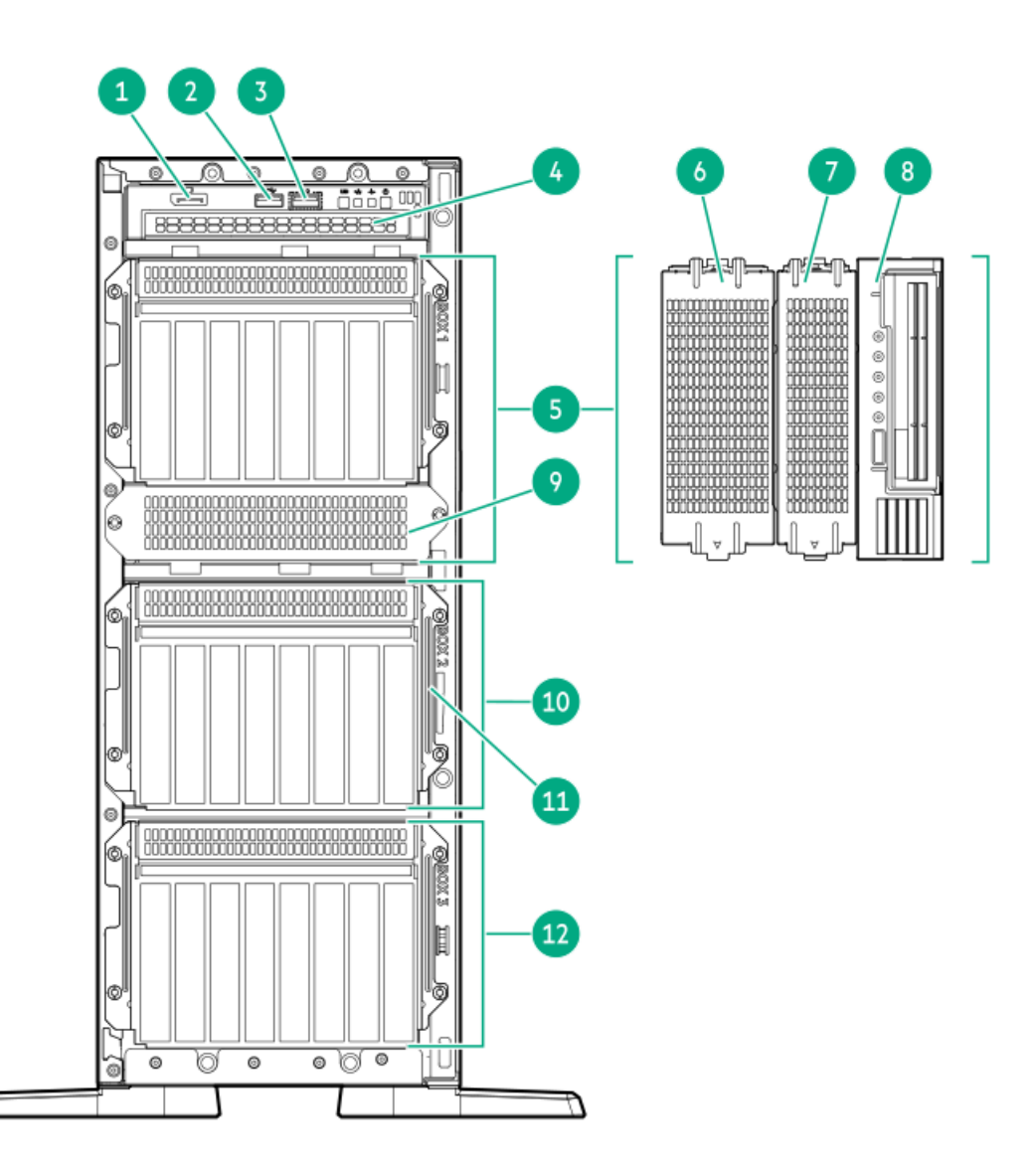

<span id="page-9-7"></span><span id="page-9-6"></span><span id="page-9-5"></span>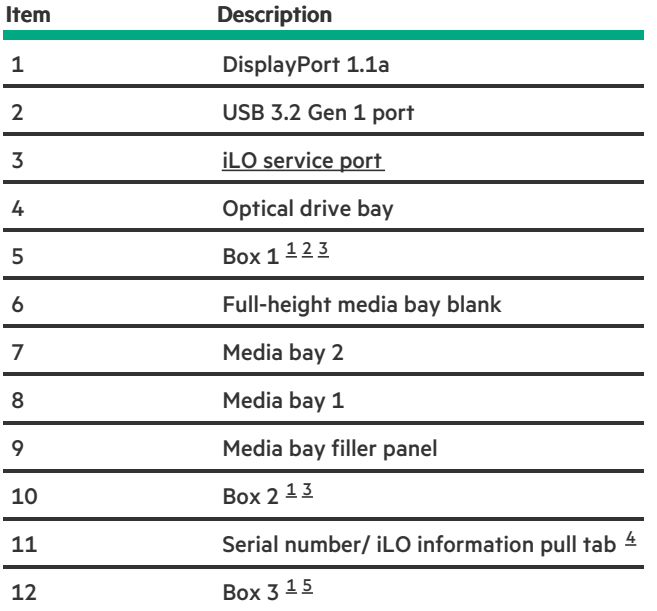

<span id="page-9-9"></span><span id="page-9-8"></span><span id="page-9-0"></span>All three boxes support LFF and SFF drive cage options. This server supports mixed LFF + SFF hot-plug drive configurations. 

<span id="page-9-1"></span>Box 1 also supports USB RDX docking station. 

<span id="page-9-2"></span>The x1 NVMe drives are supported in Box 1–2. 

<span id="page-9-3"></span>The serial number/iLO information pull tab is double-sided. One side shows the server serial number and the customer asset tag label. The other side shows the default iLO account information. 

<span id="page-9-4"></span>The x1 and x4 NVMe drives are supported in Box 3. The x4 NVMe drive backplane cannot be installed with other drive backplane types. 

#### **Subtopics**

# <span id="page-10-0"></span>iLO Service Port

When you have physical access to a server, you can use the Service Port to do the following:

Download the Active Health System Log to a supported USB flash drive.

When you use this feature, the connected USB flash drive is not accessible by the host operating system.

- Connect a client (such as a laptop) with a supported USB to Ethernet adapter to access the following:  $\bullet$ 
	- iLO web interface
	- Remote console
	- iLO RESTful API
	- $\circ$ CLI

When you use the iLO Service Port:

- Actions are logged in the iLO event log.
- The server UID flashes to indicate the Service Port status.  $\bullet$

You can also retrieve the Service Port status by using a REST client and the iLO RESTful API.

- $\bullet$ You cannot use the Service Port to boot any device within the server, or the server itself.
- You cannot access the server by connecting to the Service Port.
- <span id="page-10-1"></span>You cannot access the connected device from the server.  $\bullet$

# $\overline{L}$  $^{\circ}$ ര 6 nnr  $\sqrt{g}$ 0 G

<span id="page-10-2"></span>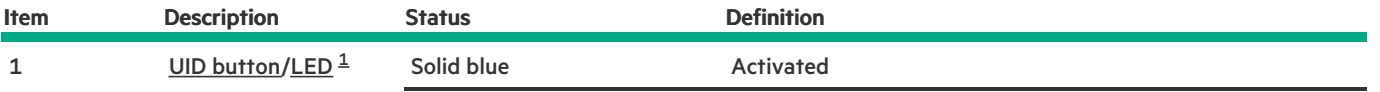

# Front panel LEDs and button

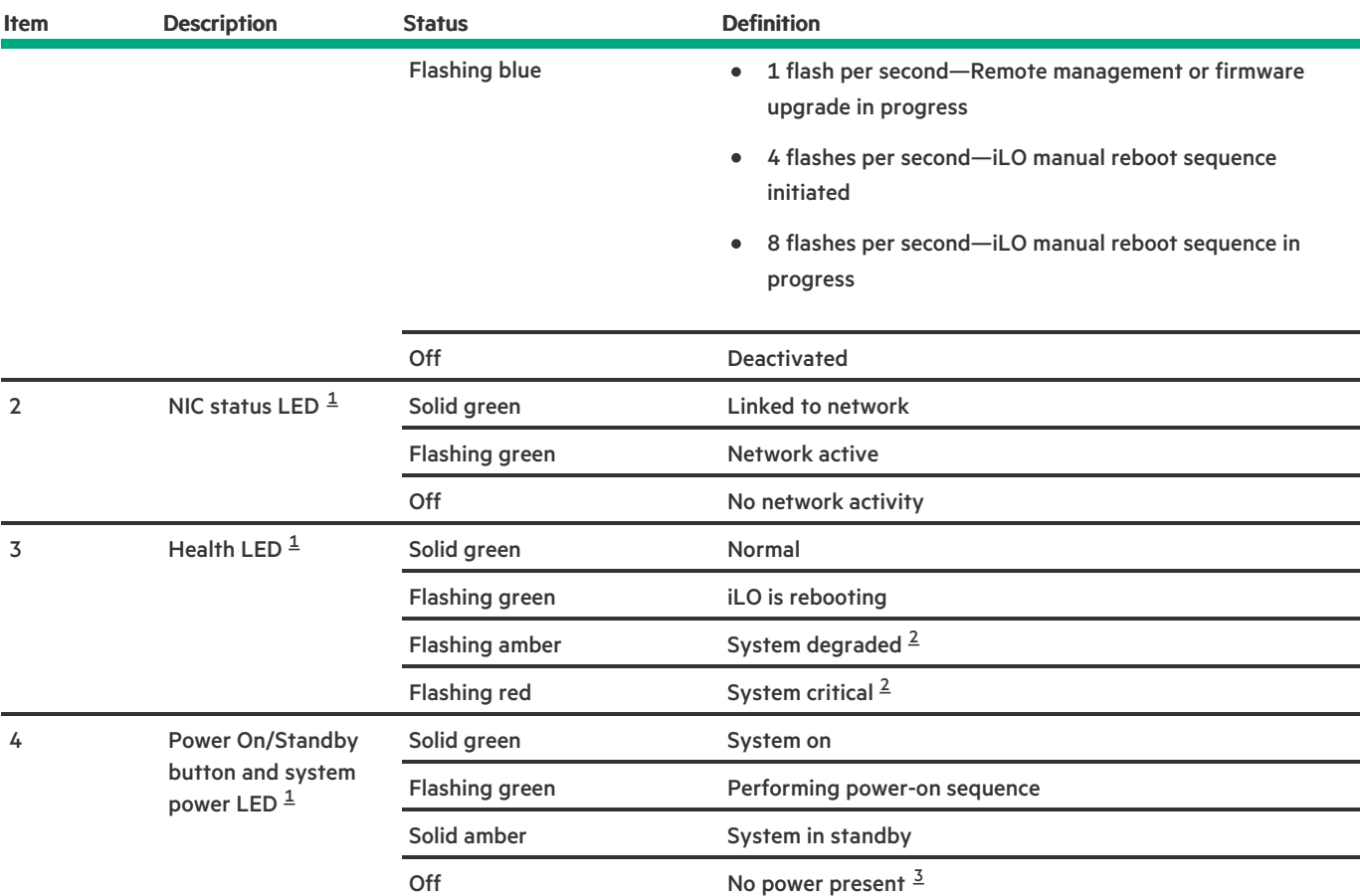

<span id="page-11-6"></span><span id="page-11-5"></span><span id="page-11-2"></span>When the four LEDs described in this table flash [simultaneously,](#page-12-0) a power fault has occurred. For more information, see Front panel LED power fault codes. [1](#page-10-2)

<span id="page-11-3"></span>If the health LED indicates a degraded or critical state, review the system Integrated Management Log (IML) or use HPE iLO to review the system health status. [2](#page-11-5)

<span id="page-11-4"></span>Facility power is not present, power cord is not attached, no power supplies are installed, power supply failure has occurred, or the front I/O cable is disconnected. [3](#page-11-6)

#### **Subtopics**

[Server](#page-11-0) UID LED

Using the UID button to view the Server Health [Summary](#page-11-1)

<span id="page-11-0"></span>Front panel LED [power](#page-12-0) fault codes

### Server UID LED

The UID LED is used to locate a particular server when it is deployed in a dense rack with other equipment. Activating the UID LED helps an on-site technician to quickly identify a server for maintenance tasks.

### <span id="page-11-1"></span>Using the UID button to view the Server Health Summary

#### **Prerequisites**

- An external monitor is connected.
- In the iLO web interface, the Show Server Health on External Monitor feature is enabled on the Access Settings page.

#### About this task

You can use the UID button to display the iLO Server Health Summary screen on an external monitor. This function works both when the server is powered on or off. Use this feature for troubleshooting if the server will not start up.

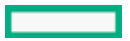

 $\triangle$  CAUTION: Press and release the UID button. Holding it down at any time for more than five seconds initiates a graceful iLO reboot or a hardware iLO reboot. Data loss or NVRAM corruption might occur during a hardware iLO reboot.

#### Procedure

1. Press and release the UID button.

The Server Health Summary screen is displayed on the external monitor. For more information, see the iLO troubleshooting guide: HPE iLO 6 Troubleshooting Guide from the <https://www.hpe.com/support/ilo6>.

<span id="page-12-0"></span>2. Press the UID button again to close the Server Health Summary screen.

### Front panel LED power fault codes

The following table provides a list of power fault codes, and the subsystems that are affected. Not all power faults are used by all servers.

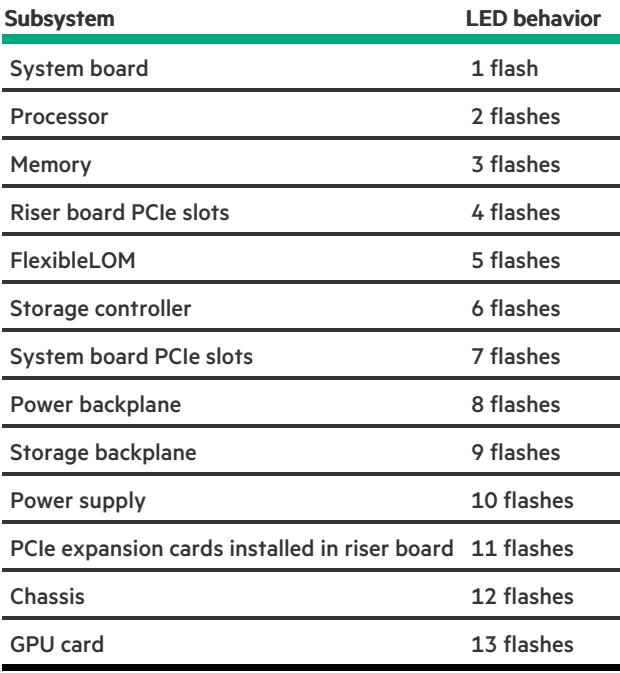

### <span id="page-12-1"></span>Rear panel components

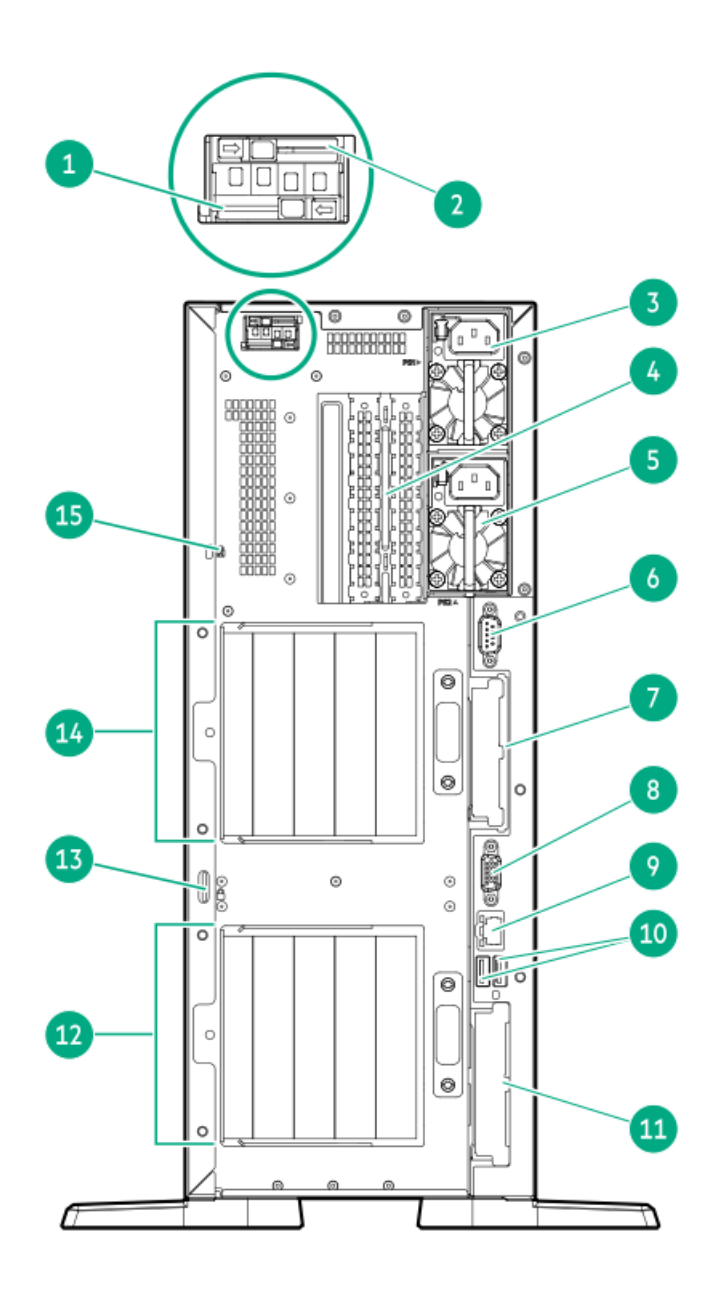

<span id="page-13-2"></span><span id="page-13-1"></span>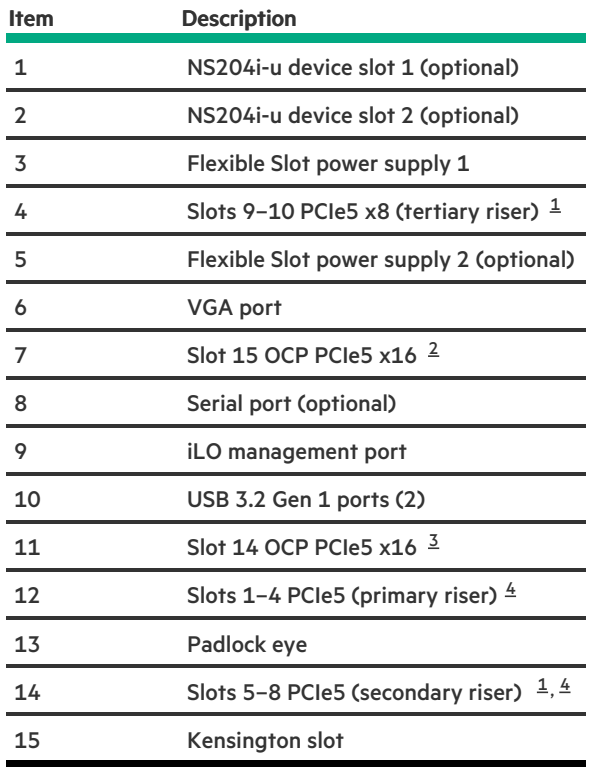

<span id="page-13-4"></span><span id="page-13-3"></span><span id="page-13-0"></span>Two processors are required for installing the secondary riser option. The same is required for a tertiary riser option used for NIC 

card installation.

- <span id="page-14-2"></span>This slot supports an OCP NIC adapter. [2](#page-13-2)
- <span id="page-14-3"></span>This slot supports an OCP NIC adapter or a type-o storage controller. [3](#page-13-3)
- <span id="page-14-4"></span>Primary/secondary riser cage supports two riser [boards](#page-21-0). [4](#page-13-4)

#### **Subtopics**

#### <span id="page-14-0"></span>[Display](#page-14-0) device setup

### Display device setup

This server supports both VGA port and DisplayPort 1.1a. Before connecting a display device to this server, review the information below.

- Whenever possible, use the same display connection type. For example, if your PC or monitor only has a VGA output, connect it to  $\bullet$ the server VGA port. Use of any kind of adapter or converter cable or dongle might lead to decreased display quality or a lag over the connection.
- DisplayPort connection: When connecting an HDMI or DVI display to the DisplayPort, use an active type adapter. Passive type  $\bullet$ adapter—marked with the DP++ symbol—is not supported.
- Display output modes:  $\bullet$ 
	- If you connect two display devices to the VGA port and DisplayPort, the same image is shown on both devices—screen mirroring mode.
	- The embedded video controller in the iLO 6 chipset does not support dual display or screen extension mode. To enable dual display mode, install a compatible PCIe graphics card that supports this feature in the expansion slot.

### <span id="page-14-1"></span>Rear panel LEDs

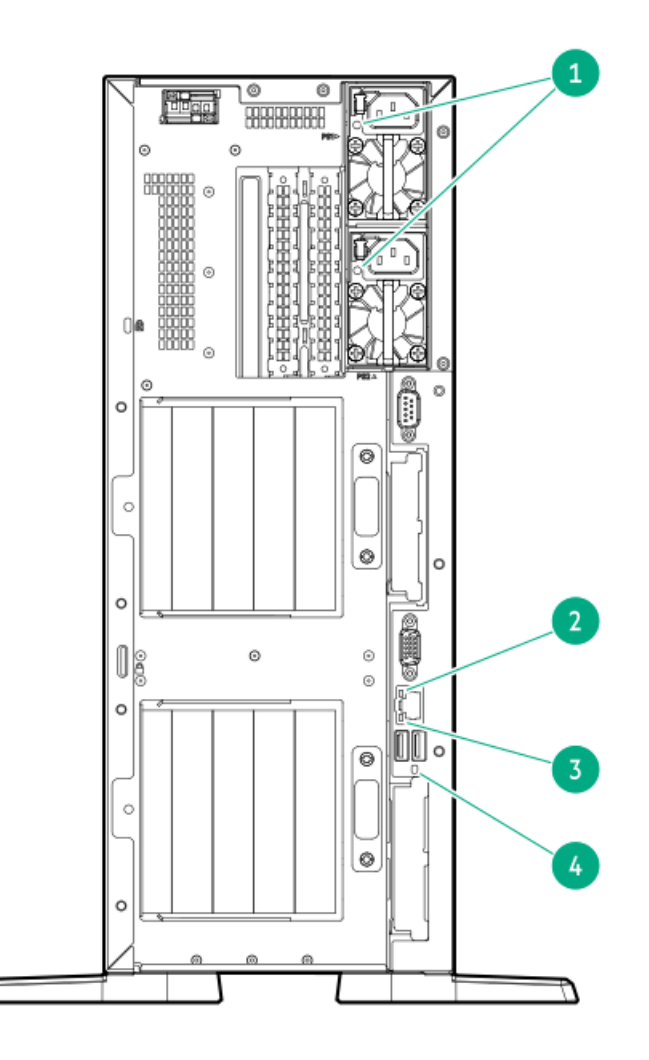

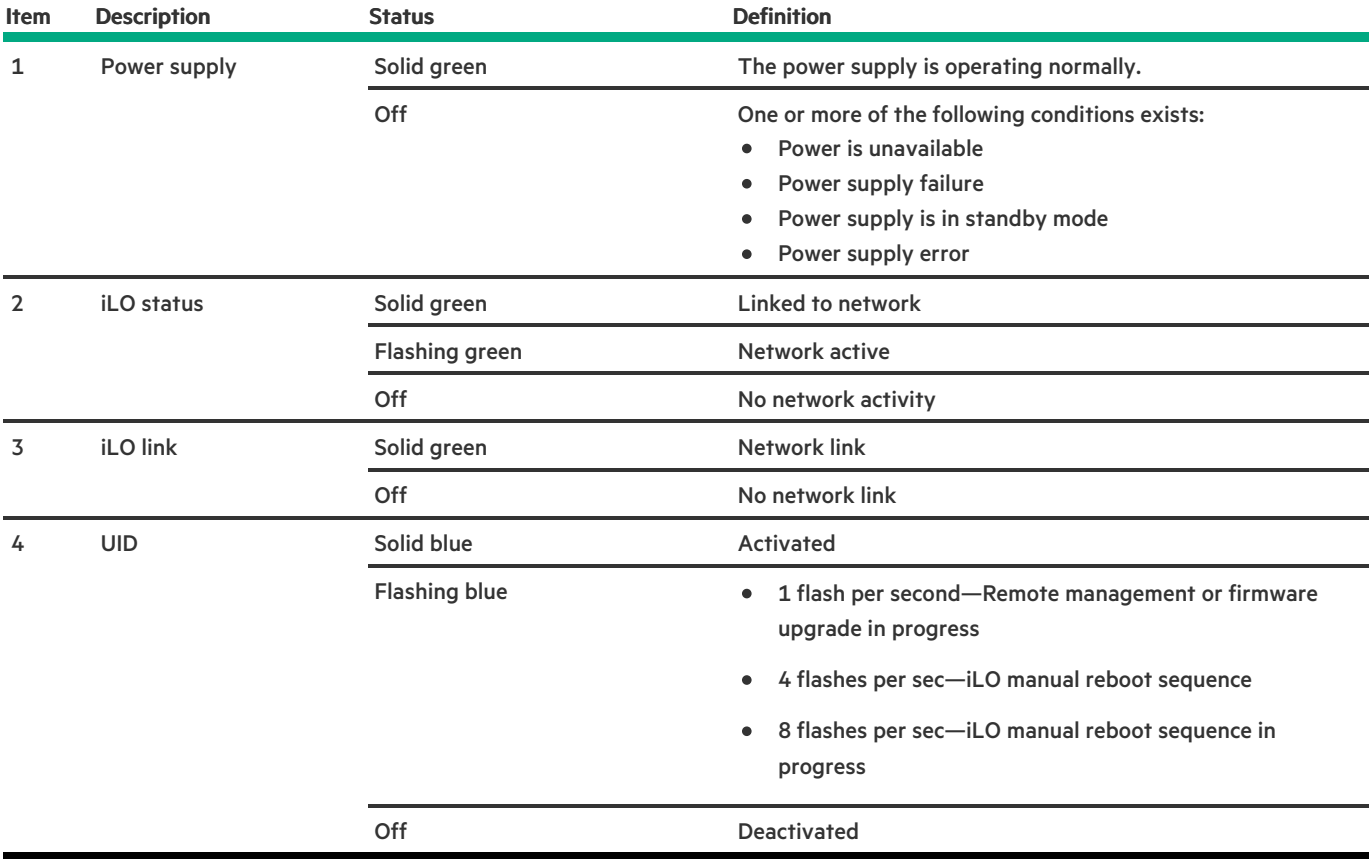

# <span id="page-15-0"></span>System board components

 $\overline{\phantom{a}}$ 

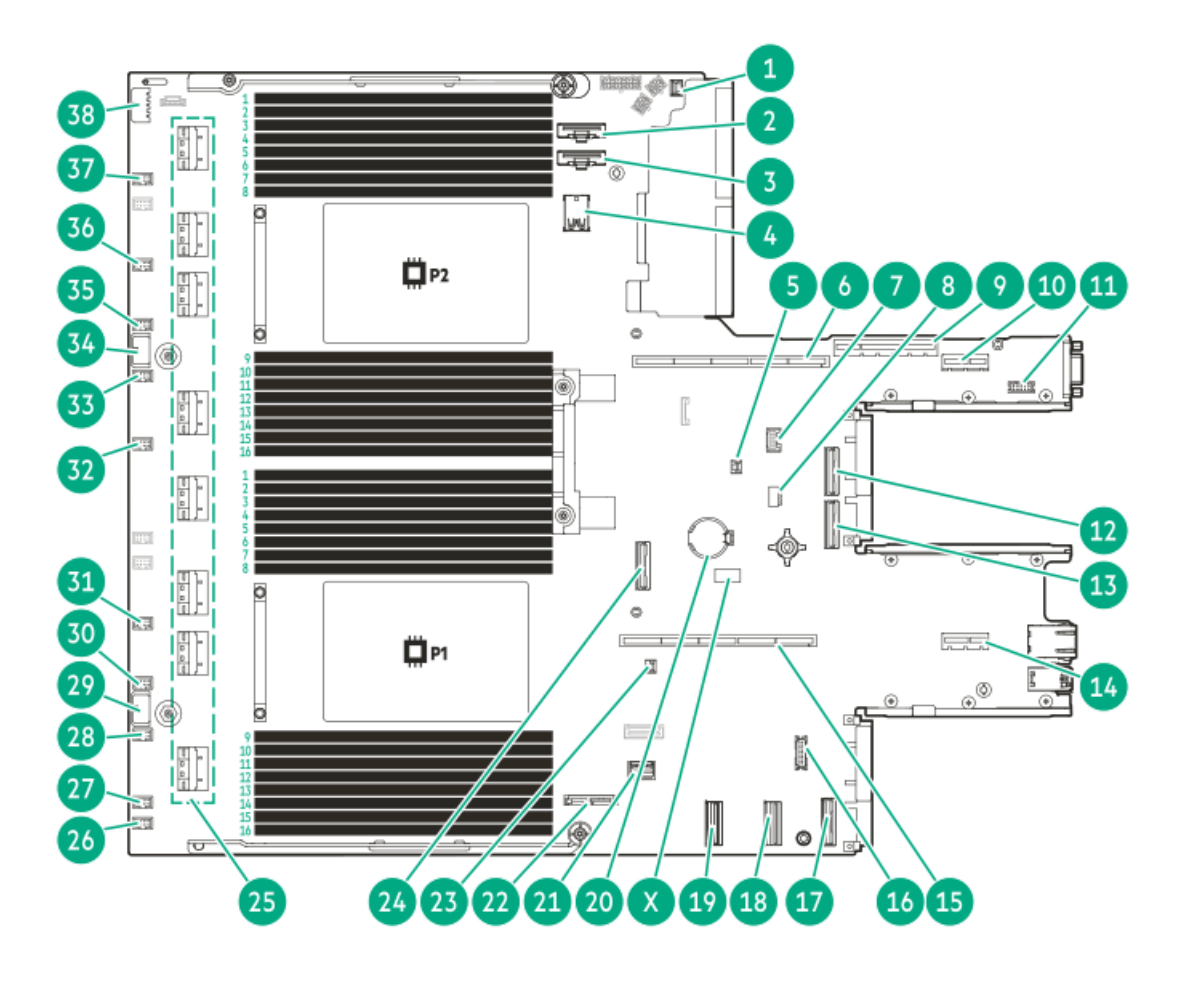

System board components

<span id="page-16-0"></span>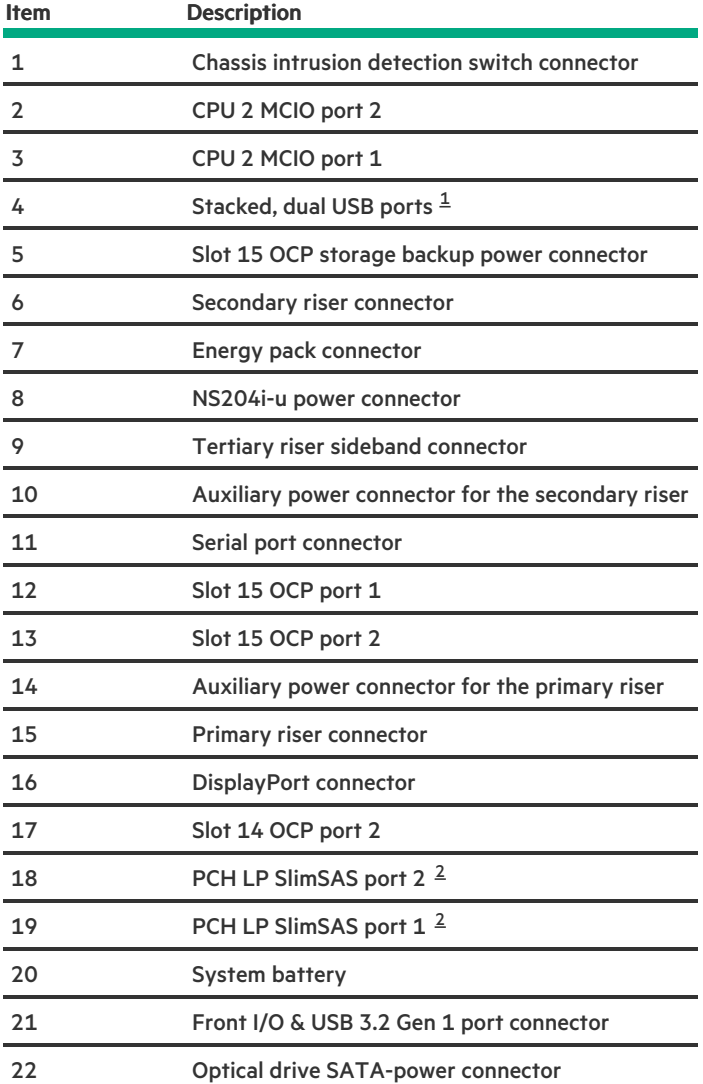

<span id="page-16-1"></span>

<span id="page-17-4"></span>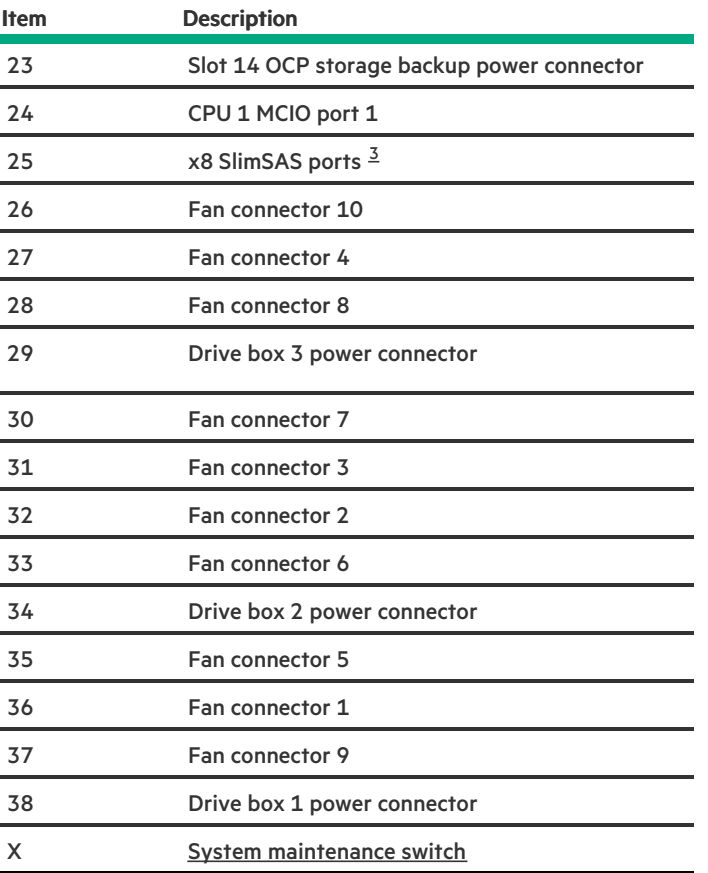

<span id="page-17-1"></span>Top = USB 3.2 Gen 1 port, Bottom = USB 2.0 port [1](#page-16-0)

<span id="page-17-2"></span>Used for SATA 6 Gb/s connections [2](#page-16-1)

<span id="page-17-3"></span>The SlimSAS ports are numbered 1B-4B, 1A-4A from top to bottom. B is for CPU 2 and A is for CPU 1. [3](#page-17-4)

#### Subtopics

System [maintenance](#page-17-0) switch descriptions

DIMM label [identification](#page-18-0)

DIMM slot [numbering](#page-19-0)

<span id="page-17-0"></span>**Heatsink and processor socket [components](#page-19-1)** 

# System maintenance switch descriptions

<span id="page-17-7"></span><span id="page-17-6"></span><span id="page-17-5"></span>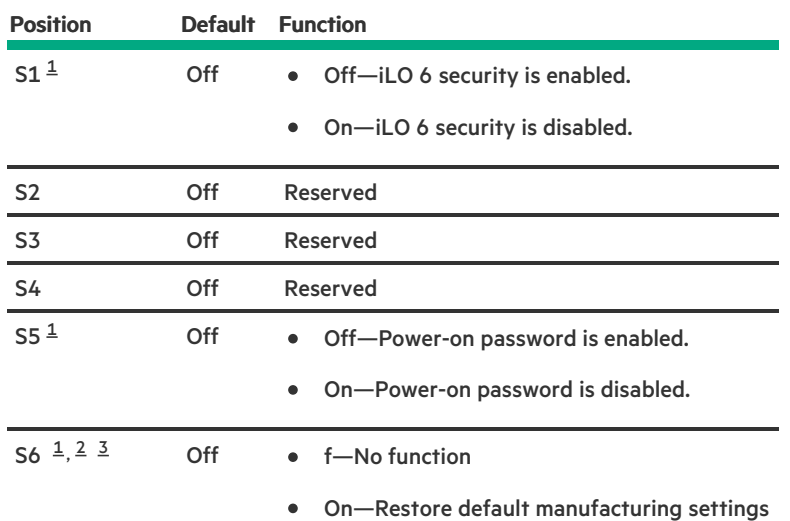

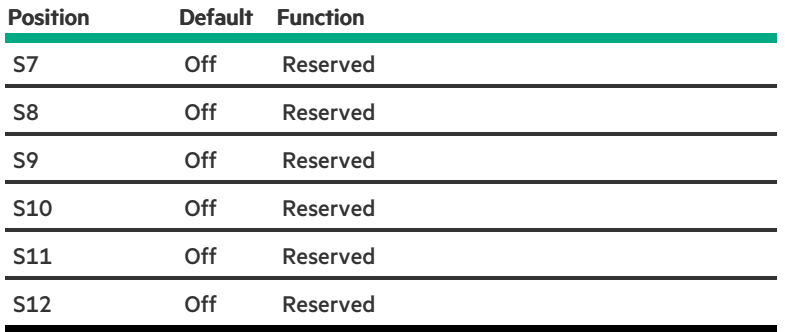

<span id="page-18-1"></span>To access the redundant ROM, set S1, S5, and S6 to On. [1](#page-17-5)

<span id="page-18-2"></span>When the system maintenance switch position 6 is set to the On position, the system is prepared to restore all configuration settings to their manufacturing defaults. [2](#page-17-6)

<span id="page-18-3"></span>When the system maintenance switch position 6 is set to the On position and Secure Boot is enabled, some configurations cannot be restored. For more information, see [Configuring](#page-166-0) the server. [3](#page-17-7)

# <span id="page-18-0"></span>DIMM label identification

To determine DIMM characteristics, see the label attached to the DIMM. The information in this section helps you to use the label to locate specific information about the DIMM.

For more information about product features, specifications, options, configurations, and compatibility, see the HPE DDR5 SmartMemory QuickSpecs:

#### <https://www.hpe.com/docs/server-memory>

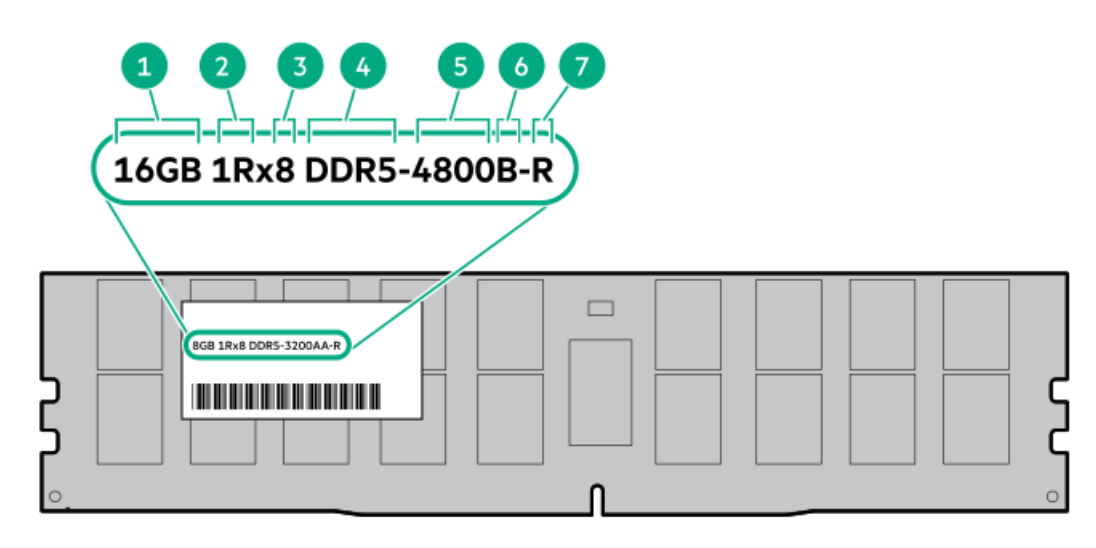

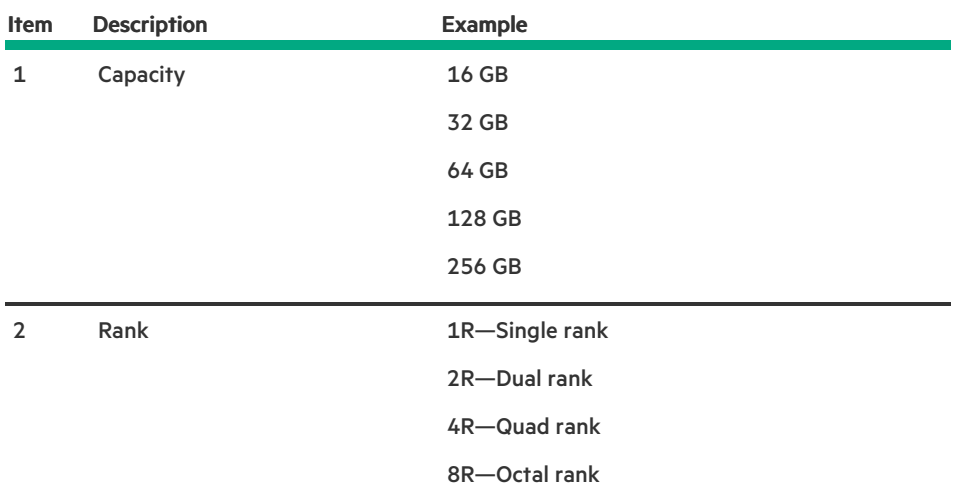

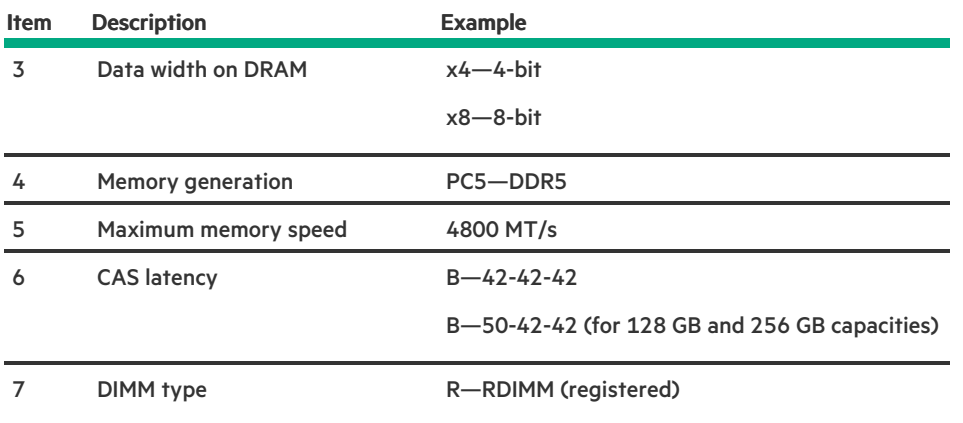

# <span id="page-19-0"></span>DIMM slot numbering

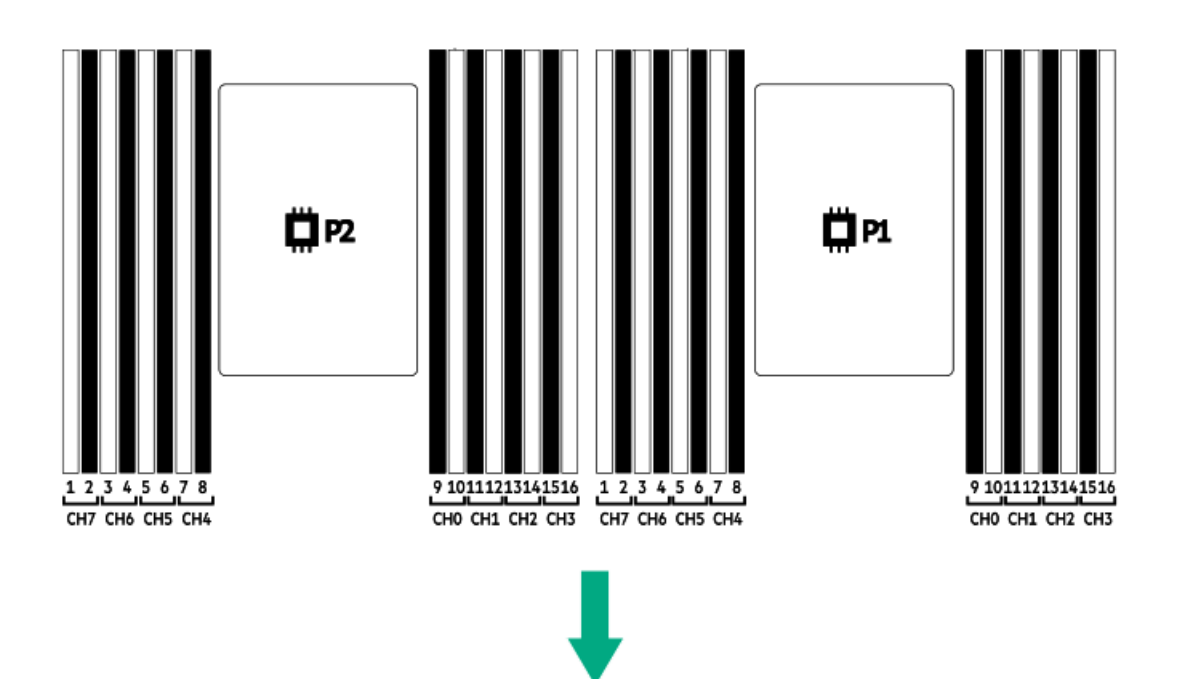

<span id="page-19-1"></span>The arrow points to the front of the server.

# Heatsink and processor socket components

A standard heatsink is shown, your heatsink might look different.

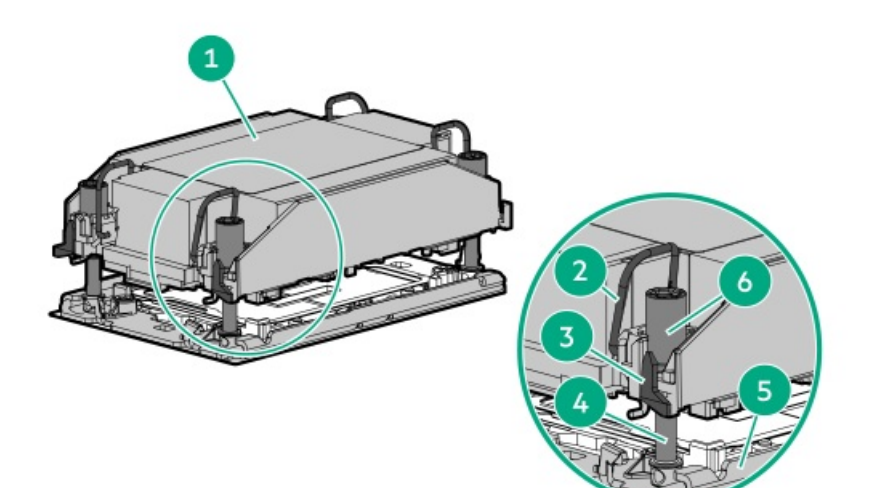

<span id="page-20-2"></span>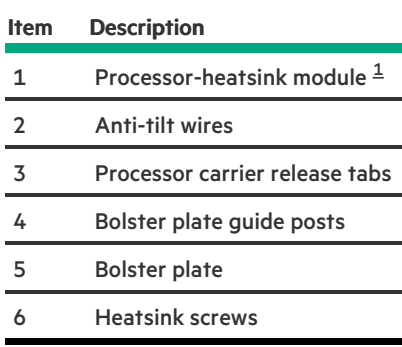

<span id="page-20-1"></span><span id="page-20-0"></span>This module consists of the heatsink attached to the processor that is already secured in its carrier.  $\underline{\mathbbm{1}}$  $\underline{\mathbbm{1}}$  $\underline{\mathbbm{1}}$ 

# Internal components

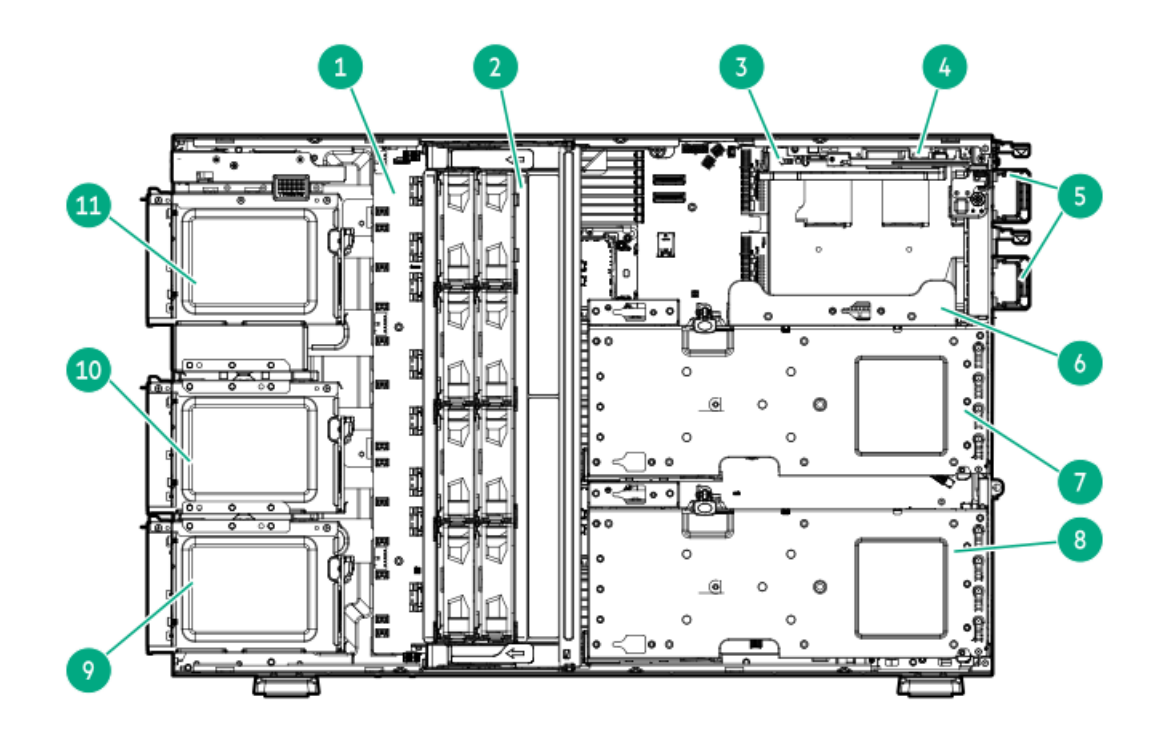

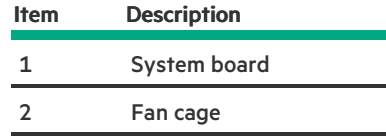

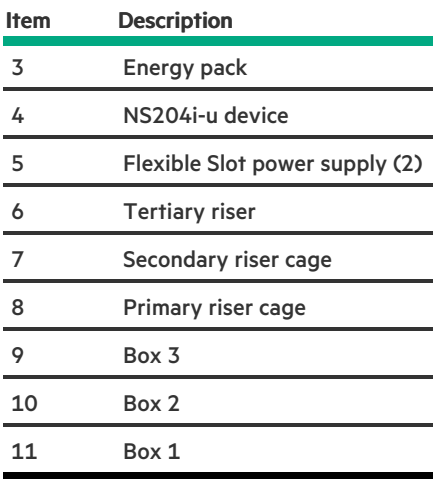

# <span id="page-21-0"></span>Riser board components

#### PCIe5 4 x8 riser components

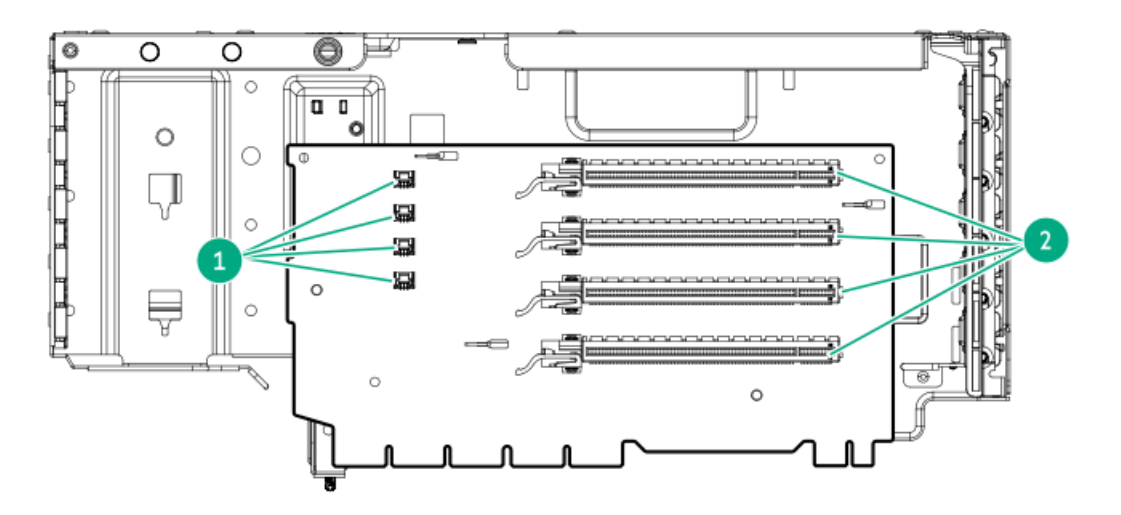

#### ItemDescription

- Storage controller backup power connectors
- PCIe5 x16 (8, 4, 1) slots

#### PCIe5 2 x16 riser components

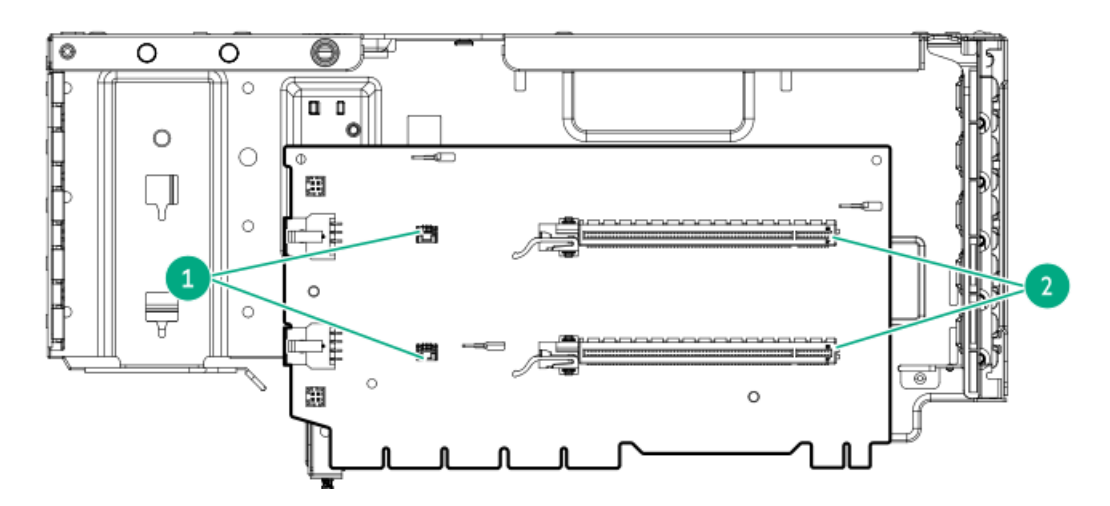

#### ItemDescription

#### ItemDescription

- 1 Storage controller backup power connectors
- 2 PCIe5 x16 (16, 8, 4, 1) slots

#### Tertiary riser components

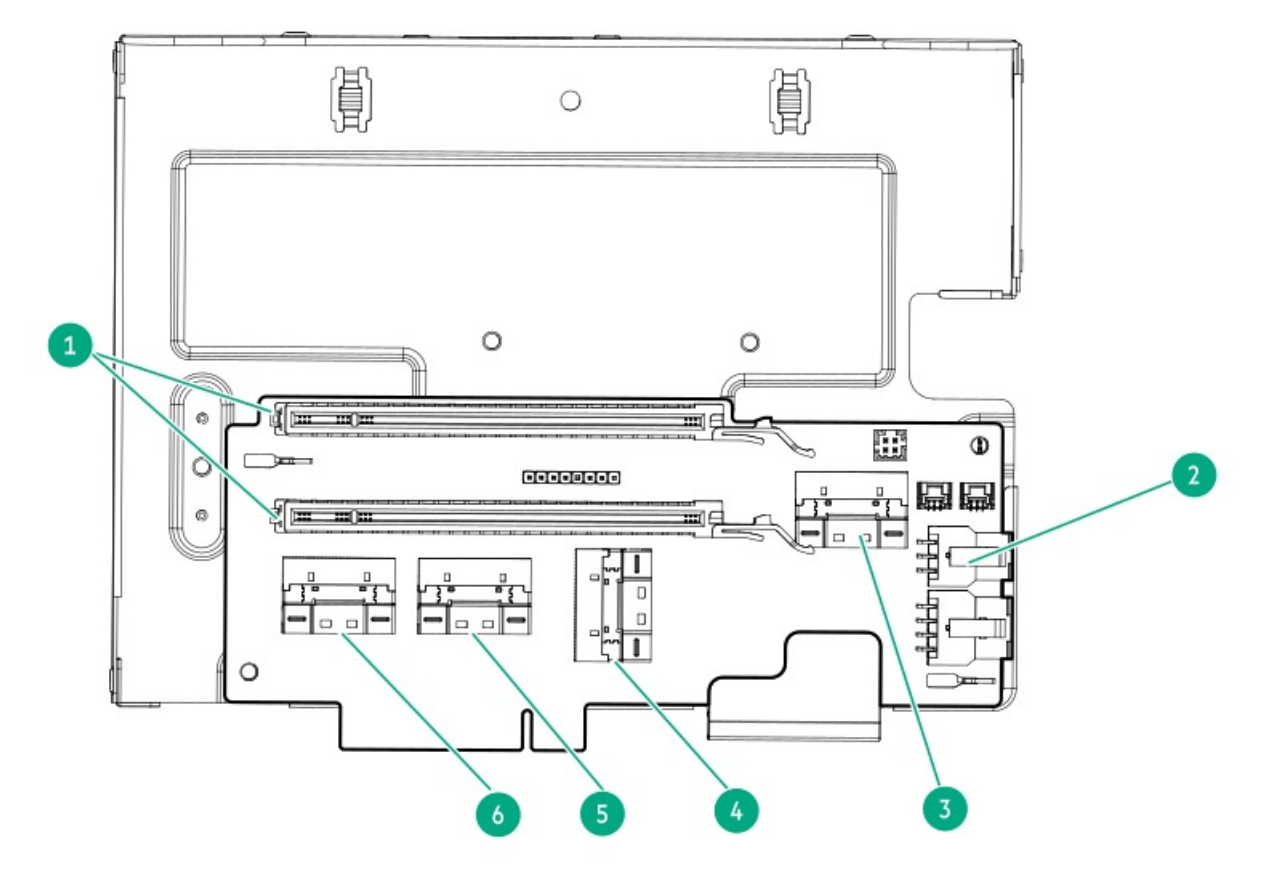

#### ItemDescription

- 1 PCIe5 x16 (8, 4, 1) slots
- 2 RDX power connector
- <span id="page-22-2"></span>3 PCIe SlimSAS port 2 $\frac{1}{2}$  $\frac{1}{2}$  $\frac{1}{2}$
- 4 PCIe SlimSAS port 4  $\frac{1}{2}$  $\frac{1}{2}$  $\frac{1}{2}$
- 5 PCIe SlimSAS port 3
- 6 PCIe SlimSAS port 1

<span id="page-22-1"></span><span id="page-22-0"></span>Not for use in this server. [1](#page-22-2)

# PCIe5 slot description

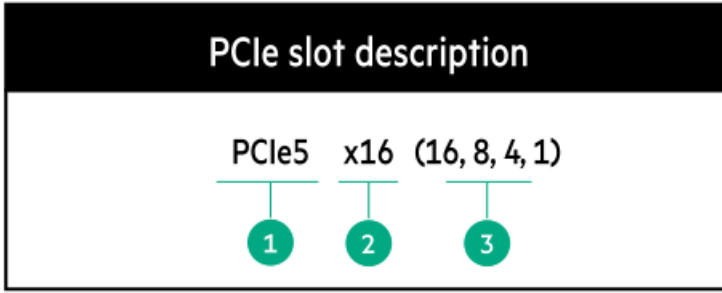

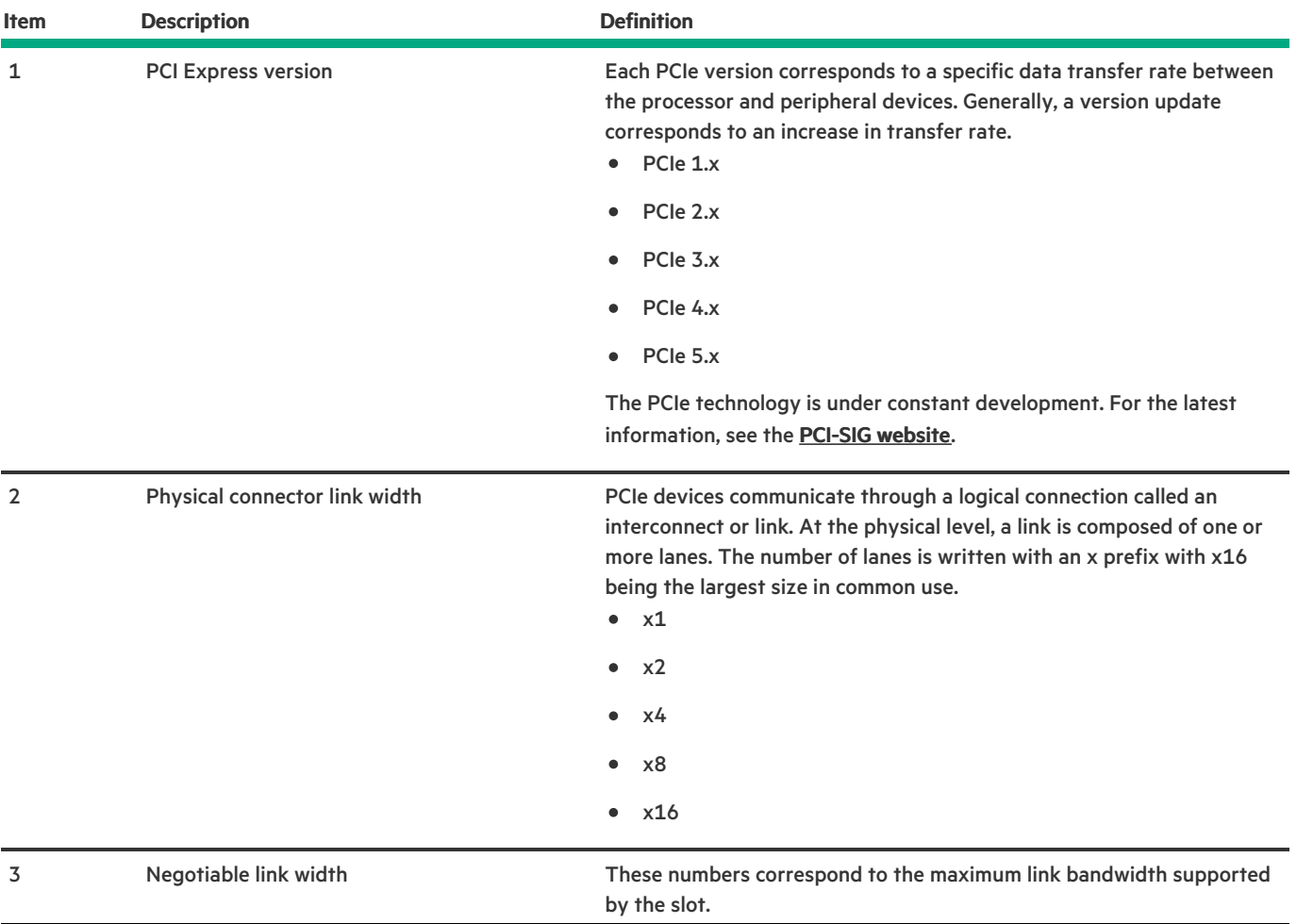

# <span id="page-23-0"></span>Riser slot numbering

- $\bullet$ Primary and [secondary](#page-21-0) riser slots are PCIe5 x16 (16, 8, 4, 1) or PCIe5 x16 (8, 4, 1).
- Tertiary riser slots are PCIe5 x16 (8, 4, 1).  $\bullet$

All riser slots are rated for a maximum power draw of 75 W each without an auxiliary power cable.

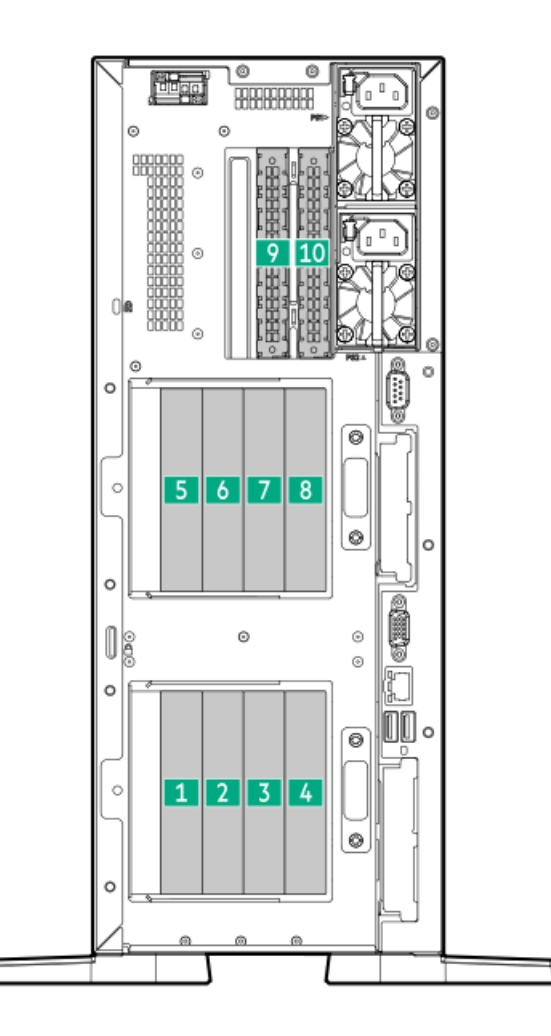

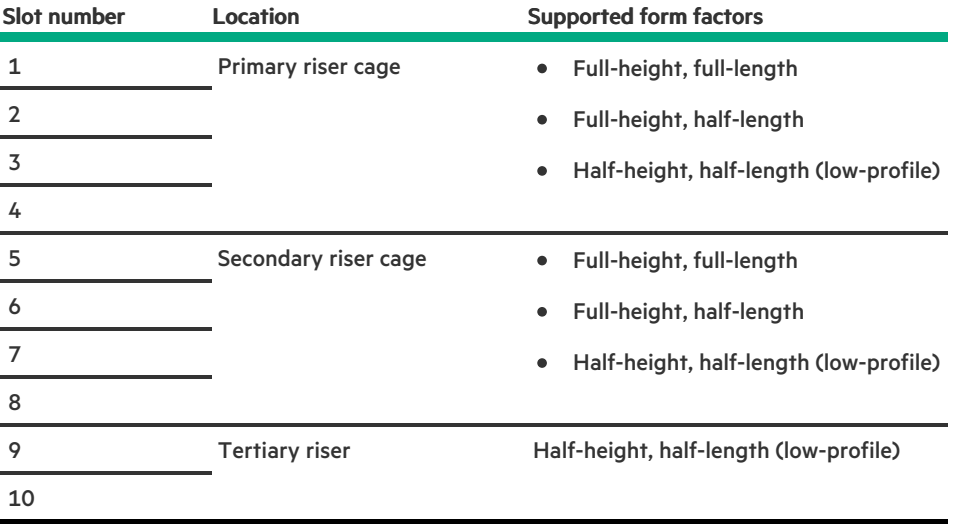

### <span id="page-24-0"></span>HPE Basic Drive LED definitions

The HPE Basic drive carrier has the following LEDs:

- Amber/blue LED—Managed by the drive backplane in conjunction with the storage controller and is used to indicate drive status.  $\bullet$
- Green LED—Managed by the drive itself and indicates the drive activity.  $\bullet$

#### LFF low-profile drive carrier

The LFF low-profile drive carrier supports hot-plug SAS and SATA drives .

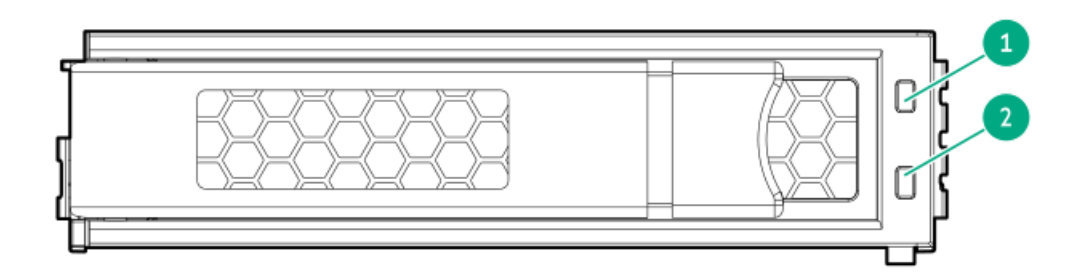

#### SFF basic drive carrier

The SFF basic drive carrier supports hot-plug SAS, SATA, and U.3 NVMe drives .

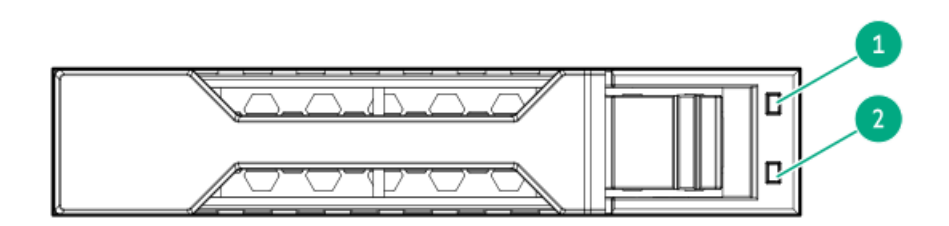

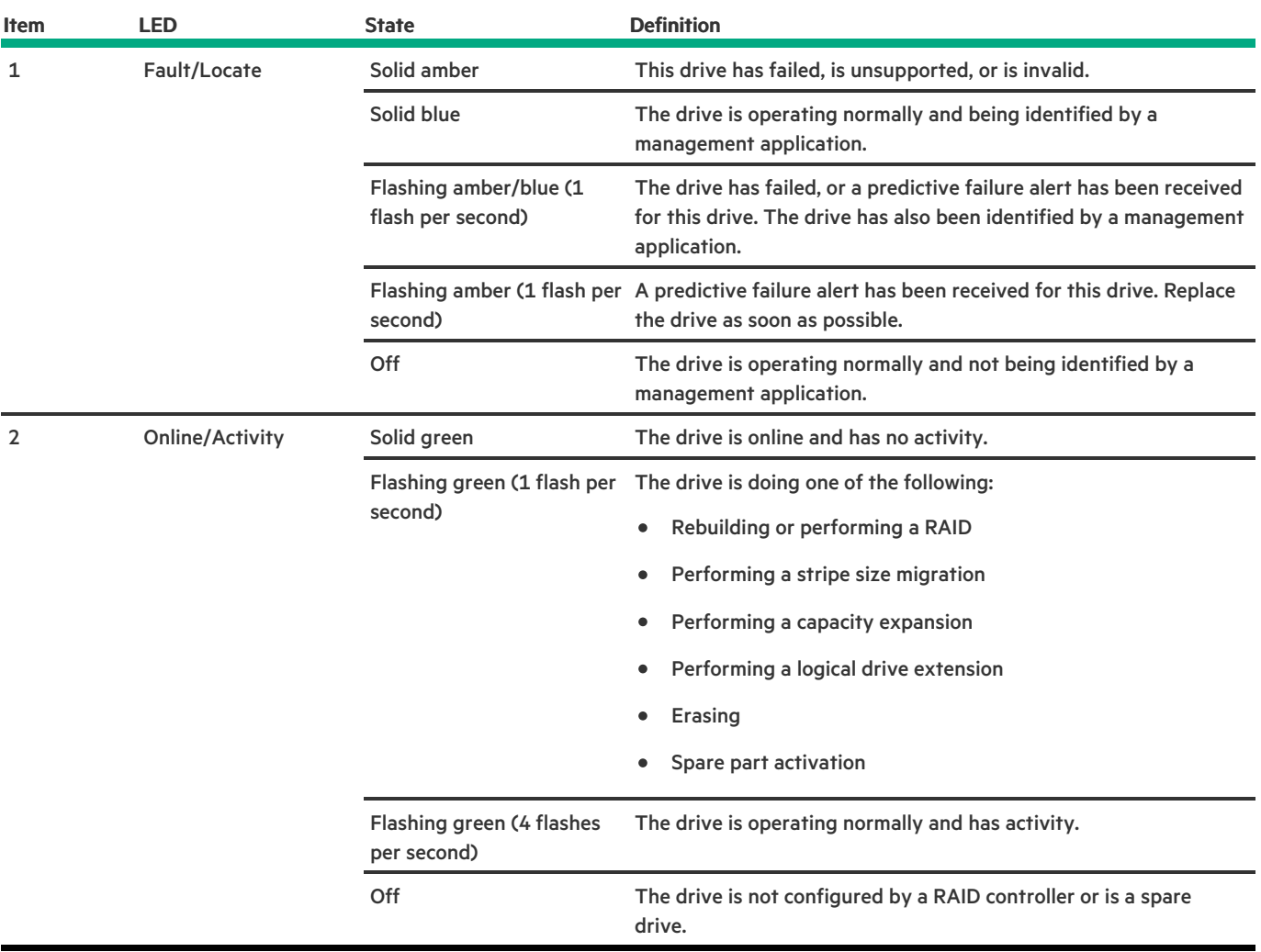

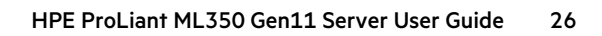

# <span id="page-26-0"></span>Drive bay numbering

### $\triangle$  CAUTION:

When a server is purchased without any drive installed, some drive bays might be empty while other drive bays might be populated with drive blanks. To maintain proper system cooling, do not operate the server without a drive or a drive blank installed.

Subtopics

LFF drive bay [numbering](#page-26-1)

SFF drive bay [numbering](#page-27-0)

<span id="page-26-1"></span>Mixed drive bay [numbering](#page-28-0)

# LFF drive bay numbering

LFF drive box uses the 4 LFF 12G x1 SAS / SATA UBM3 drive backplane.

For more information on the drive [backplane](#page-30-0) description, see Drive backplane naming.

#### Tower orientation

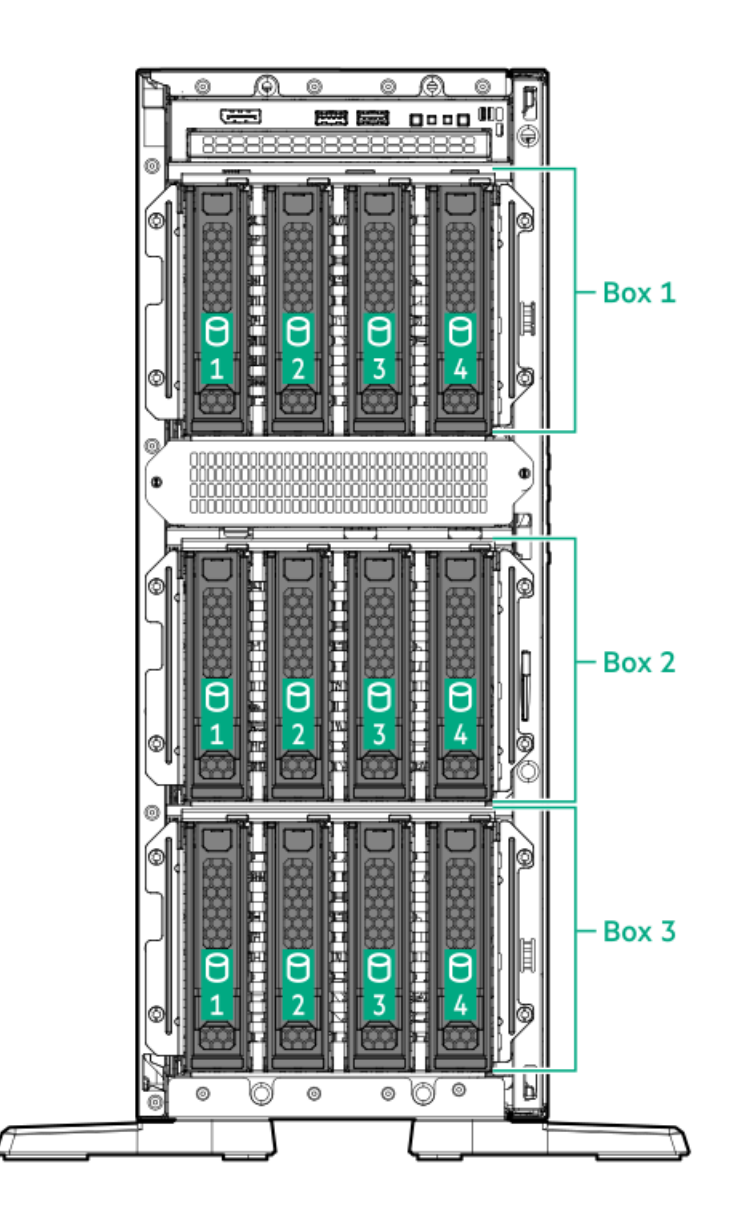

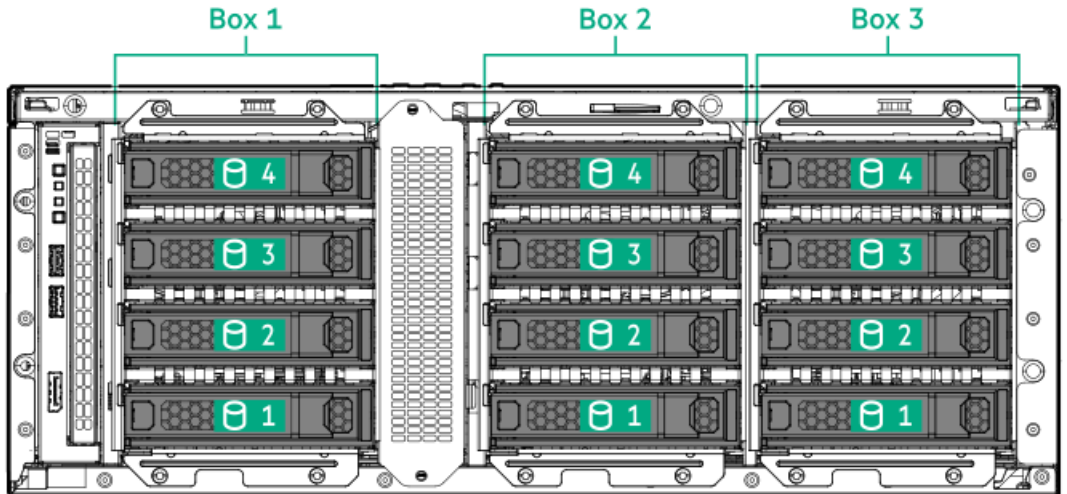

# <span id="page-27-0"></span>SFF drive bay numbering

The following drive backplane options are supported in SFF drive configurations:

- 8 SFF 24G x1 U.3 NVMe / SAS UBM3 BC
- 8 SFF 24G x1 U.3 NVMe / SAS UBM6 BC
- 8 SFF 24G x4 U.3 NVMe UBM3 BC  $\bullet$
- 8 SFF 24G x4 U.3 NVMe UBM6 BC

For more information on the drive backplane description, see Drive backplane naming [convention](#page-30-0).

Tower orientation

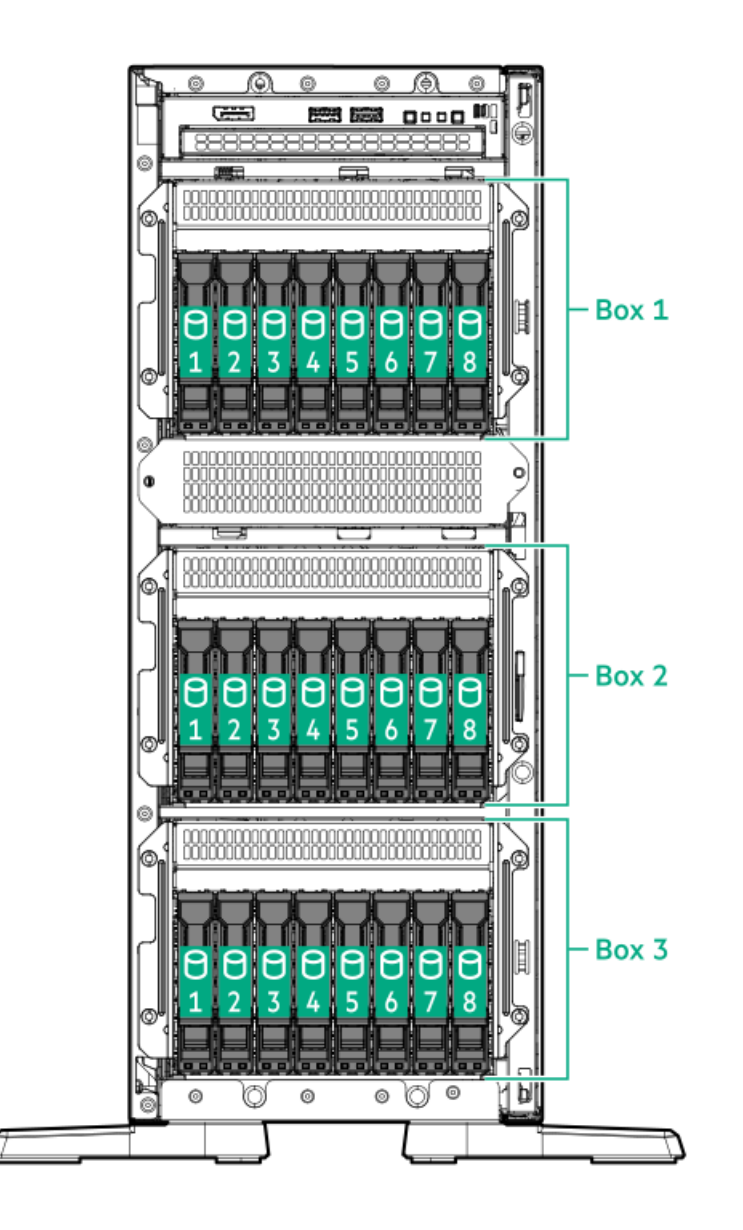

#### Rack orientation

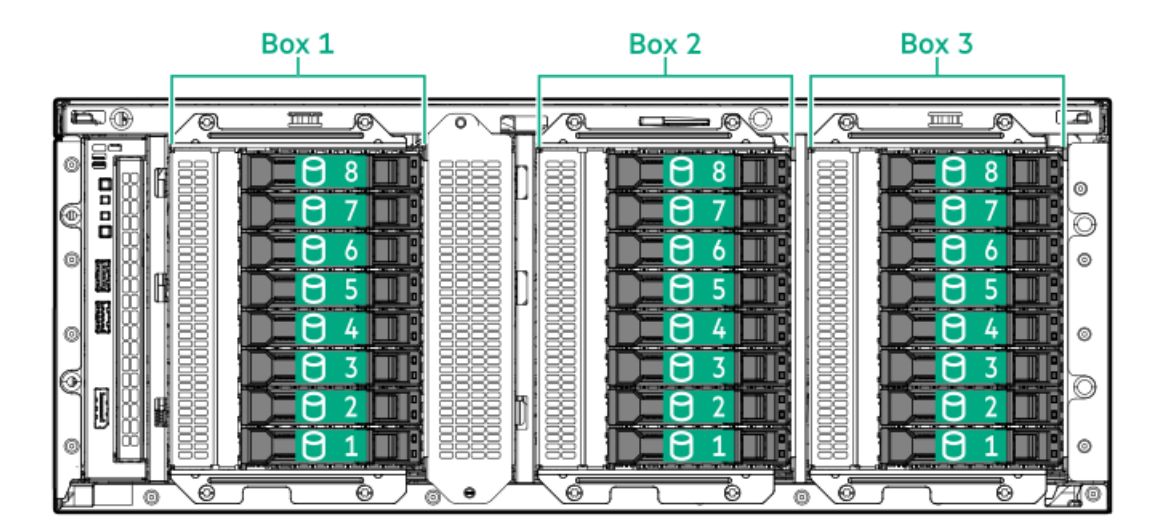

### <span id="page-28-0"></span>Mixed drive bay numbering

This server supports the following mixed hot-plug drive configurations.

4 LFF + 8 SFF

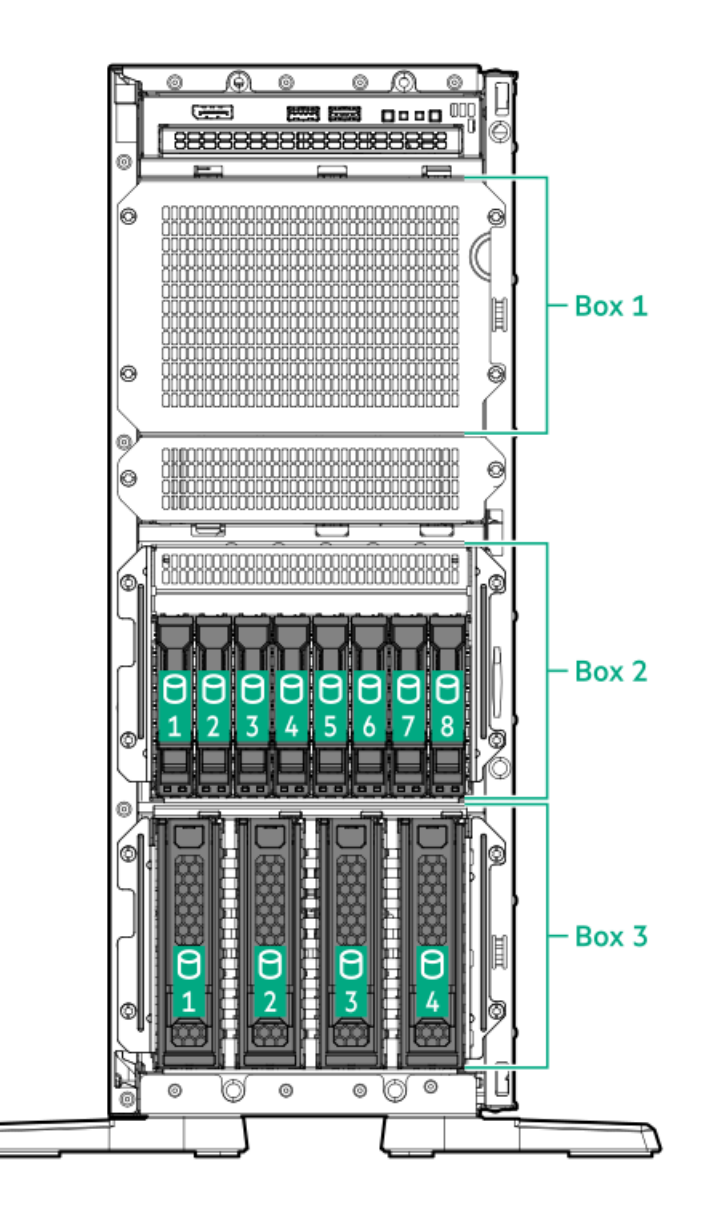

Rack orientation

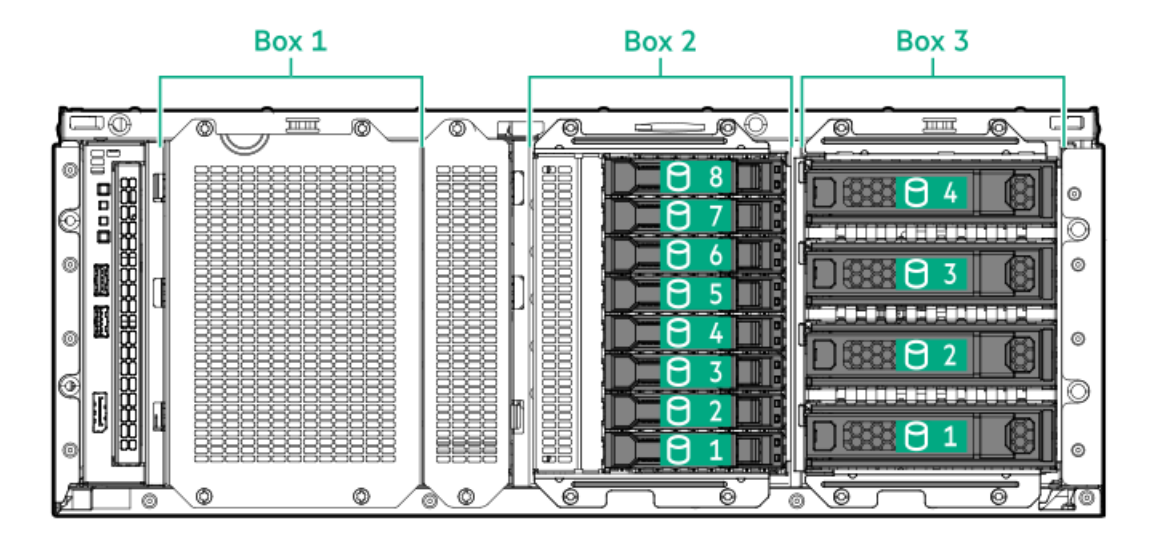

4 LFF + 16 SFF

Tower orientation

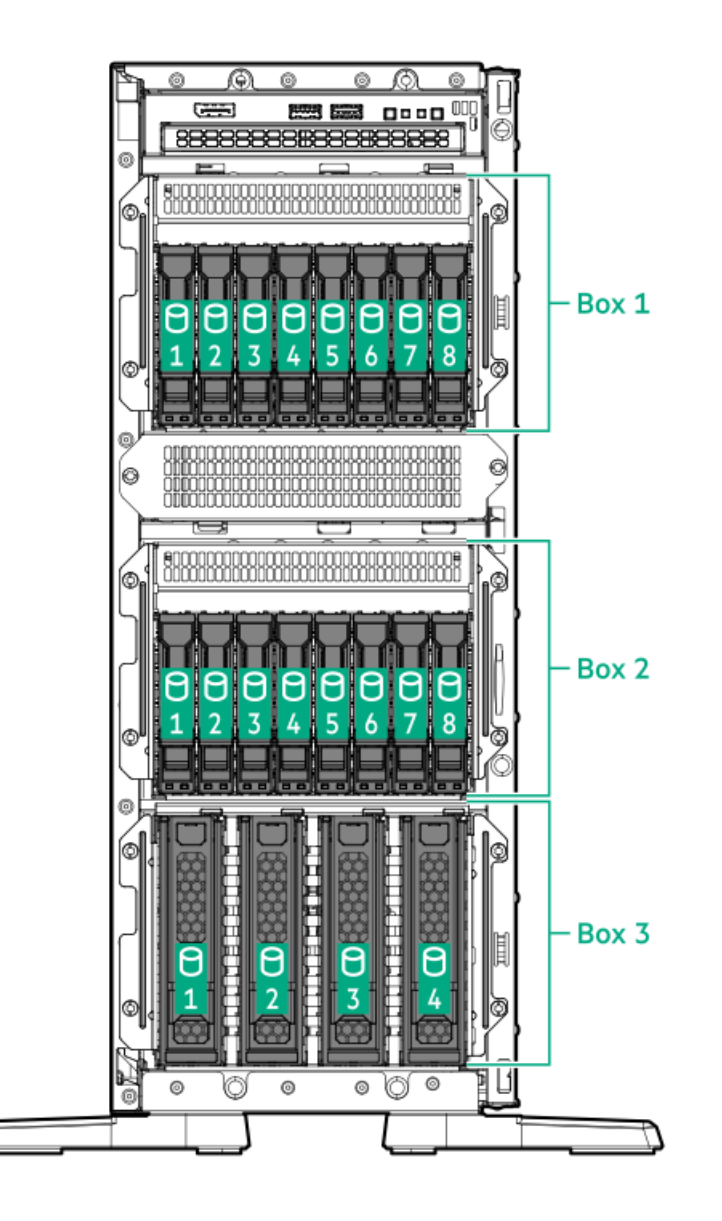

#### Rack orientation

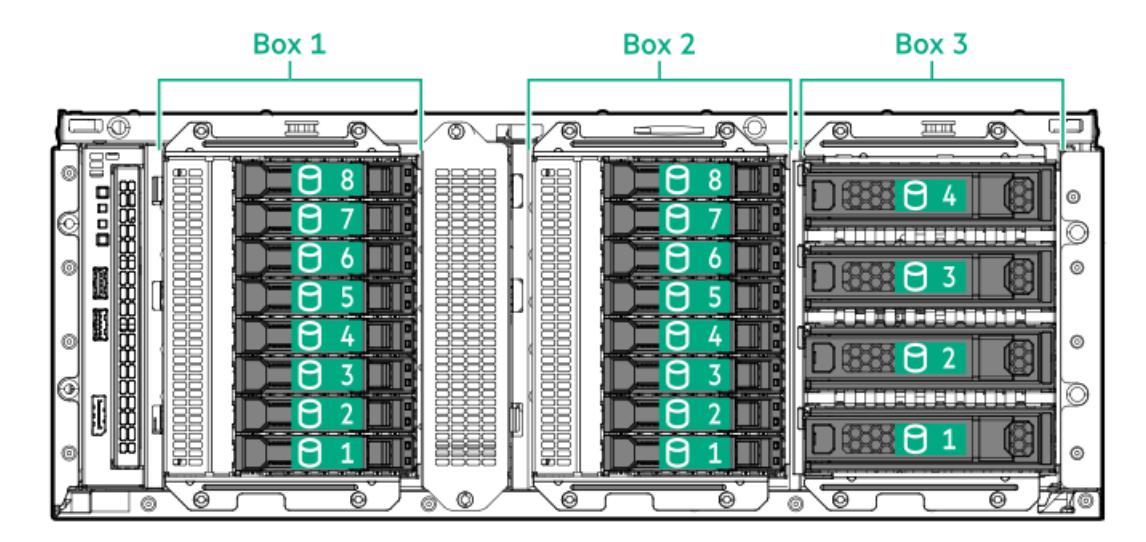

### <span id="page-30-0"></span>Drive backplane naming

This topic explains the features represented in the drive backplane naming. This naming convention was adopted starting in the HPE Gen11 server release. Your server might not support all the features listed in this topic. For server-specific support information, see the server guides:

Drive backplane support, see Drive bay [numbering](#page-26-0).

Drive backplane cabling, see [Storage](#page-149-0) cabling.  $\bullet$ 

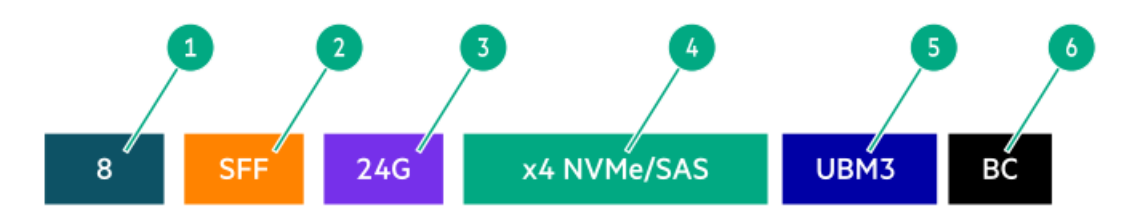

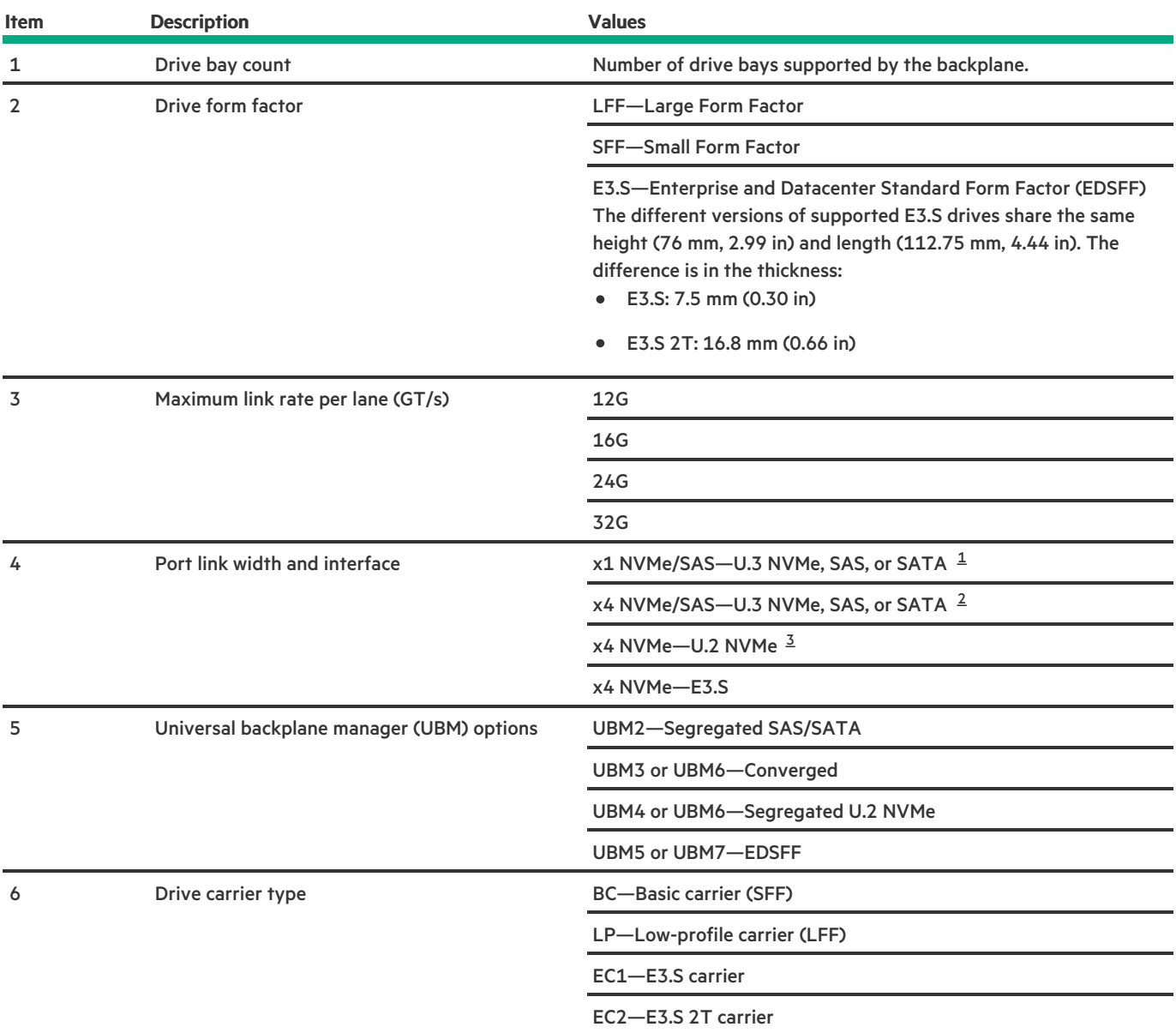

<span id="page-31-6"></span><span id="page-31-5"></span><span id="page-31-4"></span><span id="page-31-1"></span>Tri-mode controller support for x1 U.3 NVMe, SAS, and SATA drives. System board connection supports SATA drives only. [1](#page-31-4)

<span id="page-31-2"></span>CPU direct attach or tri-mode controller support for x4 U.3 NVMe or x1 SAS and SATA drives. [2](#page-31-5)

<span id="page-31-3"></span><span id="page-31-0"></span>CPU direct attach or tri-mode controller support for x4 U.2 NVMe drives. [3](#page-31-6)

### Fan bay numbering

For the fan [population](#page-99-1) rules, see Fan population.

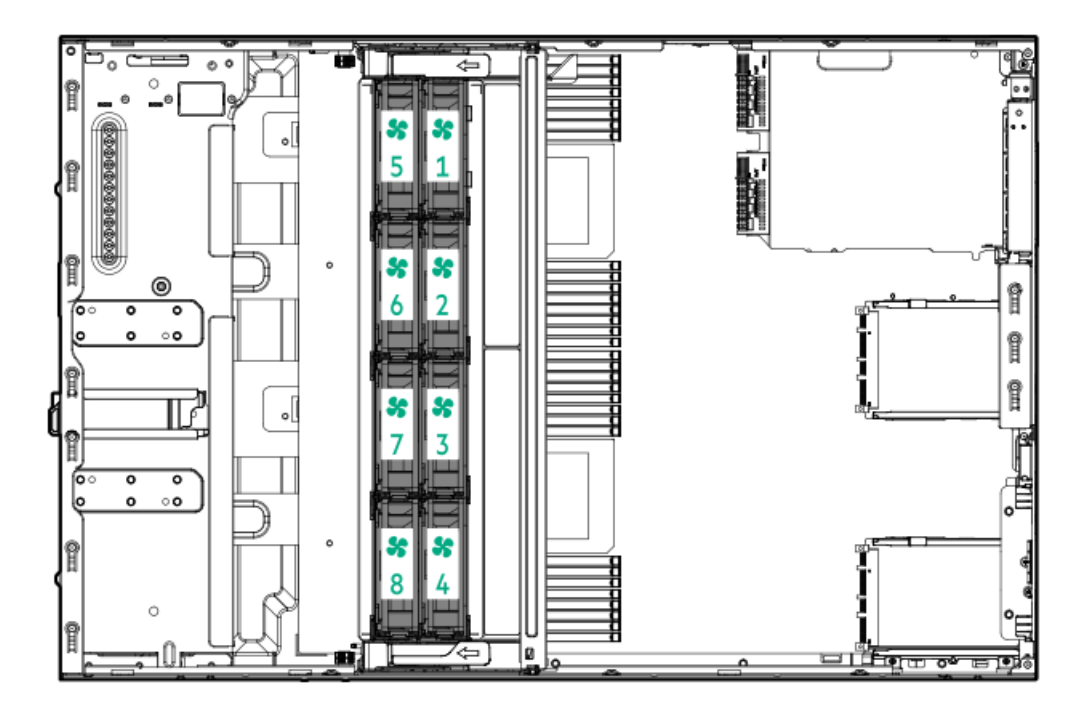

### <span id="page-32-0"></span>Media device screws

There are 12 T-15 Torx screws on the server chassis. These screws are provided as spare screws for installing media devices.

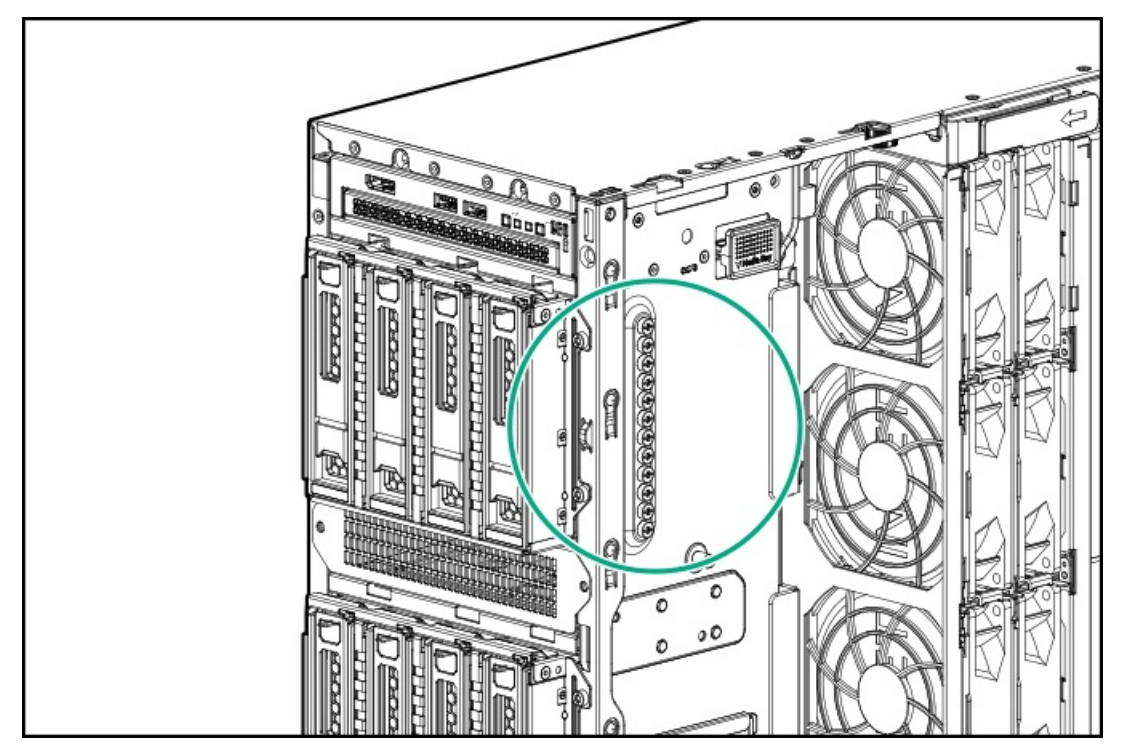

# <span id="page-32-1"></span>Trusted Platform Module 2.0

The Trusted Platform Module 2.0 (TPM) is a hardware-based system security feature that securely store artifacts used to authenticate the platform. These artifacts can include passwords, certificates, and encryption keys.

The TPM 2.0 is embedded on the server system board.

The TPM 2.0 is supported with specific operating system support such as Microsoft Windows Server 2012 R2 and later. For more information about operating system support, see the product QuickSpecs on the Hewlett Packard Enterprise website

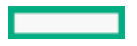

[\(https://www.hpe.com/info/qs](https://www.hpe.com/info/qs)). For more information about Microsoft Windows BitLocker Drive Encryption feature, see the Microsoft website [\(https://www.microsoft.com](https://www.microsoft.com)).

#### **Subtopics**

Trusted Platform Module 2.0 [guidelines](#page-33-0)

<span id="page-33-0"></span>BitLocker recovery [key/password](#page-33-1) retention guidelines

### Trusted Platform Module 2.0 guidelines

#### $\bigwedge$  CAUTION:

- Always observe the TPM guidelines in this section. Failure to follow these guidelines can cause hardware damage or halt data access.
- If you do not follow procedures for modifying the server and suspending or disabling the TPM in the OS, an OS that is using TPM might lock all data access. This includes updating system or option firmware, replacing hardware such as the system board and drives, and modifying TPM OS settings.
- Changing the TPM mode after installing an OS might cause problems, including loss of data.

Hewlett Packard Enterprise SPECIAL REMINDER: Before enabling TPM functionality on this system, you must ensure that your intended use of TPM complies with relevant local laws, regulations and policies, and approvals or licenses must be obtained if applicable.

慧与特别提醒: 在您启用系统中的TPM功能前, 请务必确认您对TPM的使用遵守当地相 关法律、法规及政策, 并己事先获得所需的一切批准及许可(如适用), 因您未获得 相应的操作/使用许可而导致的违规问题, 皆由您自行承担全部责任, 与慧与无涉。

- When the embedded TPM is enabled, the Trusted Platform Module operates in TPM 2.0 mode.
- Use the UEFI System Utilities to configure the TPM. From the System Utilities screen, select System Configuration > BIOS/Platform  $\bullet$ Configuration (RBSU) > Server Security > Trusted Platform Module options. For more information, see the UEFI user guide:

#### <https://www.hpe.com/support/UEFIGen11-UG-en>

- When using the Microsoft Windows BitLocker Drive Encryption feature, always retain the recovery key or password. The recovery key or password is required to enter Recovery Mode after BitLocker detects a possible compromise of system integrity.
- HPE is not liable for blocked data access caused by improper TPM use. For operating instructions, see the documentation for the encryption technology feature provided by the operating system.

### <span id="page-33-1"></span>BitLocker recovery key/password retention guidelines

The recovery key/password is generated during BitLocker setup, and can be saved and printed after BitLocker is enabled. When using BitLocker, always retain the recovery key/password. The recovery key/password is required to enter Recovery Mode after BitLocker detects a possible compromise of system integrity.

To help ensure maximum security, observe the following guidelines when retaining the recovery key/password:

- Always store the recovery key/password in multiple locations.  $\bullet$
- Always store copies of the recovery key/password away from the server.  $\bullet$
- <span id="page-33-2"></span>Do not save the recovery key/password on an encrypted drive.

### HPE NS204i-u Boot Device components

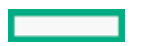

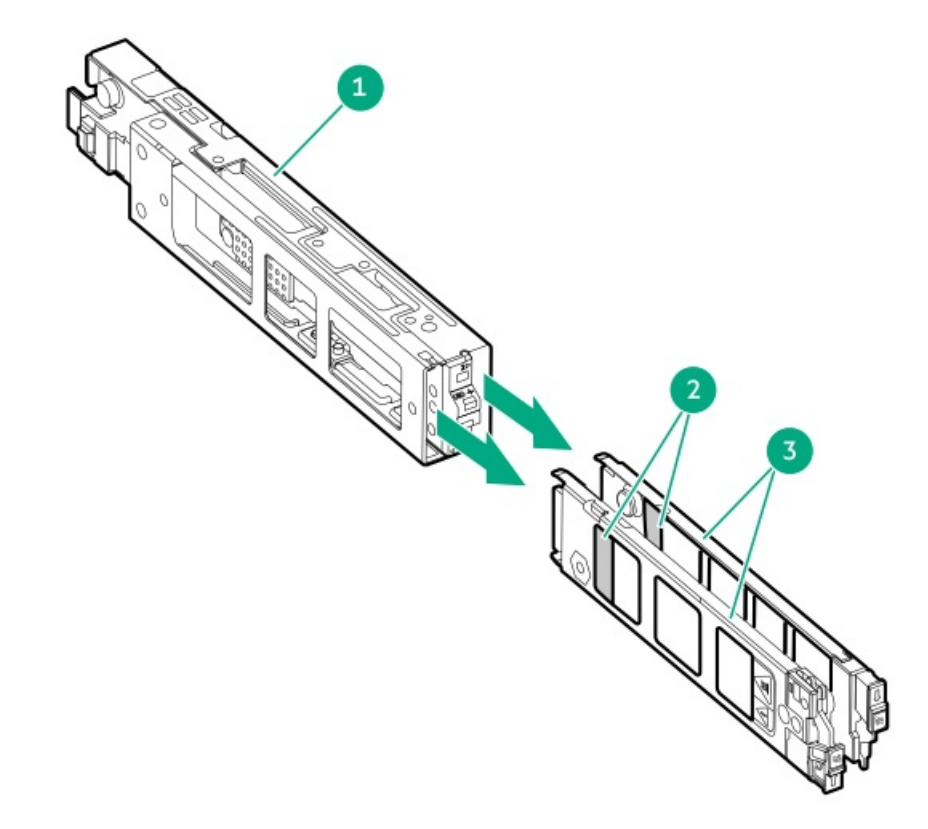

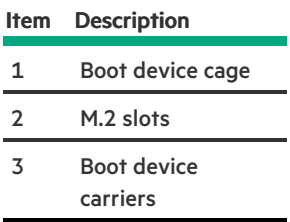

# <span id="page-34-0"></span>HPE NS204i-u Boot Device LED definitions

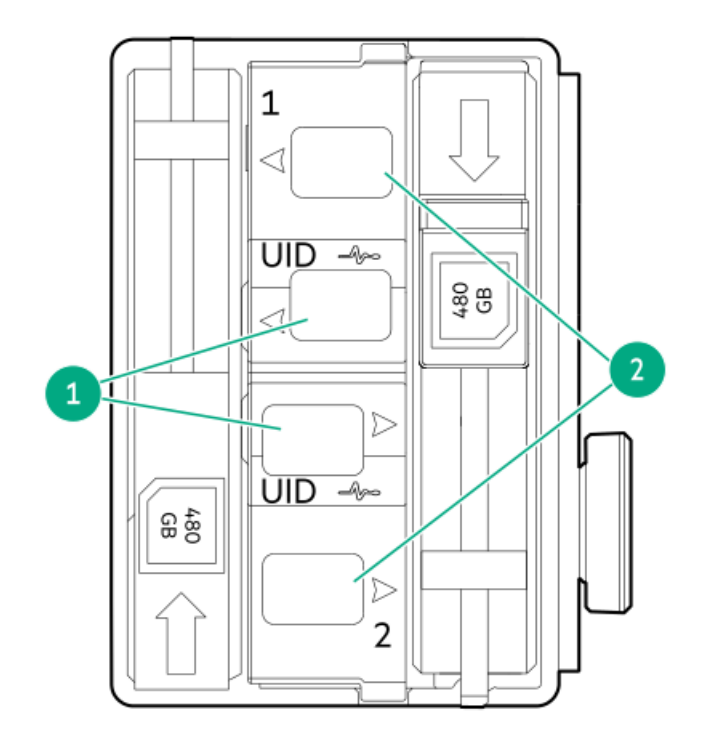

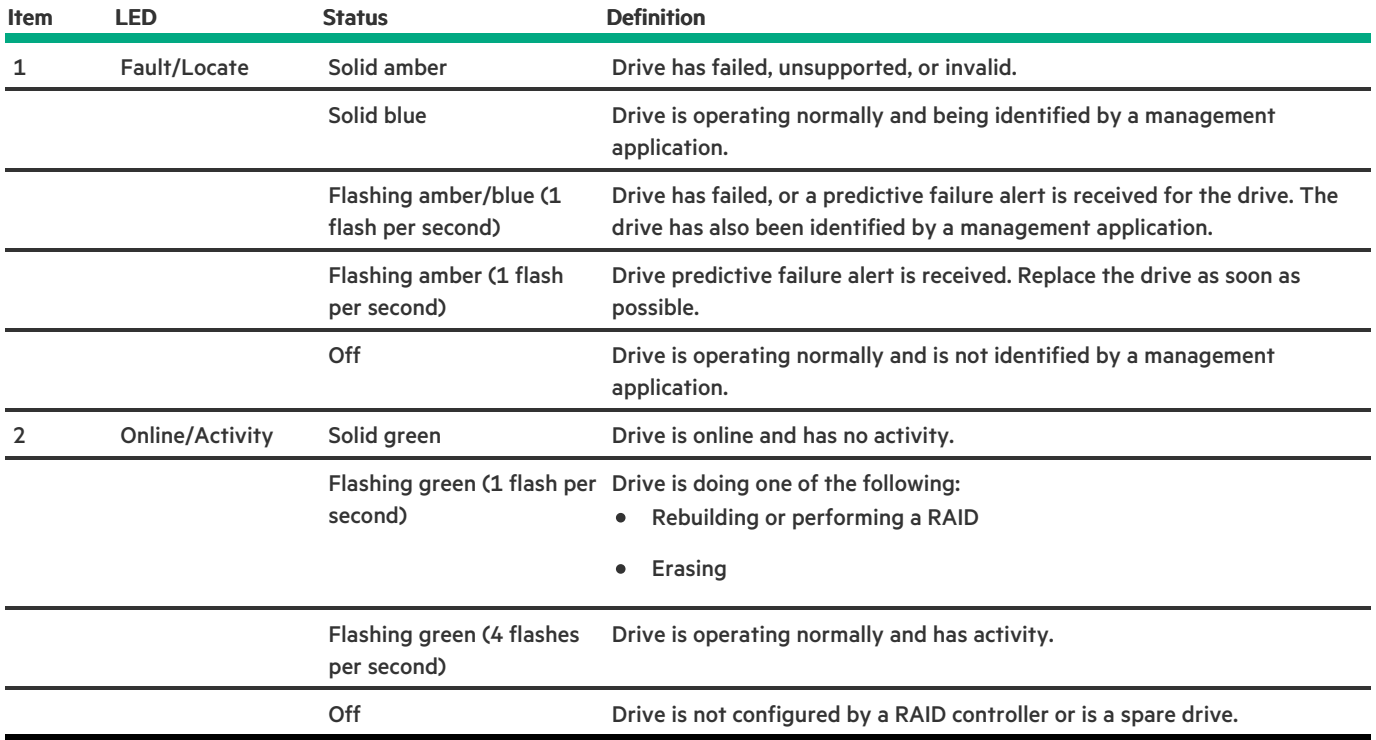

### <span id="page-35-0"></span>**Setup**

This chapter describes general operational requirements and safety reminders, as well the initial setup procedure for the server.

**Subtopics** 

Operational [requirements](#page-35-1)

Rack [warnings](#page-37-1) and cautions

Server [warnings](#page-38-0) and cautions

[Electrostatic](#page-39-0) discharge

Initial system [installation](#page-39-1)

<span id="page-35-1"></span>[Removing](#page-41-0) the shipping brackets

### Operational requirements

When preparing the site and planning the installation for the HPE ProLiant ML350 Gen11 Server, be sure to observe the following general operational requirements:

- Space and airflow [requirements](#page-36-0)
- [Temperature](#page-36-1) requirements  $\bullet$
- Power [requirements](#page-36-2)  $\bullet$
- $\bullet$ Electrical grounding [requirements](#page-37-0)

For server-specific environmental requirements, see [Environmental](#page-175-0) specifications.

#### **Subtopics**

 $\overline{\phantom{0}}$ 

#### Space and airflow [requirements](#page-36-0)

Temperature [requirements](#page-36-1)
Electrical grounding [requirements](#page-37-0)

### Space and airflow requirements

To allow for servicing and adequate airflow, observe the following space and airflow requirements when deciding where to install a rack:

- Leave a minimum clearance of 63.5 cm (25 in) in front of the rack.
- Leave a minimum clearance of 76.2 cm (30 in) behind the rack.
- Leave a minimum clearance of 121.9 cm (48 in) from the back of the rack to the back of another rack or row of racks.

Hewlett Packard Enterprise servers draw in cool air through the front door and expel warm air through the rear door. Therefore, the front and rear rack doors must be adequately ventilated to allow ambient room air to enter the cabinet, and the rear door must be adequately ventilated to allow the warm air to escape from the cabinet.

CAUTION: To prevent improper cooling and damage to the equipment, do not block the ventilation openings.

When vertical space in the rack is not filled by a server or rack component, the gaps between the components cause changes in airflow through the rack and across the servers. Cover all gaps with blanking panels to maintain proper airflow.

CAUTION: Always use blanking panels to fill empty vertical spaces in the rack. This arrangement ensures proper airflow. Using a rack without blanking panels results in improper cooling that can lead to thermal damage.

The 9000 and 10000 Series Racks provide proper server cooling from flow-through perforations in the front and rear doors that provide 64 percent open area for ventilation.

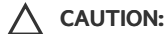

If a third-party rack is used, observe the following additional requirements to ensure adequate airflow and to prevent damage to the equipment:

- Front and rear doors—If the 42U rack includes closing front and rear doors, you must allow 5,350 sq cm (830 sq in) of holes evenly distributed from top to bottom to permit adequate airflow (equivalent to the required 64 percent open area for ventilation).
- Side—The clearance between the installed rack component and the side panels of the rack must be a minimum of 7 cm (2.75 in).

# Temperature requirements

To ensure continued safe and reliable equipment operation, install or position the system in a well-ventilated, climate-controlled environment.

The maximum recommended ambient operating temperature (TMRA) for most server products is 35°C (95°F). The temperature in the room where the rack is located must not exceed 35°C (95°F).

- CAUTION: To reduce the risk of damage to the equipment when installing third-party options:
	- Do not permit optional equipment to impede airflow around the server or to increase the internal rack temperature beyond the maximum allowable limits.
	- Do not exceed the manufacturer's TMRA.

### <span id="page-36-0"></span>Power requirements

Installation of this equipment must comply with local and regional electrical regulations governing the installation of information technology equipment by licensed electricians. This equipment is designed to operate in installations covered by NFPA 70, 1999

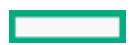

Edition (National Electric Code) and NFPA-75, 1992 (code for Protection of Electronic Computer/Data Processing Equipment). For electrical power ratings on options, refer to the product rating label or the user documentation supplied with that option.

WARNING: To reduce the risk of personal injury, fire, or damage to the equipment, do not overload the AC supply branch circuit that provides power to the rack. Consult the electrical authority having jurisdiction over wiring and installation requirements of your facility.

CAUTION: Protect the server from power fluctuations and temporary interruptions with a regulating uninterruptible power supply. This device protects the hardware from damage caused by power surges and voltage spikes and keeps the system in operation during a power failure.

# <span id="page-37-0"></span>Electrical grounding requirements

The server must be grounded properly for proper operation and safety. In the United States, you must install the equipment in accordance with NFPA 70, National Electric Code Article 250, as well as any local and regional building codes. In Canada, you must install the equipment in accordance with Canadian Standards Association, CSA C22.1, Canadian Electrical Code. In all other countries, you must install the equipment in accordance with any regional or national electrical wiring codes, such as the International Electrotechnical Commission (IEC) Code 364, parts 1 through 7. Furthermore, you must be sure that all power distribution devices used in the installation, such as branch wiring and receptacles, are listed or certified grounding-type devices.

Because of the high ground-leakage currents associated with multiple servers connected to the same power source, Hewlett Packard Enterprise recommends the use of a PDU that is either permanently wired to the building's branch circuit or includes a nondetachable cord that is wired to an industrial-style plug. NEMA locking-style plugs or those complying with IEC 60309 are considered suitable for this purpose. Using common power outlet strips for the server is not recommended.

# <span id="page-37-1"></span>Rack warnings and cautions

### WARNING:

When all components are removed, the server weighs 10.40 kg (22.93 lb). When all components are installed, the server can weigh up to 19 kg (41.89 lb).

Before configuring your rack solution, be sure to check the rack manufacturer weight limits and specifications. Failure to do so can result in physical injury or damage to the equipment and the facility.

### WARNING:

The server is heavy. To reduce the risk of personal injury or damage to the equipment, do the following:

- Observe local occupational health and safety requirements and guidelines for manual material handling.
- Get help to lift and stabilize the product during installation or removal, especially when the product is not fastened to the rails. The server weighs more than 10.40 kg (22.93 lb), so at least two people must lift the server into the rack together. An additional person may be required to help align the server if the server is installed higher than chest level.
- Use caution when installing the server in or removing the server from the rack.
- Adequately stabilized the rack before extending a component outside the rack. Extend only one component at a time. A rack may become unstable if more than one component is extended.
- Do not stack anything on top of rail-mounted component or use it as a work surface when extended from the rack.

### WARNING:

To reduce the risk of personal injury or damage to the equipment, be sure that:

- The rack has anti-tip measures in place. Such measures include floor-bolting, anti-tip feet, ballast, or a combination as specified by the rack manufacturer and applicable codes.
- The leveling jacks (feet) are extended to the floor.
- The full weight of the rack rests on the leveling jacks (feet).
- The stabilizing feet are attached to the rack if it is a single-rack installation.

The racks are coupled together in multiple rack installations.

#### WARNING:

To reduce the risk of personal injury or equipment damage when unloading a rack:

- At least two people are needed to safely unload the rack from the pallet. An empty 42U rack can weigh as much as 115 kg (253 lb), can stand more than 2.1 m (7 ft) tall, and might become unstable when being moved on its casters.
- Never stand in front of the rack when it is rolling down the ramp from the pallet. Always handle the rack from both sides.

### CAUTION:

Always plan the rack installation so that the heaviest item is on the bottom of the rack. Install the heaviest item first, and continue to populate the rack from the bottom to the top.

#### CAUTION:

Before installing the server in a rack, be sure to properly scope the limitations of the rack. Before proceeding with the installation, consider the following:

- You must fully understand the static and dynamic load carrying capacity of the rack and be sure that it can accommodate the weight of the server.
- Be sure sufficient clearance exists for cabling, installation and removal of the server, and movement of the rack doors.

### <span id="page-38-0"></span>Server warnings and cautions

#### WARNING:

To reduce the risk of personal injury, electric shock, or damage to the equipment, disconnect the power cord to remove power from the server. Pressing the Power On/Standby button does not shut off system power completely. Portions of the power supply and some internal circuitry remain active until AC power is removed.

WARNING: To reduce the risk of personal injury from hot surfaces, allow the drives and the internal system components to cool before touching them.

#### WARNING:

To reduce the risk of fire or burns after removing the energy pack:

- Do not disassemble, crush, or puncture the energy pack.
- Do not short external contacts.
- Do not dispose of the energy pack in fire or water.
- Do not expose the energy pack to low air pressure as it might lead to explosion or leakage of flammable liquid or gas.
- Do not expose the energy pack to temperatures higher than 60°C (140°F).

After power is disconnected, battery voltage might still be present for 1s to 160s.

#### $\Delta$ CAUTION:

Protect the server from power fluctuations and temporary interruptions with a regulating UPS. This device protects the hardware from damage caused by power surges and voltage spikes and keeps the server in operation during a power failure.

### $\bigwedge$  CAUTION:

To prevent damage to electrical components, properly ground the server before beginning any installation, removal, or replacement procedure. Improper grounding can cause electrostatic discharge.

CAUTION:

To avoid data loss, Hewlett Packard Enterprise recommends that you back up all [server](#page-64-0) data before installing or removing a hardware option, or performing a server maintenance or troubleshooting procedure.

CAUTION: Do not operate the server for long periods with the access panel open or removed. Operating the server in this manner results in improper airflow and improper cooling that can lead to thermal damage.

# <span id="page-39-1"></span>Electrostatic discharge

Be aware of the precautions you must follow when setting up the system or handling components. A discharge of static electricity from a finger or other conductor may damage system boards or other static-sensitive devices. This type of damage may reduce the life expectancy of the system or component.

To prevent electrostatic damage:

- Avoid hand contact by transporting and storing products in static-safe containers.
- Keep electrostatic-sensitive parts in their containers until they arrive at static-free workstations.
- Place parts on a grounded surface before removing them from their containers.
- Avoid touching pins, leads, or circuitry.
- Always be properly grounded when touching a static-sensitive component or assembly. Use one or more of the following methods when handling or installing electrostatic-sensitive parts:
	- Use a wrist strap connected by a ground cord to a grounded workstation or computer chassis. Wrist straps are flexible straps  $\circ$ with a minimum of 1 megohm ±10 percent resistance in the ground cords. To provide proper ground, wear the strap snug against the skin.
	- Use heel straps, toe straps, or boot straps at standing workstations. Wear the straps on both feet when standing on conductive floors or dissipating floor mats.
	- Use conductive field service tools.
	- Use a portable field service kit with a folding static-dissipating work mat.  $\circ$

If you do not have any of the suggested equipment for proper grounding, have an authorized reseller install the part.

For more information on static electricity or assistance with product installation, contact an authorized reseller.

### Initial system installation

Depending on your technical expertise and the complexity of the product, for the initial system installation, select one of the following options:

- Ordering the HPE [Installation](#page-39-0) Service
- [Setting](#page-40-0) up the server

#### **Subtopics**

HPE [Installation](#page-39-0) Service

<span id="page-39-0"></span>[Setting](#page-40-0) up the server

# HPE Installation Service

HPE Installation Service provides basic installation of Hewlett Packard Enterprise branded equipment, software products, as well as HPE-supported products from other vendors that are sold by HPE or by HPE authorized resellers. The Installation Service is part of a suite of HPE deployment services that are designed to give users the peace of mind that comes from knowing that their HPE and HPE- supported products have been installed by an HPE specialist.

The HPE Installation Service provides the following benefits:

- Installation by an HPE authorized technical specialist.  $\bullet$
- Verification prior to installation that all service prerequisites are met.
- Delivery of the service at a mutually scheduled time convenient to your organization.
- Allows your IT resources to stay focused on their core tasks and priorities.
- Full coverage during the warranty period for products that require installation by an HPE authorized technical specialist.

For more information on the features, limitations, provisions, and ordering information of the HPE Installation Service, see this Hewlett Packard Enterprise website:

#### <span id="page-40-0"></span><https://www.hpe.com/support/installation-service>

# Setting up the server

### **Prerequisites**

- As a best practice, Hewlett Packard Enterprise recommends installing the latest firmware, drivers, and system software before using the server for the first time. You have these options:
	- HPE GreenLake for Compute Ops Management is an advanced software-as-a-service platform that securely streamlines operations from edge-to-cloud and automates key life cycle tasks through a unified single browser-based interface. For more information on using HPE GreenLake for Compute Ops Management, see <https://www.hpe.com/info/com-docs>.
	- Use the Firmware Update option in Intelligent Provisioning—Intelligent Provisioning is a server deployment tool embedded in HPE ProLiant servers. To access Intelligent Provisioning, during the server boot process, press F10. For more information, see the Intelligent Provisioning user guide at <https://www.hpe.com/info/intelligentprovisioning/docs>.
	- Download the HPE Service Pack for ProLiant (SPP) —SPP is a comprehensive system software and firmware update solution that is delivered as a single ISO image. This solution uses Smart Update Manager (SUM) as the deployment tool.
		- The preferred method for downloading an SPP is by creating an SPP custom download at <https://www.hpe.com/servers/spp/custom>.

This option reduces the size of the SPP by excluding firmware and drivers for OS and server models that are not needed.

- The SPP is also available for download from the SPP download page at <https://www.hpe.com/servers/spp/download>.
- Verify that your OS or virtualization software is supported: <https://www.hpe.com/support/Servers-Certification-Matrices>
- The embedded Intel Virtual RAID on CPU (Intel VROC) provides enterprise-level hybrid RAID support. Note the following information:
	- o Intel VROC provides RAID support for direct attached SATA and NVMe SSDs.
	- The VROC RAID volume must use drives of the same form factor.  $\circ$
	- Intel VROC requires the server boot mode to be set to UEFI Mode.  $\circ$
	- In the pre-OS environment, use UEFI System Utilities to enable Intel VROC and create a VROC RAID volume. This task is not supported in Intelligent Provisioning.
	- o Intel VROC supports RAID management though the following tools:
		- Non-OS specific: UEFI System Utilities -
		- Windows: Intel VROC GUI, Intel VROC CLI -
		- Linux: mdadm CLI

For more information on Intel VROC features and configuration, see the Intel VROC for HPE Gen11 User Guide:

#### <https://hpe.com/support/VROC-Gen11-UG>.

- Read the Operational [requirements](#page-35-0) for the server.
- Read the safety and compliance information:  $\bullet$ <https://www.hpe.com/support/safety-compliance-enterpriseproducts>
- Take note of the iLO hostname and default login credentials on the serial number/ iLO [information](#page-7-0) pull tab.  $\bullet$

#### Procedure

- 1. Unbox the server and verify the contents:
	- Server
	- Power cord
	- Rack-mounting hardware (optional)
	- Printed setup documentation

The server does not ship with OS media. All system software and firmware is preloaded on the server.

- 2. (Optional) Install the [hardware](#page-63-0) options.
- 3. Select the server orientation:
	- Tower orientation: Connect the peripheral cables and power cord.
	- Rack orientation:
		- If the server was shipped with the tower-to-rack conversion kit, install the [tower-to-rack](#page-72-0) conversion kit.
		- o If the server was shipped in a rack, remove the shipping [brackets](#page-41-0).
- 4. Decide how to manage the server:
	- Locally: Use a KVM switch or a connect a keyboard, monitor, and mouse.
	- Remotely: Connect to the iLO web interface and run a remote console:
		- a. Verify the following:
			- iLO is licensed to use the remote console feature. If iLO is not licensed, visit the HPE website:

#### <https://www.hpe.com/info/ilo>

- The iLO management port is connected to a secure network.
- b. Using a browser, navigate to the iLO web interface, and then log in.

https://<iLO hostname or IP address>

Note the following:

- $\circ$  If a DHCP server assigns the IP address, the IP address appears on the boot screen.
- o If a static IP address is assigned, use that IP address.
- c. Enter the iLO login name and password, and then click Log In.
- d. In the navigation tree, click the Remote Console & Media link, and then launch a remote console.
- 5. Press the Power On/Standby button.

For remote management, use the iLO virtual power button.

- 6. [Configure](#page-166-0) the initial server setup.
- 7. Set up the [storage](#page-167-0) .
- 8. Deploy an OS or [virtualization](#page-168-0) software.
- <span id="page-41-0"></span>9. After the OS is installed, [update](#page-165-0) the drivers.

# Removing the shipping brackets

### **Prerequisites**

Before you perform this procedure, make sure that you have a T-25 Torx screwdriver available.

### About this task

A server shipped in a rack is secured by shipping brackets. To allow the server tray to be extended out of the rack during normal server operation, remove these shipping brackets.

### Procedure

- 1. Remove the screws securing the shipping bracket.
- 2. Remove the shipping bracket from the front rack column.

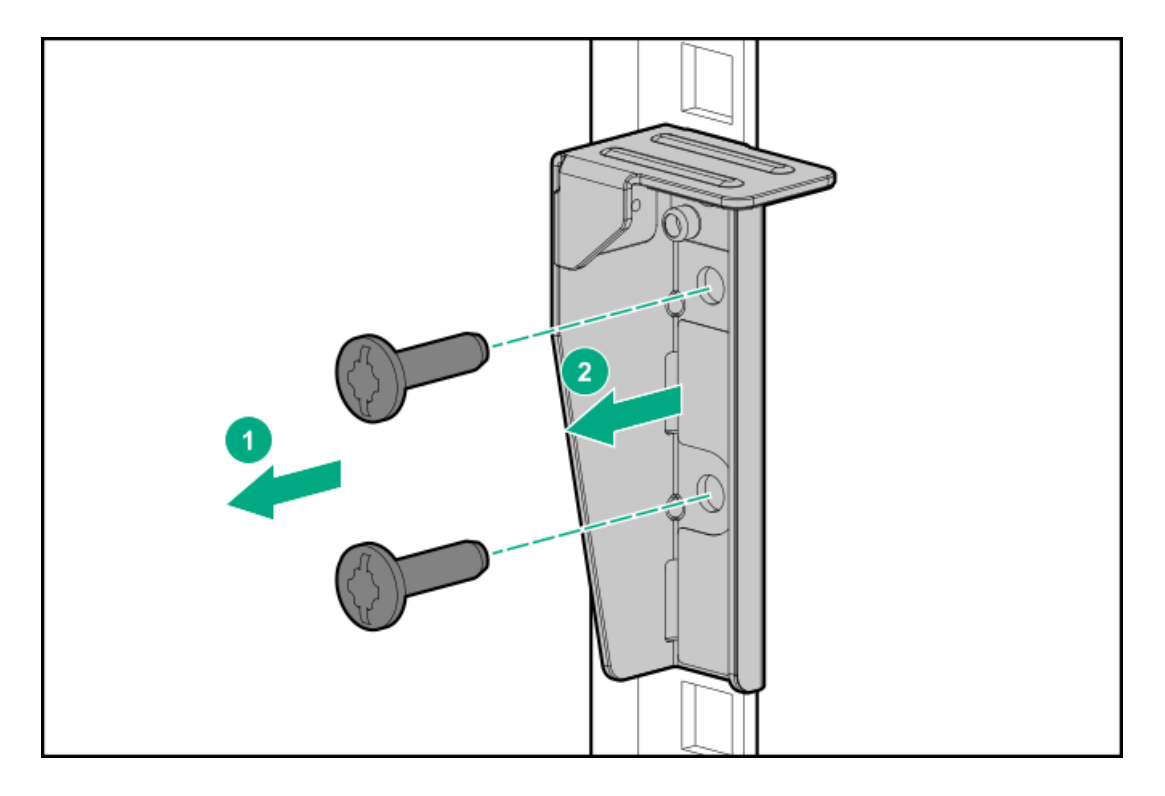

3. Repeat steps 1–2 to remove the bracket from the other opposite rack column.

Retain the shipping brackets and screws in case there is a need to ship or transport the rack-mounted server at a later date.

# **Operations**

This chapter describes the hardware operations carried out prior to and after installing or removing a hardware component, or performing a server maintenance or troubleshooting procedure. Before performing these hardware operations, review the:

- Rack [warnings](#page-37-1) and cautions
- Server [warnings](#page-38-0) and cautions

### **Subtopics**

[Power](#page-43-0) down the server

[Extend](#page-43-1) the server from the rack

[Remove](#page-44-0) the server from the rack

[Remove](#page-46-0) the front bezel

Position the tower server for hardware [configuration](#page-47-0)

[Remove](#page-48-0) the access panel

- [Remove](#page-49-0) the fan cage
- [Remove](#page-51-0) the primary riser cage
- Remove the [secondary](#page-52-0) riser cage
- [Remove](#page-54-0) the HPE NS204i Boot Device
- Install the [primary/secondary](#page-55-0) riser cage
- [Install](#page-57-0) the fan cage
- Install the [access](#page-58-0) panel
- Position the tower server for [operation](#page-59-0)
- [Install](#page-59-1) the front bezel
- Install the [server](#page-60-0) into the rack
- <span id="page-43-0"></span>[Power](#page-63-1) up the server

# Power down the server

Before powering down the server for any upgrade or maintenance procedures, perform a backup of critical server data and programs.

### IMPORTANT:

When the server is in standby mode, auxiliary power is still being provided to the system.

To power down the server, use one of the following methods:

- Press and release the Power On/Standby button. This method activates a controlled shutdown of applications and the OS before the server enters standby mode. It can also activate a shutdown behavior governed by an OS configuration or policy.
- Press and hold the Power On/Standby button for more than 4 seconds to force the server to enter standby mode. This method forces the server to enter standby mode without properly exiting applications and the OS. If an application stops responding, you can use this method to force a shutdown.
- Use a virtual power button selection through iLO 6. This method initiates a controlled remote shutdown of applications and the OS before the server enters standby mode.

<span id="page-43-1"></span>Before proceeding, verify that the server is in standby mode by observing that the system power LED is amber.

# Extend the server from the rack

### **Prerequisites**

Before you perform this procedure, review the Rack [warnings](#page-37-1) and cautions.

### Procedure

Slide the server tray out of the rack:

- 1. Loosen the server tray thumbscrews (callout 1).
- 2. Grasp the tray notch and slide the server out of the rack (callout 2).

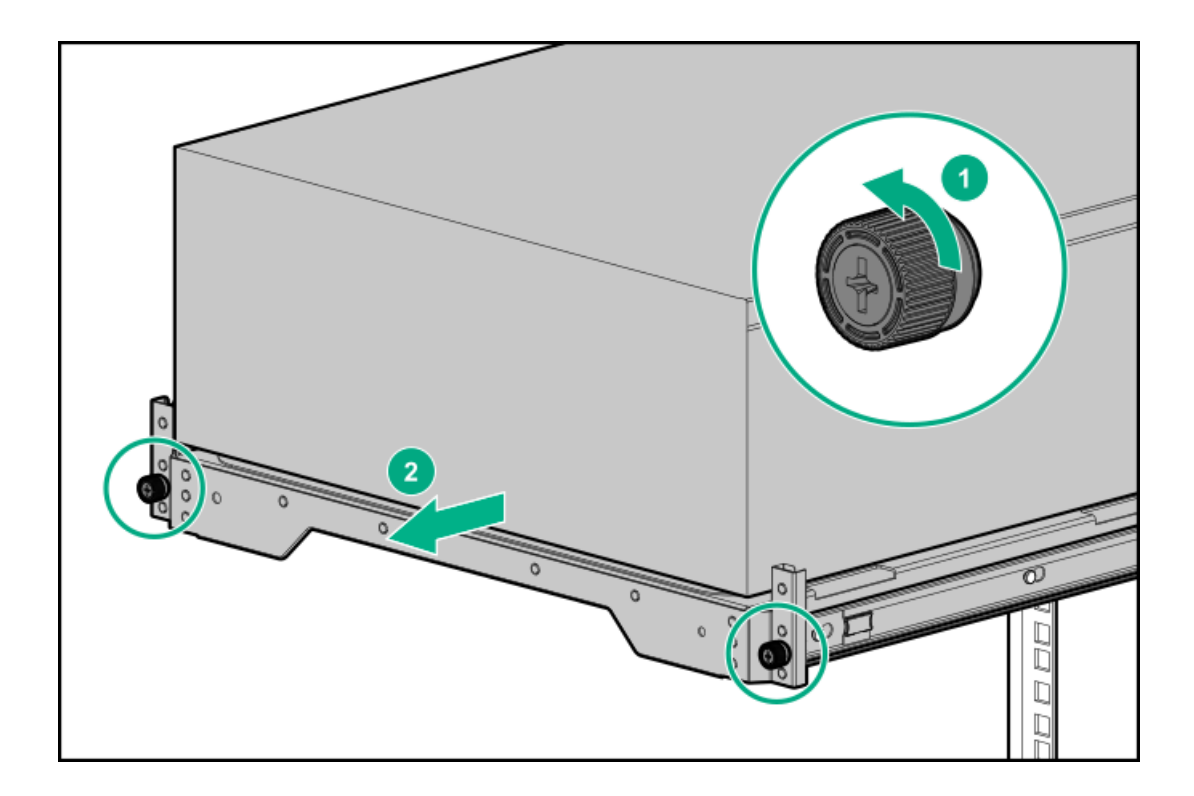

# <span id="page-44-0"></span>Remove the server from the rack

### **Prerequisites**

- Get help to lift and stabilize the server during removal from the rack. If the server is installed higher than chest level, an additional person might be required to help remove the server: One person to support the server weight, and the other to slide the server out of the rack.
- Before you perform this procedure, review the:
	- o Rack [warnings](#page-37-1) and cautions
	- $\circ$ Server [warnings](#page-38-0) and cautions
- A fully populated server is heavy. Hewlett Packard Enterprise recommends removing the external server components before removing the server from the rack.
- Before you perform this procedure, make sure that you have a T-15 Torx screwdriver available.  $\bullet$

### Procedure

- 1. [Power](#page-43-0) down the server.
- 2. Remove all power:
	- a. Disconnect each power cord from the power source.
	- b. Disconnect each power cord from the server.
- 3. Disconnect all peripheral cables from the server.
- 4. Slide the server tray out of the rack:
	- a. Loosen the server tray thumbscrews (callout 1).
	- b. Grasp the tray notch and slide the server out of the rack (callout 2).

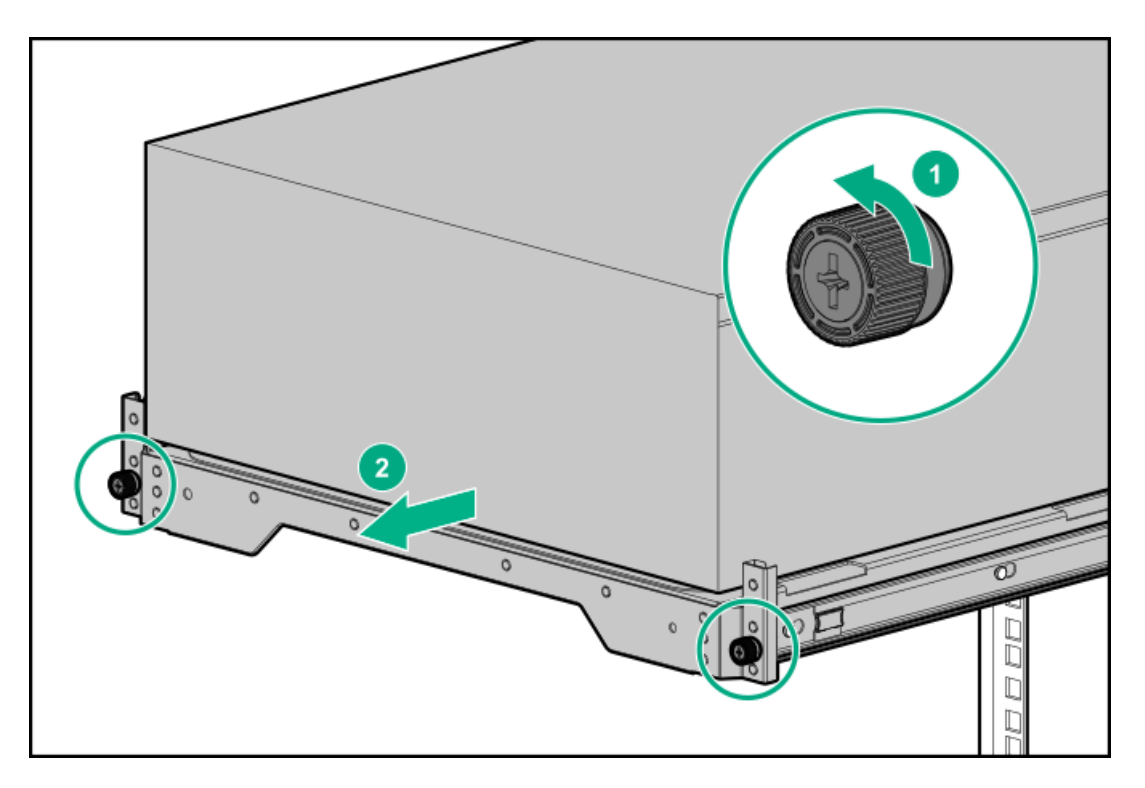

5. Remove the chassis rear bracket screws.

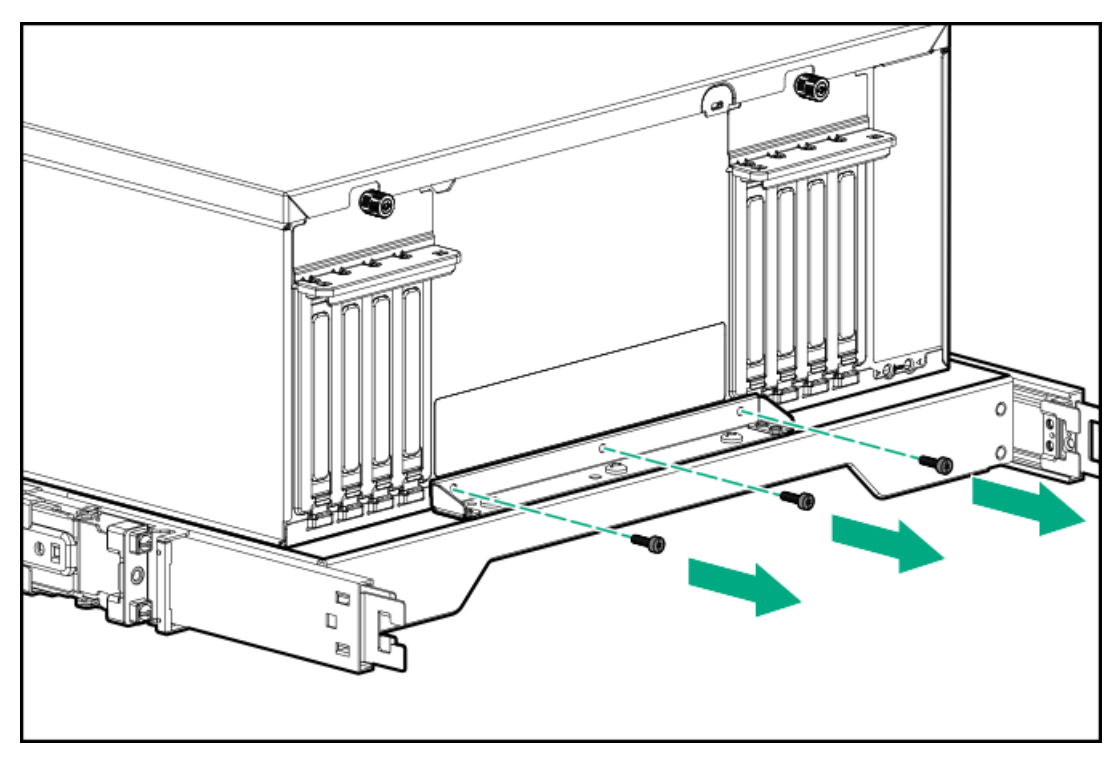

6. Remove the server from the tray.

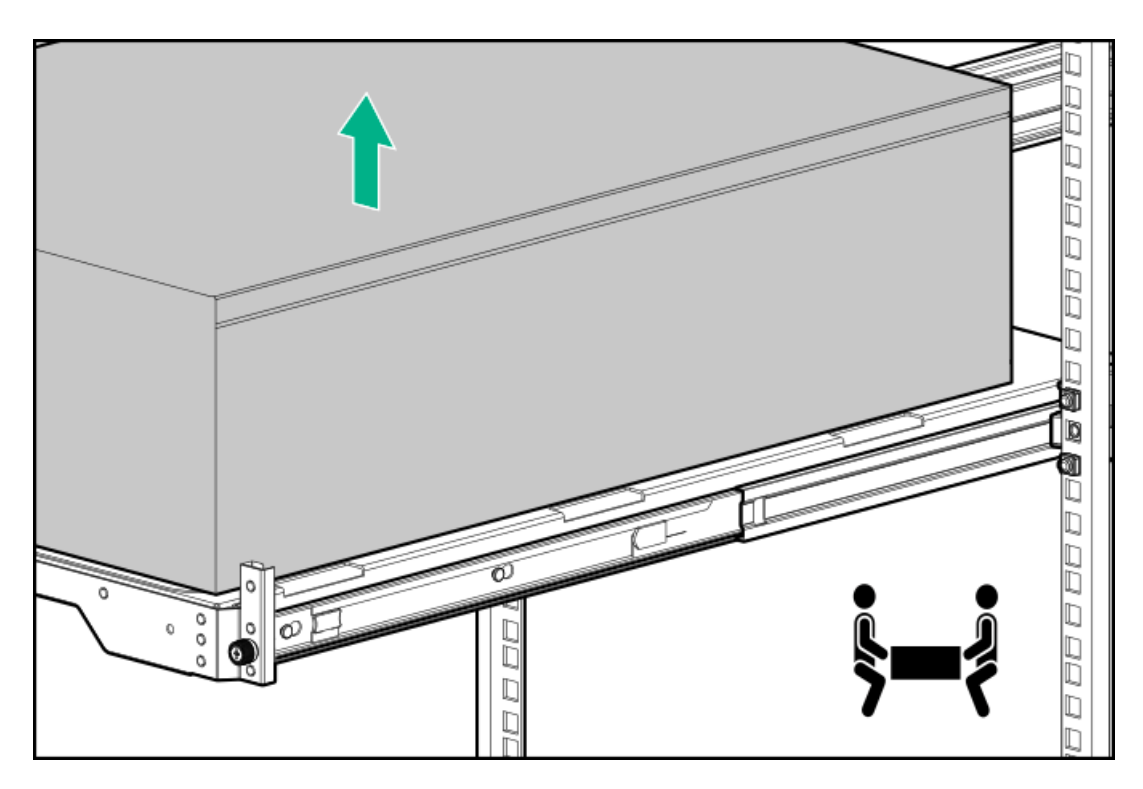

<span id="page-46-0"></span>7. Place the server on a flat, level surface with the access panel facing up.

# Remove the front bezel

### About this task

If you are using the virtual power button in iLO to power the server on/off, you do not need to remove the front bezel. Remove the front bezel only if you need to access the front panel components.

### Procedure

- 1. Unlock the front bezel (callout 1).
- 2. Open the front bezel (callout 2)

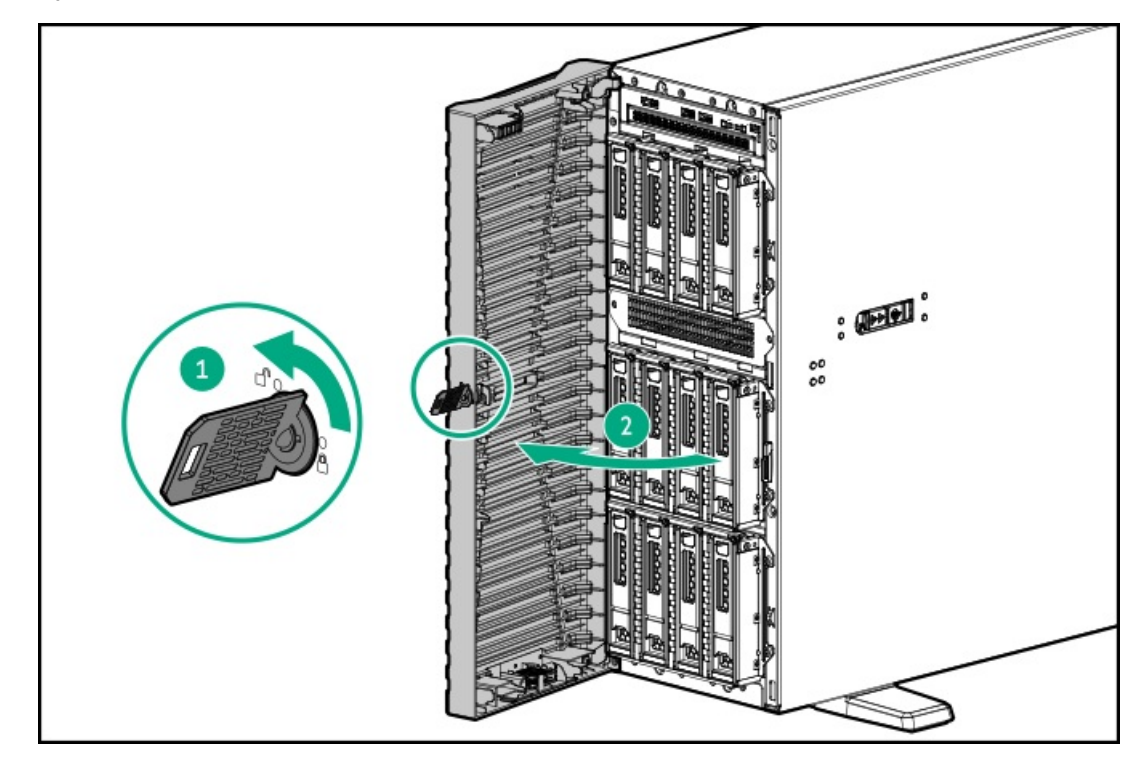

3. Release the bezel hooks from the front panel.

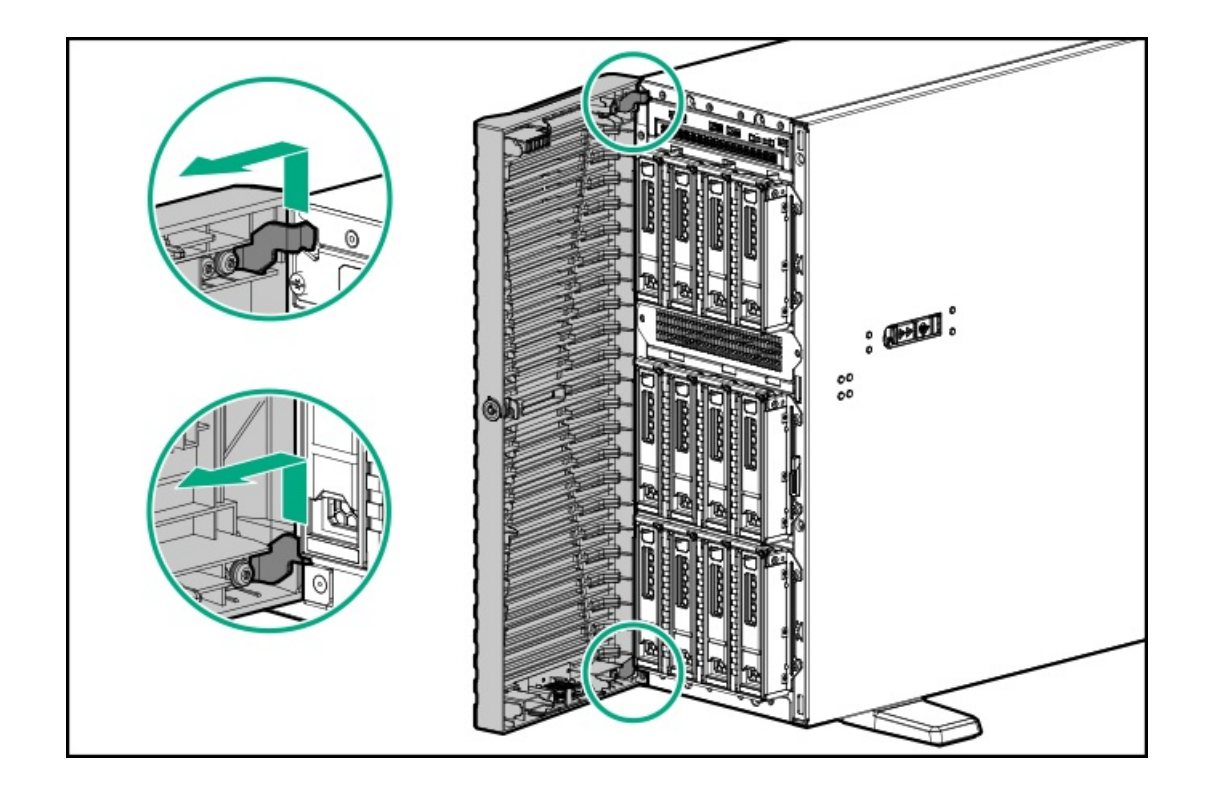

# <span id="page-47-0"></span>Position the tower server for hardware configuration

### Procedure

1. Rotate the chassis feet inward.

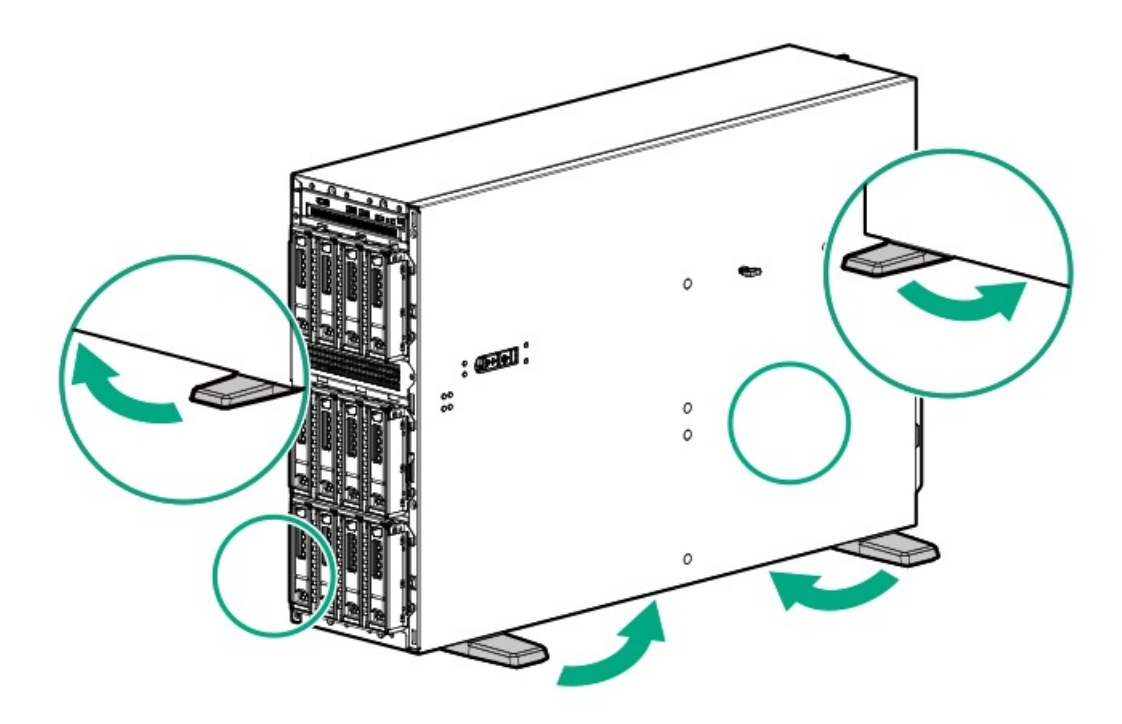

2. Place the server on a flat, level surface with the access panel facing up.

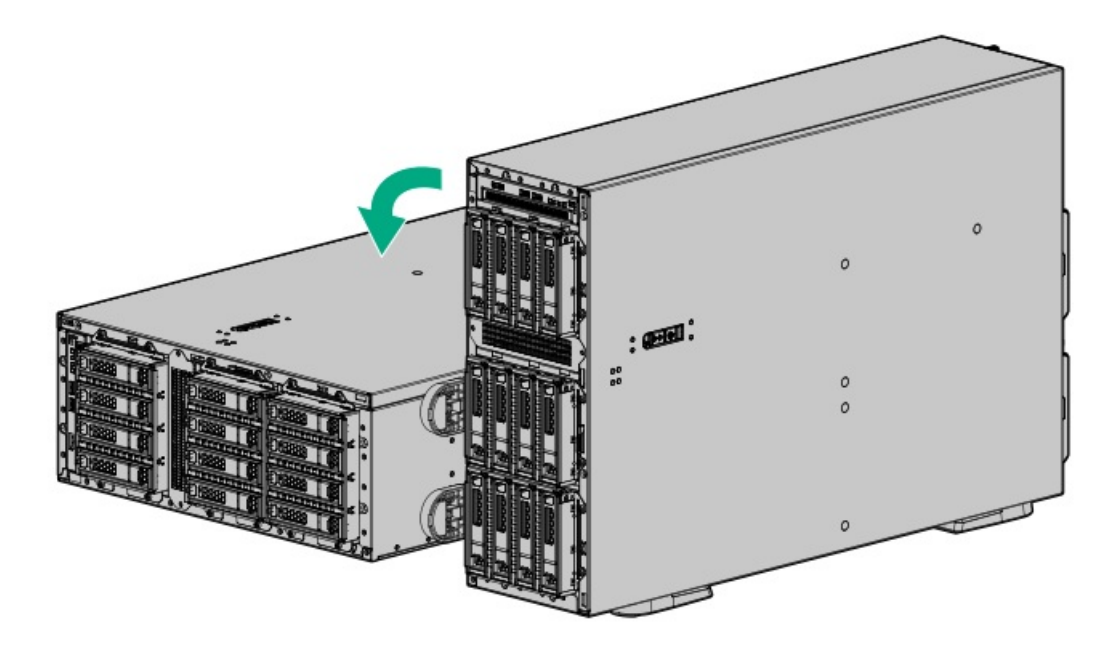

# <span id="page-48-0"></span>Remove the access panel

#### **Prerequisites**

Before you perform this procedure, make sure that you have a T-15 Torx screwdriver available.

#### About this task

WARNING: To reduce the risk of personal injury from hot surfaces, allow the drives and the internal system components to cool before touching them.

### $\bigwedge$  CAUTION:

To prevent damage to electrical components, properly ground the server before beginning any installation, removal, or replacement procedure. Improper grounding can cause electrostatic discharge.

CAUTION: To maintain proper system cooling, do not operate the server for long period with the access panel open or removed. Operating the server in this manner results in an improper system airflow. For internal hot-plug component procedures, complete the procedure within 60 seconds. Failure to do so can cause the system temperature to increase and trip the safety threshold. When this happens:

- The health LED flashes amber.
- The operating system gracefully shuts down.

#### Procedure

- 1. [Power](#page-43-0) down the server.
- 2. Remove all power:
	- a. Disconnect each power cord from the power source.
	- b. Disconnect each power cord from the server.
- 3. Disconnect all peripheral cables from the server.
- 4. If the server is in tower mode, place the server on a flat, level [surface](#page-47-0) with the access panel facing up.
- 5. If the server is in rack mode, do one of the following:
	- [Extend](#page-43-1) the server from the rack .
- [Remove](#page-44-0) the server from the rack .  $\bullet$
- 6. Remove the access panel:
	- a. If necessary, unlock the access panel latch (callout 1).
	- b. To disengage the access panel from the chassis, press the release button and pull up the latch (callouts 2 and 3).
	- c. Lift the access panel (callout 4).

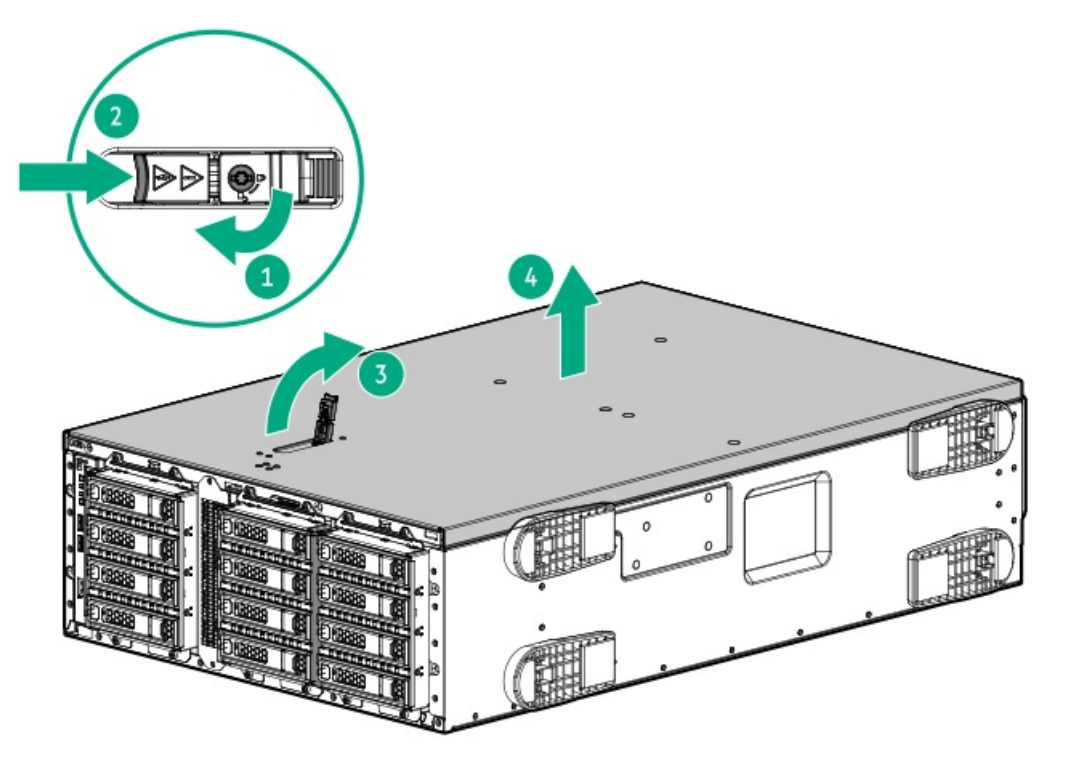

# <span id="page-49-0"></span>Remove the fan cage

### Procedure

- 1. [Power](#page-43-0) down the server.
- 2. Remove all power:
	- a. Disconnect each power cord from the power source.
	- b. Disconnect each power cord from the server.
- 3. Disconnect all peripheral cables from the server.
- 4. Do one of the following:
	- If the server is in tower mode, place the server on a flat, level [surface](#page-47-0) with the access panel facing up.
	- If the server is in rack mode, [remove](#page-44-0) the server from the rack.
- 5. [Remove](#page-48-0) the access panel.
- 6. Remove the existing fans:
	- a. Press and hold the latch (callout 1).
	- b. Lift the fan from the bay (callout 2).

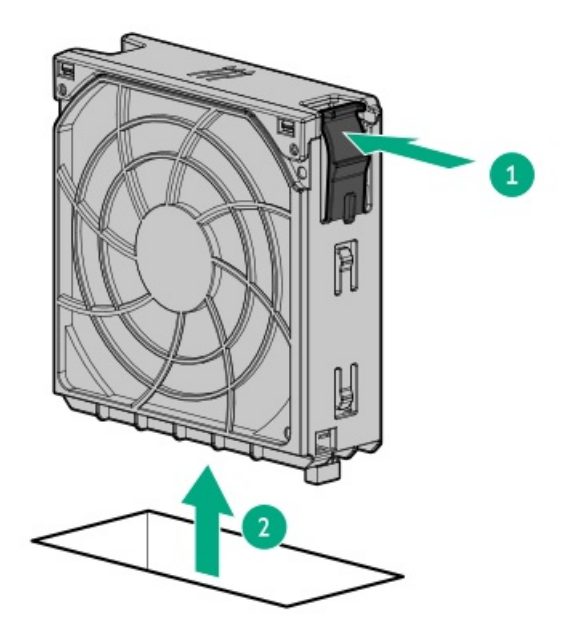

7. If installed, remove the fan blank from the bay 1.

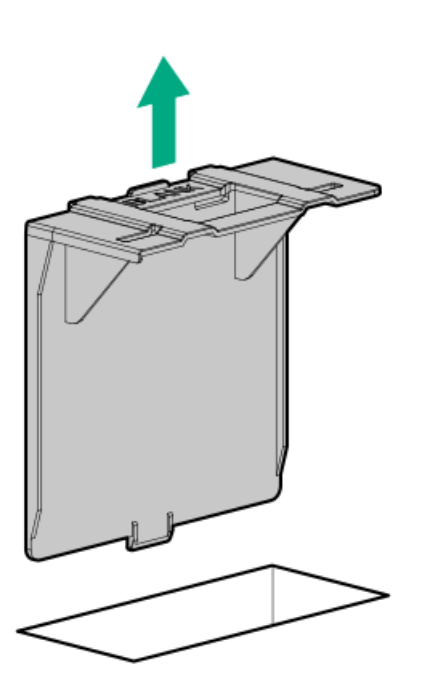

- 8. [Disconnect](#page-160-0) the fan cage cables from the system board.
- 9. Remove the fan cage:
	- a. Open the fan cage latches (callout 1).
	- b. Lift the fan cage module away from the chassis (callout 2).

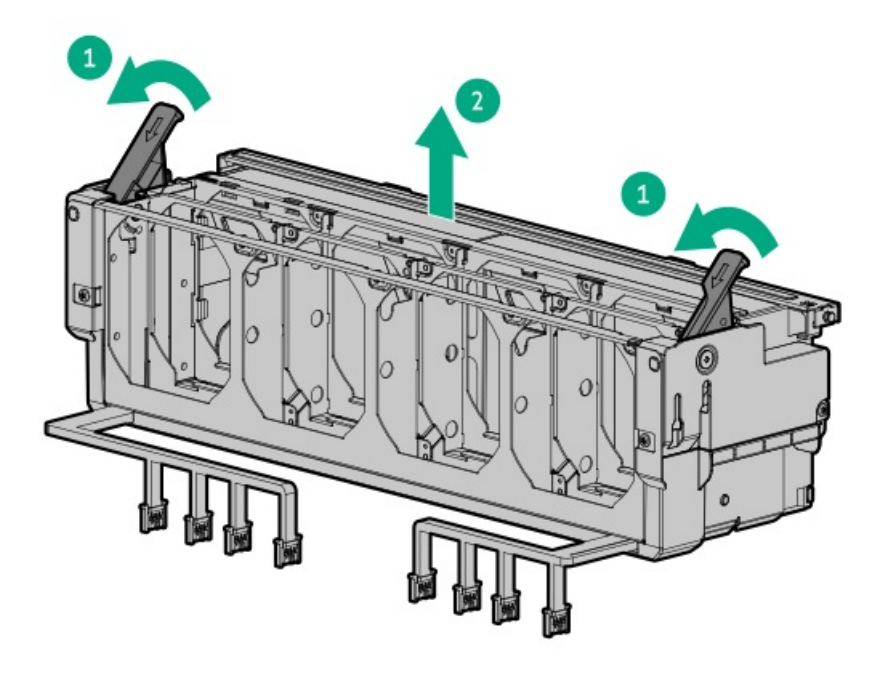

# <span id="page-51-0"></span>Remove the primary riser cage

### Procedure

- 1. [Power](#page-43-0) down the server.
- 2. Remove all power:
	- a. Disconnect each power cord from the power source.
	- b. Disconnect each power cord from the server.
- 3. Disconnect all peripheral cables from the server.
- 4. Do one of the following:
	- If the server is in tower mode, place the server on a flat, level [surface](#page-47-0) with the access panel facing up.
	- $\bullet$ If the server is in rack mode, [remove](#page-44-0) the server from the rack.
- 5. [Remove](#page-48-0) the access panel.
- 6. If an expansion card with internal cables is installed on the riser, disconnect all cables from the expansion card.
- 7. Remove the primary riser cage:
	- a. Release the half-turn spring latch (callouts 1 and 2).
	- b. Lift the riser cage off the system board (callout 3).

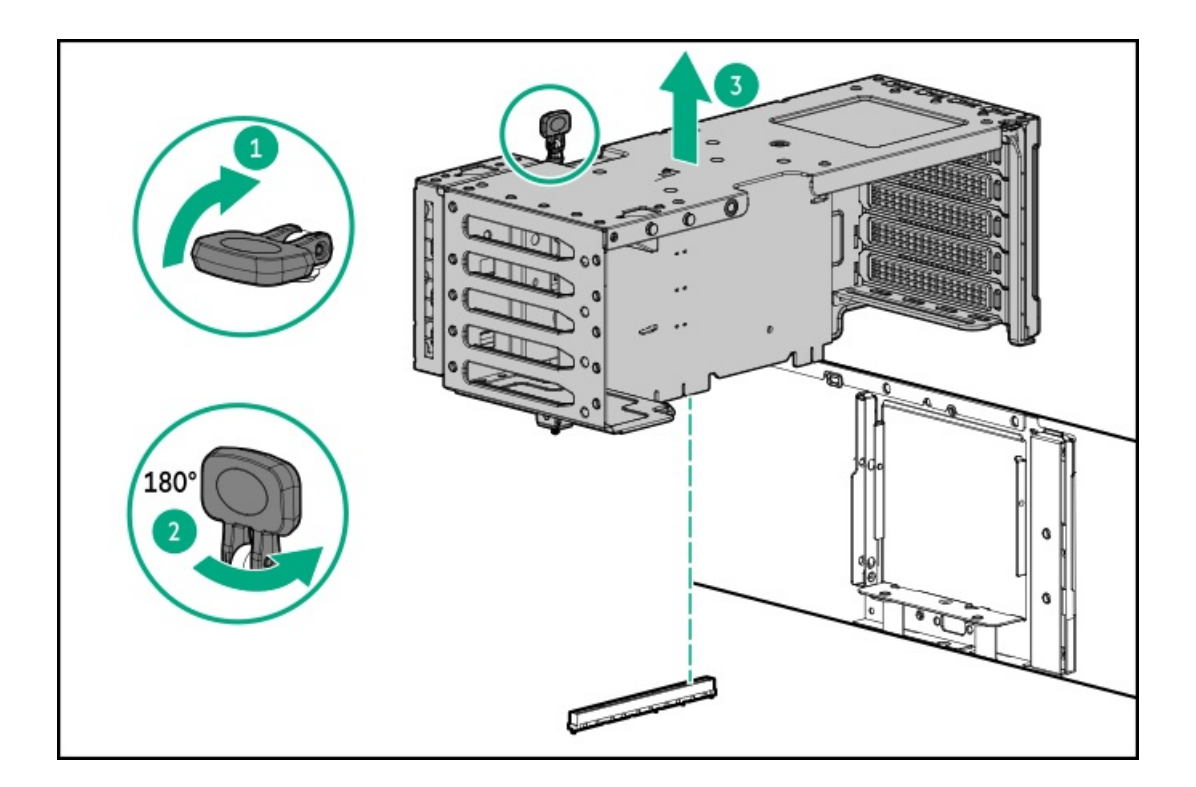

# <span id="page-52-0"></span>Remove the secondary riser cage

### Procedure

- 1. [Power](#page-43-0) down the server.
- 2. Remove all power:
	- a. Disconnect each power cord from the power source.
	- b. Disconnect each power cord from the server.
- 3. Disconnect all peripheral cables from the server.
- 4. Do one of the following:
	- If the server is in tower mode, place the server on a flat, level [surface](#page-47-0) with the access panel facing up.
	- If the server is in rack mode, [remove](#page-44-0) the server from the rack.
- 5. [Remove](#page-48-0) the access panel.
- 6. If an expansion card with internal cables is installed on the riser, disconnect all cables from the expansion card.
- 7. If installed, remove the expansion card from the tertiary riser:
	- a. Loosen the stabilizer bracket captive screw (callout 1), and then pull the stabilizer bracket from the expansion card (callout 2).

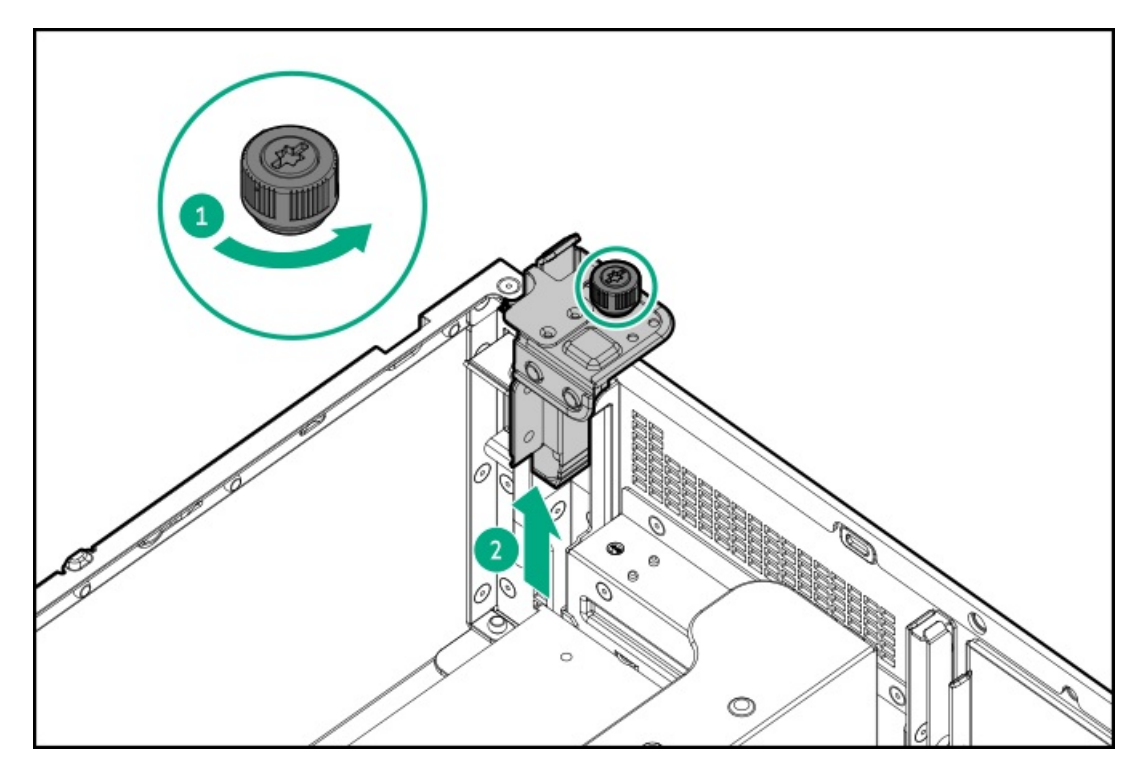

b. Remove the expansion card from the tertiary riser.

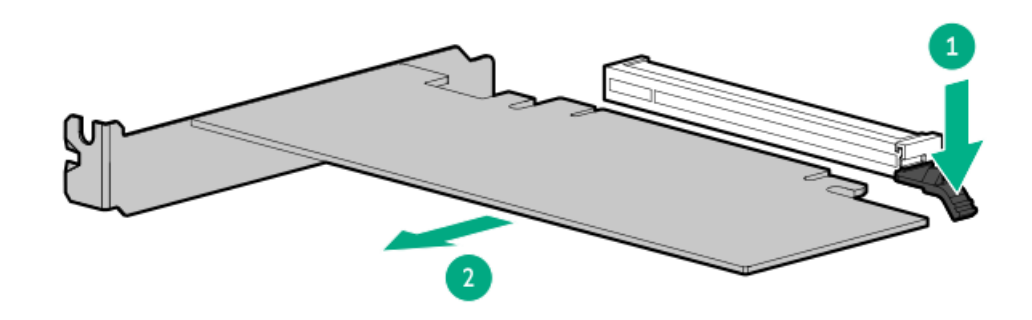

8. If installed, remove the tertiary riser.

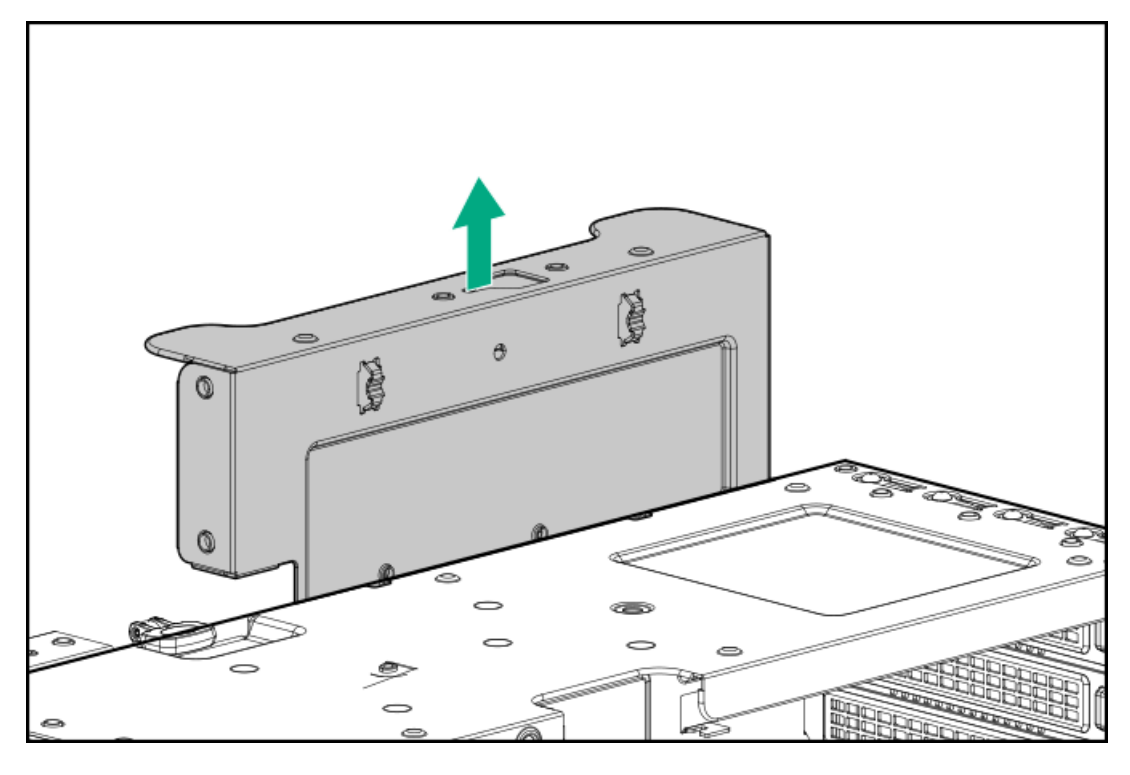

- 9. Remove the secondary riser cage:
	- a. Release the half-turn spring latch (callouts 1 and 2).

b. Lift the riser cage off the system board (callout 3).

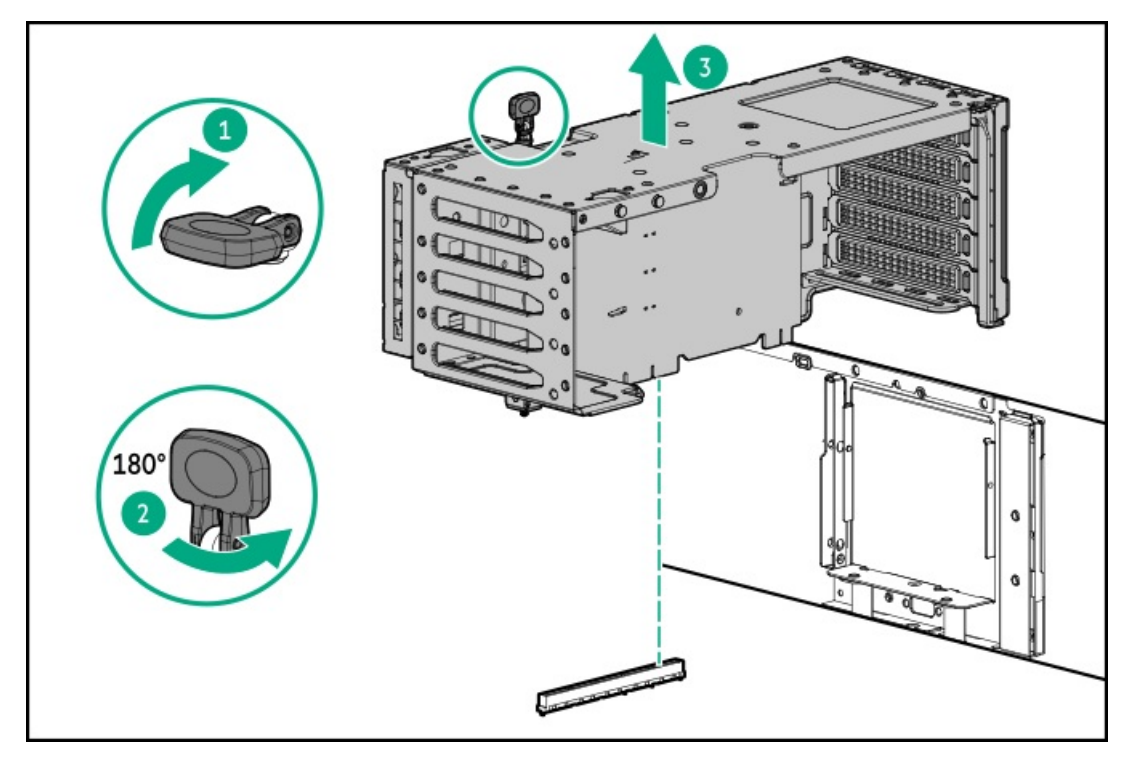

### <span id="page-54-0"></span>Remove the HPE NS204i Boot Device

### Procedure

- 1. [Power](#page-43-0) down the server.
- 2. Remove all power:
	- a. Disconnect each power cord from the power source.
	- b. Disconnect each power cord from the server.
- 3. Disconnect all peripheral cables from the server.
- 4. Do one of the following:
	- If the server is in tower mode, place the server on a flat, level [surface](#page-47-0) with the access panel facing up.
	- If the server is in rack mode, [remove](#page-44-0) the server from the rack.
- 5. [Remove](#page-48-0) the access panel.
- 6. Remove the boot device from the top of the power supply cage:
	- a. Pull and hold the latch (callout 1).
	- b. Remove the boot device from the chassis side wall (callout 2).

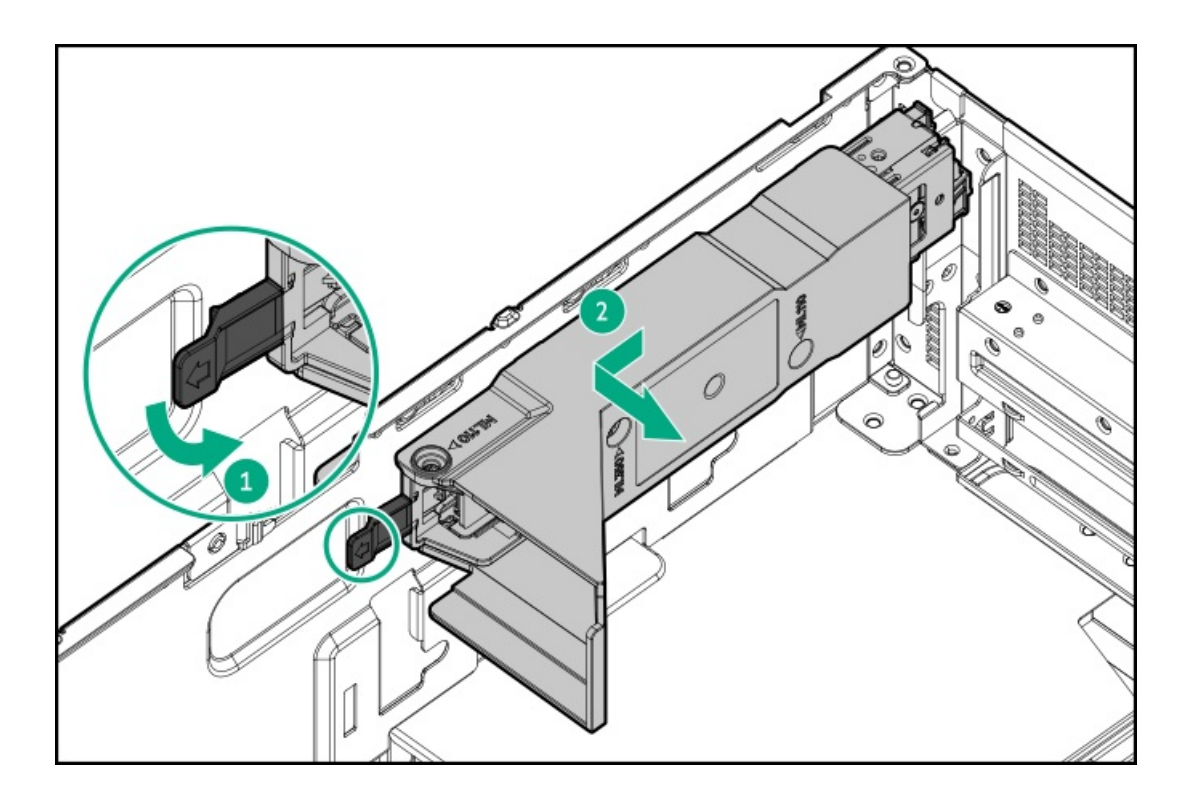

# <span id="page-55-0"></span>Install the primary/secondary riser cage

### Procedure

- 1. Install the primary/secondary riser cage:
	- a. Carefully press the riser down on its system board connector (callout 1).

Make sure that:

- The riser cage is aligned with the rear chassis.
- The riser board is firmly seated on the system board.
- b. Simultaneously push and rotate the half-turn spring latch to 180° (callout 2).
- c. Close the spring latch (callout 3).

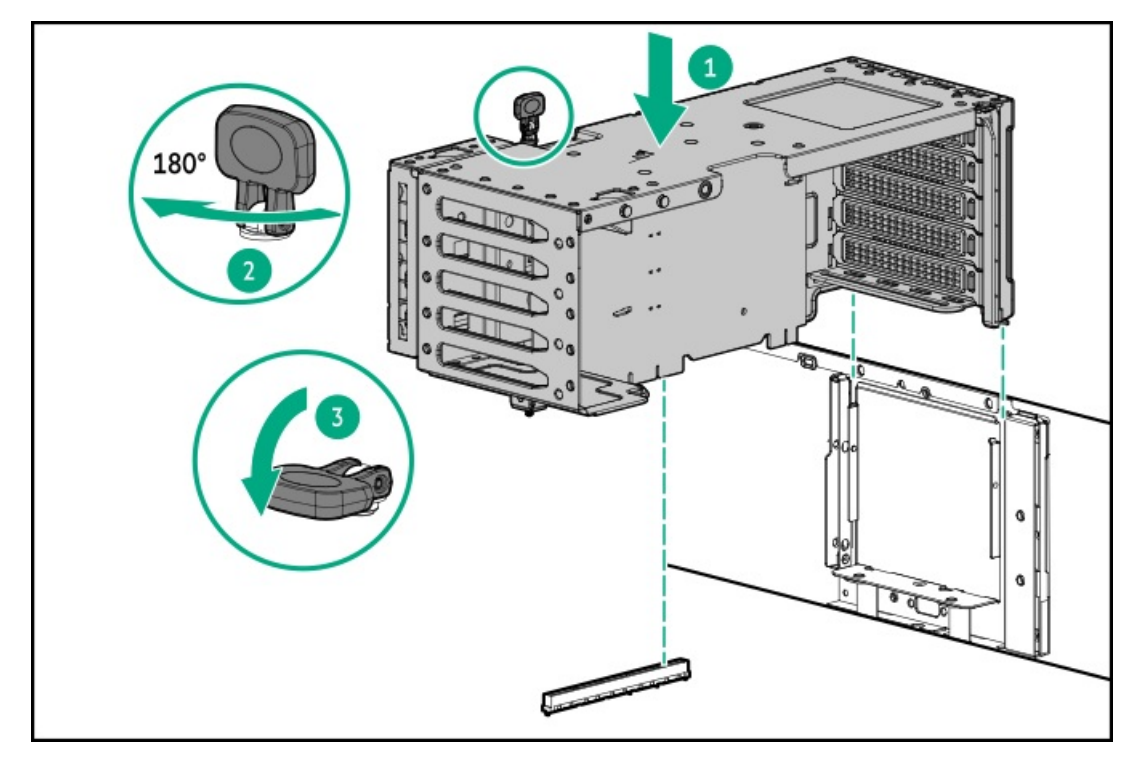

### 2. If removed, install the tertiary riser:

a. Install the tertiary riser on the secondary riser cage.

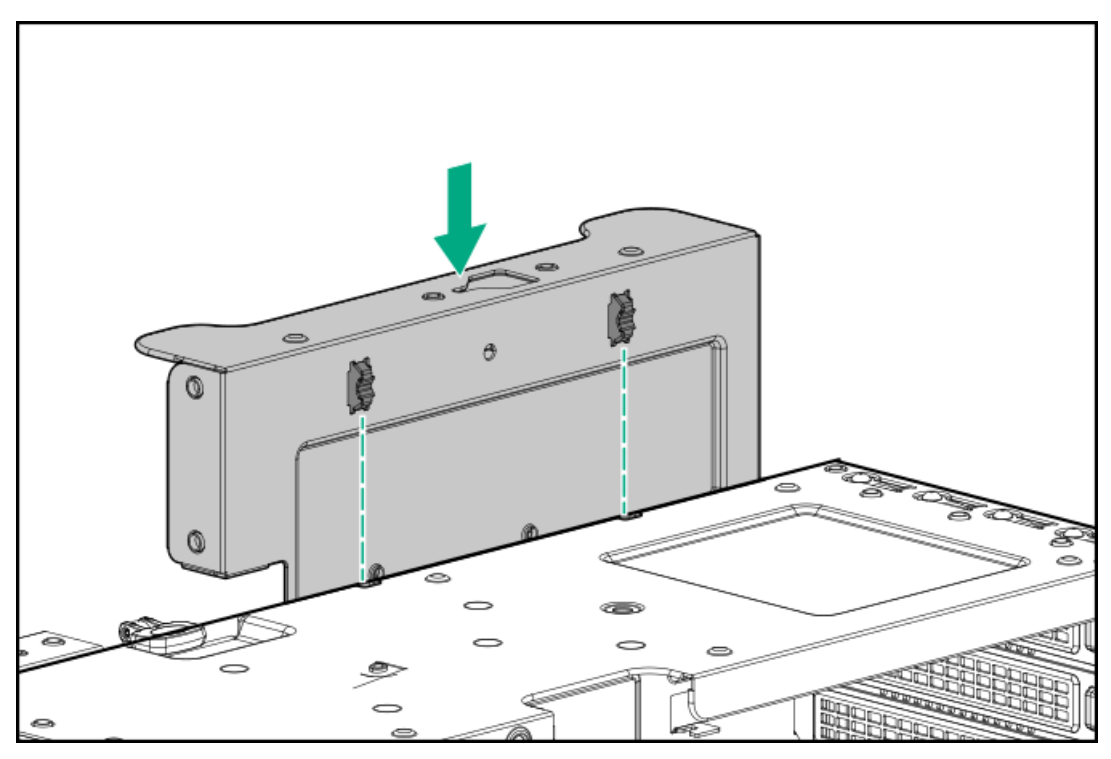

b. Install the expansion card.

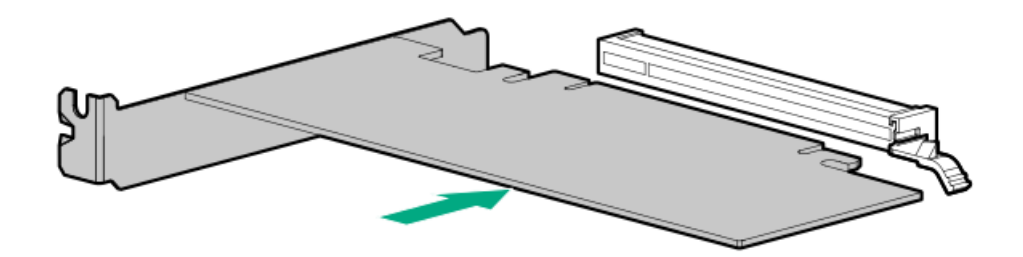

c. Press down the stabilizer bracket to secure the expansion card (callout 1), and then tighten the captive screw (callout 2).

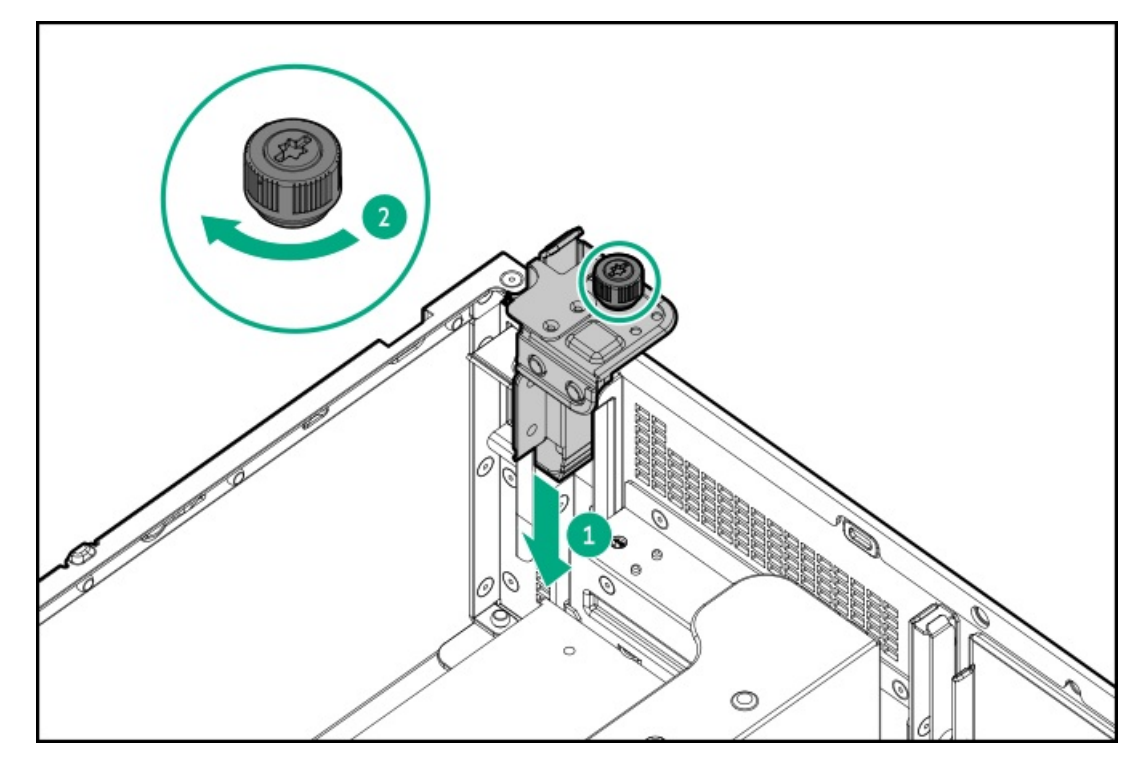

<span id="page-57-0"></span>3. Perform the post-installation or maintenance steps required by the procedure that necessitates the removal of the riser cage.

# Install the fan cage

### Procedure

- 1. Install the fan cage:
	- a. Lower the fan cage module into the chassis (callout 1).
	- b. Close the fan cage latches (callout 2).

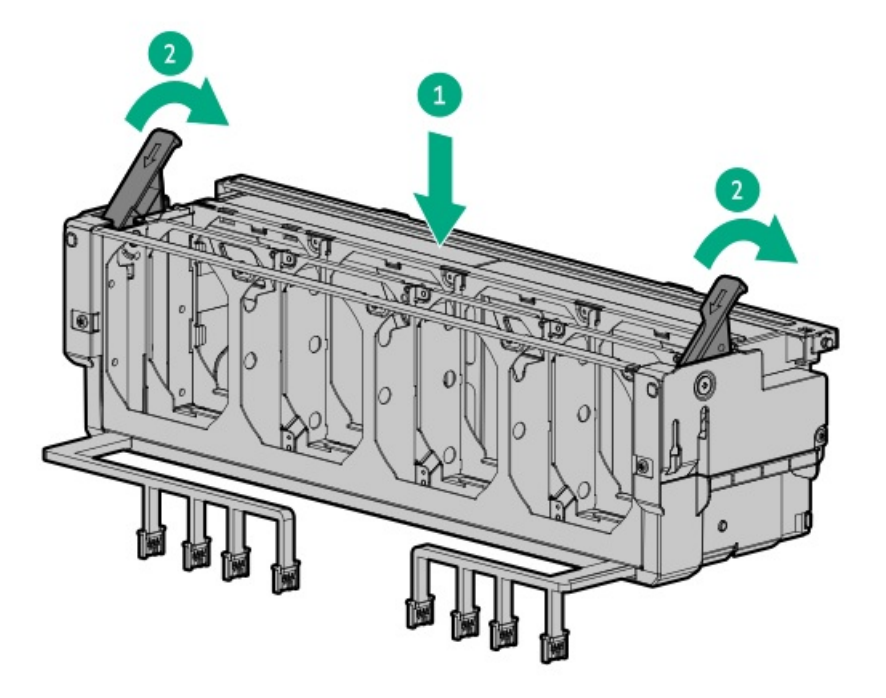

- 2. [Connect](#page-160-0) the fan cage cables to the system board.
- 3. Install all fans:
	- a. Lower the fan into the bay (callout 1).
	- b. Press down on the fan to make sure that it is seated firmly in the bay (callout 2).

A click sound indicates that the fan is properly engaged.

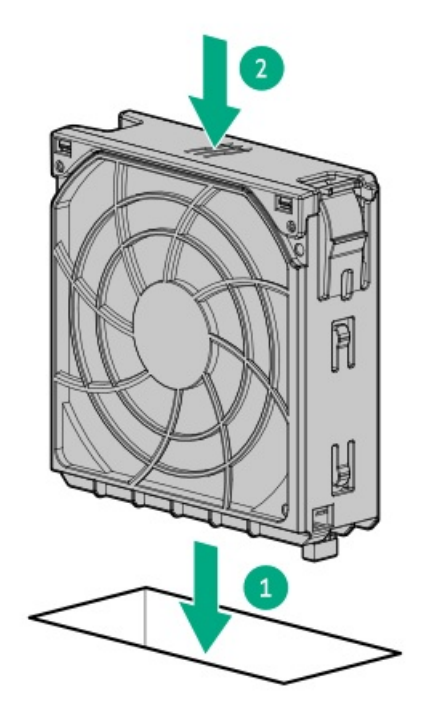

4. If removed, reinstall the fan blank into bay 1.

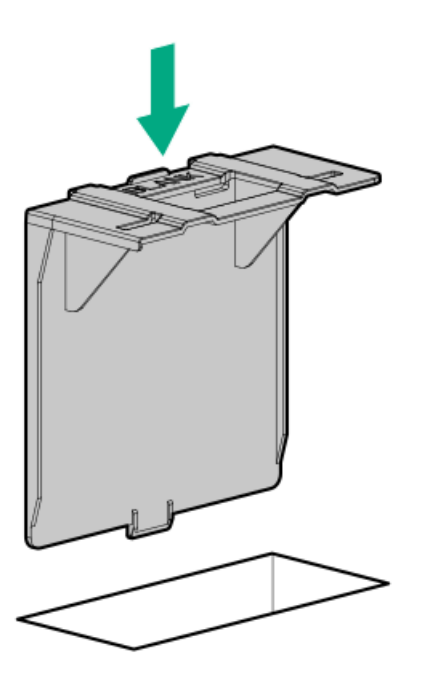

<span id="page-58-0"></span>5. Perform the post-installation or maintenance steps required by the procedure that necessitates the removal of the fan cage.

# Install the access panel

### **Prerequisites**

Before you perform this procedure, make sure that you have a T-15 Torx screwdriver available.

### Procedure

- 1. With the access panel latch open, insert the guide pin on the chassis through the hole on the bottom side of the latch.
- 2. Close the access panel latch.

The access panel slides to the closed position.

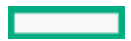

### 3. Lock the access panel latch.

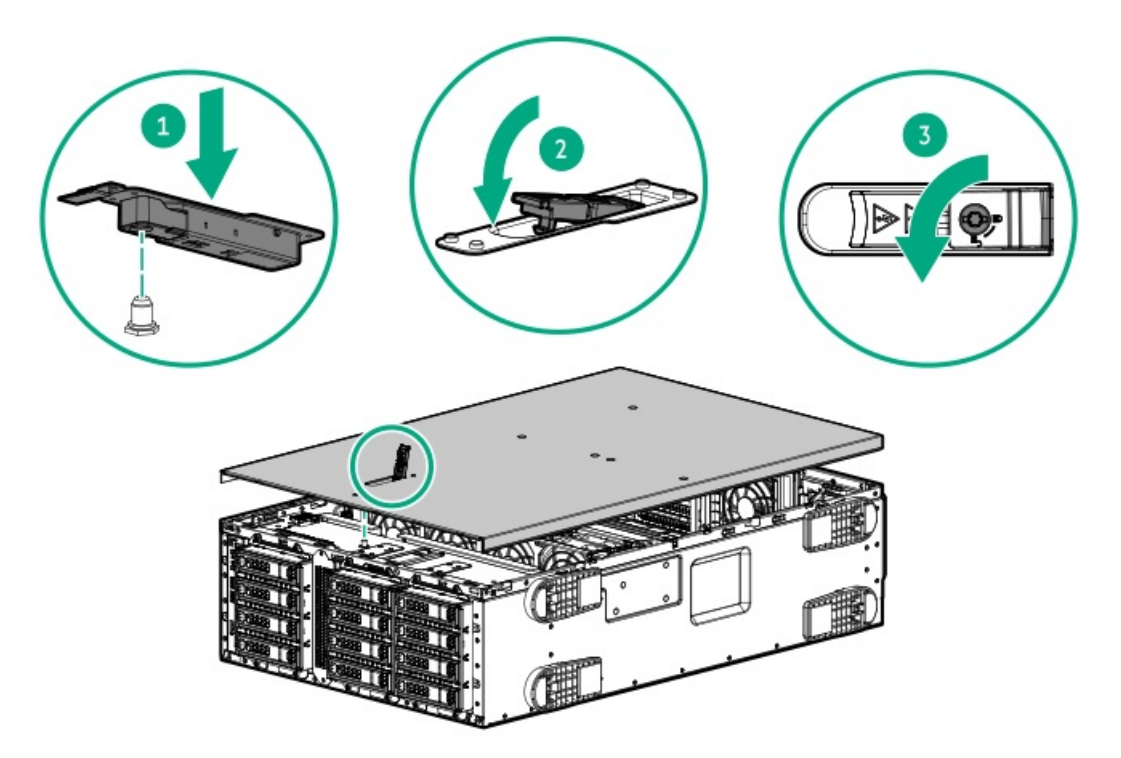

<span id="page-59-0"></span>4. Perform the post-installation or maintenance steps required by the procedure that necessitates the removal of the access panel.

# Position the tower server for operation

### Procedure

- 1. Return the server to an upright position.
- 2. Rotate the chassis feet outward to stabilize the server.

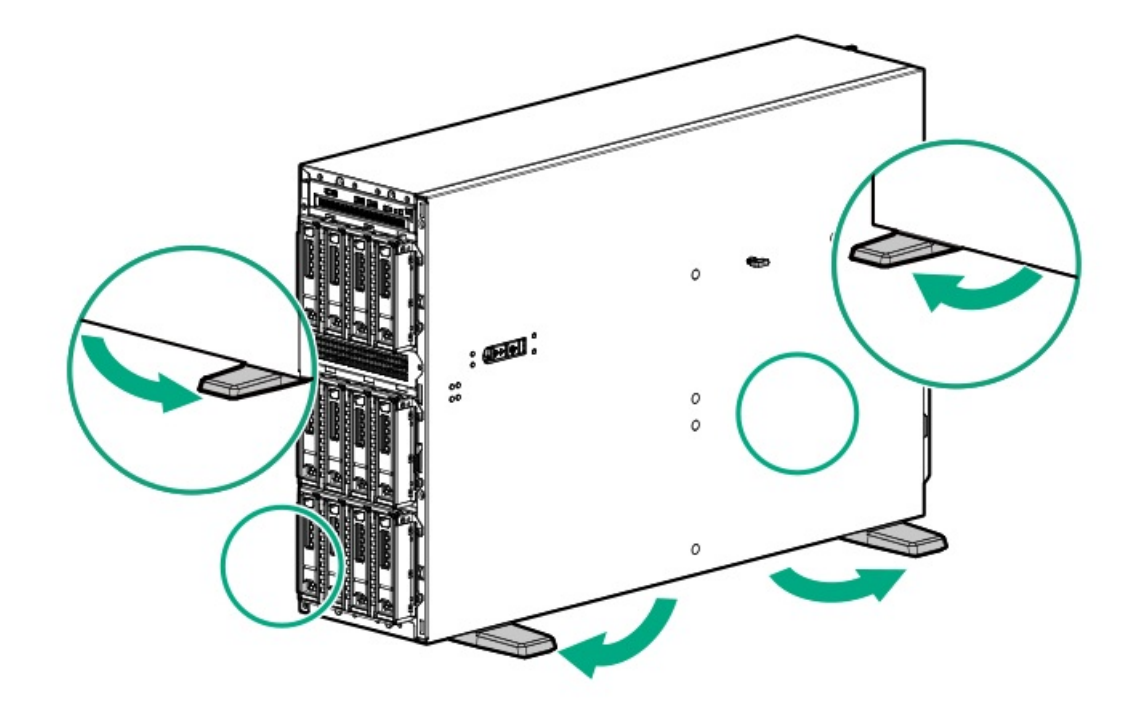

# <span id="page-59-1"></span>Install the front bezel

### Procedure

- 1. Insert the front bezel hooks to the chassis (callout 1).
- 2. Close the front bezel (callout 2).
- 3. While pressing the key against the lock, rotate the key to the lock position (callout 3).

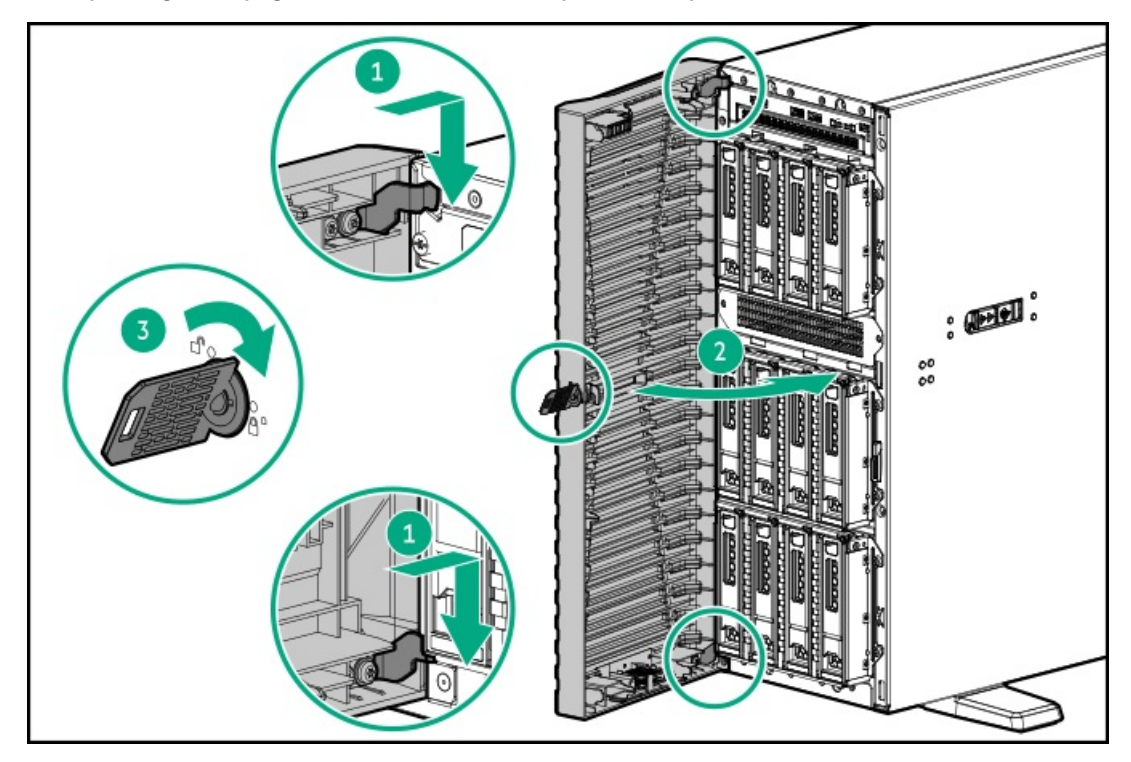

4. (Optional) For later use, store the front bezel keys inside the front bezel.

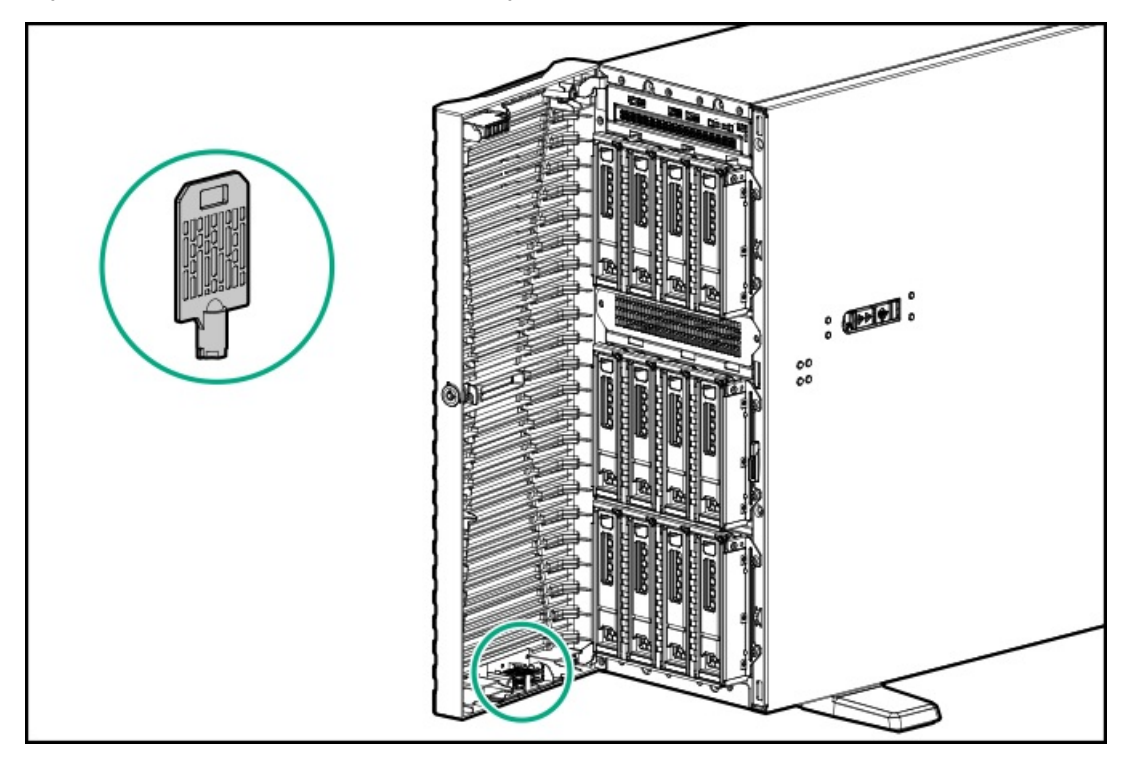

### <span id="page-60-0"></span>Install the server into the rack

### **Prerequisites**

Get help to lift and stabilize the server during rack installation. If the server is installed higher than chest level, an additional person might be required to help install the server: One person to support the server weight, and the other to slide the server into the rack.

- Before you perform this procedure, review the:  $\bullet$ 
	- Rack [warnings](#page-37-1) and cautions  $\circ$
	- o Server [warnings](#page-38-0) and cautions
- A fully populated server is heavy. Hewlett Packard Enterprise recommends removing the external chassis components before  $\bullet$ removing the server from the rack.
- Before you perform this procedure, make sure that you have a T-15 Torx screwdriver available.  $\bullet$

### Procedure

1. Grasp the tray notch to slide the tray out of the rack.

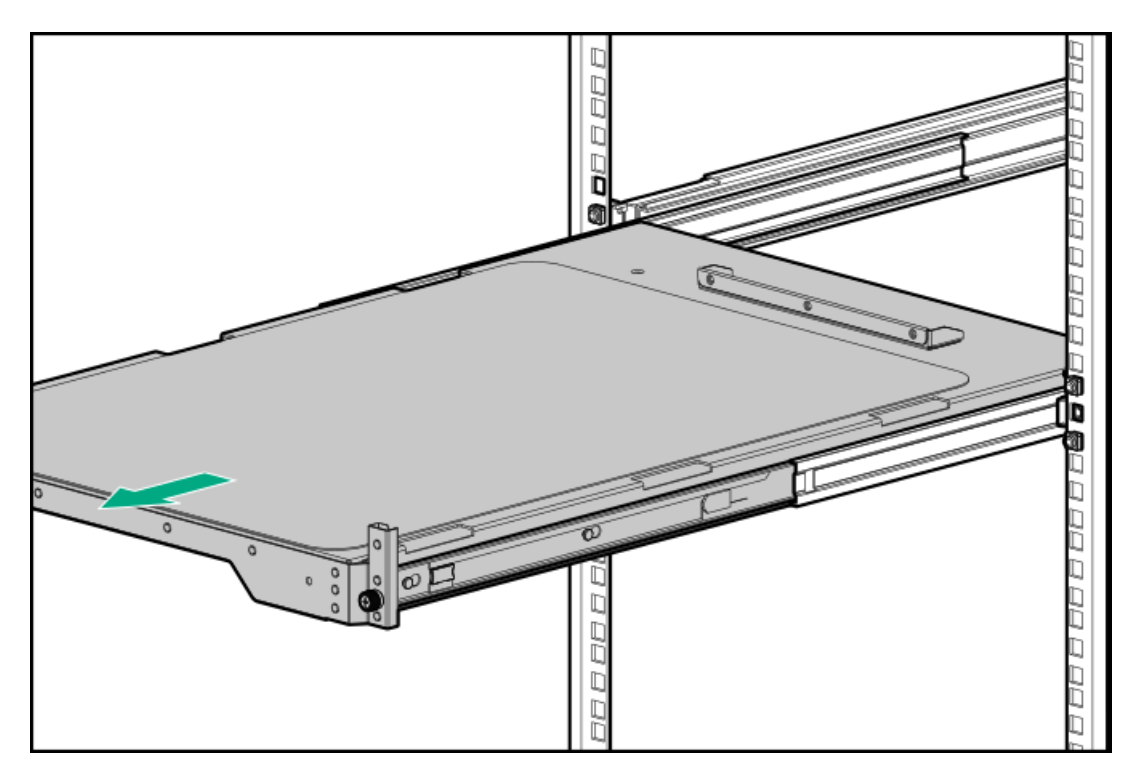

2. Place the server on the tray.

Verify that the front panel of the server is align with the front of the tray.

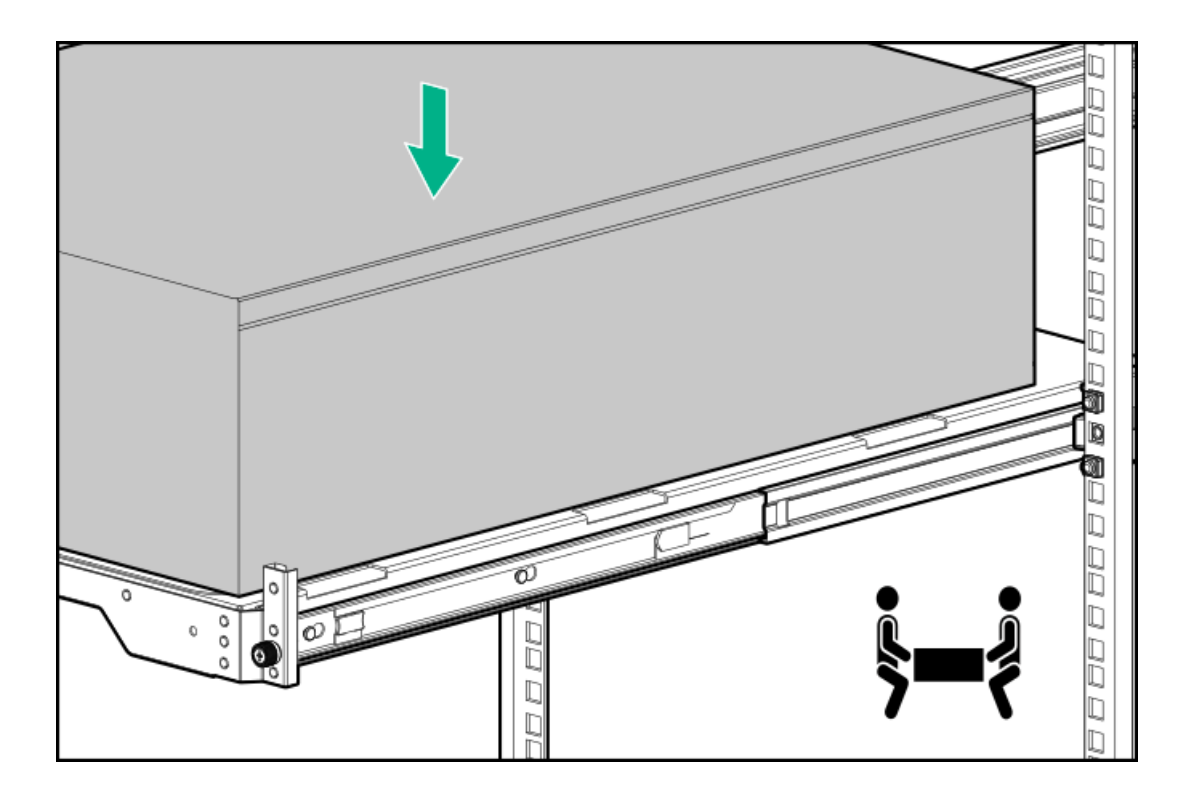

3. Install the chassis rear bracket screws.

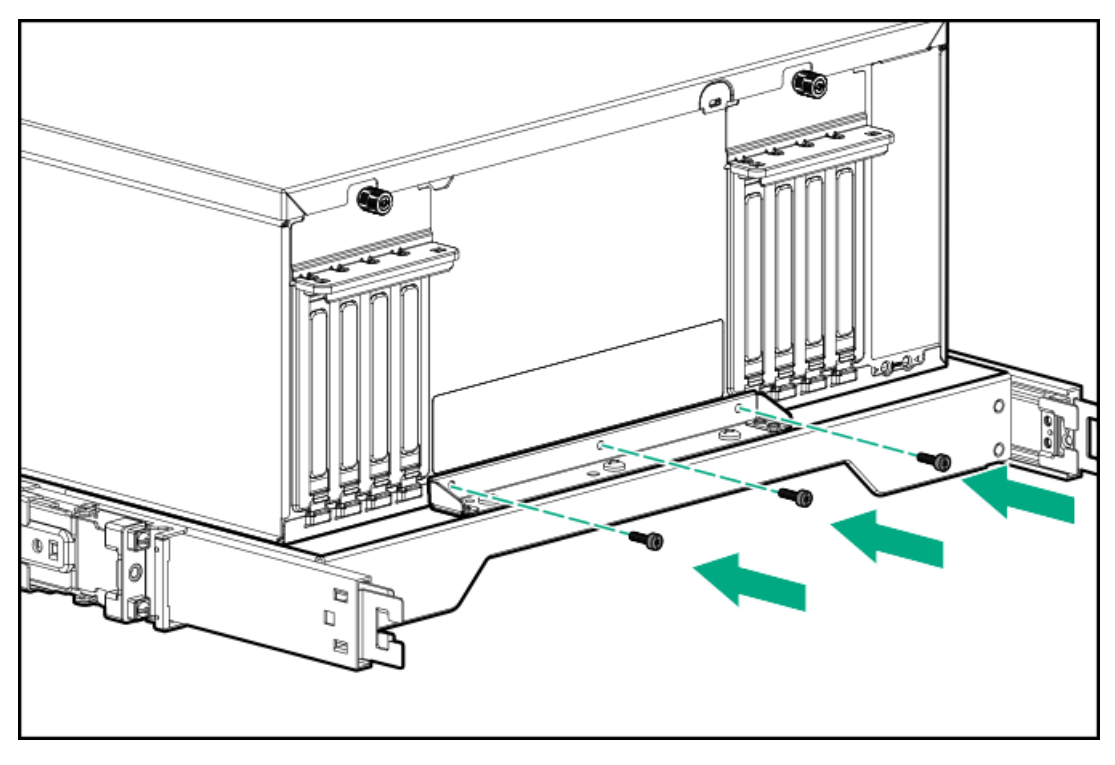

4. Press and hold the blue rail-release tabs (callout 1), and then slide the tray back into the rack (callout 2).

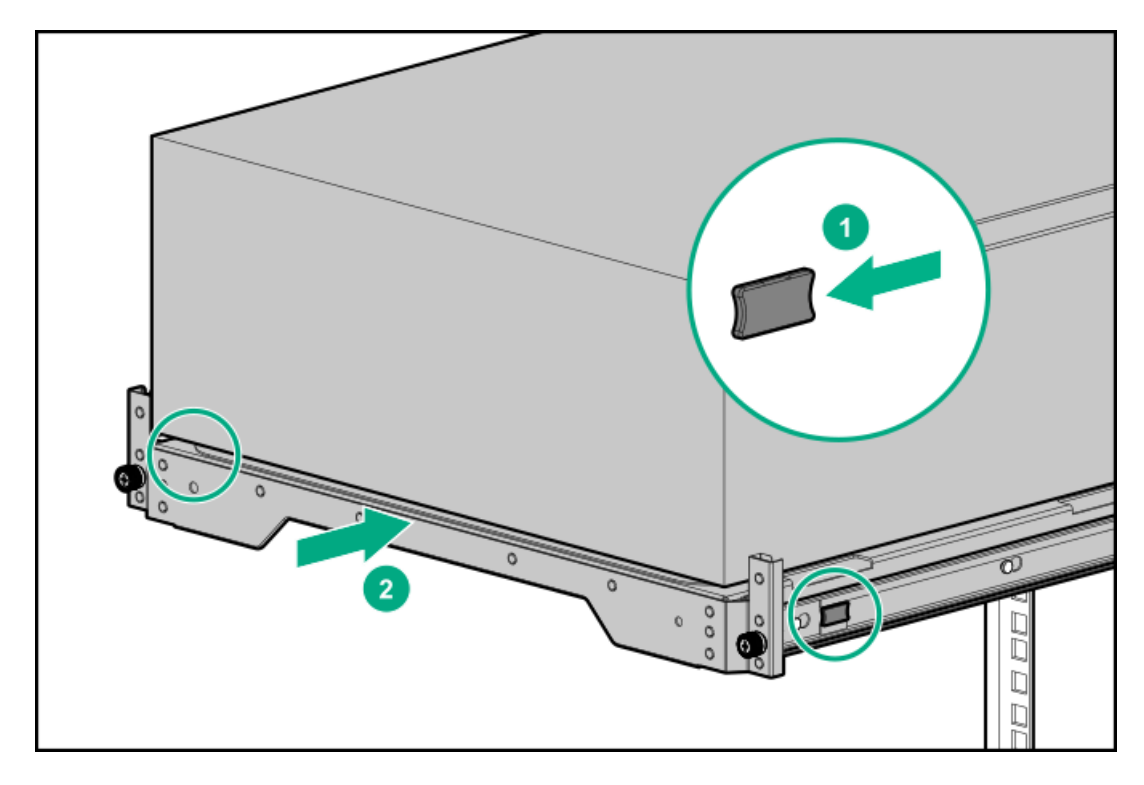

5. Tighten the server tray thumbscrews.

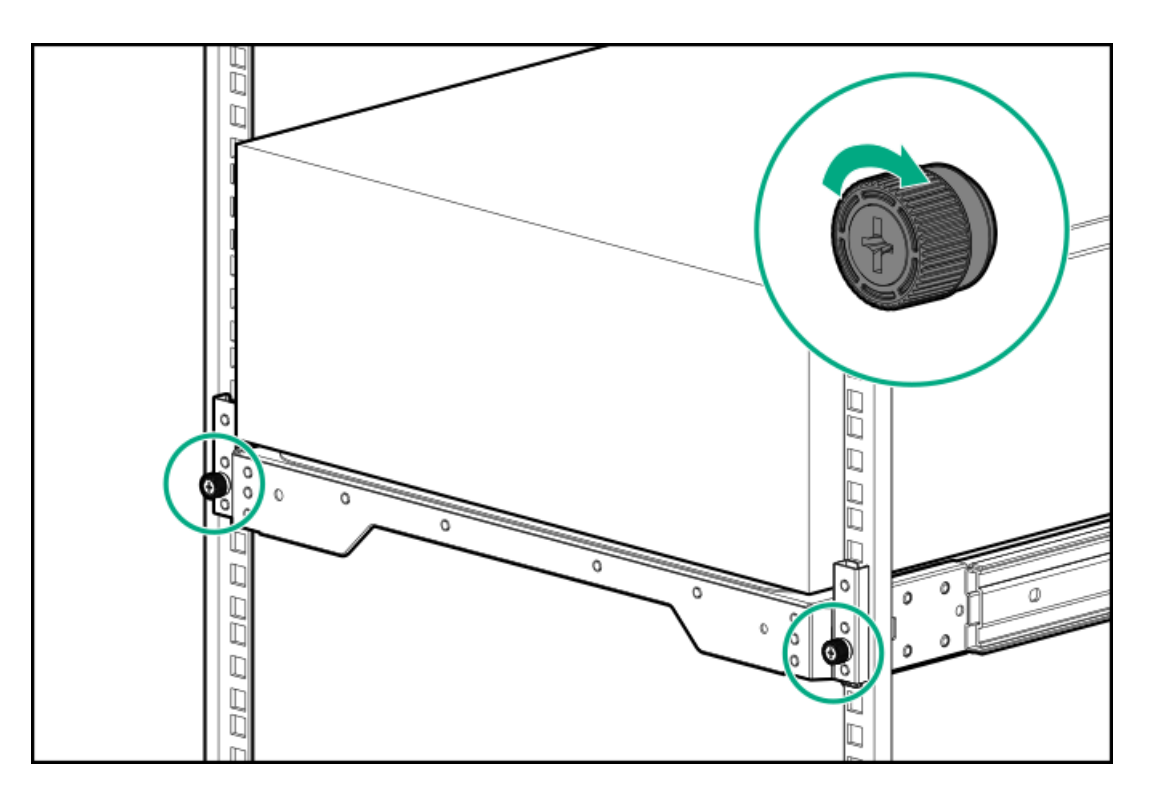

- 6. Connect all peripheral cables to the server.
- 7. Connect each power cord to the server.
- 8. Connect each power cord to the power source.
- <span id="page-63-1"></span>9. [Power](#page-63-1) up the server.

### Power up the server

#### About this task

To power up the server, use one of the following methods:

- Press the Power On/Standby button.
- <span id="page-63-0"></span>Use the virtual power button through iLO 6.

# Hardware options installation

This chapter provides instructions for installing supported hardware options. To ensure proper server deployment and operation, Hewlett Packard Enterprise recommends installing only HPE‑validated hardware options. To see the list of validated options for this server, see the product QuickSpecs on the HPE ProLiant ML350 Gen11 Server website:

### <https://buy.hpe.com/us/en/p/1014696172>

To view the warranty for your server and supported options, see Warranty [information](#page-174-0).

#### **Subtopics**

Server data [backup](#page-64-0)

### Hardware option [installation](#page-65-0) guidelines

Drive [options](#page-65-1)

Power supply [options](#page-69-0)

[Tower-to-rack](#page-72-0) conversion kit

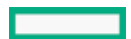

Drive cage [options](#page-85-0) Media device [options](#page-89-0) [Transceiver](#page-97-0) option Fan [options](#page-99-0) [Memory](#page-102-0) option [Secondary](#page-105-0) riser cage and tertiary riser options Storage [controller](#page-109-0) options Energy pack [options](#page-113-0) [Expansion](#page-115-0) card options [Processor](#page-122-0) heatsink assembly option HPE [NS204i](#page-132-0) Boot Device option OCP NIC 3.0 [adapter](#page-138-0) option Chassis intrusion [detection](#page-141-0) switch option Serial port [option](#page-142-0) [Internal](#page-144-0) USB device options

# <span id="page-64-0"></span>Server data backup

To avoid data loss, make sure to back up all server data before installing or removing a hardware option, performing a server maintenance, or a troubleshooting procedure.

Server data in this context refers to information that may be required to return the system to a normal operating environment after completing a hardware maintenance or troubleshooting procedure. This information may include:

- $\blacksquare$ User data files
- User account names and passwords
- Application settings and passwords
- Component drivers and firmware  $\bullet$
- TPM recovery key/password
- BIOS configuration settings—Use the backup and restore function in UEFI System Utilities. For more information, see the UEFI user guide (<https://www.hpe.com/info/UEFI-manuals>).
	- Custom default system settings
	- Security passwords including those required for power-on and BIOS admin access, persistent memory, and Server Configuration Lock (for HPE Trusted Supply Chain servers)
	- o Server serial number and the product ID
- iLO-related data—Use the iLO backup and restore function. For more information, see the iLO user guide [\(https://www.hpe.com/support/ilo6](https://www.hpe.com/support/ilo6)).
	- iLO license
	- Customer iLO user name, password, and DNS name  $\circ$
	- iLO configuration settings
- For servers managed by HPE GreenLake for Compute Ops Management , make sure that you have your HPE GreenLake account ID. For more information, <https://www.hpe.com/info/com-docs>.

# <span id="page-65-0"></span>Hardware option installation guidelines

WARNING: To reduce the risk of personal injury from hot surfaces, allow the drives and the internal system components to cool before touching them.

### CAUTION:

To avoid data loss, Hewlett Packard Enterprise recommends that you back up all [server](#page-64-0) data before installing or removing a hardware option, or performing a server maintenance or troubleshooting procedure.

### $\bigwedge$  CAUTION:

To prevent damage to electrical components, properly ground the server before beginning any installation, removal, or replacement procedure. Improper grounding can cause electrostatic discharge.

- Install any hardware options before initializing the server.
- If multiple options are being installed, read the installation instructions for all the hardware options to identify similar steps and streamline the installation process.
- <span id="page-65-1"></span>If the hardware option installation involves internal cabling, review the Cabling [guidelines](#page-146-0).

# Drive options

Depending on the drive cage installed, the server supports the following drive types:

- Hot-plug LFF SAS and SATA drives
- $\bullet$ Hot-plug SFF SAS, SATA, and U.3 NVMe drives

The embedded Intel VROC for HPE Gen11 (Intel VROC) supports software RAID for direct attached SATA and NVMe drives.

To support hardware RAID, install a storage [controller](#page-109-0) option .

### **Subtopics**

Drive [installation](#page-65-2) guidelines

<span id="page-65-2"></span>[Installing](#page-66-0) a hot-plug SAS, SATA, or NVMe drive

# Drive installation guidelines

Observe the following general quidelines:

The system automatically sets all drive numbers.

 $\bigwedge$  CAUTION:

When a server is purchased without any drive installed, some drive bays might be empty while other drive bays might be populated with drive blanks. To maintain proper system cooling, do not operate the server without a drive or a drive blank installed.

- $\bullet$ If only one drive is used, install it in the bay with the lowest drive number. For drive [numbering](#page-26-0), see Drive bay numbering.
- This server does not support mixed drive types in the same drive box.
- When installing NVMe drives, install all U.3 drives. Mixed NVMe type installation is not supported.
- All drives grouped into the same drive array must meet the following criteria:
- They must be either all hard drives or all solid-state drives.  $\circ$
- Drives must be the same capacity to provide the greatest storage space efficiency.  $\circ$

### <span id="page-66-0"></span>Installing a hot-plug SAS, SATA, or NVMe drive

### About this task

### $\triangle$  CAUTION:

A discharge of static electricity from a finger or other conductor might damage system boards or other static-sensitive devices. To prevent damage, observe antistatic [precautions](#page-39-1).

CAUTION: To prevent improper cooling and thermal damage, do not operate the server unless all bays are populated with either a component or a blank.

### Procedure

- 1. Open the front bezel:
	- a. Unlock the front bezel (callout 1).
	- b. Open the front bezel (callout 2).

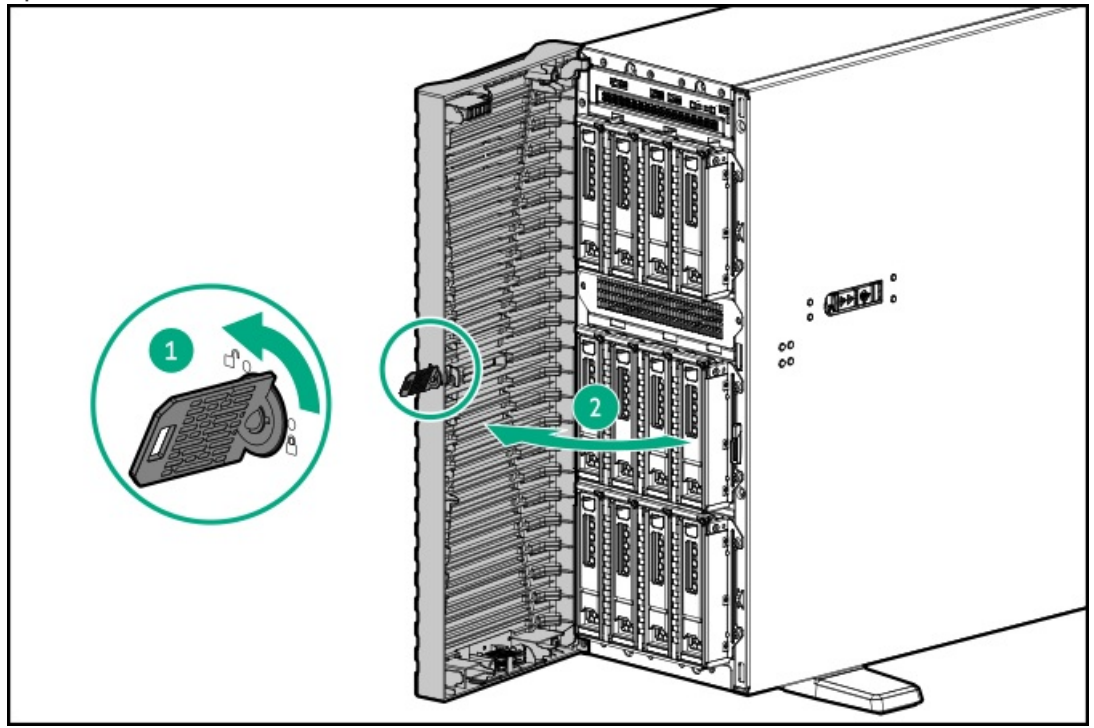

2. Remove the drive blank.

Retain the blank for future use.

 $\bullet$ LFF drive blank

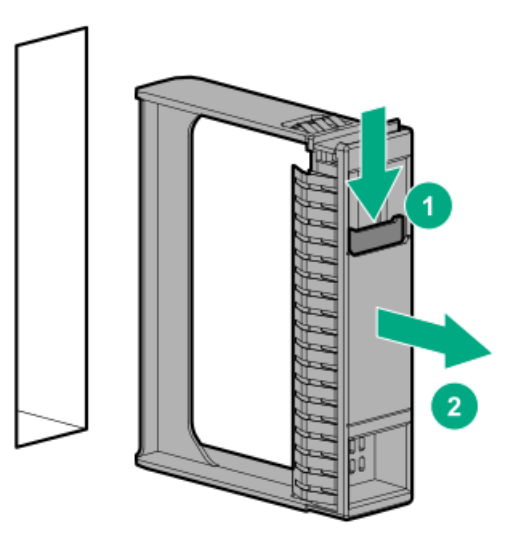

SFF drive blank

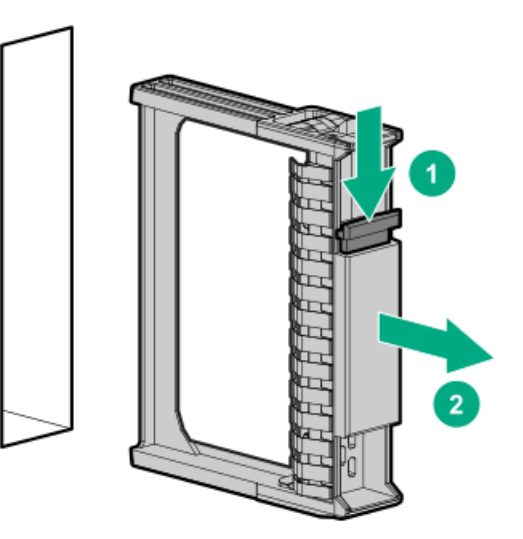

- 3. Prepare the drive.
	- LFF drive

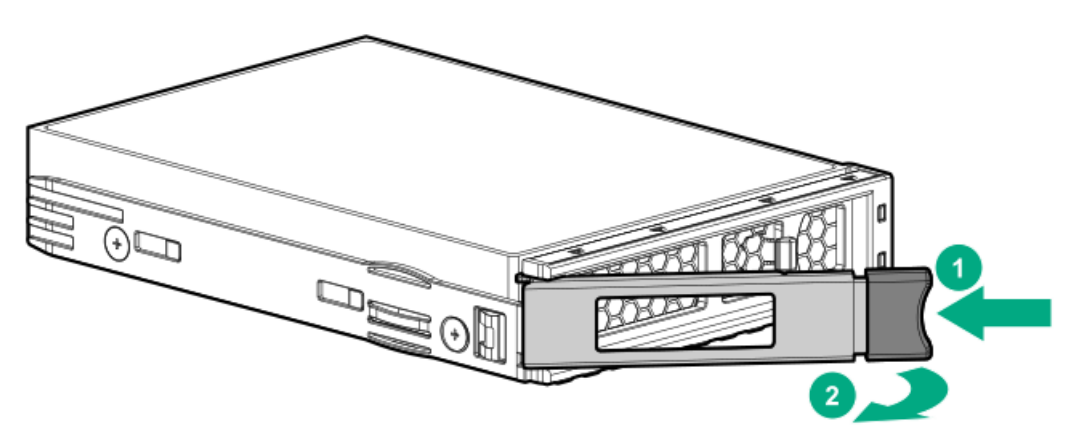

• SFF drive

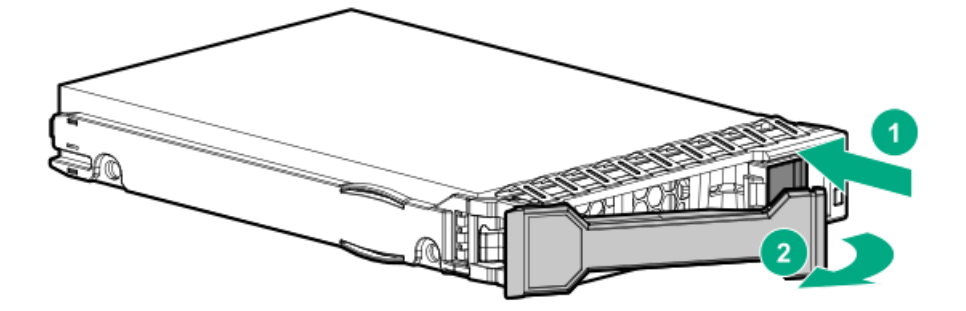

- 4. Install the drive.
	- LFF drive

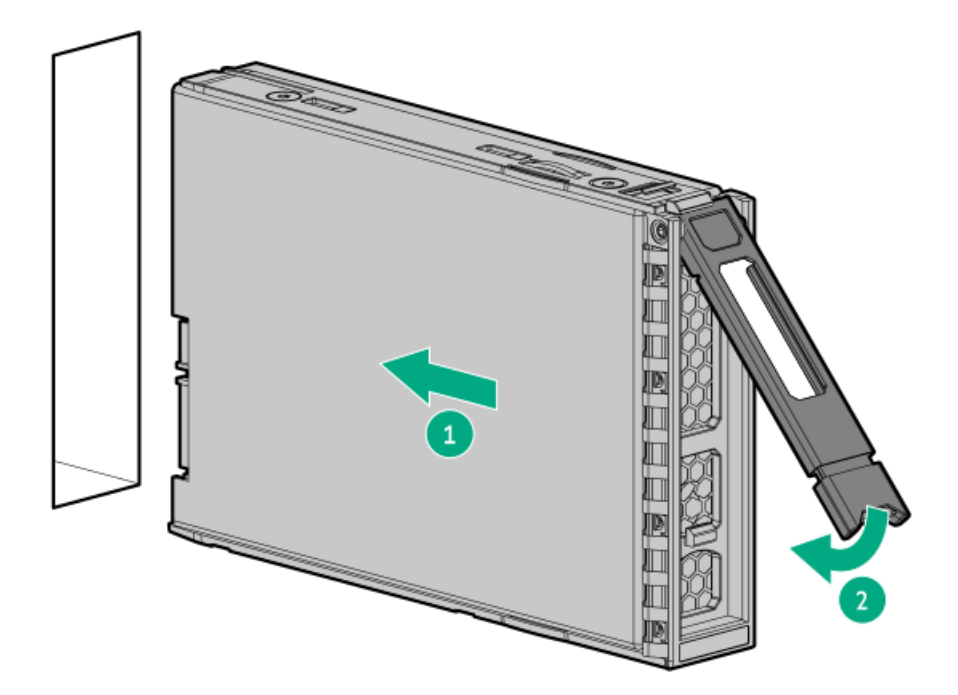

• SFF drive

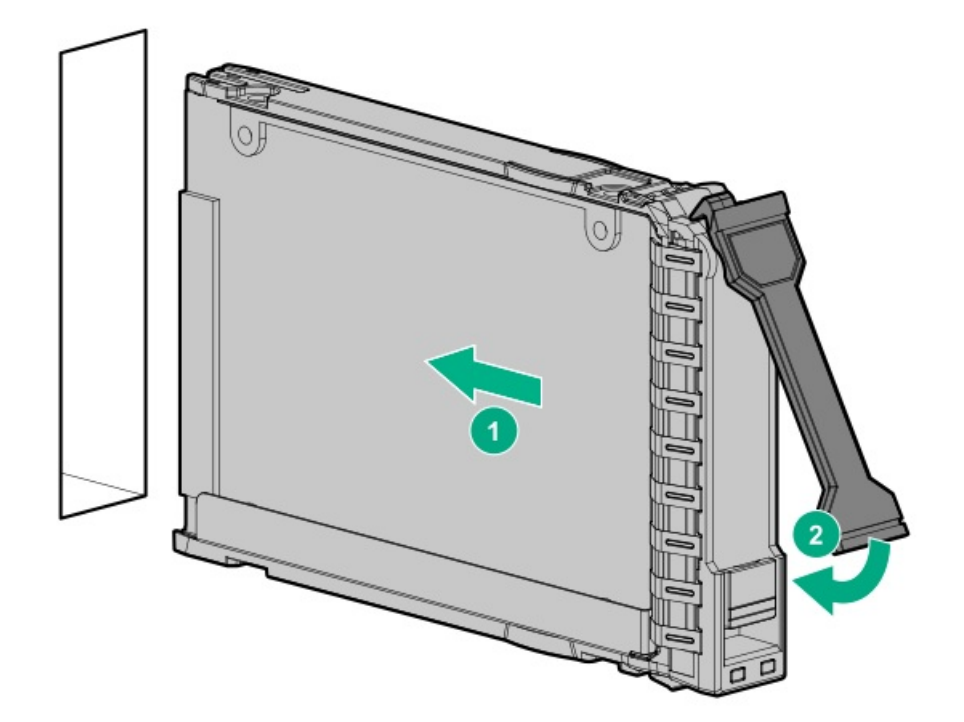

- 5. Determine the status of the drive from the drive LED [definitions](#page-24-0) .
- 6. [Install](#page-59-1) the front bezel .
- 7. To configure drive arrays, see the Configuring storage controllers.

<span id="page-69-0"></span>The installation is complete.

# Power supply options

Depending on the installed options and the regional location where the server was purchased, the server can be configured with one of the supported Power supply [specifications](#page-178-0).

**Subtopics** 

Hot-plug power supply [calculations](#page-69-1)

Power supply [warnings](#page-69-2) and cautions

<span id="page-69-1"></span>[Installing](#page-69-3) an AC power supply

# Hot-plug power supply calculations

For hot-plug power supply specifications and calculators to determine electrical and heat loading for the server, see the Hewlett Packard Enterprise Power Advisor website [\(https://www.hpe.com/info/poweradvisor/online](https://www.hpe.com/info/poweradvisor/online)).

### <span id="page-69-2"></span>Power supply warnings and cautions

### WARNING:

To reduce the risk of electric shock or damage to the equipment:

- Do not disable the power cord grounding plug. The grounding plug is an important safety feature.
- Plug the power cord into a grounded (earthed) electrical outlet that is easily accessible at all times.
- Unplug the power cord from the power supply to disconnect power to the equipment.
- Do not route the power cord where it can be walked on or pinched by items placed against it. Pay particular attention to the plug, electrical outlet, and the point where the cord extends from the server.

WARNING: To reduce the risk of injury from electric shock hazards, do not open power supplies. Refer all maintenance, upgrades, and servicing to qualified personnel

 $\bigwedge$  CAUTION: Mixing different types of power supplies in the same server might:

- Limit or disable some power supply features including support for power redundancy.
- Cause the system to become unstable and might shut down.

To ensure access to all available features, all power supplies in the same server should have the same output and efficiency ratings. Verify that all power supplies have the same part number and label color.

### <span id="page-69-3"></span>Installing an AC power supply

#### **Prerequisites**

Before installing a power supply option, review the Power supply [warnings](#page-69-2) and cautions.

### About this task

WARNING: To reduce the risk of personal injury from hot surfaces, allow the power supply or power supply blank to cool before touching it.

 $\bigwedge$  CAUTION: To prevent improper cooling and thermal damage, do not operate the server unless all bays are populated with either a component or a blank.

### Procedure

1. If you are installing a power supply in the power supply bay 2, remove the power supply blank.

Retain the blank for future use.

• Tower mode

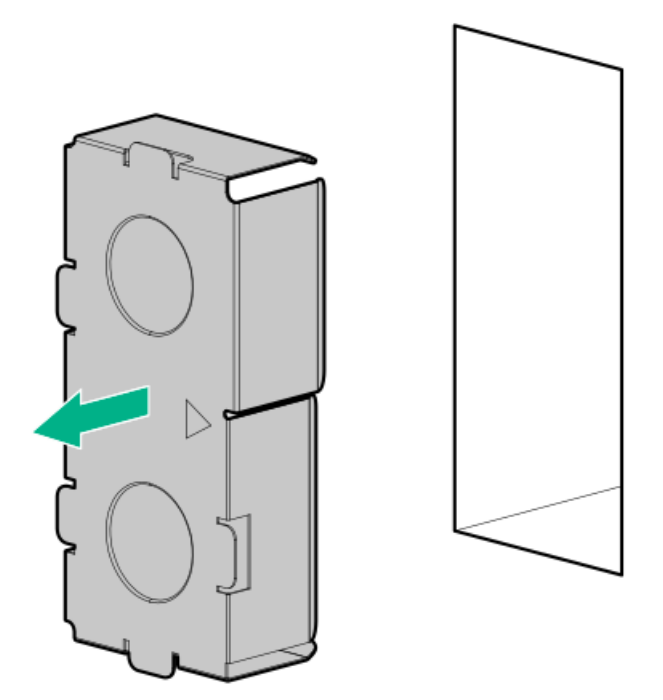

 $\bullet$ Rack mode

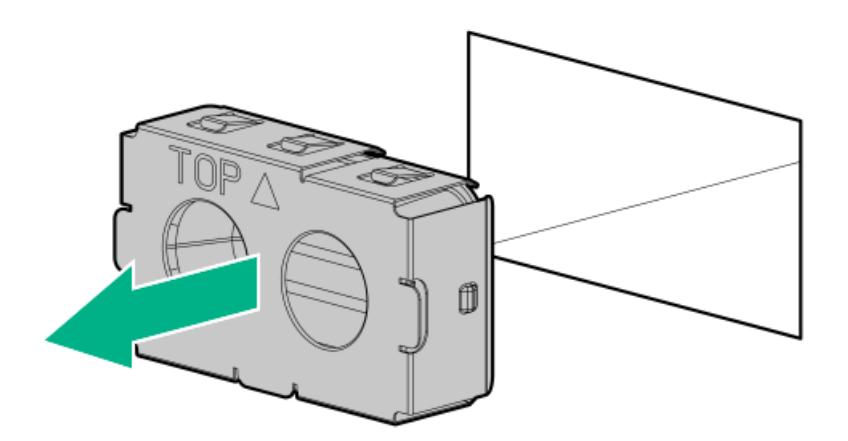

- 2. Immediately slide the power supply into the bay until it clicks into place.
	- Tower mode

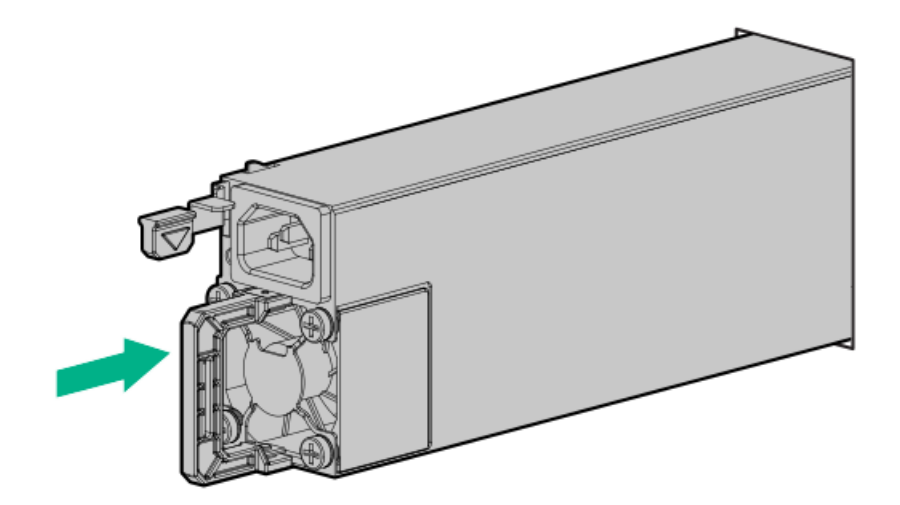

Rack mode  $\bullet$ 

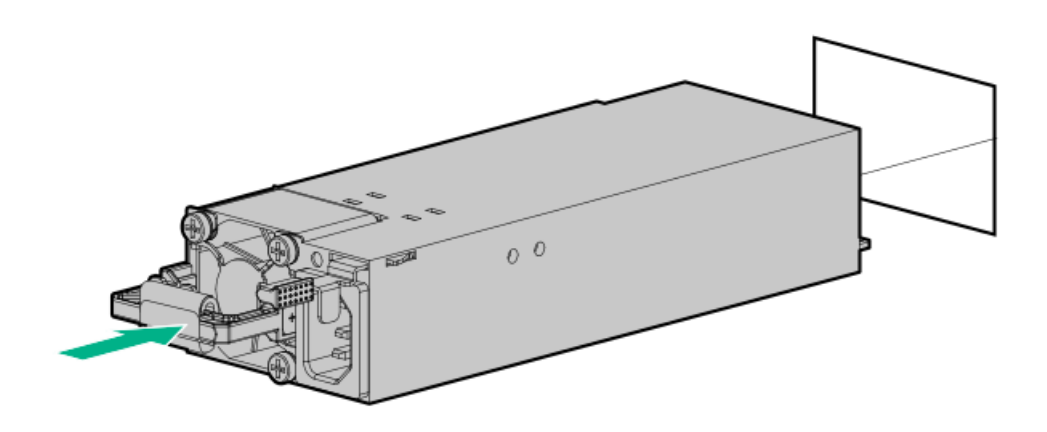

- 3. Connect the power cord to the power supply.
- 4. Secure the power cord in the strain relief strap attached to the power supply handle:
	- a. Unwrap the strain relief strap from the power supply handle.

 $\triangle$  CAUTION: Avoid tight bend radii to prevent damaging the internal wires of a power cord or a server cable. Never bend power cords and server cables tight enough to cause a crease in the sheathing.

b. Secure the power cord with the strain relief strap. Roll the extra length of the strap around the power supply handle.
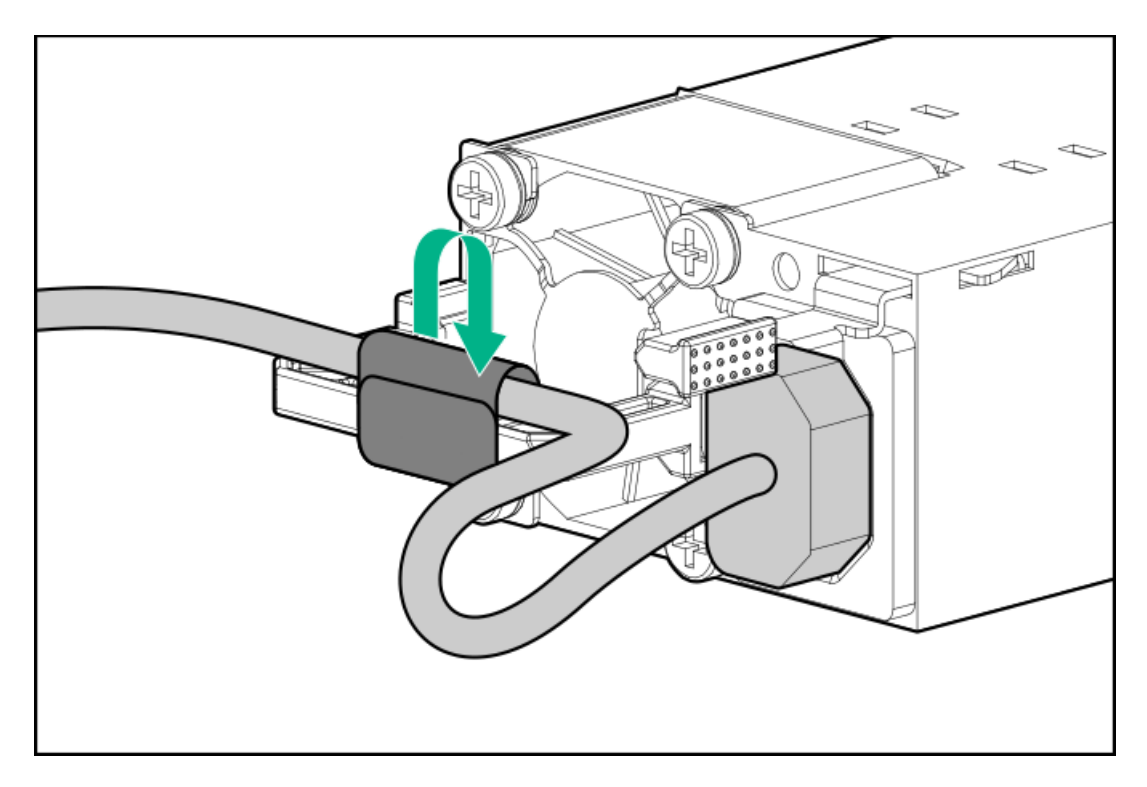

### 5. Connect the power cords:

- a. Connect each power cord to the server.
- b. Connect each power cord to the power source.
- 6. Make sure that the power supply LED is green.

#### **Results**

The installation is complete.

# Tower-to-rack conversion kit

Use the tower-to-rack conversion kit to switch the tower server to rack mode operation. A rack-mounted server occupies 5U space in the rack and supports in-rack serviceability for all server components.

#### Kit contents

- Left and right rack rail assemblies  $\bullet$
- Server tray  $\bullet$
- Cable management arm
- Chassis rear bracket screws (3)  $\bullet$
- Shipping hardware Install these hardware only if you intend to transport or ship a rack-mounted server to a new location.  $\blacksquare$  $\circ$  Shipping brackets (2)
	- o Shipping bracket screws (4)
	- $\circ$ M5 square-hole cage nuts (4)
	- Rear shipping screws (2)

### **Subtopics**

## Installing the [tower-to-rack](#page-72-0) conversion kit

<span id="page-72-0"></span>Installing the shipping [hardware](#page-82-0)

# Installing the tower-to-rack conversion kit

### About this task

In this procedure, left and right terminology is from the perspective of a user facing the front of the rack.

### Procedure

- 1. [Power](#page-43-0) down the server.
- 2. Remove all power:
	- a. Disconnect each power cord from the power source.
	- b. Disconnect each power cord from the server.
- 3. Disconnect all peripheral cables from the server.
- 4. If the server is in tower mode, place the server on a flat, level [surface](#page-47-0) with the access panel facing up.
- 5. Remove the chassis feet:
	- a. Loosen the screws on the chassis (callout 1).
	- b. Detach the chassis feet (callout 2).

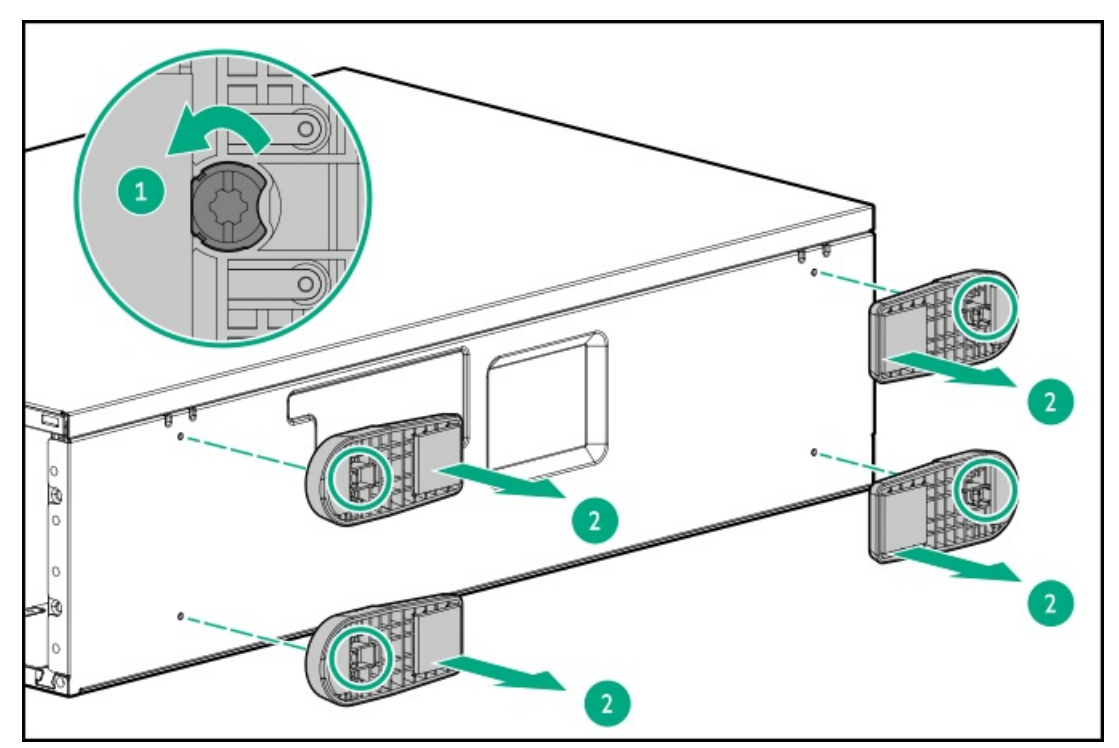

- 6. Install the rack rails and [server](#page-73-0) tray .
- 7. Install the [server](#page-76-0) into the rack.
- 8. Install the cable [management](#page-79-0) arm.

### **Results**

The installation is complete.

### **Subtopics**

Install the rack rails and [server](#page-73-0) tray

Install the [server](#page-76-0) into the rack

<span id="page-73-0"></span>Install the cable [management](#page-79-0) arm

### Install the rack rails and server tray

## About this task

The rack rails can be installed in a round-hole or a square-hole racks. The rack rails occupy 1U space in the rack.

- 1. Disassemble the rack rail assemblies:
	- a. Pull out the inner sliding rail until it is fully extended (callout 1).
	- b. Slide and hold the white release tab in the direction shown, and then remove the sliding rail from the mounting rail (callout 2).

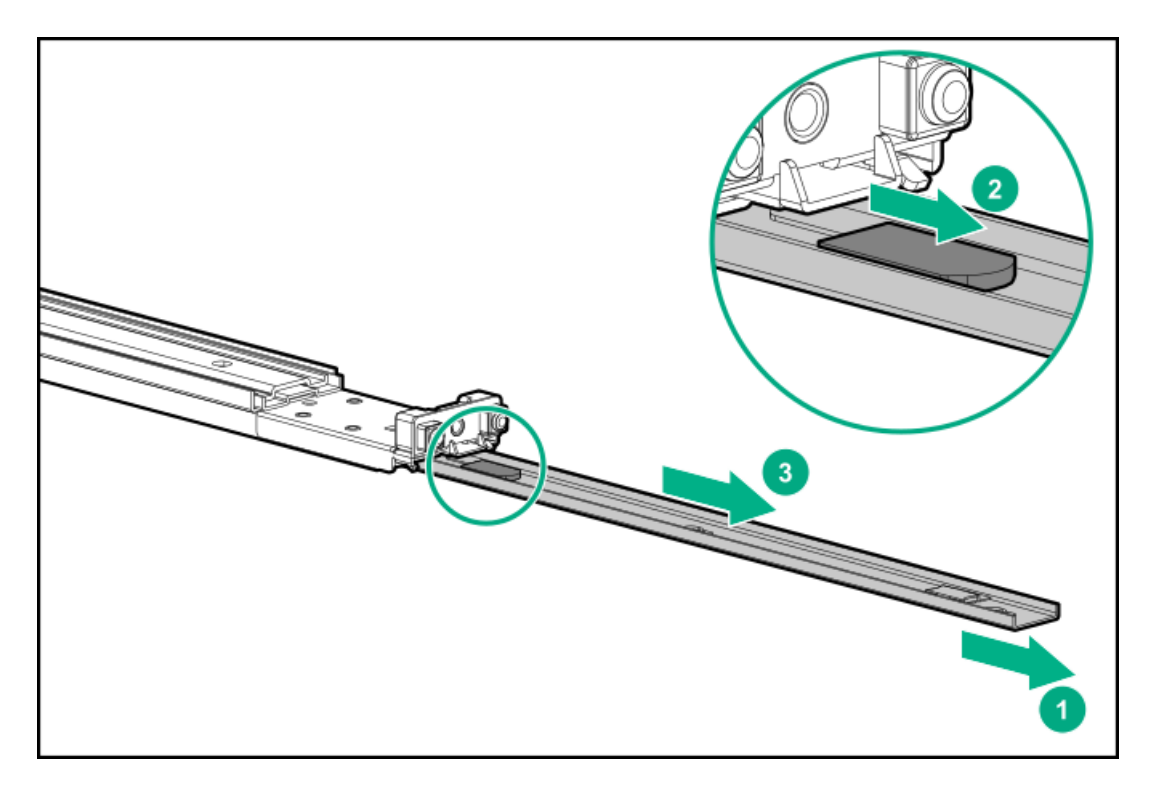

- 2. Install the sliding rails on the server tray:
	- a. Insert the spools on the sides of the server through the notches on the rails (callout 1).
	- b. Slide the rail towards the rear of the tray to lock it into place (callout 2).

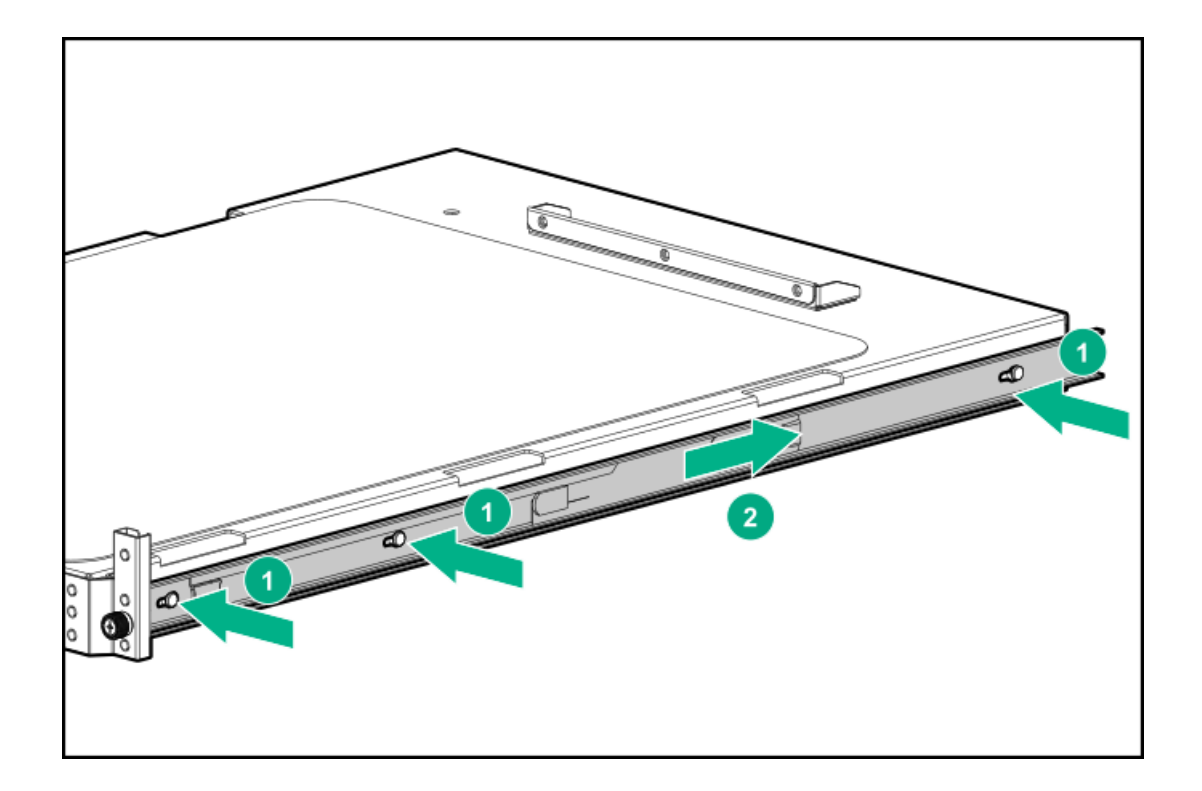

- 3. Locate the orientation markers on the mounting rails:
	- The front end of the rails is marked FRONT.  $\bullet$
	- The rear end of the rails is marked with L for left and R for right.  $\bullet$

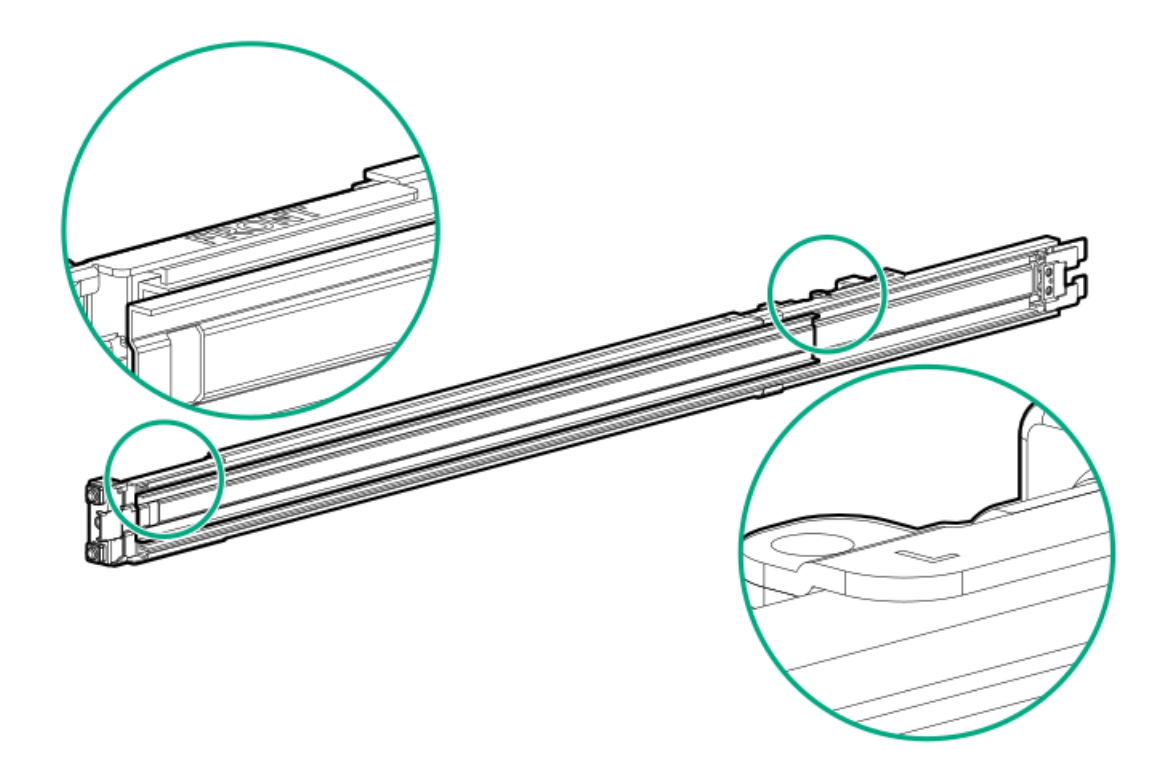

- 4. Fasten the mounting rails to the rack columns:
	- a. Retract and hold the rear retention bracket (callout 1).
	- b. Insert the pins on the mounting flange into the rack column holes (callout 2).
	- c. Release the rear retention bracket (callout 3).

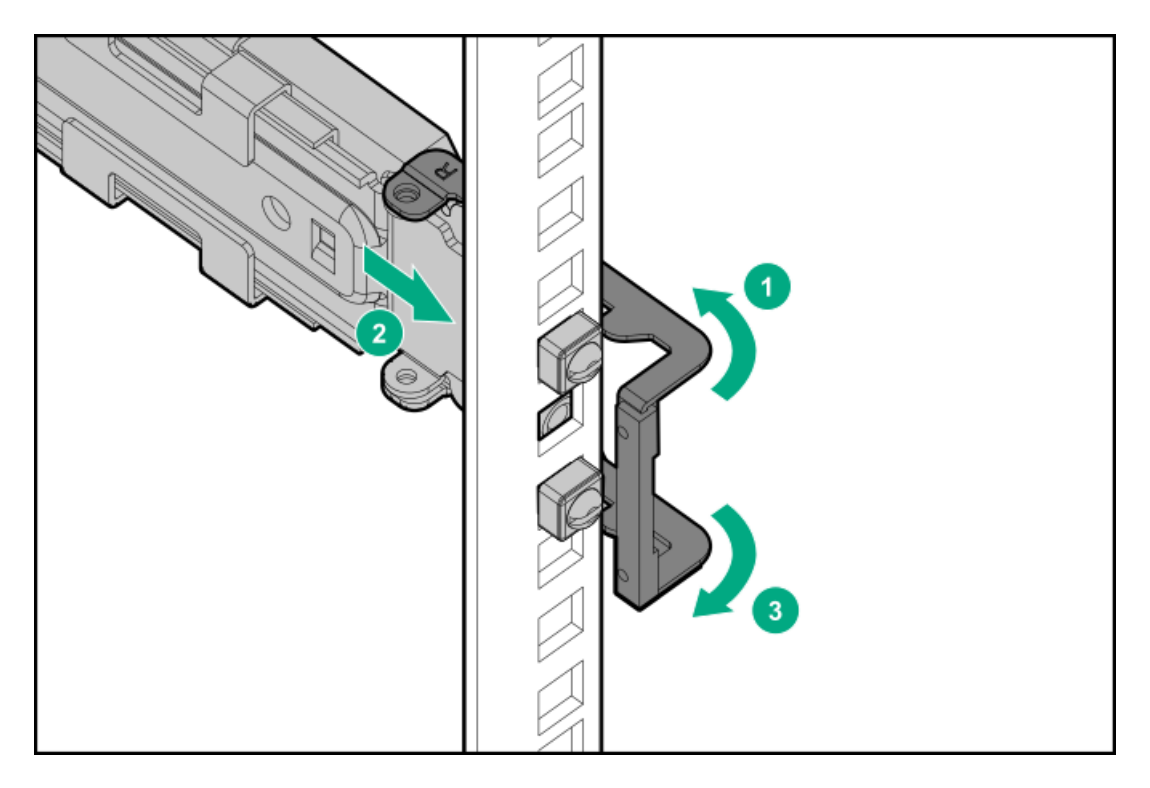

- d. Retract and hold the front retention bracket.
- e. Insert the pins on the mounting flange into the rack column holes.
- f. Release the front retention bracket.

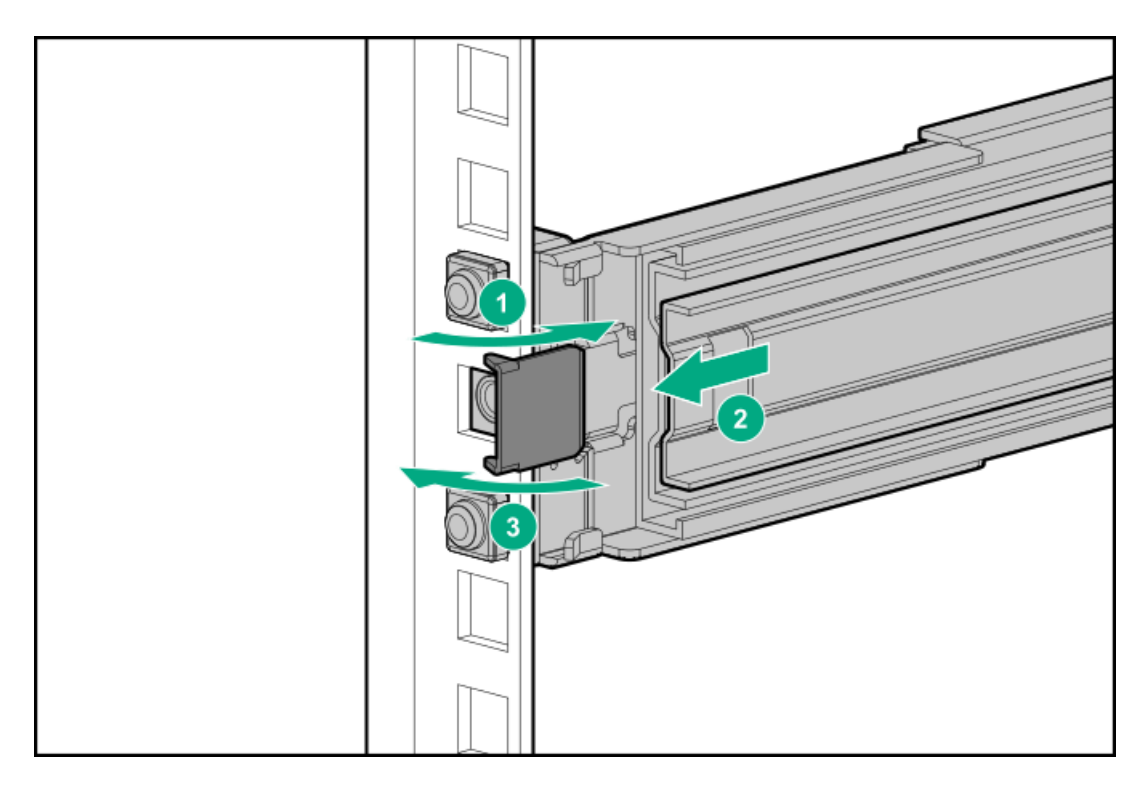

5. Slide the server tray into the rack.

The rack rails will click and lock into place when the tray is properly engaged.

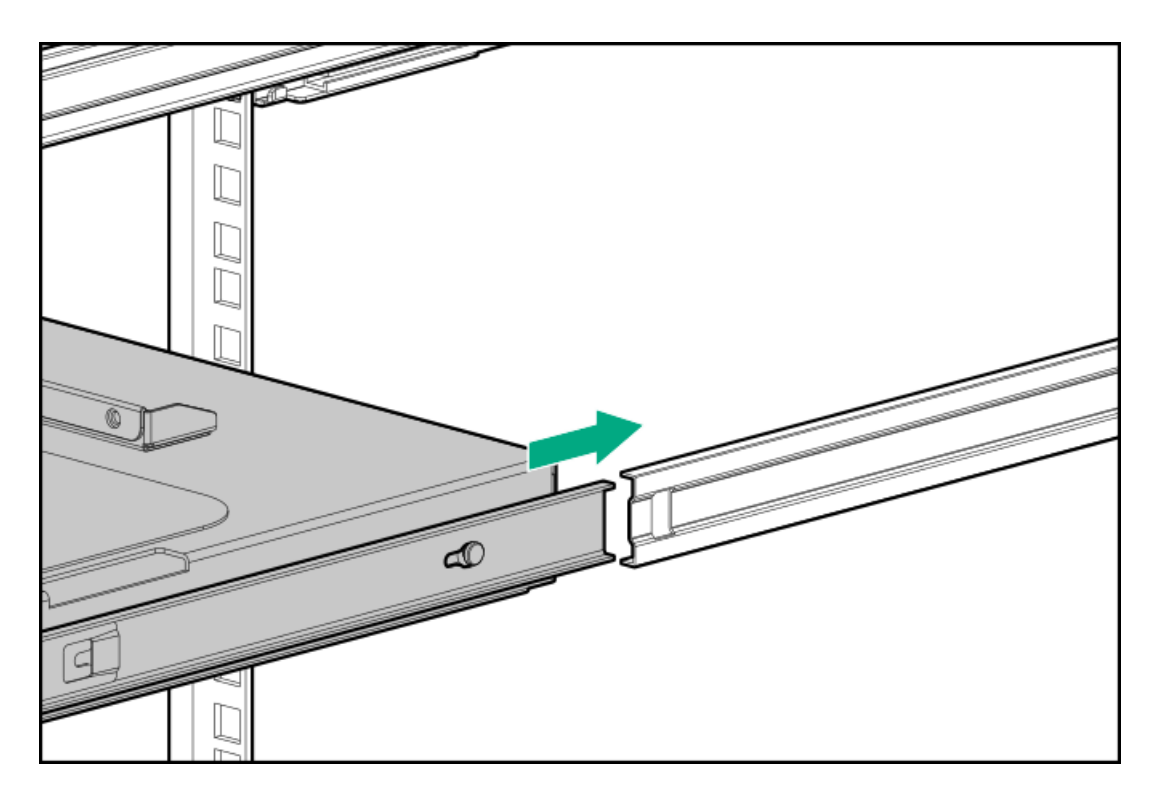

<span id="page-76-0"></span>6. Install the [server](#page-76-0) into the rack.

# Install the server into the rack

## **Prerequisites**

- Before you perform this procedure, review the:
	- o Rack [warnings](#page-37-0) and cautions
	- o Server [warnings](#page-38-0) and cautions
- o Space and airflow [requirements](#page-36-0)
- A fully populated server is heavy. Hewlett Packard Enterprise recommends removing the external chassis components before  $\bullet$ installing the server into a rack.
- Hewlett Packard Enterprise recommends having at least two people to install the server into the rack: One person to support the  $\bullet$ server weight, and the other to align the chassis into the rack rail slots.
- Before you perform this procedure, make sure that you have a T-15 Torx screwdriver available.  $\bullet$

### Procedure

1. Grasp the tray notch to slide the tray out of the rack.

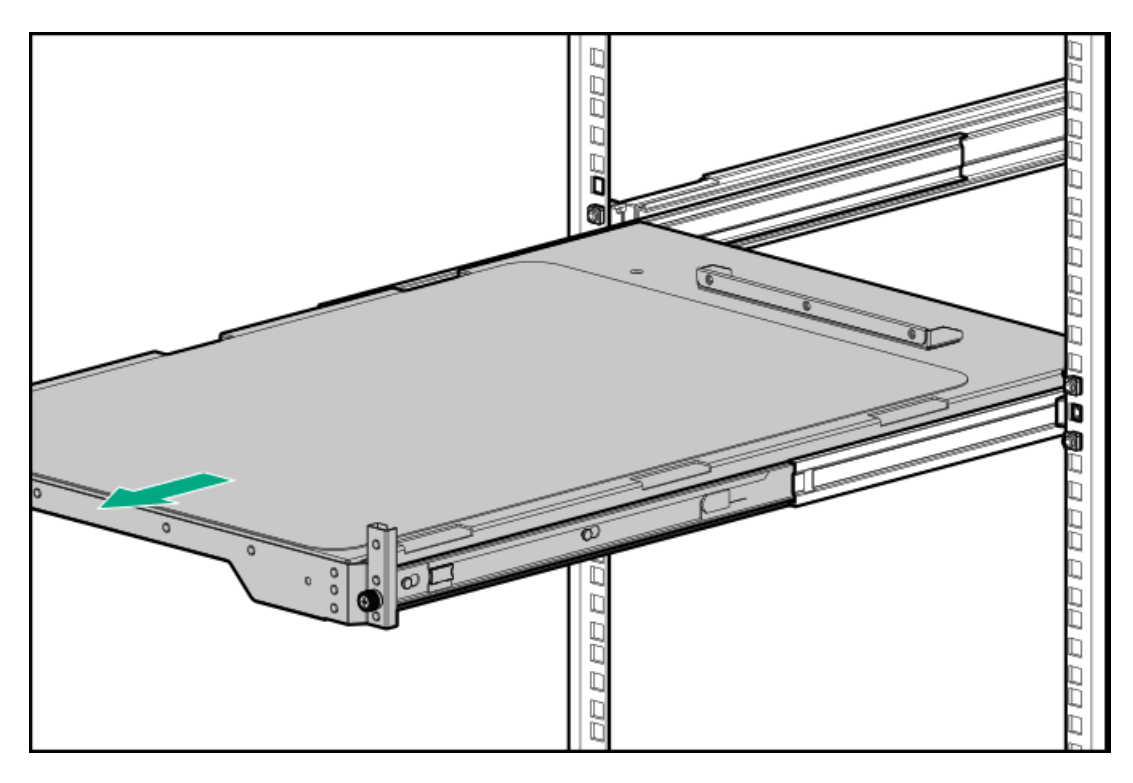

2. Place the server on the tray.

Verify that the front panel of the server is align with the front of the tray.

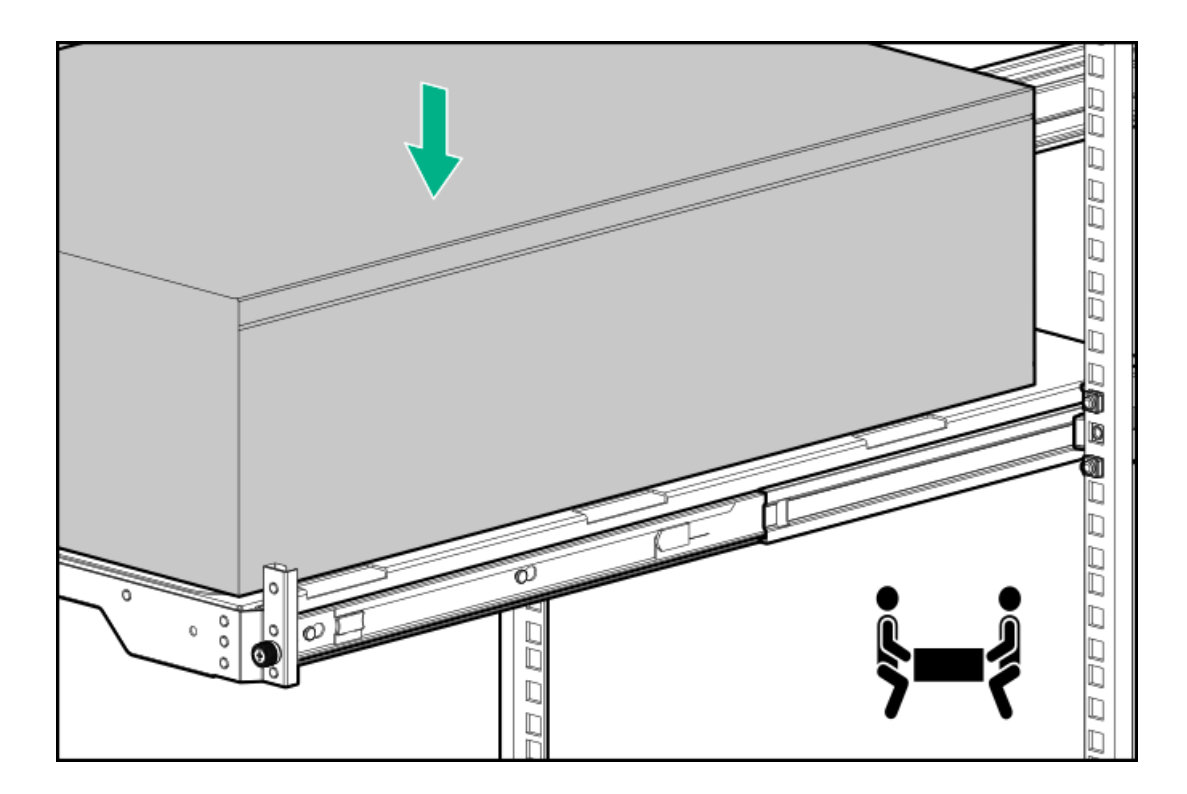

3. Install the chassis rear bracket screws.

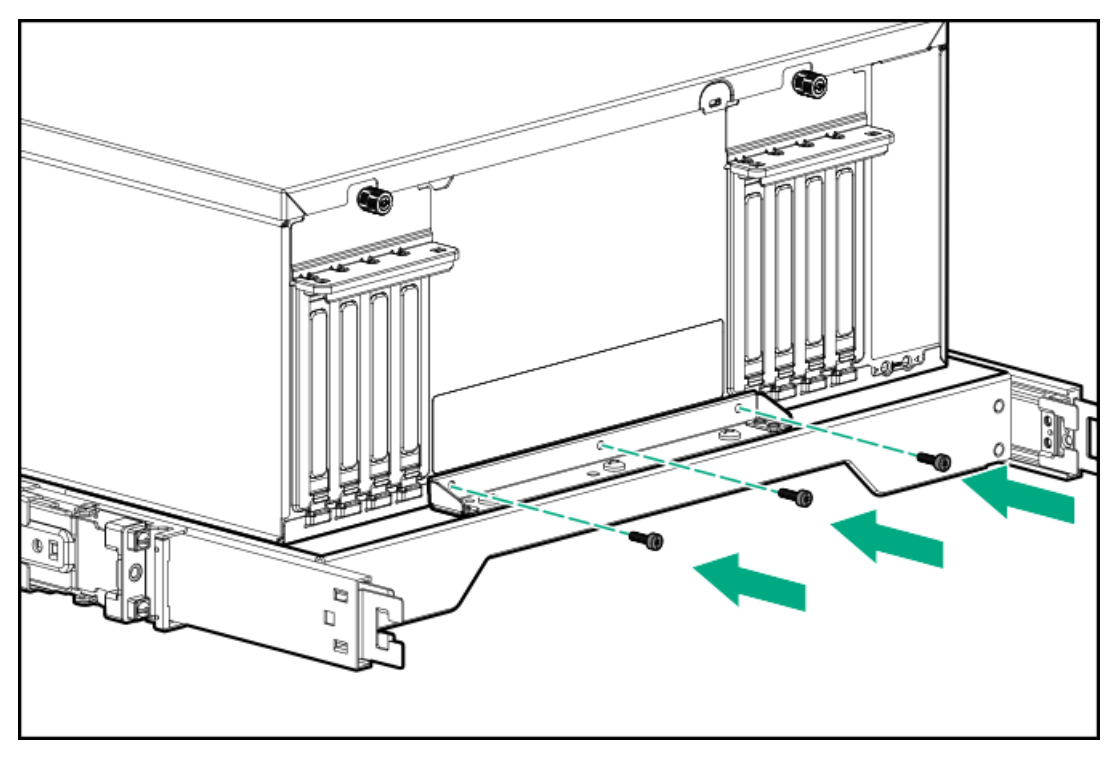

4. Press and hold the blue rail-release tabs (callout 1), and then slide the tray back into the rack (callout 2).

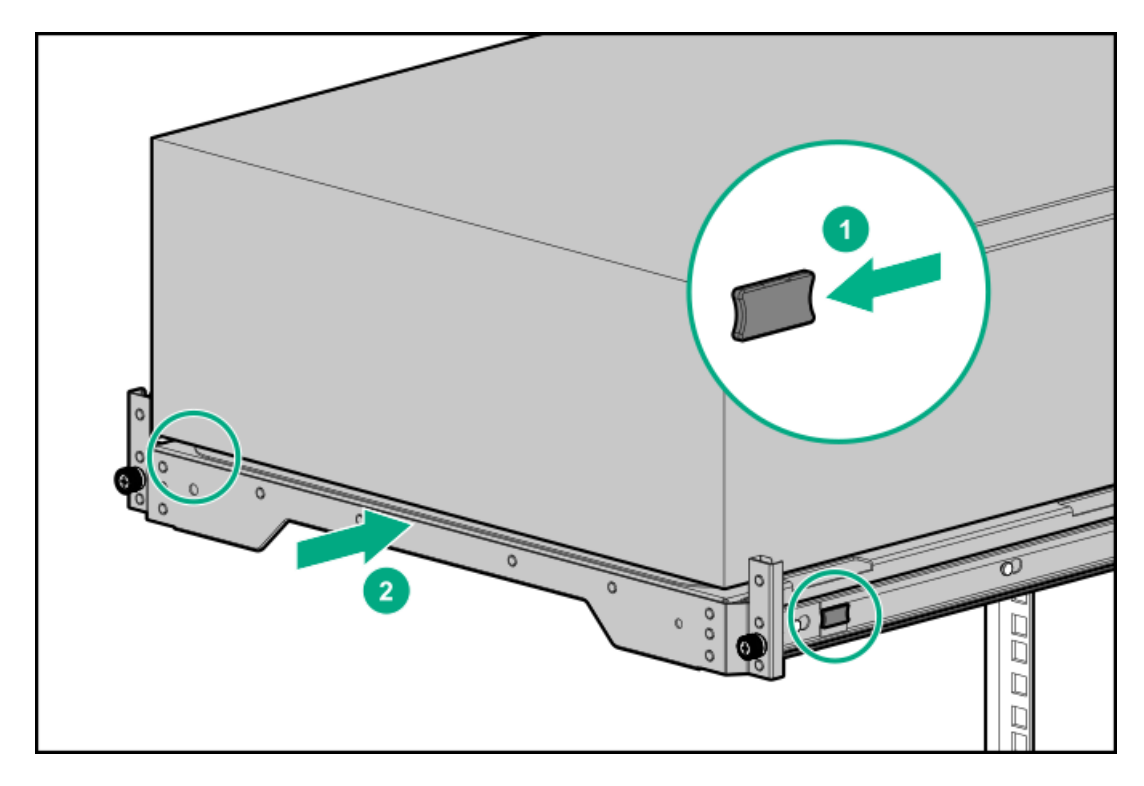

5. Tighten the server tray thumbscrews.

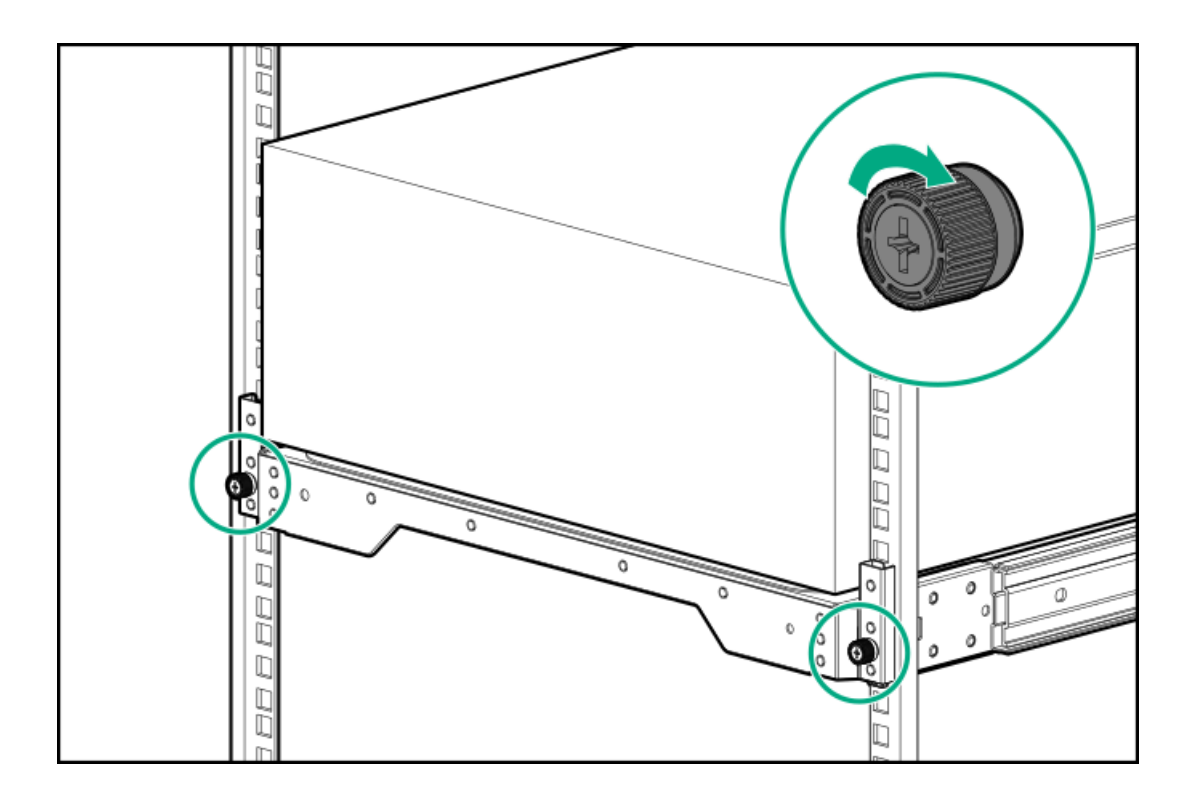

# <span id="page-79-0"></span>Install the cable management arm

### About this task

The cable management arm (CMA) allows the server to be fully extended from the rack without the need to power off the system or disconnect any rear panel cables. This CMA is designed for ambidextrous implementation.

For the purpose this procedure, left and right terminology is from the perspective of a user facing the front of the rack.

# $\bigwedge$  CAUTION:

Support the CMA during the removal and replacement procedures. Do not allow the CMA to hang by its own weight during the procedure.

### Procedure

- 1. Connect and secure all peripheral cables and power cords to the rear panel.
- 2. (Optional) The CMA retention bracket can be rotated to fit a left- or right-hand CMA operation. Press and hold the rotate mechanism (callout 1), and then rotate the bracket 180° (callout 2).

There will be an audible click to indicate that the bracket is locked in its adjusted position.

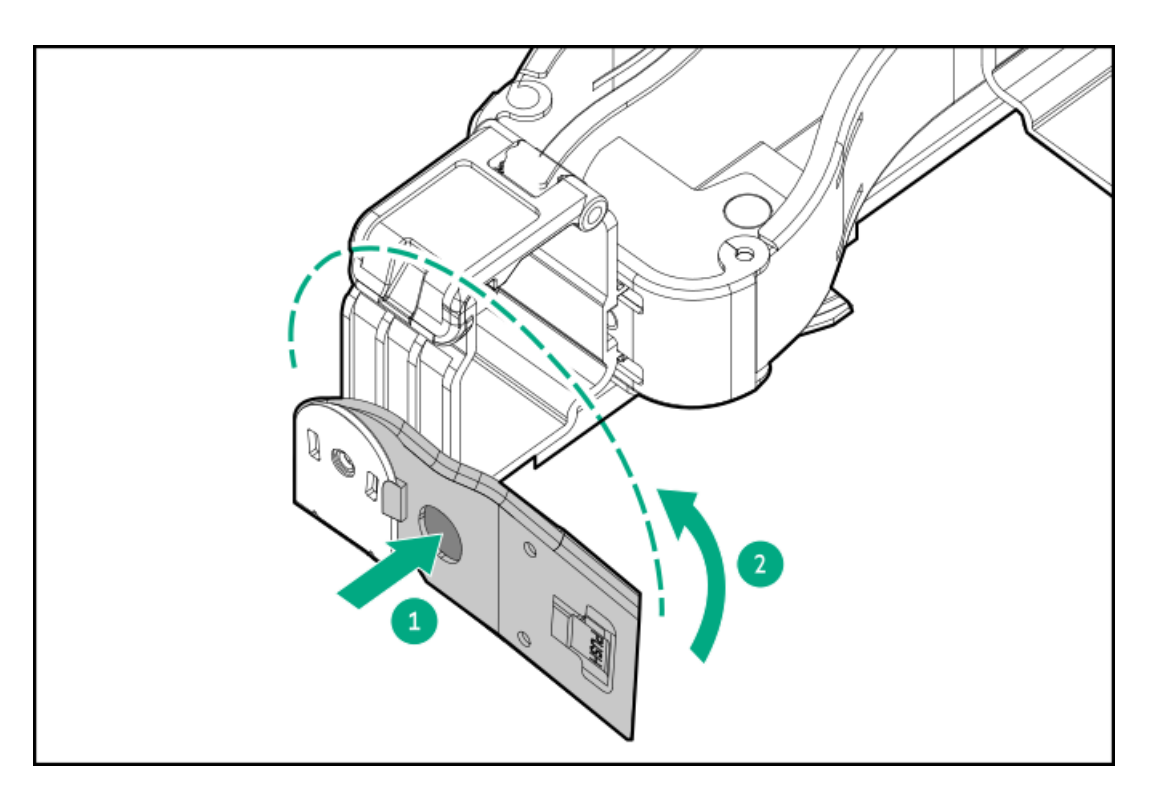

- 3. Connect the CMA hinged tabs and retention bracket to the rack rails:
	- a. Insert the inner tab into the slide rail (callout 1).
	- b. Insert the outer tab into the mounting rail (callout 2).
	- c. Insert the retention bracket into the opposite mounting rail (callout 3).

There will be an audible click to indicate that the tabs and bracket are locked into place.

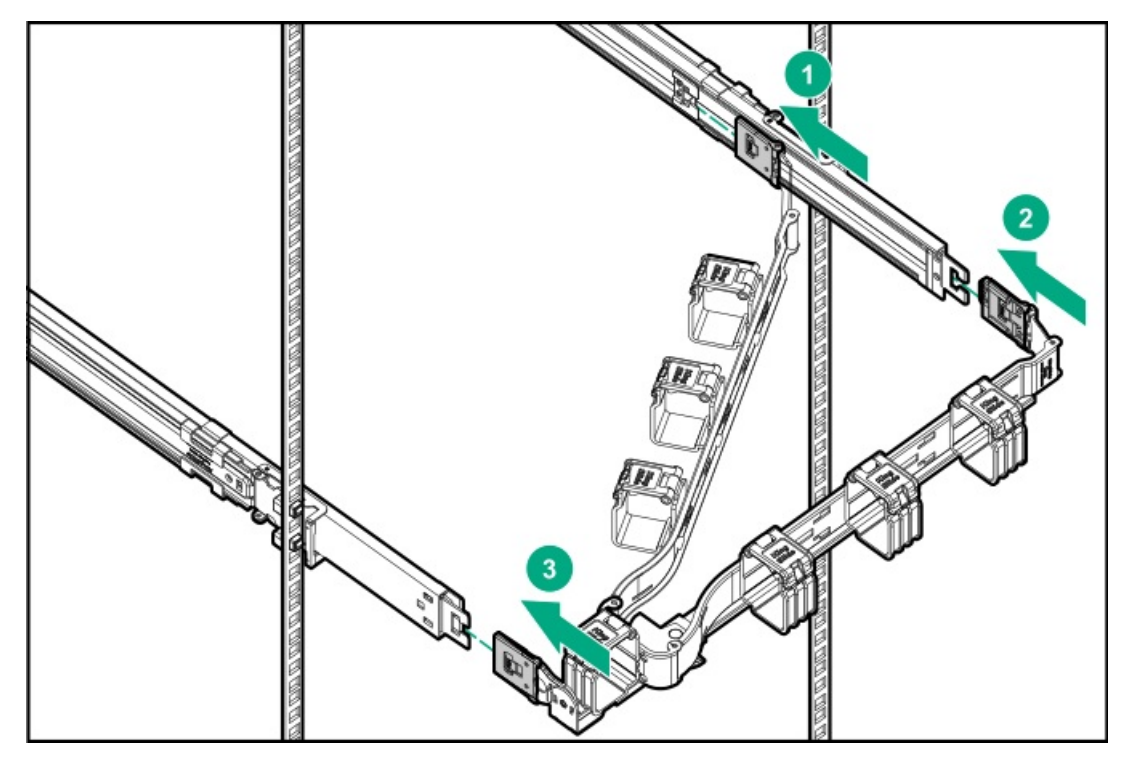

4. Open the cable clamps.

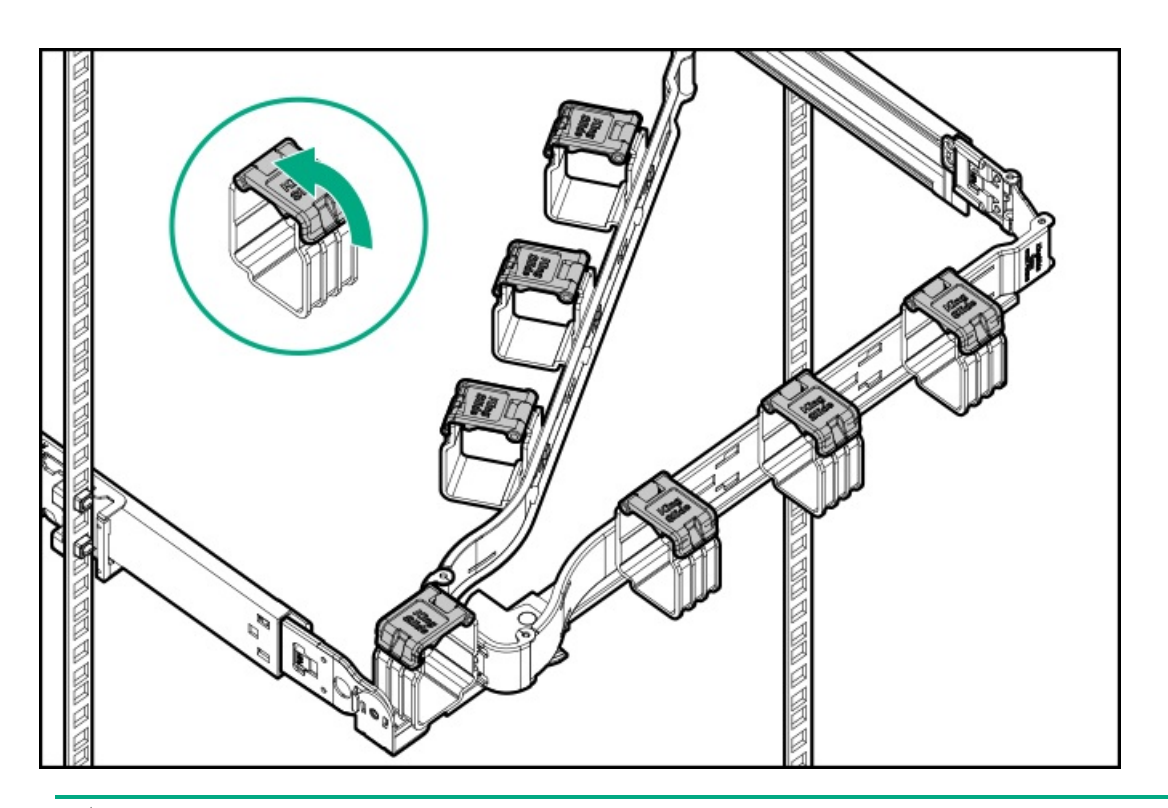

- 5.  $\triangle$  CAUTION: Employ industry best practices in managing peripheral cables and power cords secured in the CMA. These are some of the more important points:
	- Leave enough cable slack between the rear panel and the CMA to allow the full extension of the CMA when the server is extended out of the rack.
	- However, there should be no excess cable slack inside the CMA; this might cause cable binding and could lead to cable damage.
	- Make sure that the cables and power cords do not extend above the top or below the bottom of the server to which they are attached. Otherwise, the cables might snag on other equipment installed in the rack when the server is extended from or returned to the rack.

Route the peripheral cables and power cords through the cable clamps.

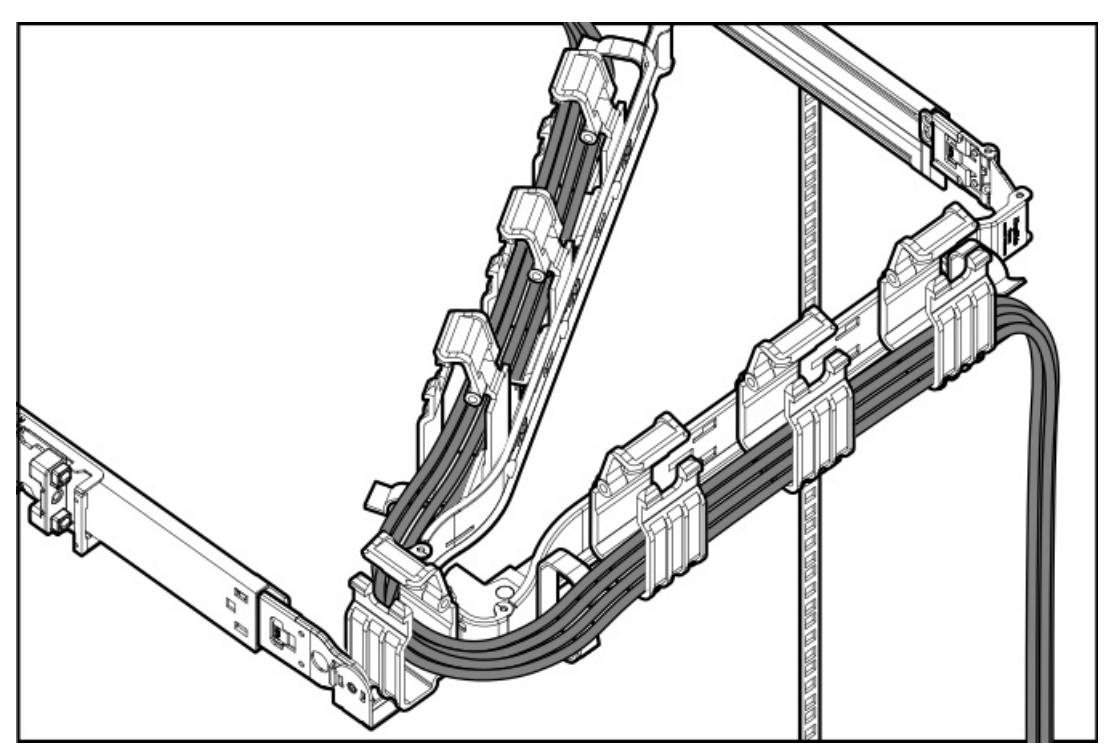

6. Close the cable clamps.

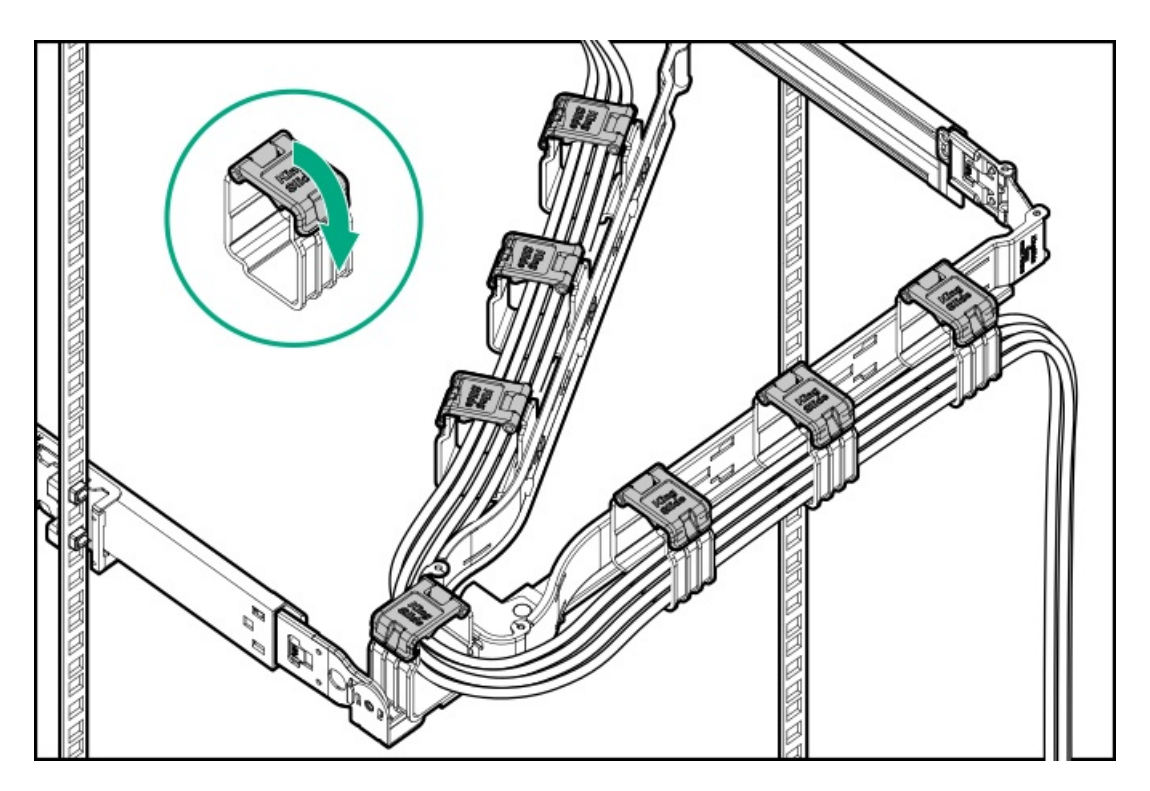

7. Verify the operation of the rack rails:

Two people might be needed for this procedure: one to slide the chassis in and out of the rack, and the other to observe the rear panel cables and power cords.

- a. Fully extend the [chassis](#page-43-1) out of the rack.
- b. Check that there is enough slack in the cables and cords for full extension of the chassis. Make sure that there is no cable binding or crimping.
- c. To ensure that the cables and cords are secured properly, slide the chassis in and out of the rack. Make sure that there is no risk of accidental disconnection of the peripheral cables and power cords.

#### **Results**

<span id="page-82-0"></span>The installation is complete.

# Installing the shipping hardware

#### **Prerequisites**

Before you perform this procedure, make sure that you have the following items available:

- Cage nut insertion tool  $\bullet$
- T-25 Torx screwdriver
- Phillips No. 2 screwdriver

## About this task

If you intend to transport or ship a rack-mounted server to a new location, make sure that the shipping hardware is installed. The shipping hardware protects the server from vibration damage that might occur during server shipment.

- 1. [Power](#page-43-0) down the server.
- 2. Remove all power:
	- a. Disconnect each power cord from the power source.
	- b. Disconnect each power cord from the server.
- 3. Disconnect all peripheral cables from the server.
- 4. With the server installed in the rack, hold the shipping bracket against the rack column and note the correct mounting locations for both the brackets and the cage nuts as shown in the following image.

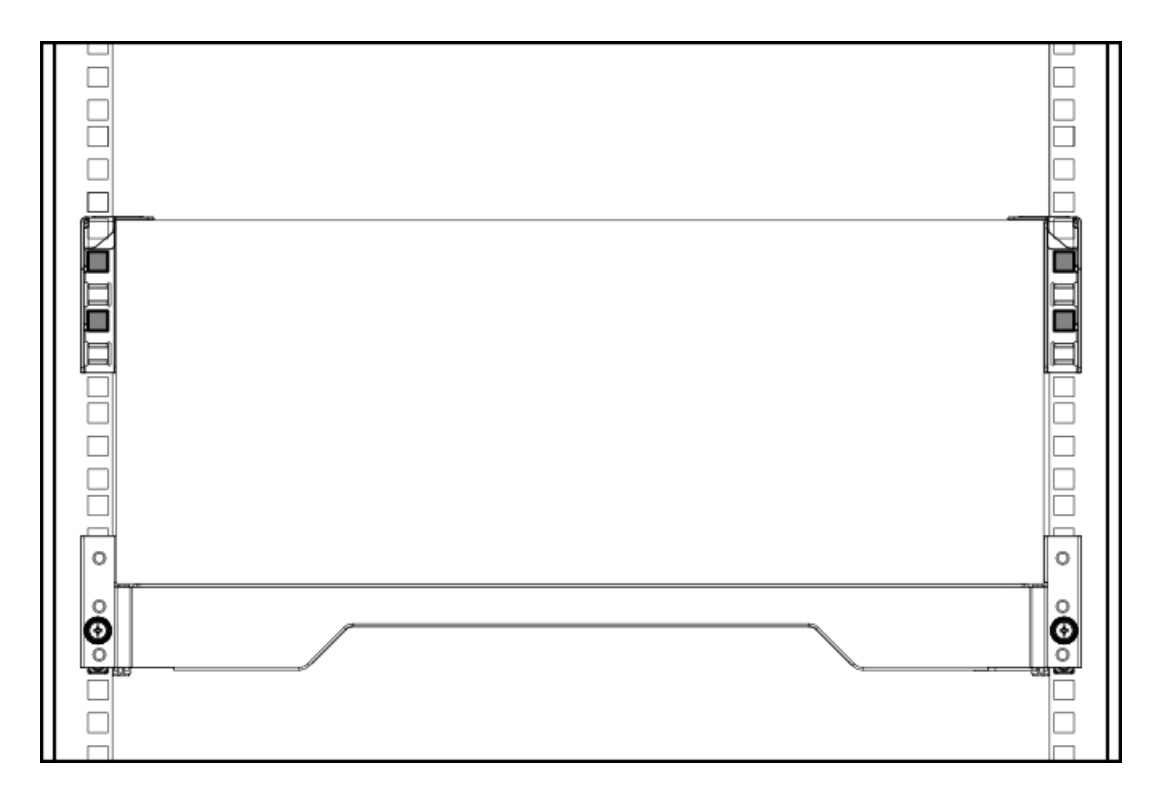

- 5. Slide the server tray out of the rack:
	- a. Loosen the server tray thumbscrews (callout 1).
	- b. Grasp the tray notch and slide the server out of the rack (callout 2).

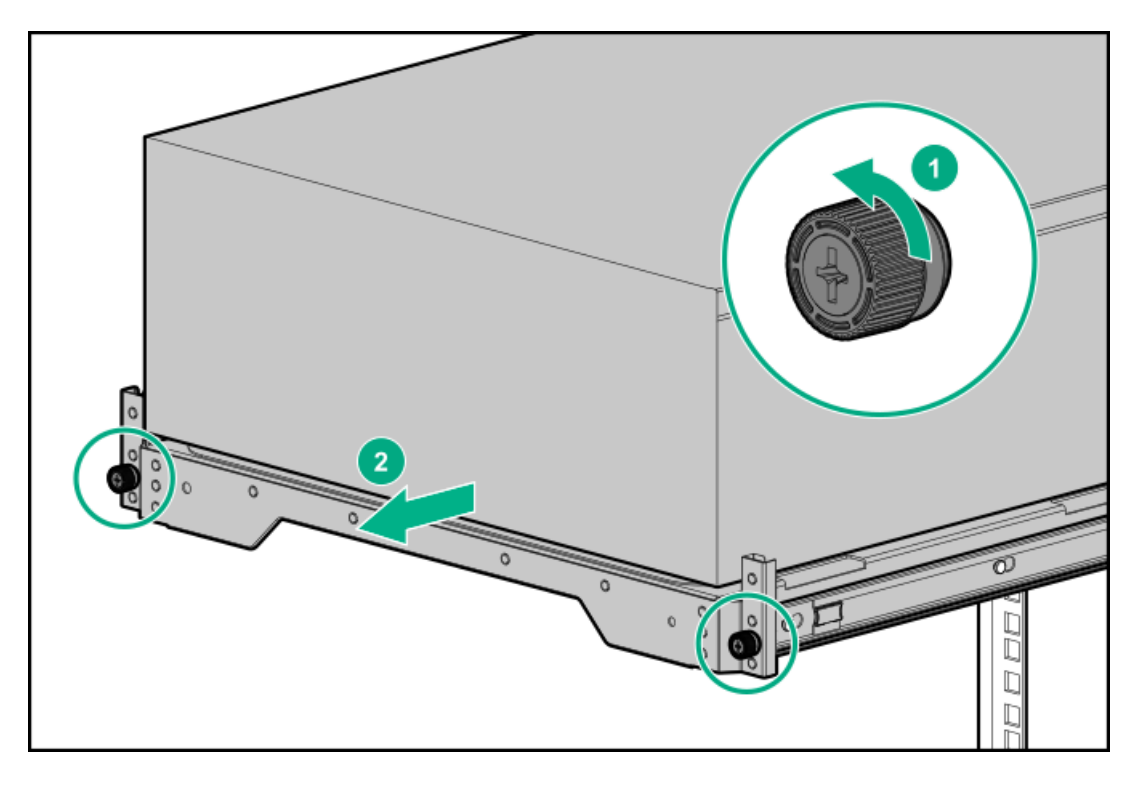

- 6. If you are installing the server in a square-hole rack, install the cage nuts. When installed, the flanges on the cage nut should face the outside of the rack:
	- a. Hook the bottom flange of the cage nut in the rack hole.
	- b. Insert the tip of the insertion tool through the hole and hook the top flange of the cage nut.

c. Use the insertion tool to pull the cage nut through the hole until the top flange snaps into position.

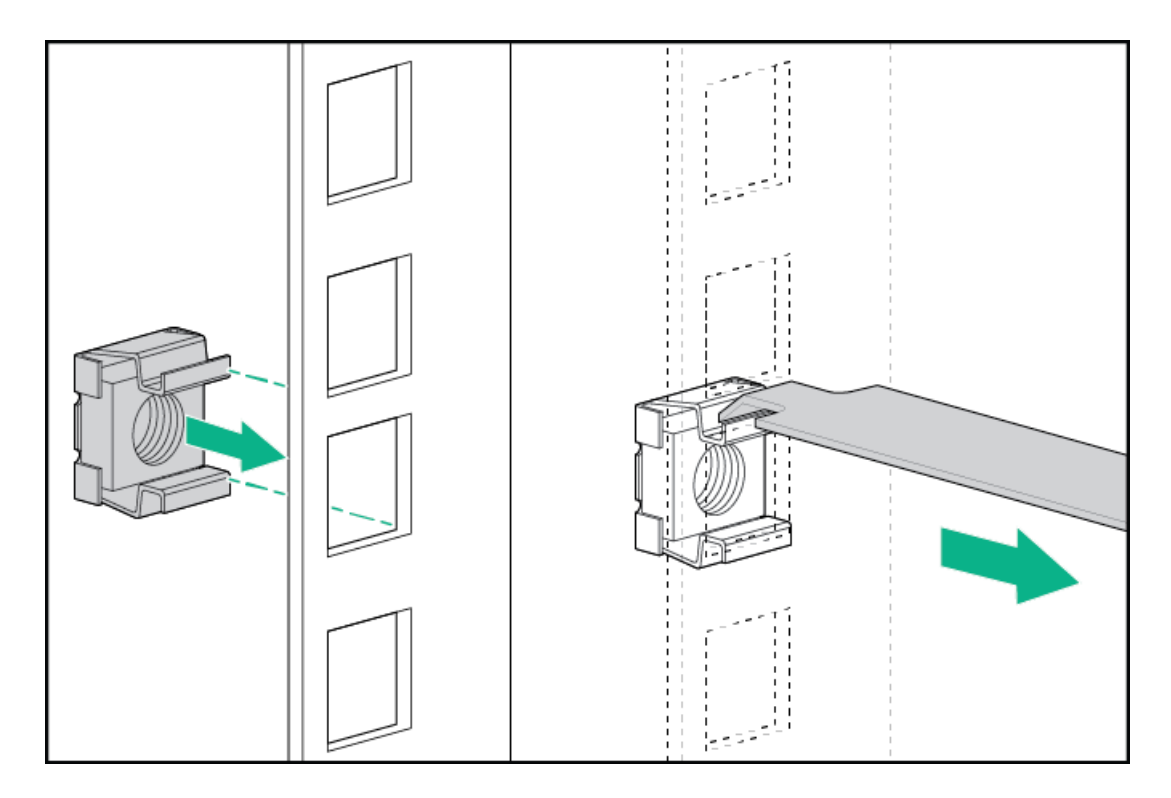

7. Secure the front end of rack rails to the rack columns with the shipping brackets.

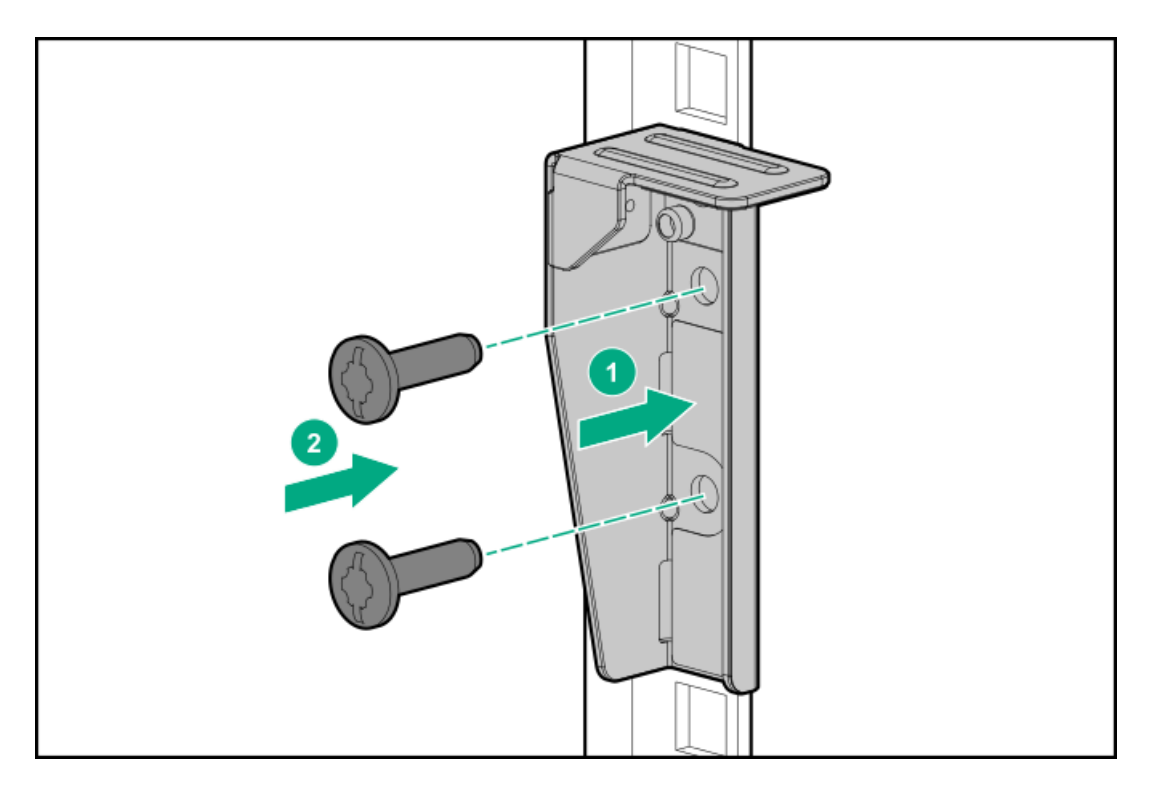

8. Secure the rear end of rack rails to the rack columns with the rear shipping screws.

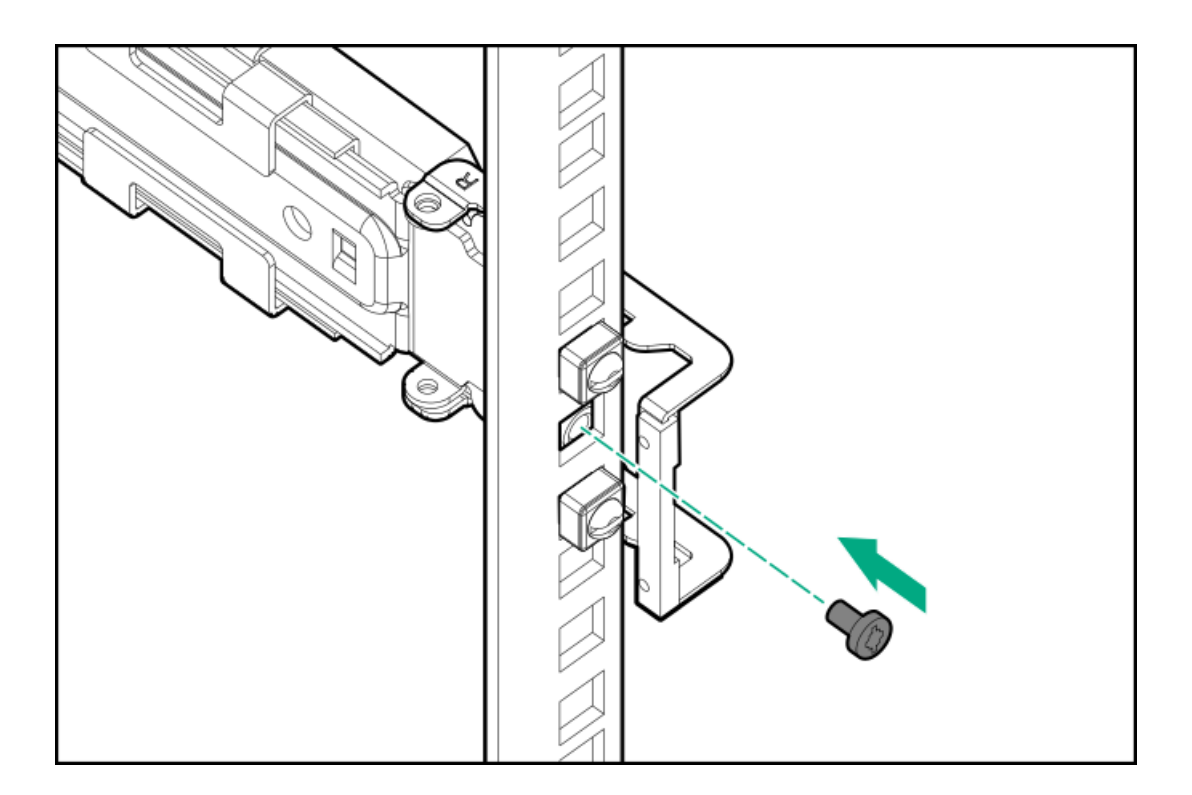

### Results

The installation is complete.

# Drive cage options

The server supports the following drive cage options:

- 4 LFF drive cage
- 8 SFF drive cage  $\bullet$

This server supports mixed LFF + SFF hot-plug drive configurations.

### **Subtopics**

[Installing](#page-85-0) the 4 LFF drive cage

<span id="page-85-0"></span>[Installing](#page-87-0) the 8 SFF drive cage

# Installing the 4 LFF drive cage

### **Prerequisites**

Before you perform this procedure, make sure that you have a T-15 Torx screwdriver available.

### About this task

The server supports the 4 LFF drive cage option. This option:

- Can be installed in boxes 1-3.  $\bullet$
- Can be installed [together](#page-28-0) with the 8 SFF drive cage option .
- Supports SAS and SATA drives .

## $\bigwedge$  CAUTION:

A discharge of static electricity from a finger or other conductor might damage system boards or other static-sensitive devices. To prevent damage, observe antistatic [precautions](#page-39-0).

CAUTION: To prevent improper cooling and thermal damage, do not operate the server unless all bays are populated with either a component or a blank.

- 1. [Remove](#page-46-0) the front bezel.
- 2. [Power](#page-43-0) down the server.
- 3. Remove all power:
	- a. Disconnect each power cord from the power source.
	- b. Disconnect each power cord from the server.
- 4. Disconnect all peripheral cables from the server.
- 5. Do one of the following:
	- If the server is in tower mode, place the server on a flat, level [surface](#page-47-0) with the access panel facing up.
	- If the server is in rack mode, [remove](#page-44-0) the server from the rack.  $\bullet$
- 6. [Remove](#page-48-0) the access panel.
- 7. [Remove](#page-49-0) the fan cage.
- 8. Remove the drive box blank:
	- a. Remove the drive box blank screws (callout 1).
	- b. Remove the drive box blank (callout 2).

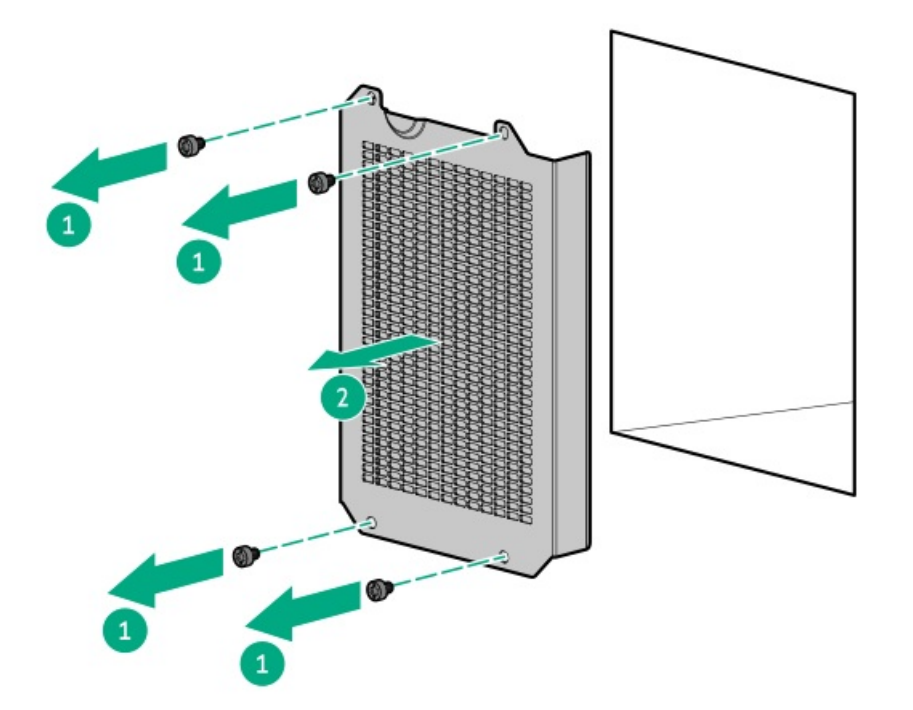

- 9. Install the 4 LFF drive cage:
	- a. Install the drive cage in the server (callout 1).
	- b. Install the drive cage screws (callout 2).

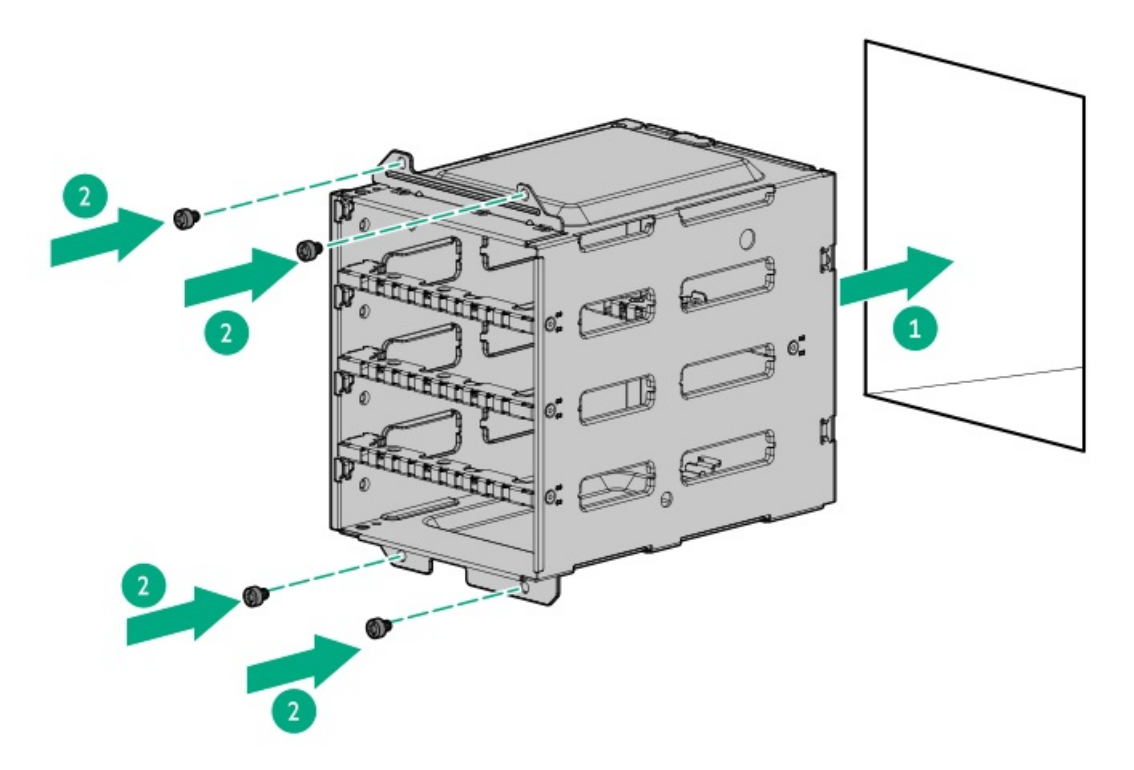

- 10. Connect the drive cables:
	- Storage [controller](#page-149-0) cable  $\bullet$
	- Drive [power](#page-156-0) cable  $\bullet$
- 11. Make sure that all the system cables that are routed through the front cable channel are properly secured in the metal cable tabs. This is done to prevent system damage due to cables being inadvertently caught under the fan cage.
- 12. [Install](#page-57-0) the fan cage.
- 13. Install the [access](#page-58-0) panel
- 14. Do one of the following:
	- [Orient](#page-59-0) the server back in tower mode .  $\bullet$
	- Install the [server](#page-60-0) into the rack .  $\bullet$
- 15. Connect all peripheral cables to the server.
- 16. Connect each power cord to the server.
- 17. Connect each power cord to the power source.
- 18. [Power](#page-63-0) up the server.
- 19. Install the LFF [hot-plug](#page-66-0) drives .
- 20. [Install](#page-59-1) the front bezel.

### **Results**

<span id="page-87-0"></span>The installation is complete.

# Installing the 8 SFF drive cage

### **Prerequisites**

Before you perform this procedure, make sure that you have a T-15 Torx screwdriver available.

#### About this task

This server supports several front 8 SFF drive cage options with different [backplanes](#page-27-0) This option:

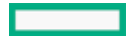

- Can be installed in boxes 1-3.
- Can be installed [together](#page-28-0) with the 4 LFF drive cage option .
- Supports SAS, SATA, and U.3 NVMe drives .

## $\bigwedge$  CAUTION:

A discharge of static electricity from a finger or other conductor might damage system boards or other static-sensitive devices. To prevent damage, observe antistatic [precautions](#page-39-0).

 $\triangle$  CAUTION: To prevent improper cooling and thermal damage, do not operate the server unless all bays are populated with either a component or a blank.

- 1. [Remove](#page-46-0) the front bezel.
- 2. [Power](#page-43-0) down the server.
- 3. Remove all power:
	- a. Disconnect each power cord from the power source.
	- b. Disconnect each power cord from the server.
- 4. Disconnect all peripheral cables from the server.
- 5. Do one of the following:
	- If the server is in tower mode, place the server on a flat, level [surface](#page-47-0) with the access panel facing up.
	- $\bullet$ If the server is in rack mode, [remove](#page-44-0) the server from the rack.
- 6. [Remove](#page-48-0) the access panel.
- 7. [Remove](#page-49-0) the fan cage.
- 8. Remove the drive box blank:
	- a. Remove the drive box blank screws (callout 1).
	- b. Remove the drive box blank (callout 2).

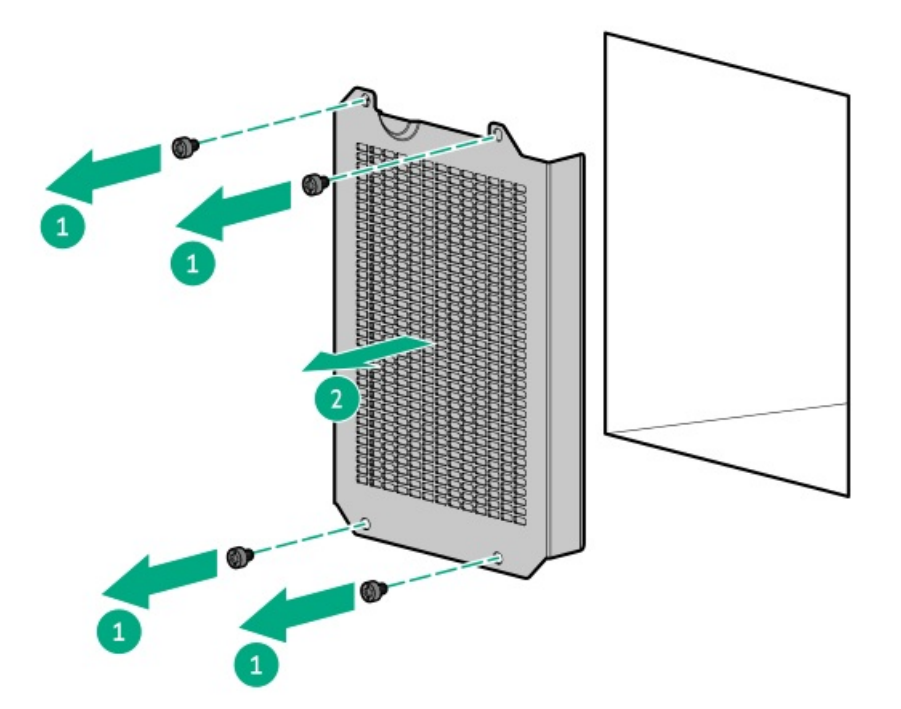

- 9. Install the 8 SFF drive cage:
	- a. Install the drive cage in the server (callout 1).

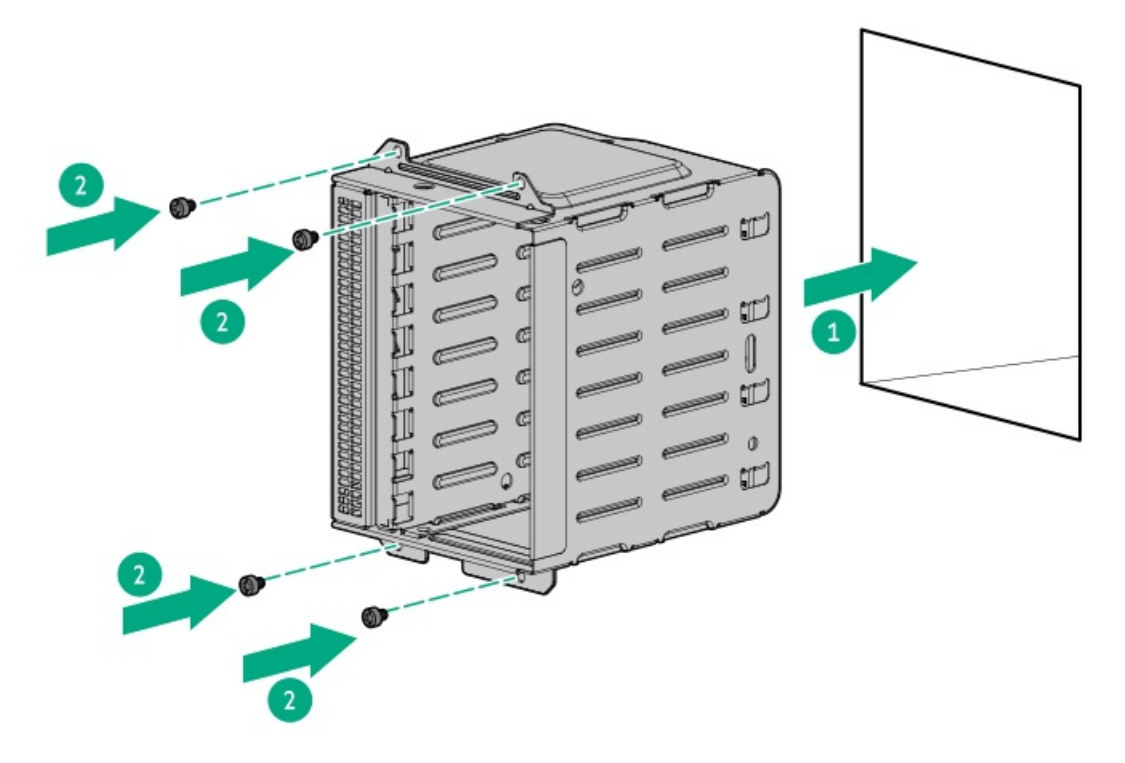

- 10. Connect the drive cables:
	- Storage [controller](#page-149-0) cable  $\bullet$
	- $\bullet$ Drive [power](#page-156-0) cable
- 11. Make sure that all the system cables that are routed through the front cable channel are properly secured in the metal cable tabs.

This is done to prevent system damage due to cables being inadvertently caught under the fan cage.

- 12. [Install](#page-57-0) the fan cage.
- 13. Install the [access](#page-58-0) panel
- 14. Do one of the following:
	- [Orient](#page-59-0) the server back in tower mode .  $\bullet$
	- Install the [server](#page-60-0) into the rack.  $\bullet$
- 15. Connect all peripheral cables to the server.
- 16. Connect each power cord to the server.
- 17. Connect each power cord to the power source.
- 18. [Power](#page-63-0) up the server.
- 19. Install the LFF [hot-plug](#page-66-0) drives.
- 20. [Install](#page-59-1) the front bezel.

### **Results**

The installation is complete.

# Media device options

The server supports the following media device options in the box 1 bays:

Media bay 1/2—USB RDX docking station  $\bullet$ 

Only one USB RDX docking station can be installed at one time.

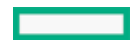

Optical drive bay—SATA optical drive  $\bullet$ 

#### **Subtopics**

USB RDX [backup](#page-90-0) system option

<span id="page-90-0"></span>[Optical](#page-94-0) drive option

# USB RDX backup system option

Install an RDX backup system as an inexpensive and portable way of storing data backups. The ruggedized design of this backup system works especially well in harsh work environments. The backup system consists of two components:

- $\bullet$ RDX docking station
- RDX cartridge

#### **Subtopics**

[Installing](#page-90-1) a USB RDX docking station

<span id="page-90-1"></span>Enable the [increased](#page-93-0) cooling function

# Installing a USB RDX docking station

#### **Prerequisites**

Before you perform this procedure, make sure the following:

- The internal USB port is [available](#page-15-0).
- The tertiary riser is [installed](#page-107-0).
- You have the following items available:
	- RDX supplementary option kit (P49694-B21)—This option kit includes:
		- RDX USB cable
		- RDX power Y-cable -
		- Half-height media bay blank
		- Full-height media bay blank
	- RDX docking station option The USB and/or power cables that ship with the drive option will not be used in this server.  $\circ$
	- $\circ$ T-15 Torx screwdriver

## About this task

### $\bigwedge$  CAUTION:

A discharge of static electricity from a finger or other conductor might damage system boards or other static-sensitive devices. To prevent damage, observe antistatic [precautions](#page-39-0).

CAUTION: To prevent improper cooling and thermal damage, do not operate the server unless all bays are populated  $\Lambda$ with either a component or a blank.

- 1. [Remove](#page-46-0) the front bezel.
- 2. [Power](#page-43-0) down the server.
- 3. Remove all power:
- a. Disconnect each power cord from the power source.
- b. Disconnect each power cord from the server.
- 4. Disconnect all peripheral cables from the server.
- 5. Do one of the following:
	- If the server is in tower mode, place the server on a flat, level [surface](#page-47-0) with the access panel facing up.
	- If the server is in rack mode, [remove](#page-44-0) the server from the rack.  $\bullet$
- 6. [Remove](#page-48-0) the access panel.
- 7. [Remove](#page-49-0) the fan cage.
- 8. Remove the drive box blank:
	- a. Remove the drive box blank screws (callout 1).
	- b. Remove the drive box blank (callout 2).

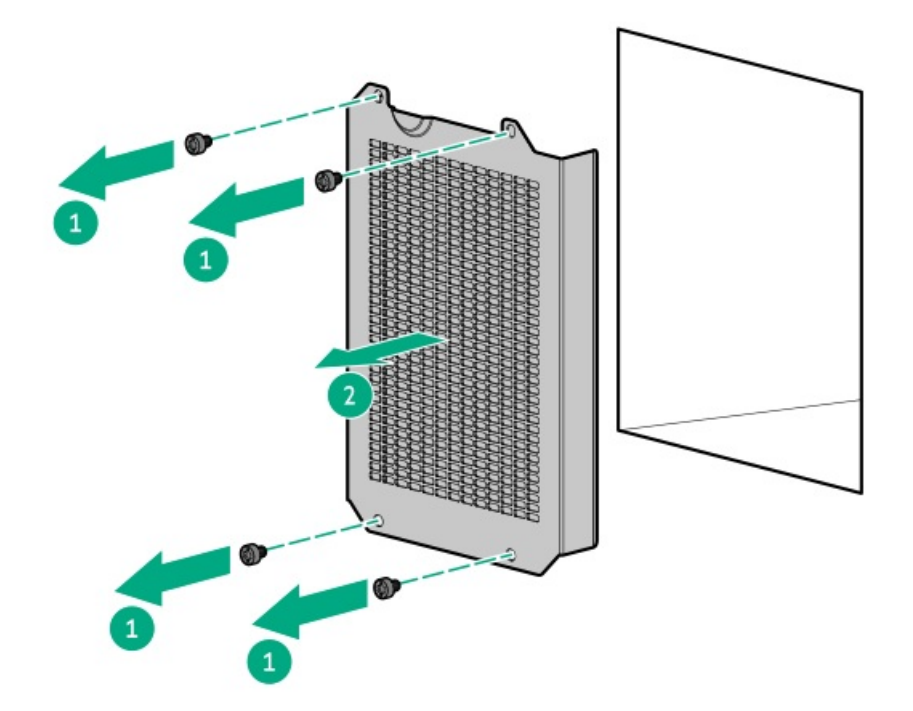

- 9. Remove the media bay filler panel:
	- a. Remove the media bay filler panel screws (callout 1).
	- b. Remove the media bay filler panel (callout 2).

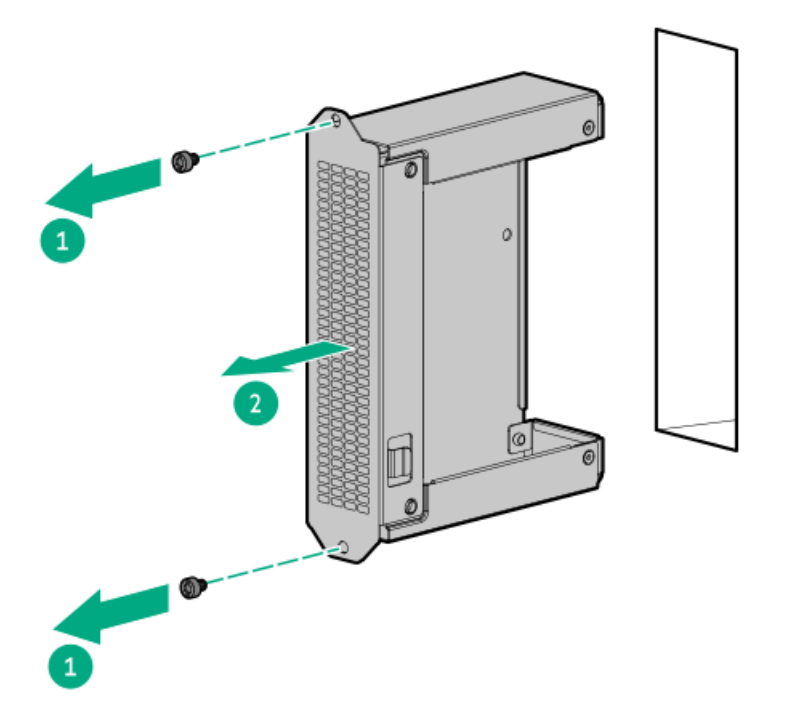

10. Install the RDX docking station screws.

These screws are included in the RDX docking station option kit. If the option kit does not include screws, use the media device screws on the front panel.

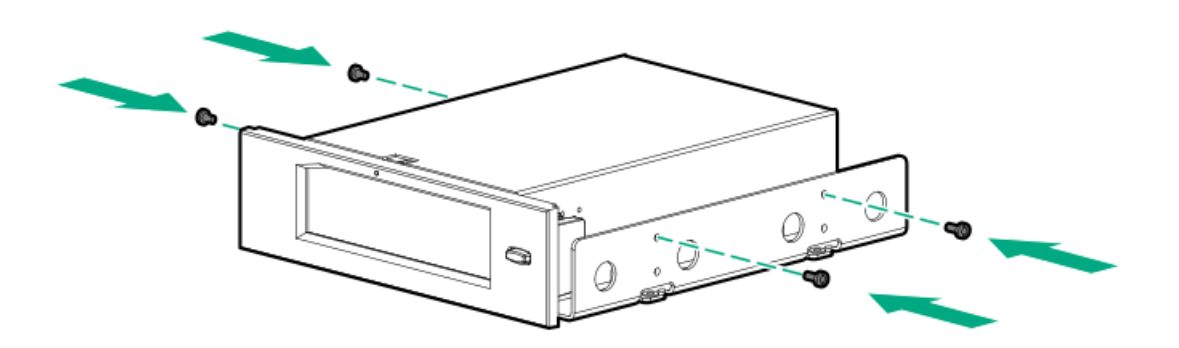

11. Slide the RDX docking station into the media bay until it clicks into place..

Leave enough space on the rear to connect the USB and power cables.

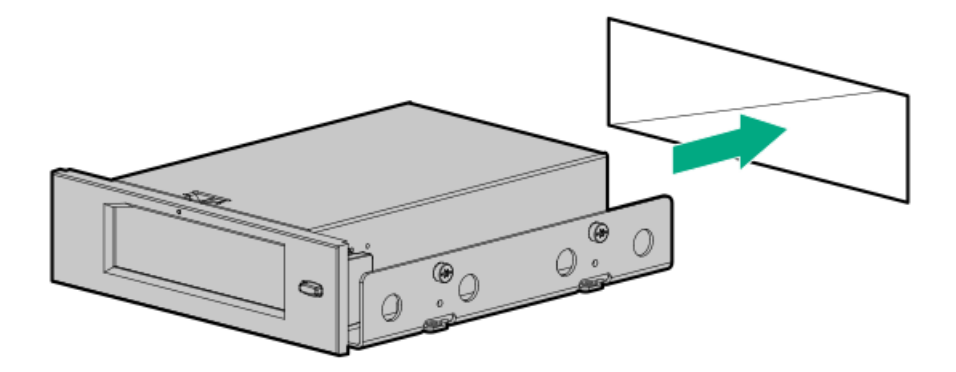

- 12. [Connect](#page-159-0) the power and USB cables .
- 13. Make sure that all the system cables that are routed through the front cable channel are properly secured in the metal cable tabs. This is done to prevent system damage due to cables being inadvertently caught under the fan cage.
- 14. [Install](#page-57-0) the fan cage.
- 15. Install the [access](#page-58-0) panel
- 16. Do one of the following:
	- [Orient](#page-59-0) the server back in tower mode.
	- Install the [server](#page-60-0) into the rack.
- 17. Connect all peripheral cables to the server.
- 18. Connect each power cord to the server.
- 19. Connect each power cord to the power source.
- 20. [Power](#page-63-0) up the server.
- 21. Enable the [increased](#page-93-0) cooling function.
- 22. Perform the configuration procedure required by the RDX system.

For more information, see the RDX system documentation.

## Results

<span id="page-93-0"></span>The installation is complete.

# Enable the increased cooling function

#### About this task

The server generates more heat when the RDX docking station is installed. To maintain proper cooling, increase the fan speed.

- 1. To enable the increased cooling function in the POST screen:
	- a. From the System Utilities screen, select System Configuration > BIOS/Platform Configuration (RBSU) > Advanced Options > Fan

and Thermal Options > Thermal Configuration.

- b. Select Increased Cooling.
- c. Save your setting.
- d. Reboot the server. A reboot is required after the setting is saved.
- 2. To enable the increased cooling function in the iLO web interface:
	- a. From the iLO web interface, select Power & Thermal > Fans.
	- b. Click  $\mathscr P$  next to the Summary category.

The Fan Settings page opens.

- c. Select Increased Cooling.
- d. Click OK.

# <span id="page-94-0"></span>Optical drive option

Install a slim-type SATA optical drive to read/write data on optical discs.

#### **Subtopics**

<span id="page-94-1"></span>[Installing](#page-94-1) an optical drive

## Installing an optical drive

### **Prerequisites**

Before you perform this procedure, make sure that you have the following items available:

- Optical drive SATA-power cable option kit (P56688-B21)  $\bullet$
- T-15 Torx screwdriver
- $\epsilon$ Phillips No. 1 screwdriver
- Spudger or any small prying tool

#### About this task

Install an optical drive in the optical drive bay.

### $\bigwedge$  CAUTION:

A discharge of static electricity from a finger or other conductor might damage system boards or other static-sensitive devices. To prevent damage, observe antistatic [precautions](#page-39-0).

CAUTION: To prevent improper cooling and thermal damage, do not operate the server unless all bays are populated with either a component or a blank.

- 1. [Remove](#page-46-0) the front bezel.
- 2. [Power](#page-43-0) down the server.
- 3. Remove all power:
	- a. Disconnect each power cord from the power source.
	- b. Disconnect each power cord from the server.
- 4. Disconnect all peripheral cables from the server.
- 5. Do one of the following:
	- If the server is in tower mode, place the server on a flat, level [surface](#page-47-0) with the access panel facing up.
	- $\bullet$ If the server is in rack mode, [remove](#page-44-0) the server from the rack.
- 6. [Remove](#page-48-0) the access panel.
- 7. [Remove](#page-49-0) the fan cage.
- 8. [Disconnect](#page-164-0) the front I/O cables from the system board.
- 9. Remove the optical drive cage:
	- a. Remove the optical drive cage screws (callout 1).
	- b. Slide the optical drive cage out of the server (callout 2).

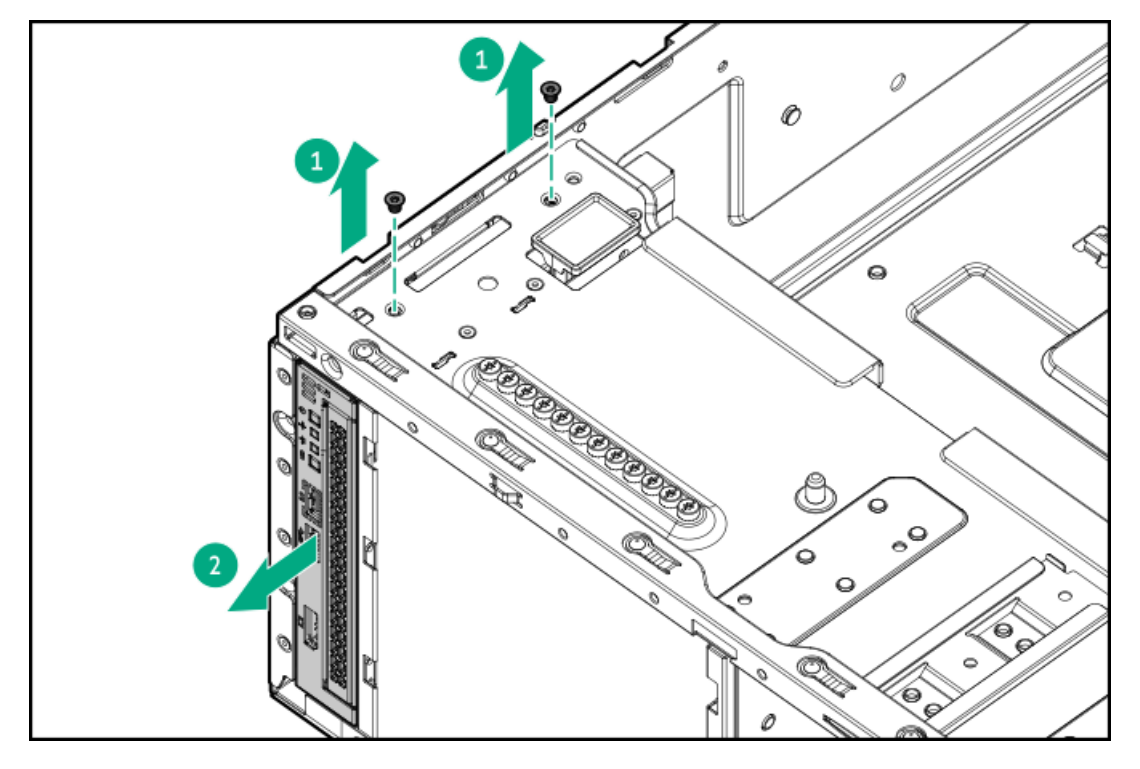

- 10. Remove the optical drive blank:
	- a. Use a plastic spudger to pry one side of the blank (callout 1).
	- b. Remove the optical drive blank from the optical drive cage (callout 2).

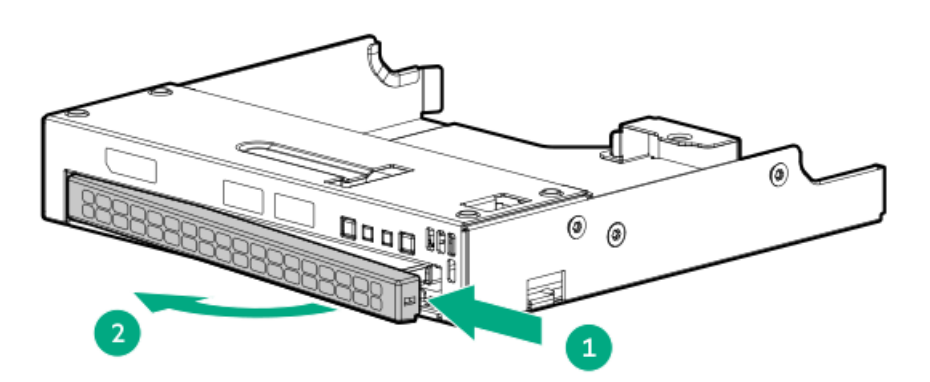

11. Install the optical drive bracket.

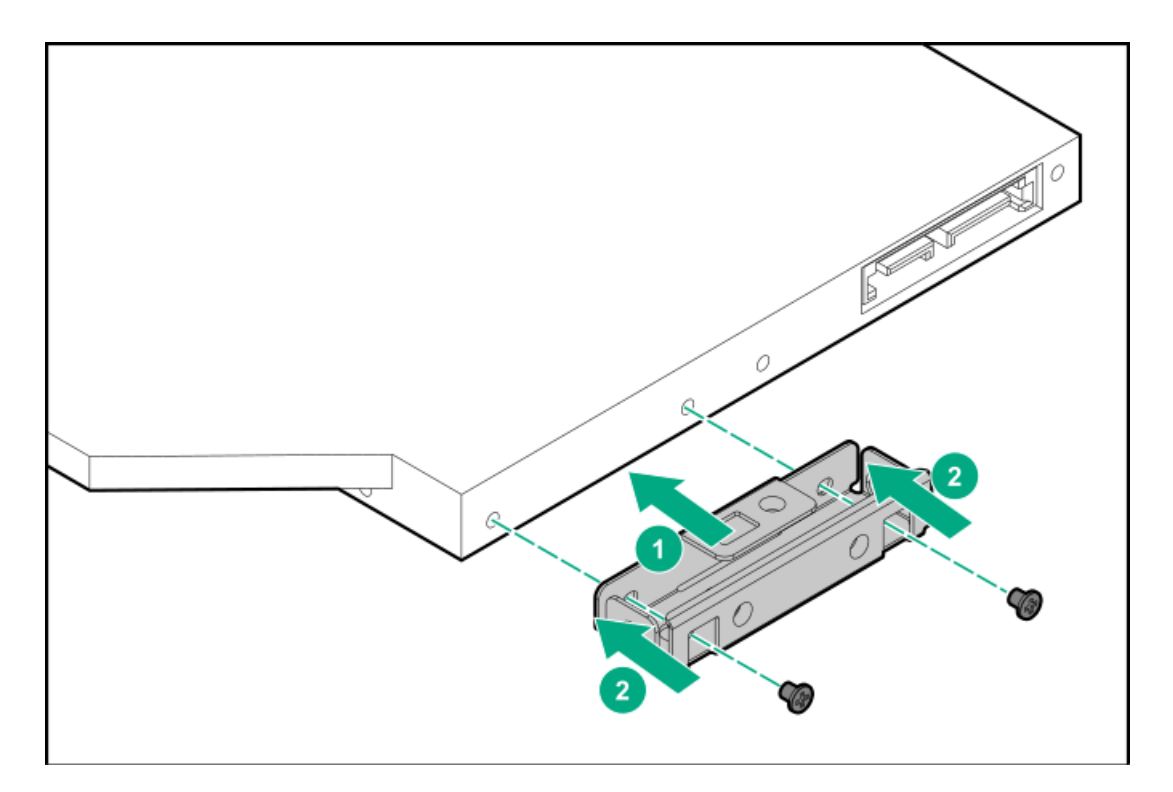

- 12. Install the optical drive in the optical drive cage:
	- a. Slide the optical drive into the optical drive cage (callout 1).
	- b. Install the drive bracket screw (callout 2).

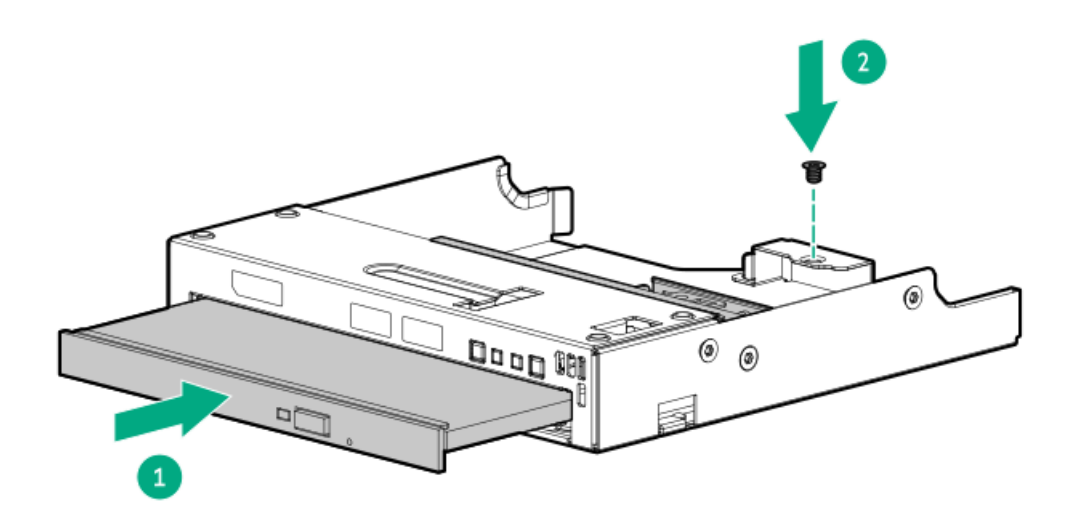

- 13. Install the optical drive cage:
	- a. Slide the optical drive cage into the optical drive bay until it clicks into place (callout 1).
	- b. Install the optical drive cage screws (callout 2).

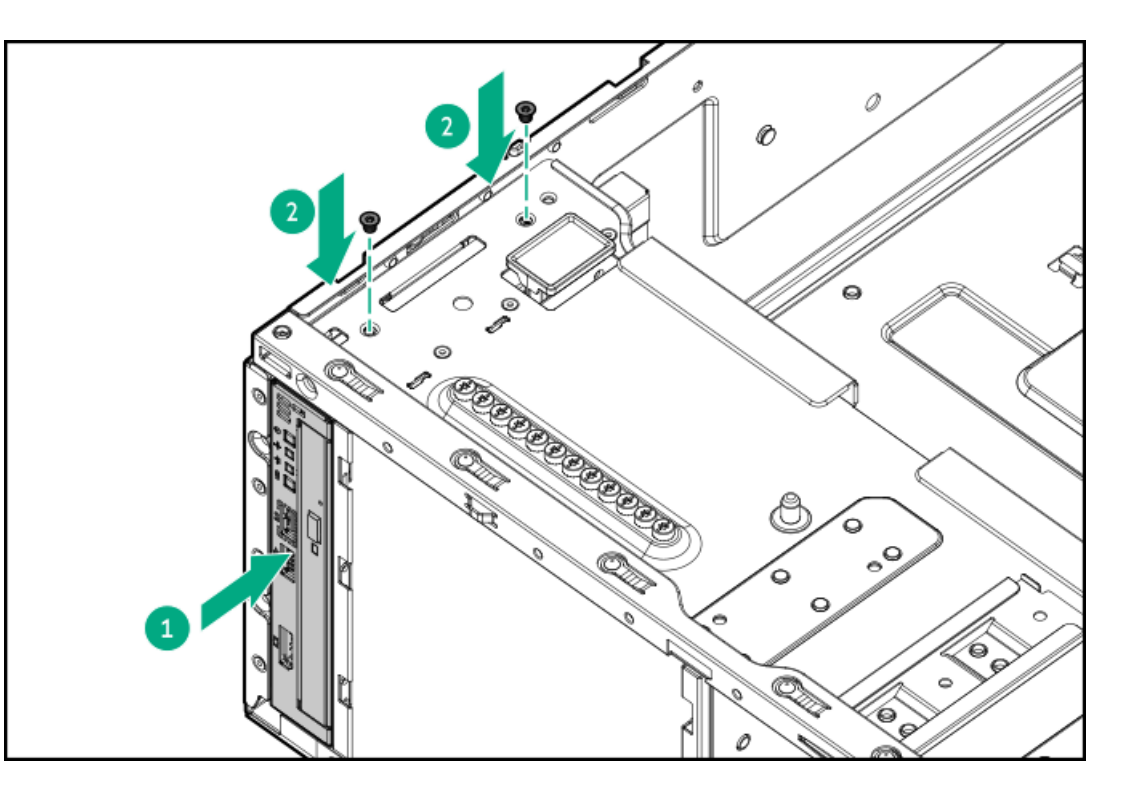

- 14. Connect the [SATA-power](#page-159-1) Y-cable to the drive.
- 15. Connect the cables to the system board:
	- [SATA-power](#page-159-1) Y-cable
	- $\bullet$ Front I/O [cables](#page-164-0)
- 16. Make sure that all the system cables that are routed through the front cable channel are properly secured in the metal cable tabs. This is done to prevent system damage due to cables being inadvertently caught under the fan cage.
- 17. [Install](#page-57-0) the fan cage.
- 18. Install the [access](#page-58-0) panel
- 19. Do one of the following:
	- [Orient](#page-59-0) the server back in tower mode.
	- Install the [server](#page-60-0) into the rack.  $\bullet$
- 20. Connect all peripheral cables to the server.
- 21. Connect each power cord to the server.
- 22. Connect each power cord to the power source.
- 23. [Power](#page-63-0) up the server.

## Results

The installation is complete.

# Transceiver option

Transceivers serve as the connection between the adapter and the network cable for maintaining high-speed performance.

**Subtopics** 

[Transceiver](#page-98-0) warnings and cautions

Installing a [transceiver](#page-98-1)

# <span id="page-98-0"></span>Transceiver warnings and cautions

### WARNING:

Fiber-optic transceivers and fiber-optic cables connected to transceivers emit laser light that can damage your eyes. To avoid eye injuries, avoid direct eye exposure to the beam from the fiber-optic transceiver or into the ends of fiber-optic cables when they are powered-up.

## $\bigwedge$  CAUTION:

The presence of dust in transceiver ports can cause poor cable connectivity. To prevent dust from entering, install a dust plug in an unused transceiver port.

### $\bigwedge$  CAUTION:

Supported transceivers can be hot-swapped—removed and installed while the server is powered-on. However, to prevent potential damage to the transceiver or the fiber-optic cable, disconnect the cable from the transceiver before hot-swapping it.

## $\bigwedge$  CAUTION:

Do not remove and install transceivers more often than is necessary. Doing so can shorten the useful life of the transceiver.

### IMPORTANT:

When you replace a transceiver with another of a different type, the server might retain selected port-specific configuration settings that were configured for the replaced transceiver. Be sure to validate or reconfigure port settings as required.

# <span id="page-98-1"></span>Installing a transceiver

#### **Prerequisites**

Before installing a transceiver option, review the following:

- $\bullet$ Transceiver warnings and cautions
- Transceiver documentation for specific operational and cabling requirements

#### Procedure

1. Hold the transceiver by its sides and gently insert it into the network adapter port until it clicks into place.

Transceivers are keyed so that they can only be inserted in the correct orientation. If the transceiver does not fit easily into the port, you might have positioned it incorrectly. Reverse the orientation of the transceiver and insert it again.

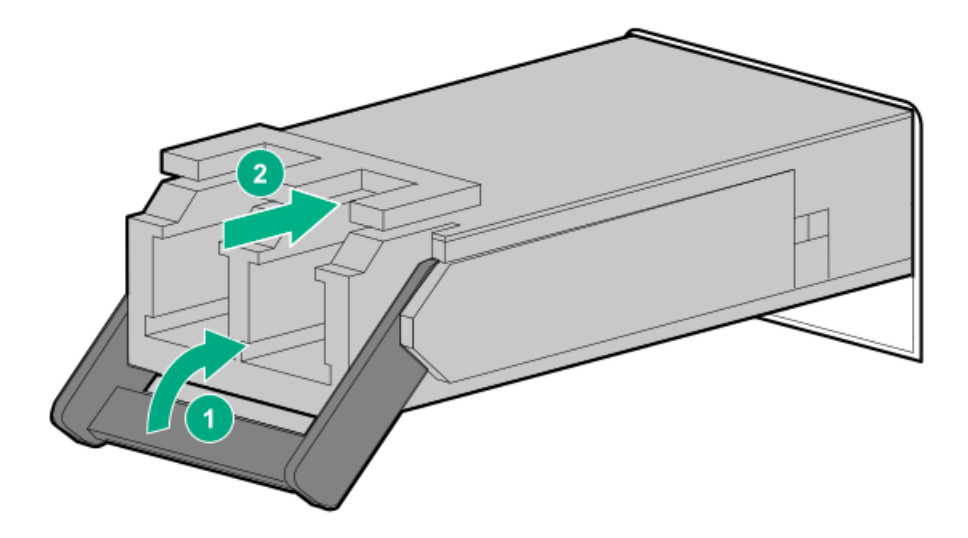

- 2. Remove the dust plug or protective cover from the transceiver.
- 3. Connect a compatible LAN segment cable to the transceiver.
- 4. Make sure that the NIC link LED on the port is solid green.

For more information on the port LED behavior, see the documentation that ships with the transceiver.

5. If needed, see the transceiver documentation for the model-specific fastening mechanism applicable to the transceiver.

#### **Results**

The installation is complete.

# Fan options

The server supports redundant fan option (P47219-B21) for bay 1 and second processor fan options (P47902-B21) for bays 5–8. Both options use the same fan.

These two options are required for specific hardware [component](#page-99-0).

**Subtopics** 

Fan [population](#page-99-0)

Fan [redundancy](#page-100-0) support

Fan mode [behavior](#page-100-1)

<span id="page-99-0"></span>[Installing](#page-100-2) a fan

# Fan population

In a single-processor, nonredundant configuration, fans 2–4 are preinstalled in the fan cage while fan blank is preinstalled in bay 1. Dual-processor, nonredundant configuration requires a fan option in bay 1.

To enable the single- or dual-processor redundant fan mode, install fan options in bay 1 and bays 5–8.

To maintain proper system cooling, install the correct fan required for specific hardware components:

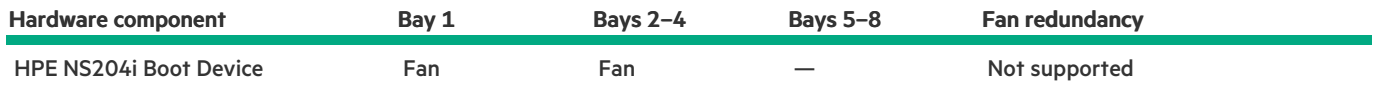

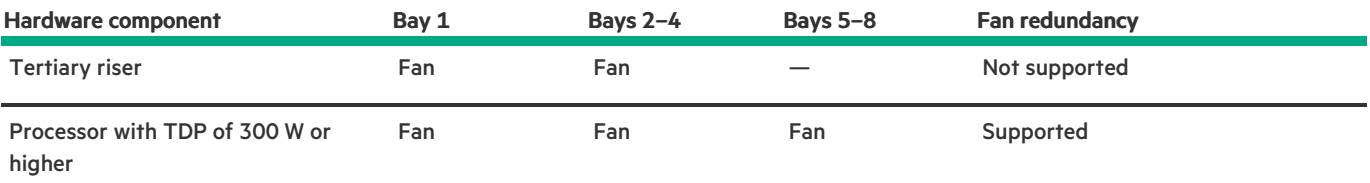

# <span id="page-100-0"></span>Fan redundancy support

The number of fans installed in the server determines fan redundancy. When redundant fan mode is enabled, hot-plug fan operation is supported.

In this server, fan operation can either be one of the following:

- Hot-plug—A failed fan can be replaced without powering down the server
- Non-hot-plug—To replace a failed fan, the user must either:
	- Keep the server powered on and complete the fan replacement within 60 seconds of opening the access panel, or  $\circ$
	- Power down and disconnect all power from the server before removing the access panel for fan replacement.

# <span id="page-100-1"></span>Fan mode behavior

- In nonredundant fan mode, a fan failure or a missing fan causes:
	- The system Health LED to flash amber.
	- The operating system to gracefully shut down.  $\circ$
- In redundant fan mode:
	- A fan failure or a missing fan will switch the system to nonredundant fan mode.

This change is indicated by the Health LED flashing amber. The system continues to operate normally in this mode.

A second fan failure or a missing fan causes the operating system to gracefully shut down.

# <span id="page-100-2"></span>Installing a fan

## About this task

CAUTION: To prevent improper cooling and thermal damage, do not operate the server unless all bays are populated with either a component or a blank.

- 1. [Power](#page-43-0) down the server.
- 2. Remove all power:
	- a. Disconnect each power cord from the power source.
	- b. Disconnect each power cord from the server.
- 3. Disconnect all peripheral cables from the server.
- 4. If the server is in tower mode, place the server on a flat, level [surface](#page-47-0) with the access panel facing up.
- 5. If the server is in rack mode, do one of the following:
- [Extend](#page-43-1) the server from the rack.  $\bullet$
- [Remove](#page-44-0) the server from the rack.  $\bullet$
- 6. [Remove](#page-48-0) the access panel.
- 7. If installing the fan 1, remove the fan blank.

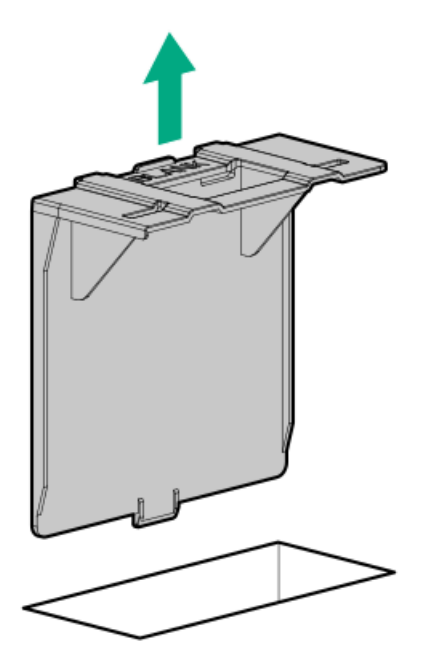

- 8. Install the fan:
	- a. Lower the fan into the bay (callout 1).
	- b. Press down on the fan to make sure that it is seated firmly in the bay (callout 2).
		- A click sound indicates that the fan is properly engaged.

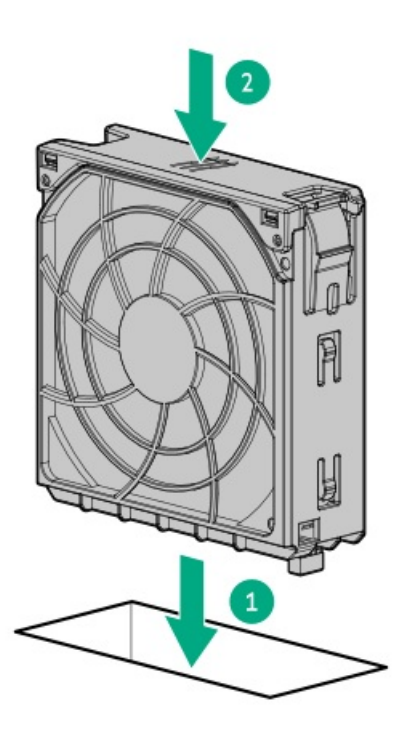

- 9. Install the [access](#page-58-0) panel
- 10. Do one of the following:
	- [Orient](#page-59-0) the server back in tower mode.

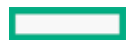

- Install the [server](#page-60-0) into the rack .  $\bullet$
- 11. Connect all peripheral cables to the server.
- 12. Connect each power cord to the server.
- 13. Connect each power cord to the power source.
- 14. [Power](#page-63-0) up the server.

#### **Results**

The installation is complete.

# Memory option

The server has 32 DIMM slots supporting HPE DDR5 SmartMemory (RDIMM).

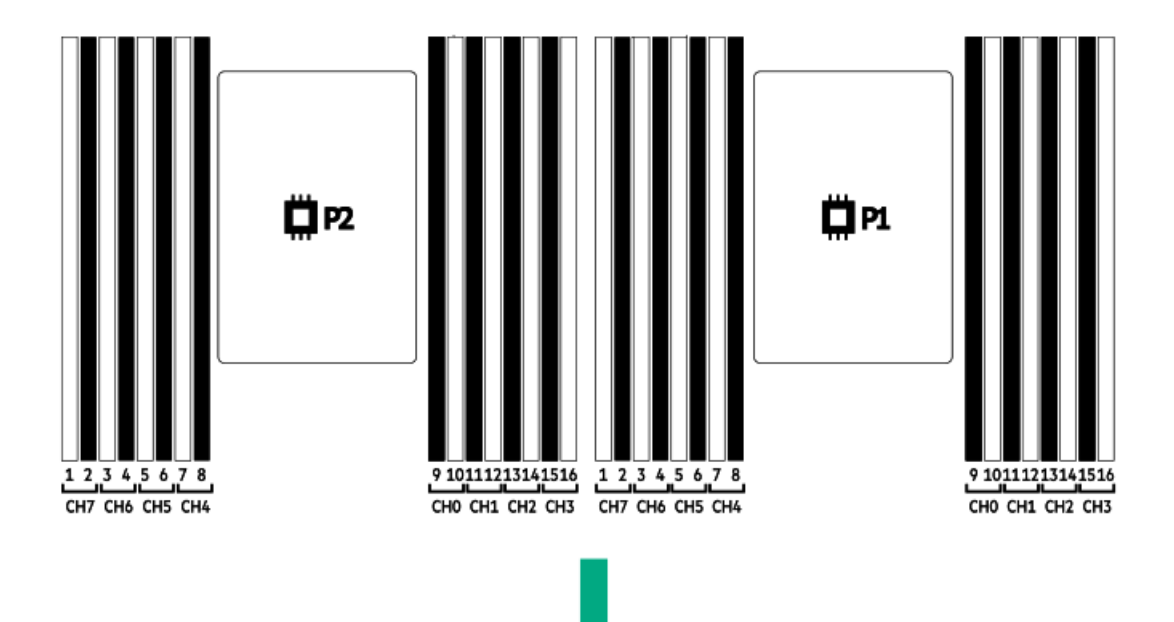

The arrow points to the front of the server.

### **Subtopics**

### HPE [SmartMemory](#page-102-0) speed and population information

DIMM [installation](#page-102-1) guidelines

<span id="page-102-0"></span>[Installing](#page-103-0) a DIMM

 $\overline{\phantom{0}}$ 

# HPE SmartMemory speed and population information

For information about memory speed and server-specific DIMM population rules for HPE using 4th Gen Intel Xeon Scalable Processor , see the relevant memory technical paper in:

<span id="page-102-1"></span><https://www.hpe.com/docs/server-memory>

# DIMM installation guidelines

When handling a DIMM, observe the following:

DIMM installation guidelines

- $\bullet$ Observe antistatic [precautions](#page-39-0).
- Handle the DIMM only along the edges.
- Do not touch the components on the sides of the DIMM.
- Do not touch the connectors on the bottom of the DIMM.
- Never wrap your fingers around a DIMM.
- Never bend or flex the DIMM.

When installing a DIMM, observe the following:

- To align and seat the DIMM, use two fingers to hold the DIMM along the side edges.  $\bullet$
- To seat the DIMM, use two fingers to apply gentle pressure along the top of the DIMM.

<span id="page-103-0"></span>For more information, see the Hewlett Packard Enterprise website (<https://www.hpe.com/support/DIMM-20070214-CN>).

# Installing a DIMM

### **Prerequisites**

If installing the 256 GB DIMMs, review the Limited operating inlet ambient temperature [requirements](#page-176-0) for DDR5 4800 256 GB DIMM.

#### About this task

### A CAUTION:

A discharge of static electricity from a finger or other conductor might damage system boards or other static-sensitive devices. To prevent damage, observe antistatic [precautions](#page-39-0).

#### Procedure

- 1. [Power](#page-43-0) down the server.
- 2. Remove all power:
	- a. Disconnect each power cord from the power source.
	- b. Disconnect each power cord from the server.
- 3. Disconnect all peripheral cables from the server.
- 4. Do one of the following:
	- If the server is in tower mode, place the server on a flat, level [surface](#page-47-0) with the access panel facing up.
	- If the server is in rack mode, [remove](#page-44-0) the server from the rack .
- 5. [Remove](#page-48-0) the access panel.
- 6. [Remove](#page-49-0) the fan cage.
- 7. Install a DIMM in the standard heatsink configuration:
	- a. Open the DIMM slot latches.
	- b. Align the notch on the bottom edge of the DIMM with the keyed surface of the DIMM slot, and then fully press the DIMM into the slot until the latches snap back into place.

The DIMM slots are structured to ensure proper installation. If you try to insert a DIMM but it does not fit easily into the slot, you might have positioned it incorrectly. Reverse the orientation of the DIMM and insert it again.

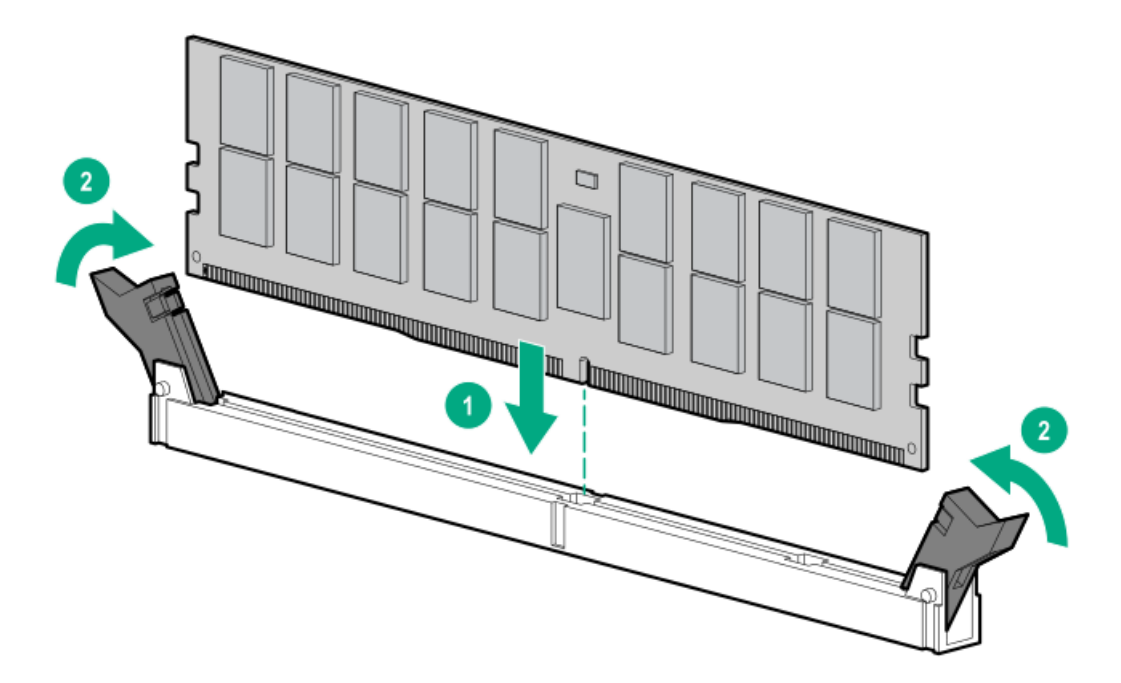

- 8. Install a DIMM in the performance heatsink configuration:
	- a. Open the DIMM slot latches.
	- b. Carefully slide the DIMM under the performance heatsink (callout 1).
	- c. Fully press the DIMM into the slot until the latches snap back into place (callout 2).

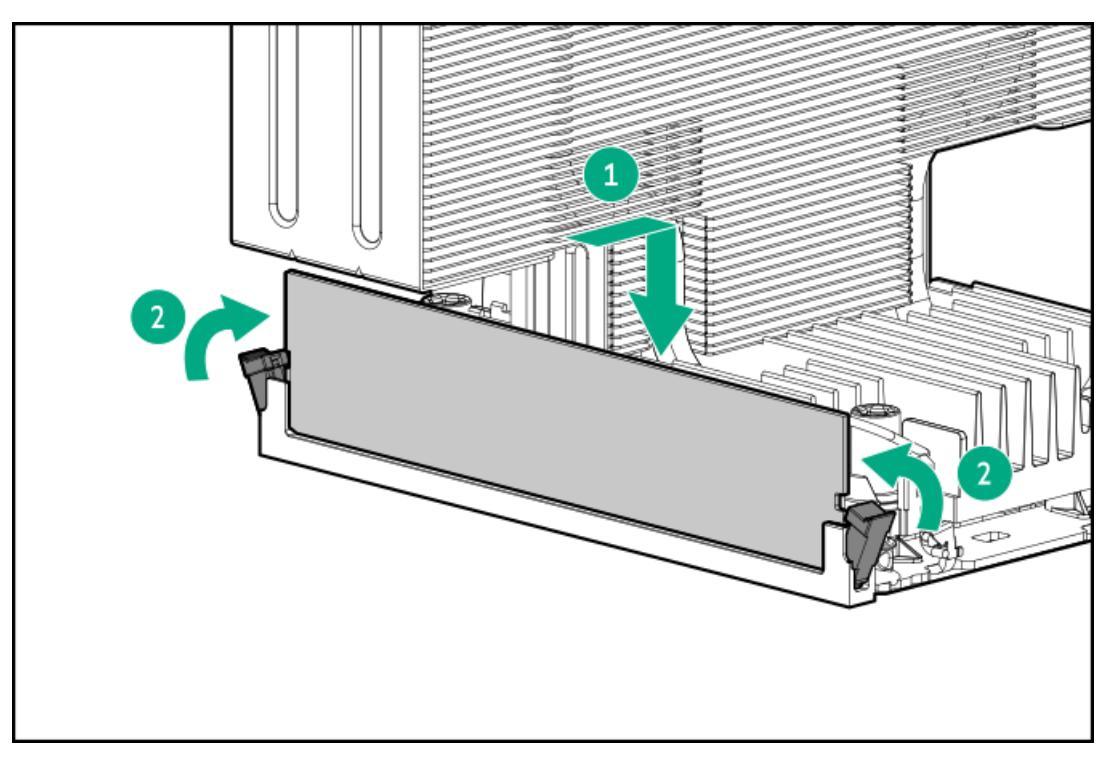

- 9. [Install](#page-57-0) the fan cage.
- 10. Install the [access](#page-58-0) panel
- 11. Do one of the following:
	- [Orient](#page-59-0) the server back in tower mode.
	- Install the [server](#page-60-0) into the rack.
- 12. Connect all peripheral cables to the server.
- 13. Connect each power cord to the server.
- 14. Connect each power cord to the power source.

### 15. [Power](#page-63-0) up the server.

- 16. To configure the memory settings:
	- a. From the boot screen, press F9 to access the UEFI System Utilities.
	- b. From the System Utilities screen, select System Configuration > BIOS/Platform Configuration (RBSU) > Memory Options.

#### Results

The installation is complete.

# Secondary riser cage and tertiary riser options

The primary riser cage is default in the server. The server supports two secondary riser cage options and one tertiary riser option.

These secondary riser options use the same riser cage but have different riser boards:

- PCIe5 4 x8 slots riser board  $\bullet$
- PCIe5 2 x16 slots riser board  $\bullet$

The tertiary riser uses the PCIe5 2 x8 slots riser board.

#### **Subtopics**

Installing the [secondary](#page-105-0) riser cage

<span id="page-105-0"></span>[Installing](#page-107-0) the tertiary riser

# Installing the secondary riser cage

#### **Prerequisites**

- If installing the secondary riser cage, make sure that the server is in a [dual-processor](#page-122-0) configuration.  $\bullet$
- Before you perform this procedure, make sure that you have a T-10 Torx screwdriver available.  $\bullet$

- 1. [Power](#page-43-0) down the server.
- 2. Remove all power:
	- a. Disconnect each power cord from the power source.
	- b. Disconnect each power cord from the server.
- 3. Disconnect all peripheral cables from the server.
- 4. Do one of the following:
	- If the server is in tower mode, place the server on a flat, level [surface](#page-47-0) with the access panel facing up.
	- If the server is in rack mode, [remove](#page-44-0) the server from the rack.
- 5. [Remove](#page-48-0) the access panel.
- 6. Remove the secondary riser cage blank.

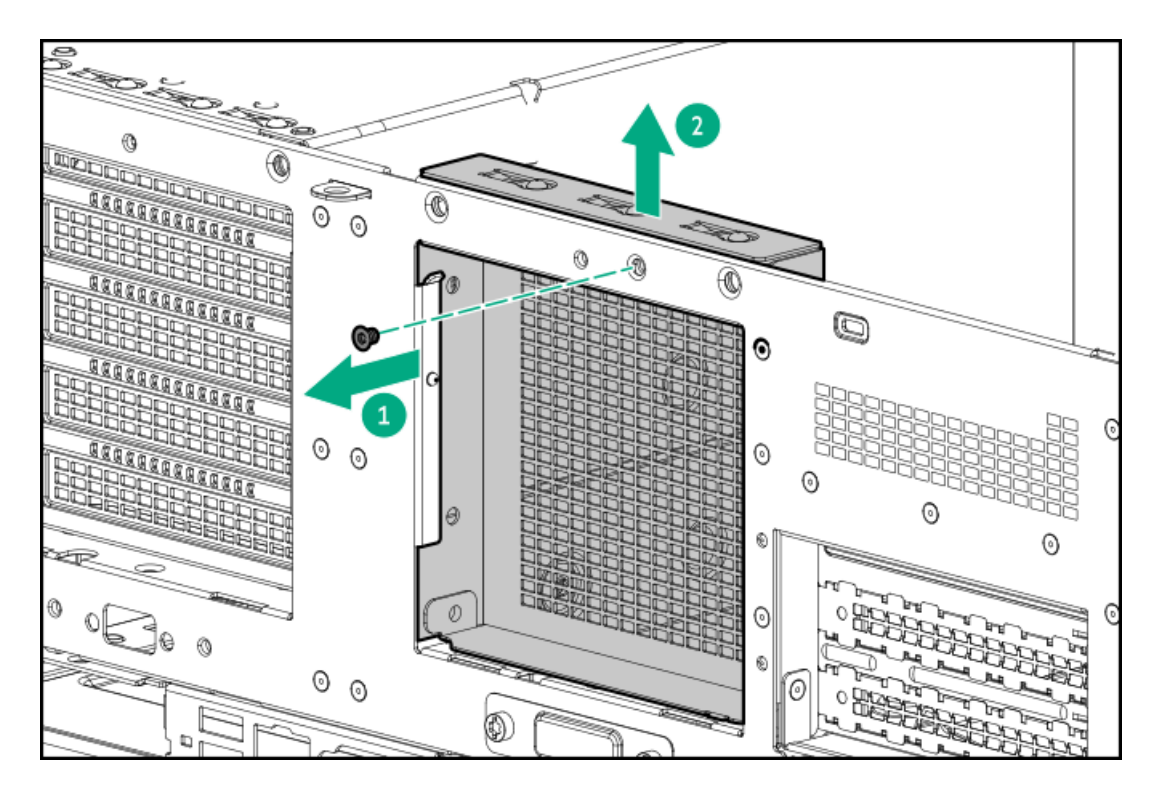

- 7. (Optional) Install the [expansion](#page-116-0) card.
- 8. Install the secondary riser cage:
	- a. Carefully press the riser down on its system board connector (callout 1).

Make sure that:

- The riser cage is aligned with the rear chassis.
- The riser board is firmly seated on the system board.  $\bullet$
- b. Simultaneously push and rotate the half-turn spring latch to 180° (callout 2).
- c. Close the spring latch (callout 3).

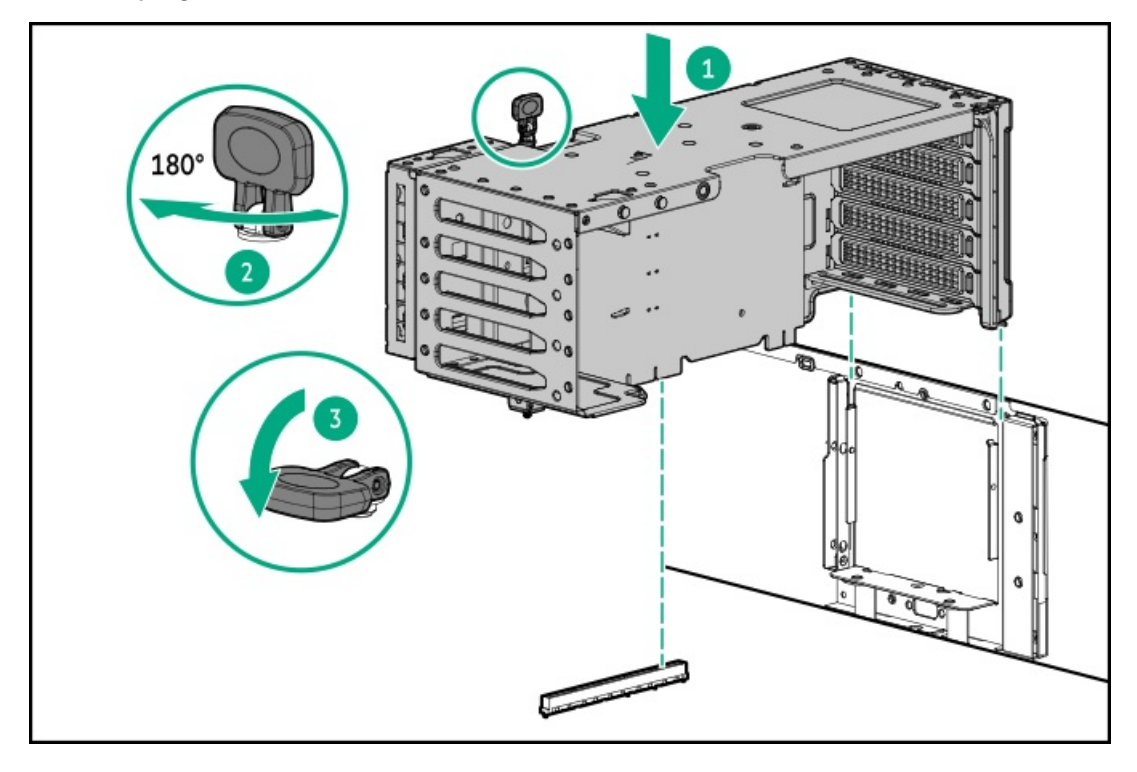

- 9. Install the [access](#page-58-0) panel
- 10. Do one of the following:
	- $\bullet$ [Orient](#page-59-0) the server back in tower mode.
- Install the [server](#page-60-0) into the rack .  $\bullet$
- 11. Connect all peripheral cables to the server.
- 12. Connect each power cord to the server.
- 13. Connect each power cord to the power source.
- 14. [Power](#page-63-0) up the server.

#### **Results**

<span id="page-107-0"></span>The installation is complete.

## Installing the tertiary riser

#### **Prerequisites**

Before you perform this procedure, make sure the following:

- If the tertiary riser is used for NIC card installation, the server is in a [dual-processor](#page-122-0) configuration.  $\bullet$
- Fan 1 is [installed](#page-100-2).

- 1. [Power](#page-43-0) down the server.
- 2. Remove all power:
	- a. Disconnect each power cord from the power source.
	- b. Disconnect each power cord from the server.
- 3. Disconnect all peripheral cables from the server.
- 4. Do one of the following:
	- If the server is in tower mode, place the server on a flat, level [surface](#page-47-0) with the access panel facing up.
	- If the server is in rack mode, [remove](#page-44-0) the server from the rack.  $\bullet$
- 5. [Remove](#page-48-0) the access panel.
- 6. Insert the stabilizer bracket in the chassis.

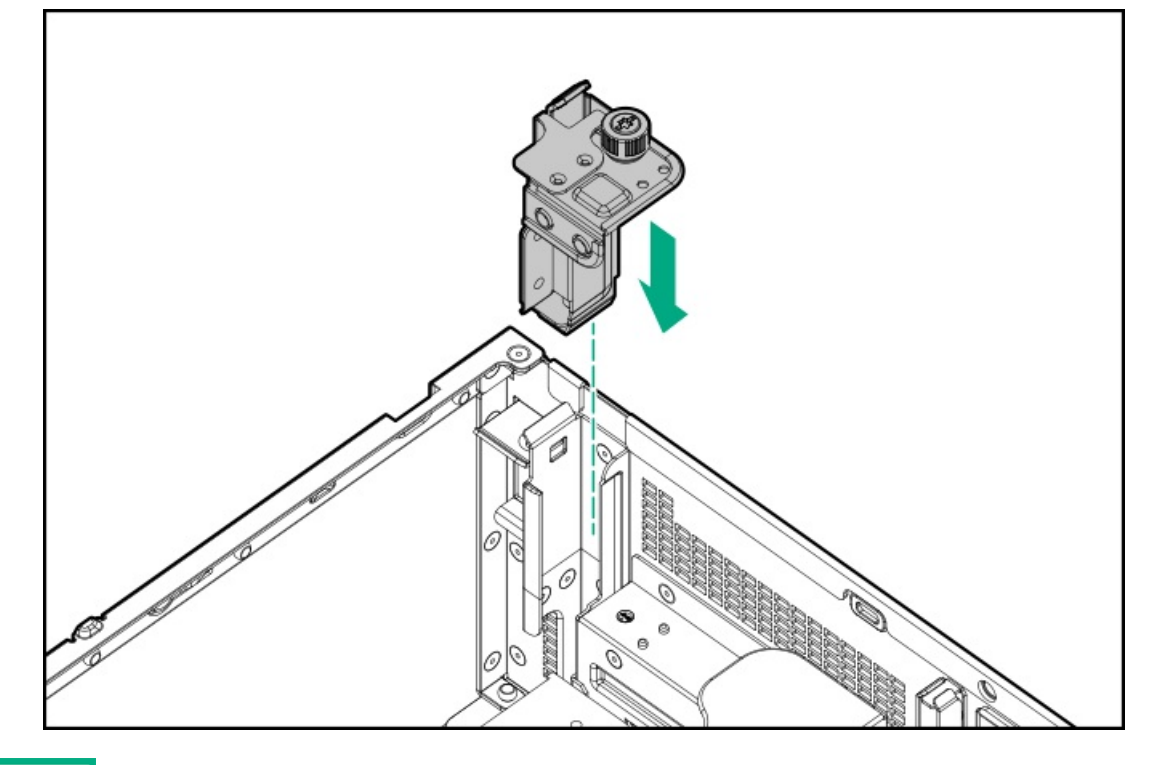
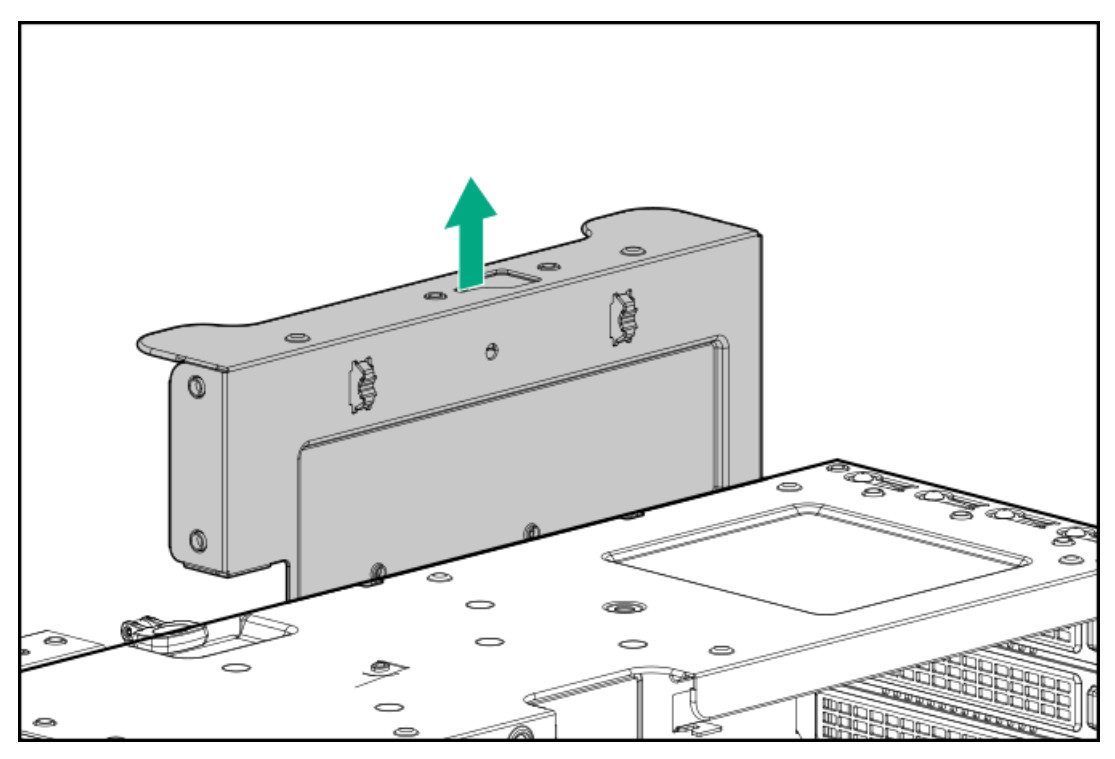

- 8. If the [secondary](#page-55-0) riser cage is not preinstalled, install the secondary riser cage.
- 9. Install the tertiary riser on the secondary riser cage.

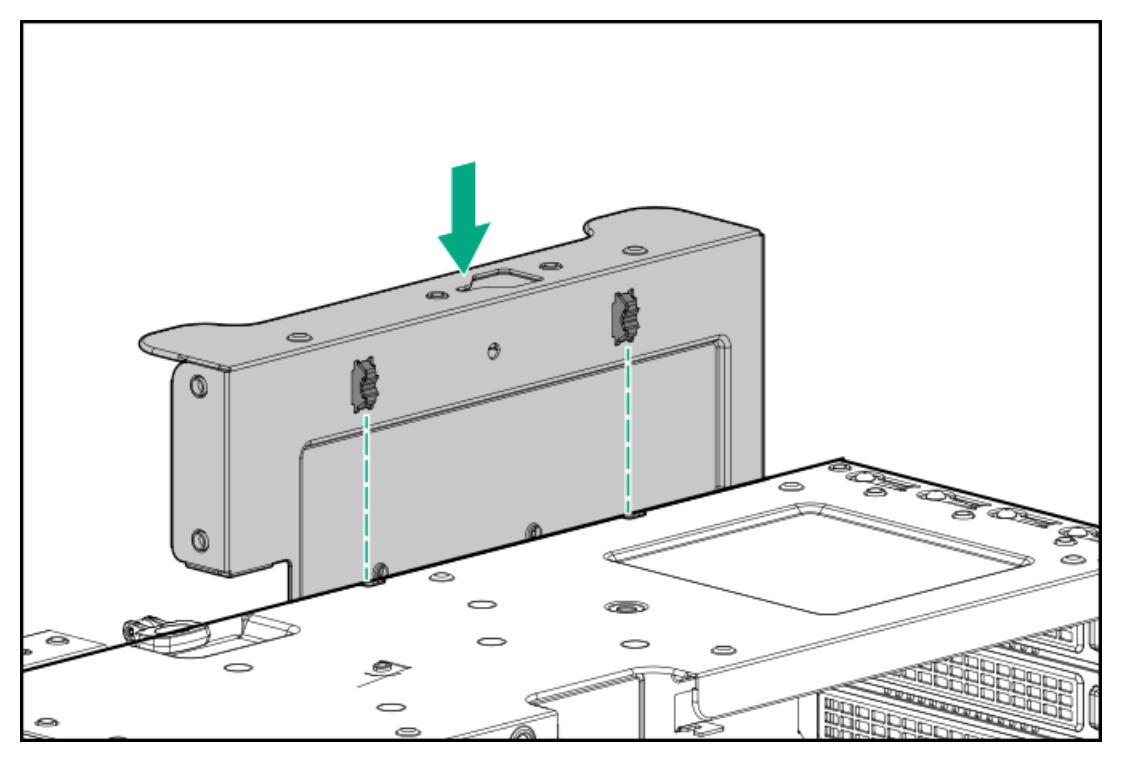

- 10. Cable the tertiary riser:
	- $\bullet$ If installing the RDX docking station, [connect](#page-159-0) the RDX power cable.
	- If installing the expansion card, [connect](#page-163-0) the signal cables.  $\bullet$
- 11. (Optional) Install the [expansion](#page-118-0) card.
- 12. Install the [access](#page-58-0) panel
- 13. Do one of the following:
	- [Orient](#page-59-0) the server back in tower mode.  $\bullet$
	- Install the [server](#page-60-0) into the rack.
- 14. Connect all peripheral cables to the server.
- 15. Connect each power cord to the server.
- 16. Connect each power cord to the power source.
- 17. [Power](#page-63-0) up the server.

<span id="page-109-2"></span>The installation is complete.

## Storage controller options

The server supports the following storage controllers:

- Intel Virtual RAID on CPU (Intel VROC) —Provides enterprise-level hybrid RAID support for direct attached SATA and NVMe SSDs.  $\bullet$
- HPE MR type-o and type-p Gen11 controllers
- HPE SR type-p Gen11 controllers  $\bullet$

For more information on drive array and storage controller configuration, see [Configuring](#page-167-0) storage controllers.

### **Subtopics**

Preparing the server for storage controller [installation](#page-109-0)

Installing a type-p storage [controller](#page-109-1)

<span id="page-109-0"></span>Installing a type-o storage [controller](#page-111-0)

### Preparing the server for storage controller installation

#### **Prerequisites**

Before beginning this procedure, download the Service Pack for ProLiant (SPP) from the Hewlett Packard Enterprise website [\(https://www.hpe.com/servers/spp/download](https://www.hpe.com/servers/spp/download)).

### Procedure

- 1. If the server was previously configured:
	- a. Back up data on the system.
	- b. Close all applications.
	- c. Ensure that users are logged off and that all tasks are completed on the server.

 $\bigwedge$  CAUTION: In systems that use external data storage, be sure that the server is the first unit to be powered down and the last to be powered back up. Taking this precaution ensures that the system does not erroneously mark the drives as failed when the server is powered up.

- 2. If the server firmware is not the latest revision, update the [firmware.](#page-165-0)
- <span id="page-109-1"></span>3. If the new [controller](#page-167-0) is the new boot device, install the controller drivers.

### Installing a type-p storage controller

**Prerequisites** 

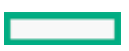

To enable the flash-backed write cache (FBWC) feature of a storage controller option, install an [energy](#page-113-0) pack.  $\bullet$ 

For more information on the controller caching feature, see the controller QuickSpecs on the Hewlett Packard Enterprise website [\(https://www.hpe.com/info/qs](https://www.hpe.com/info/qs)).

- Before you perform this procedure, make sure that you have the following items available:
	- o [Compatible](#page-147-0) controller cable
	- $\circ$ T-10 Torx screwdriver

### About this task

### $\bigwedge$  CAUTION:

A discharge of static electricity from a finger or other conductor might damage system boards or other static-sensitive devices. To prevent damage, observe antistatic [precautions](#page-39-0).

### Procedure

- 1. [Power](#page-43-0) down the server.
- 2. Remove all power:
	- a. Disconnect each power cord from the power source.
	- b. Disconnect each power cord from the server.
- 3. Disconnect all peripheral cables from the server.
- 4. Do one of the following:
	- $\bullet$ If the server is in tower mode, place the server on a flat, level [surface](#page-47-0) with the access panel facing up.
	- If the server is in rack mode, [remove](#page-44-0) the server from the rack.
- 5. [Remove](#page-48-0) the access panel.
- 6. Do one of the following:
	- [Remove](#page-51-0) the primary riser cage.  $\bullet$
	- Remove the [secondary](#page-52-0) riser cage.  $\bullet$
- 7. Remove the riser slot blank.

Retain the screw. This screw will be used to secure the type-p controller.

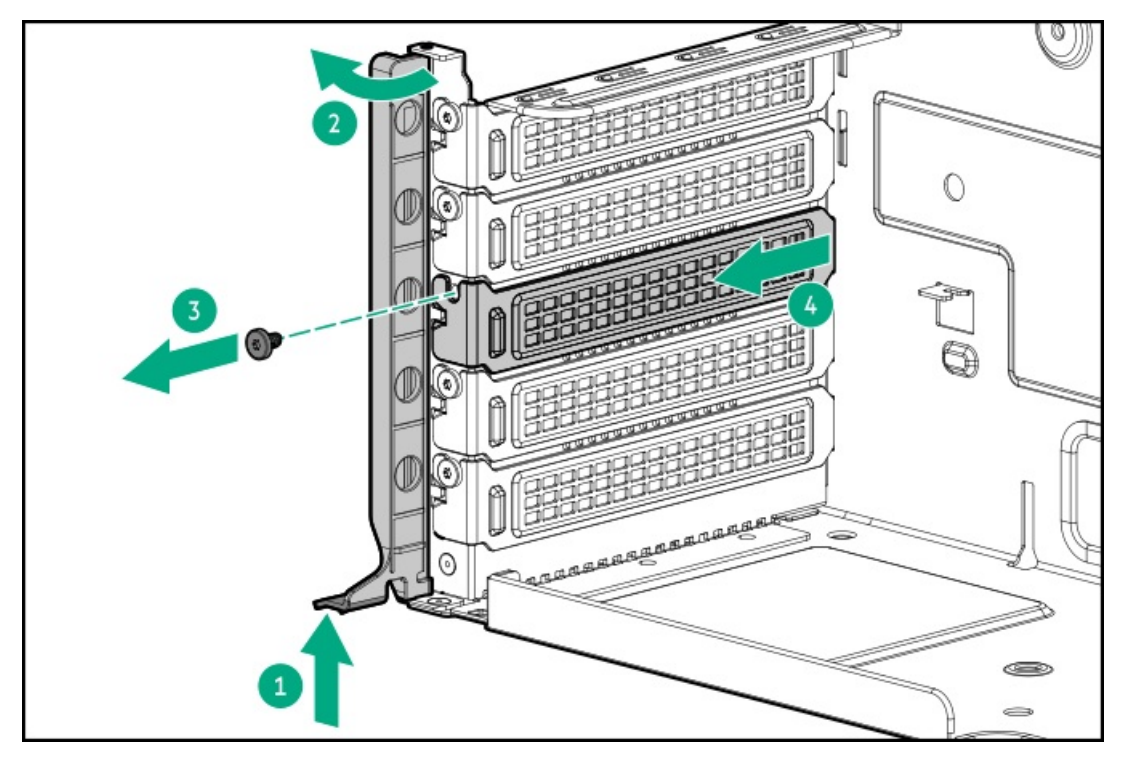

- 8. Install the type-p storage controller:
	- a. Install the type-p storage contoller (callout 1), and install the screw (callout 2).

Make sure that the controller is seated firmly in the slot.

b. Simultaneously push and rotate to close the riser cage latch (callouts 3 and 4).

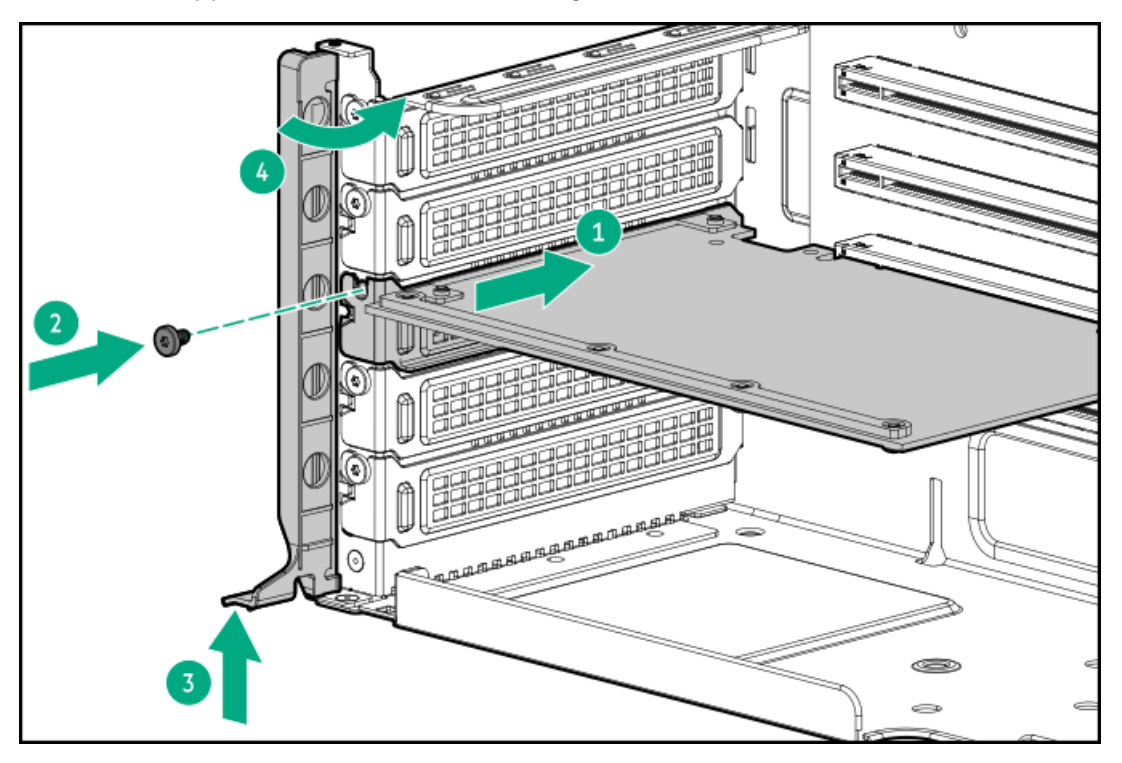

- 9. Install the [primary](#page-55-0) riser cage.
- 10. Cable the type-p storage [controller](#page-149-0).
- 11. To enable the FBWC feature of the storage controller, install an [energy](#page-114-0) pack.
- 12. Install the [access](#page-58-0) panel
- 13. Do one of the following:
	- [Orient](#page-59-0) the server back in tower mode .  $\bullet$
	- Install the [server](#page-60-0) into the rack.  $\bullet$
- 14. Connect all peripheral cables to the server.
- 15. Connect each power cord to the server.
- 16. Connect each power cord to the power source.
- 17. [Power](#page-63-0) up the server.
- 18. Before using the [controller](#page-165-0) for the first time, update the server and controller firmware if they are not the latest revision.

#### **Results**

<span id="page-111-0"></span>The installation is complete.

## Installing a type-o storage controller

### **Prerequisites**

Before you perform this procedure, make sure that you have the following items available:

- [Compatible](#page-147-0) controller cable
- T-10 Torx screwdriver

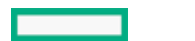

#### About this task

When installing a type-o storage controller, install it in Slot 14.

### $\bigwedge$  CAUTION:

A discharge of static electricity from a finger or other conductor might damage system boards or other static-sensitive devices. To prevent damage, observe antistatic [precautions](#page-39-0).

### $\triangle$  CAUTION:

The port blank provides EMI shielding and helps maintain proper thermal status inside the server. Do not operate the server when a port blank is removed without the corresponding I/O port option installed.

### Procedure

- 1. [Power](#page-43-0) down the server.
- 2. Remove all power:
	- a. Disconnect each power cord from the power source.
	- b. Disconnect each power cord from the server.
- 3. Disconnect all peripheral cables from the server.
- 4. Do one of the following:
	- If the server is in tower mode, place the server on a flat, level [surface](#page-47-0) with the access panel facing up.
	- If the server is in rack mode, [remove](#page-44-0) the server from the rack.  $\bullet$
- 5. [Remove](#page-48-0) the access panel.
- 6. [Remove](#page-51-0) the primary riser cage.
- 7. Install the type-o storage controller:
	- a. Rotate the locking pin to the open (vertical) position (callout 1).
	- b. Slide the controller into the bay until it clicks into place (callout 2).

Make sure that the controller is seated firmly in the slot.

c. Rotate the locking pin to the close (horizontal) position (callout 3).

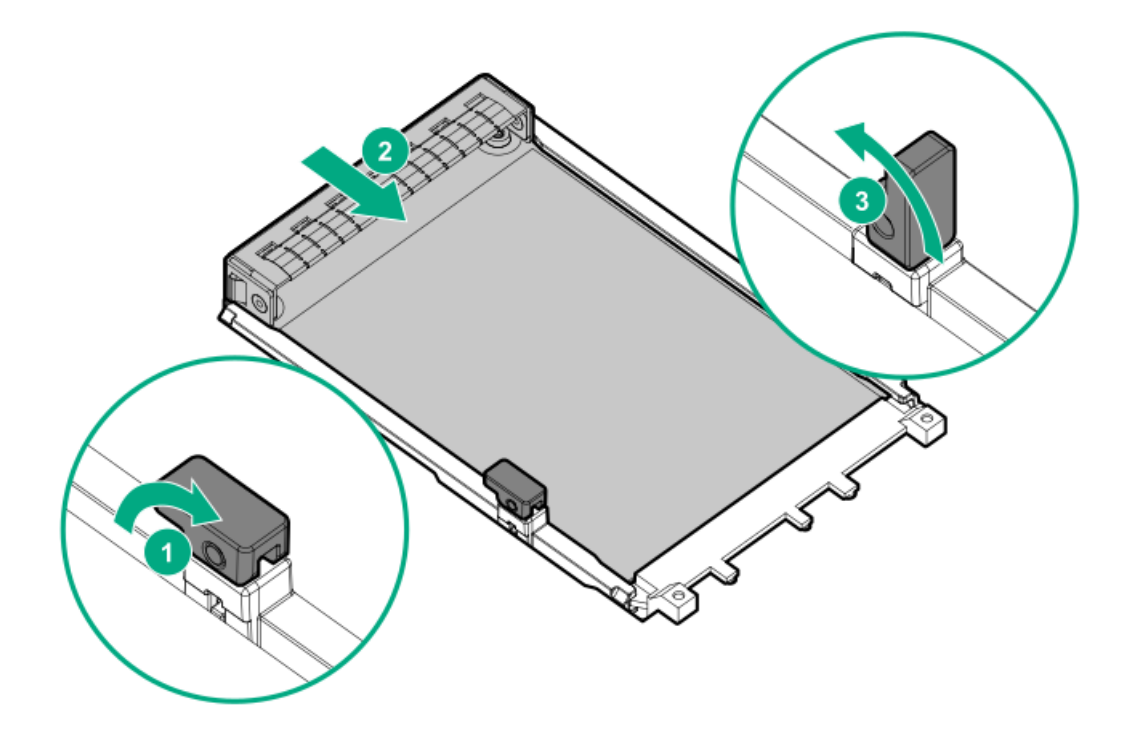

- 8. Cable the type-o storage [controller](#page-149-1).
- 9. Install the [primary](#page-55-0) riser cage.

### 10. Install the [access](#page-58-0) panel

- 11. Do one of the following:
	- [Orient](#page-59-0) the server back in tower mode.
	- Install the [server](#page-60-0) into the rack.
- 12. Connect all peripheral cables to the server.
- 13. Connect each power cord to the server.
- 14. Connect each power cord to the power source.
- 15. [Power](#page-63-0) up the server.
- 16. Configure the [controller](#page-167-0).

#### Results

<span id="page-113-0"></span>The installation is complete.

## Energy pack options

If there is an unplanned server power outage, the flash-backed write cache (FBWC) feature of HPE storage controllers requires a centralized backup power source to back up the write cache data in a flash device. This server supports the following power options collectively known as energy pack:

- HPE Smart [Storage](#page-113-1) Battery
- HPE Smart Storage Hybrid [Capacitor](#page-113-2)

One energy pack supports multiple devices. After it is installed, the status of the energy pack appears in HPE iLO. For more information, see the iLO user guide:

### <https://www.hpe.com/support/ilo6>

**Subtopics** 

**HPE Smart [Storage](#page-113-1) Battery** 

HPE Smart Storage Hybrid [Capacitor](#page-113-2)

<span id="page-113-1"></span>[Installing](#page-114-0) an energy pack

### HPE Smart Storage Battery

The HPE Smart Storage Battery supports both HPE SR and MR storage controllers.

A single 96 W battery can support up to 24 devices.

After the battery is installed, it might take up to two hours to charge. Controller features requiring backup power are not re-enabled until the battery is capable of supporting the backup power.

<span id="page-113-2"></span>This server supports the 96 W HPE Smart Storage Battery with the 260 mm cable.

## HPE Smart Storage Hybrid Capacitor

The HPE Smart Storage Hybrid Capacitor supports both HPE SR and MR storage controllers.

The capacitor pack can support up to two devices.

This server supports the HPE Smart Storage Hybrid Capacitor with the 260 mm cable.

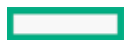

Before installing the HPE Smart Storage Hybrid Capacitor, verify that the system BIOS meets the minimum firmware requirements to support the capacitor pack.

### IMPORTANT:

If the system BIOS or controller firmware is older than the minimum recommended firmware versions, the capacitor pack will only support one device.

The capacitor pack is fully charged after the system boots.

#### **Subtopics**

<span id="page-114-1"></span>[Minimum](#page-114-1) firmware versions

## Minimum firmware versions

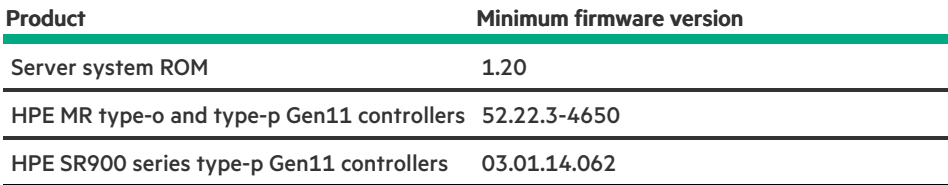

### <span id="page-114-0"></span>Installing an energy pack

### **Prerequisites**

- Make sure that a [compatible](#page-109-2) type-p storage controller is installed .
- Make sure that you have the following items availables:
	- o Storage controller backup power cable (ships with the storage controller)
	- Energy pack extension cable (P58199-B21)
- If you are installing the HPE Smart Storage Hybrid Capacitor, verify that the system meets the minimum firmware [requirements](#page-114-1).  $\bullet$

### Procedure

- 1. [Power](#page-43-0) down the server.
- 2. Remove all power:
	- a. Disconnect each power cord from the power source.
	- b. Disconnect each power cord from the server.
- 3. Disconnect all peripheral cables from the server.
- 4. Do one of the following:
	- If the server is in tower mode, place the server on a flat, level [surface](#page-47-0) with the access panel facing up.  $\bullet$
	- If the server is in rack mode, [remove](#page-44-0) the server from the rack.  $\bullet$
- 5. [Remove](#page-48-0) the access panel.
- 6. If installed, [remove](#page-54-0) the HPE NS204i Boot Device .
- 7. Connect the energy pack extension cable to the energy pack cable.
- 8. Install the energy pack:
	- a. Insert the energy pack at an angle (callout 1).

<span id="page-115-0"></span>b. Push the energy pack down from other end (callout 2).

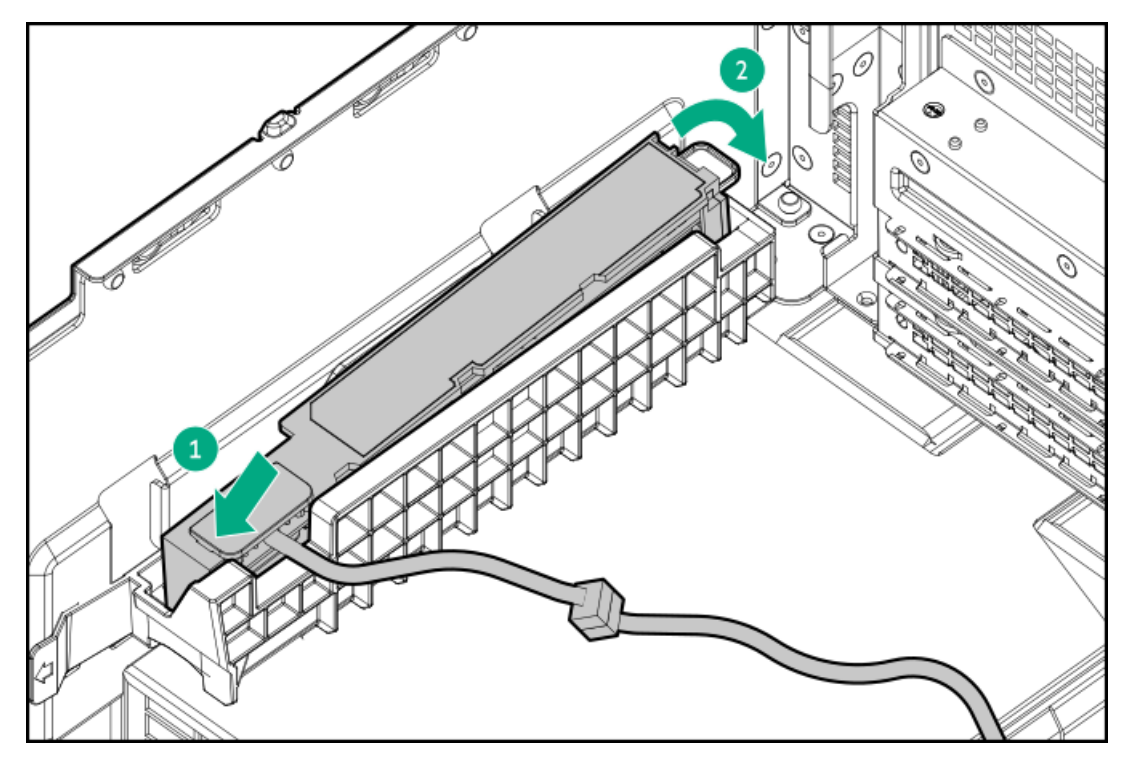

- 9. Connect the energy pack [extension](#page-156-0) cable to the system board.
- 10. [Connect](#page-157-0) the storage backup power cable.
- 11. If removed, install the HPE [NS204i](#page-137-0) Boot Device.
- 12. Install the [access](#page-58-0) panel
- 13. Do one of the following:
	- [Orient](#page-59-0) the server back in tower mode.
	- Install the [server](#page-60-0) into the rack.  $\bullet$
- 14. Connect all peripheral cables to the server.
- 15. Connect each power cord to the server.
- 16. Connect each power cord to the power source.
- 17. [Power](#page-63-0) up the server.

#### Results

The installation is complete.

## Expansion card options

The server supports PCIe riser options for installing full-height, full-length, and full-height, half-length PCIe expansion / add-in (AIC) cards such as::

- HPE type-p storage controller
- Ethernet adapter  $\bullet$
- HDR InfiniBand adapter
- Fibre channel host bus adapter (FC HBA)  $\bullet$

For more information on the expansion options validated for this server, see the server QuickSpecs on the Hewlett Packard Enterprise website:

#### <https://buy.hpe.com/us/en/p/1014696172>

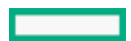

Installing an expansion card on the [primary/secondary](#page-116-0) riser cage

<span id="page-116-0"></span>Installing an [expansion](#page-118-0) card on the tertiary riser

## Installing an expansion card on the primary/secondary riser cage

### **Prerequisites**

- If installing the HPE InfiniBand HDR100 / Ethernet 100 GB 2-port QSFP56 PCIe4 x16 Adapter, review the Limited operating inlet  $\bullet$ ambient temperature [requirements](#page-176-0)
- Before you perform this procedure, make sure that you have a T-10 Torx screwdriver available.

### About this task

### $\bigwedge$  CAUTION:

A discharge of static electricity from a finger or other conductor might damage system boards or other static-sensitive devices. To prevent damage, observe antistatic [precautions](#page-39-0).

 $\bigwedge$  CAUTION: To prevent improper cooling and thermal damage, do not operate the server unless all PCI slots have either a riser slot blank or an expansion card installed.

#### Procedure

- 1. [Power](#page-43-0) down the server.
- 2. Remove all power:
	- a. Disconnect each power cord from the power source.
	- b. Disconnect each power cord from the server.
- 3. Disconnect all peripheral cables from the server.
- 4. Do one of the following:
	- If the server is in tower mode, place the server on a flat, level [surface](#page-47-0) with the access panel facing up.
	- If the server is in rack mode, [remove](#page-44-0) the server from the rack.  $\bullet$
- 5. [Remove](#page-48-0) the access panel.
- 6. Do one of the following:
	- [Remove](#page-51-0) the primary riser cage.
	- If installed, remove the [secondary](#page-52-0) riser cage.
- 7. Remove the riser slot blank:
	- a. Simultaneously push and rotate to open the riser cage latch (callouts 1 and 2).
	- b. Remove the screw and the riser slot blank (callouts 3 and 4).

Retain the screw. This screw will be used to secure the new expansion card.

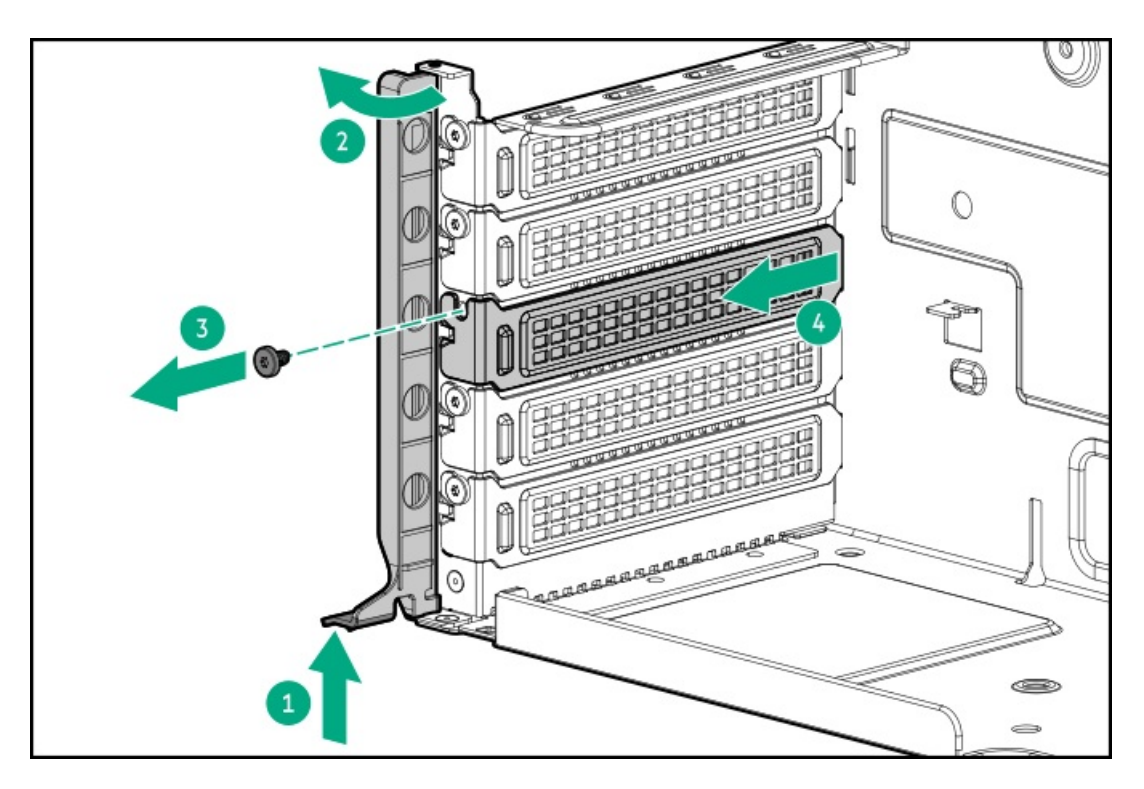

8. Make sure that any switches or jumpers on the expansion card are set properly.

For more information, see the documentation that ships with the expansion card option.

- 9. Install the expansion card:
	- a. Install the expansion card (callout 1), and install the screw (callout 2).

Make sure that the expansion card is seated firmly in the slot.

b. Simultaneously push and rotate to close the riser cage latch (callouts 3 and 4).

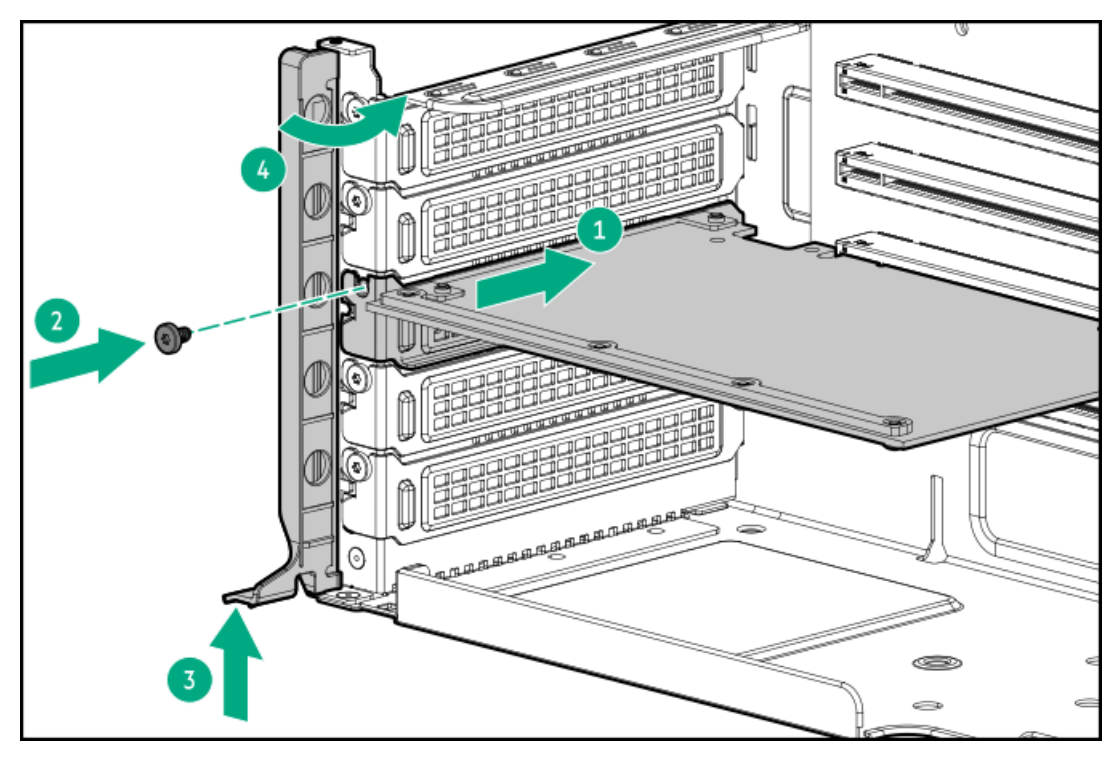

10. Connect all necessary internal cabling to the expansion card.

For more information on these cabling requirements, see the documentation that ships with the option.

- 11. [Install](#page-55-0) the riser cage.
- 12. Install the [access](#page-58-0) panel
- 13. Do one of the following:
- [Orient](#page-59-0) the server back in tower mode .  $\bullet$
- $\bullet$ Install the [server](#page-60-0) into the rack.
- 14. Connect all peripheral cables to the server.
- 15. Connect each power cord to the server.
- 16. Connect each power cord to the power source.
- 17. [Power](#page-63-0) up the server.

<span id="page-118-0"></span>The installation is complete.

# Installing an expansion card on the tertiary riser

### **Prerequisites**

- Make sure that the server is in a [dual-processor](#page-122-0) configuration.  $\bullet$
- Before you perform this procedure, make sure that you have the following items available:
	- T-10 Torx screwdriver
	- Phillips No. 1 screwdriver

### About this task

## $\bigwedge$  CAUTION:

A discharge of static electricity from a finger or other conductor might damage system boards or other static-sensitive devices. To prevent damage, observe antistatic [precautions](#page-39-0).

CAUTION: To prevent improper cooling and thermal damage, do not operate the server unless all PCI slots have either a riser slot blank or an expansion card installed.

### Procedure

- 1. [Power](#page-43-0) down the server.
- 2. Remove all power:
	- a. Disconnect each power cord from the power source.
	- b. Disconnect each power cord from the server.
- 3. Disconnect all peripheral cables from the server.
- 4. Do one of the following:
	- If the server is in tower mode, place the server on a flat, level [surface](#page-47-0) with the access panel facing up.
	- If the server is in rack mode, [remove](#page-44-0) the server from the rack.  $\bullet$
- 5. [Remove](#page-48-0) the access panel.
- 6. If installed, [remove](#page-54-0) the boot device.
- 7. If installed, remove the energy pack:
	- a. [Disconnect](#page-156-0) the energy pack extention cable from the system board.
	- b. Press and hold the release latch (callout 1).
	- c. Lift one end of the energy pack and release it from the holder (callouts 2 and 3).

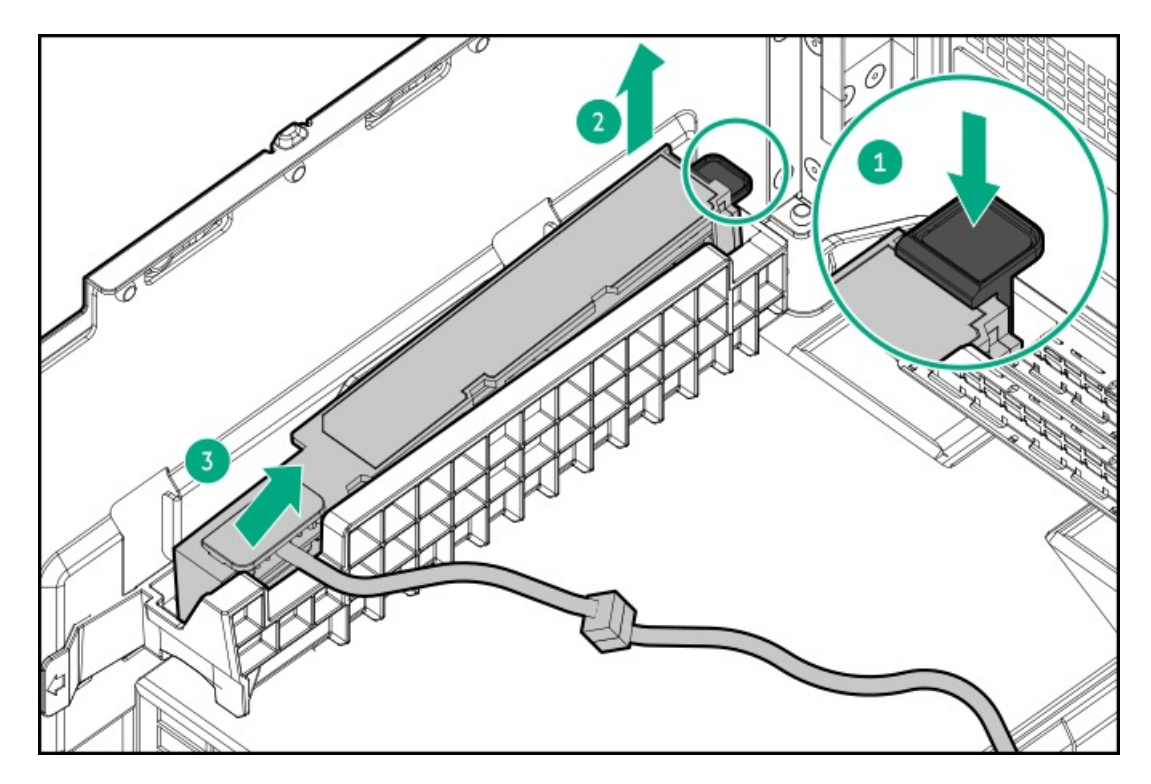

- 8. Remove the energy pack holder:
	- a. Press and hold the release latch on the holder (callout 1).
	- b. Pull the holder towards the front panel to disengage from the chassis (callout 2).

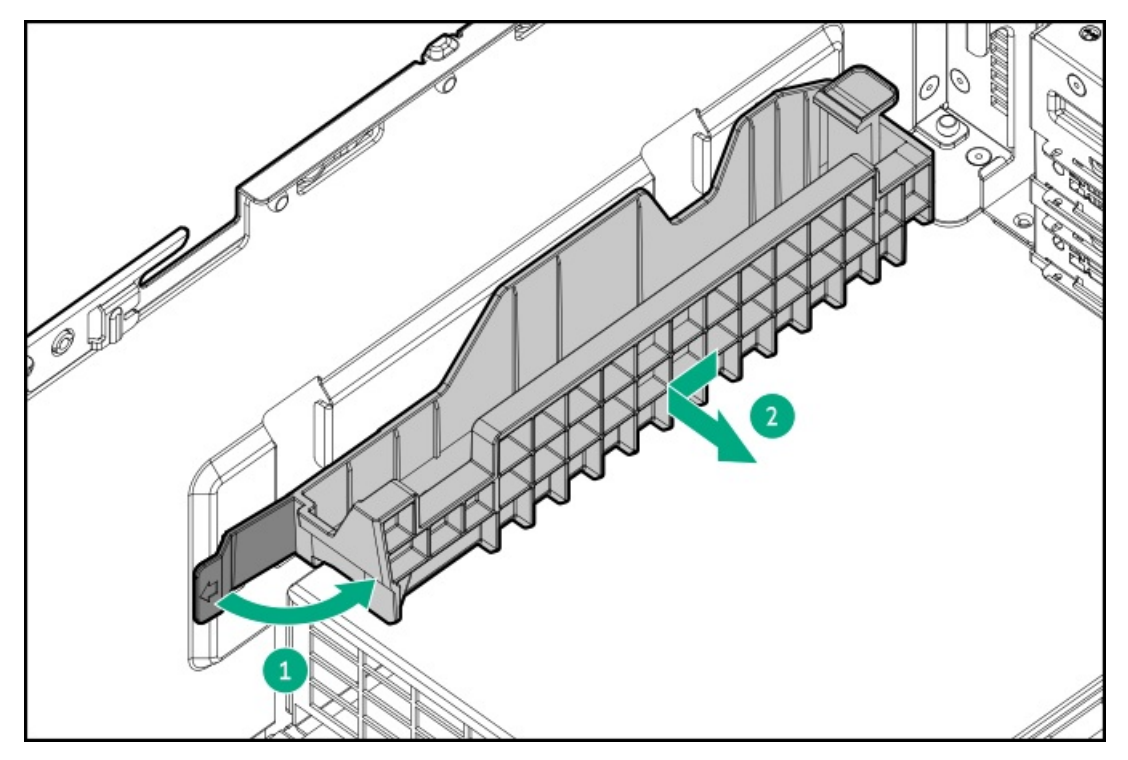

- 9. (Optional) Install the [tertiary](#page-107-0) riser.
- 10. Remove the tertiary riser slot cover.

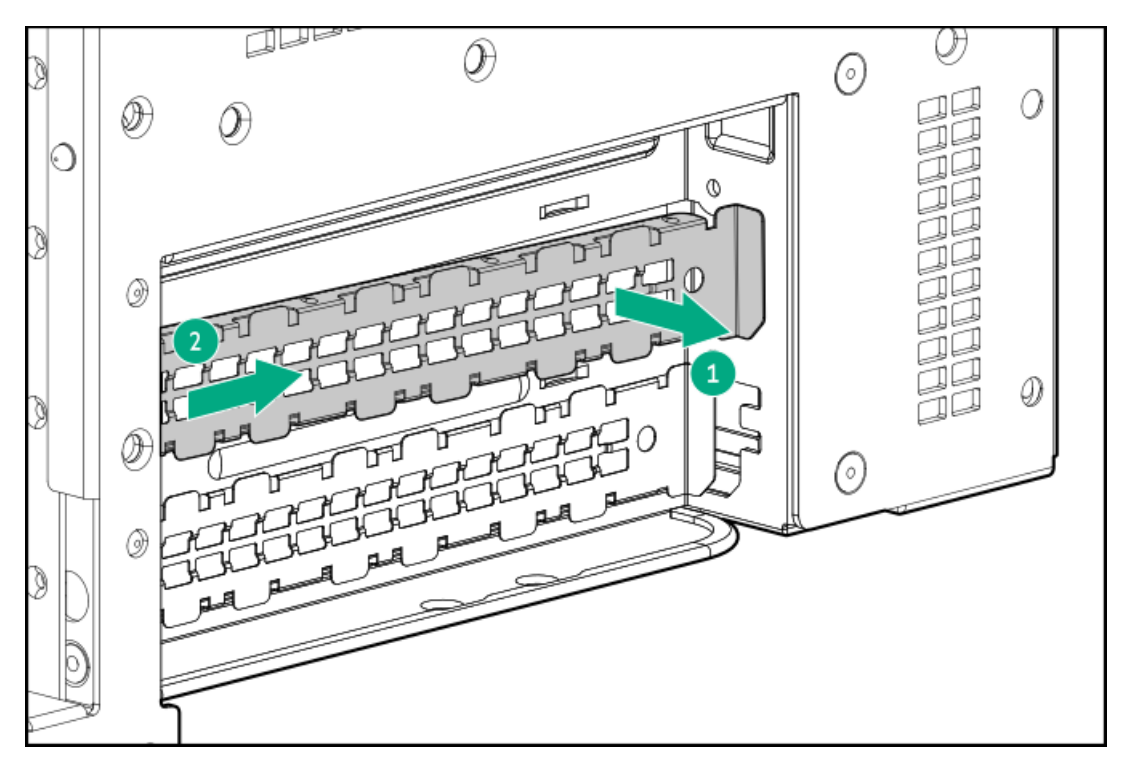

- 11. Make sure that any switches or jumpers on the expansion card are set properly. For more information, see the documentation that ships with the expansion card option.
- 12. Install the expansion card.

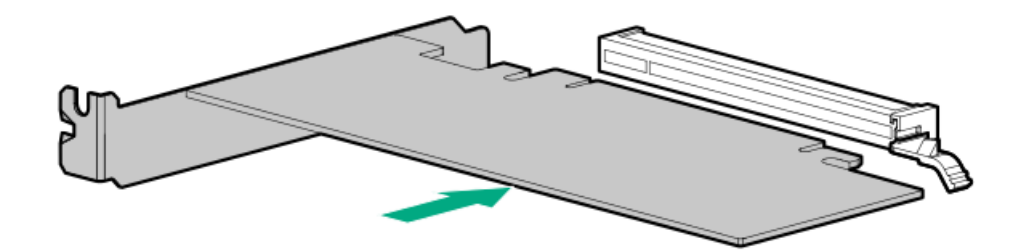

- 13. Install the stabilizer bracket to secure the expansion card:
	- a. Press down the stabilizer bracket onto the expansion card (callout 1).
	- b. Tighten the captive screw (callout 2).

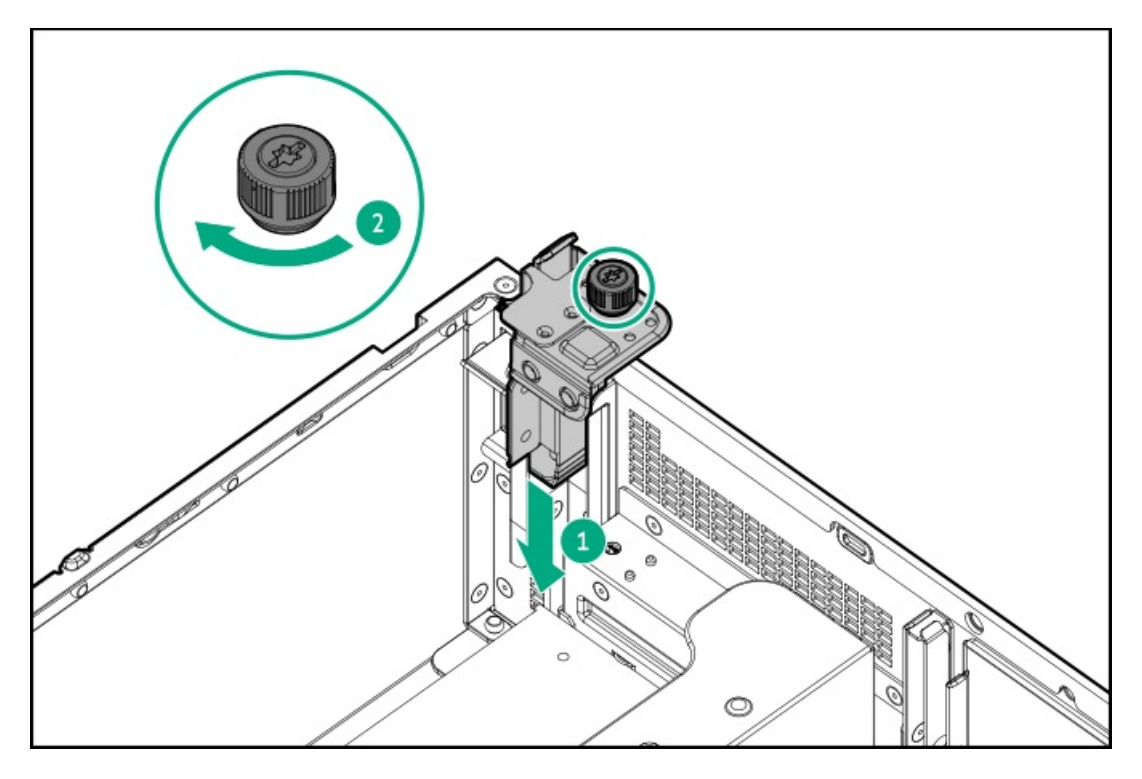

14. Connect all necessary internal cabling to the expansion card.

For more information on these cabling requirements, see the documentation that ships with the option.

15. Install the energy pack holder.

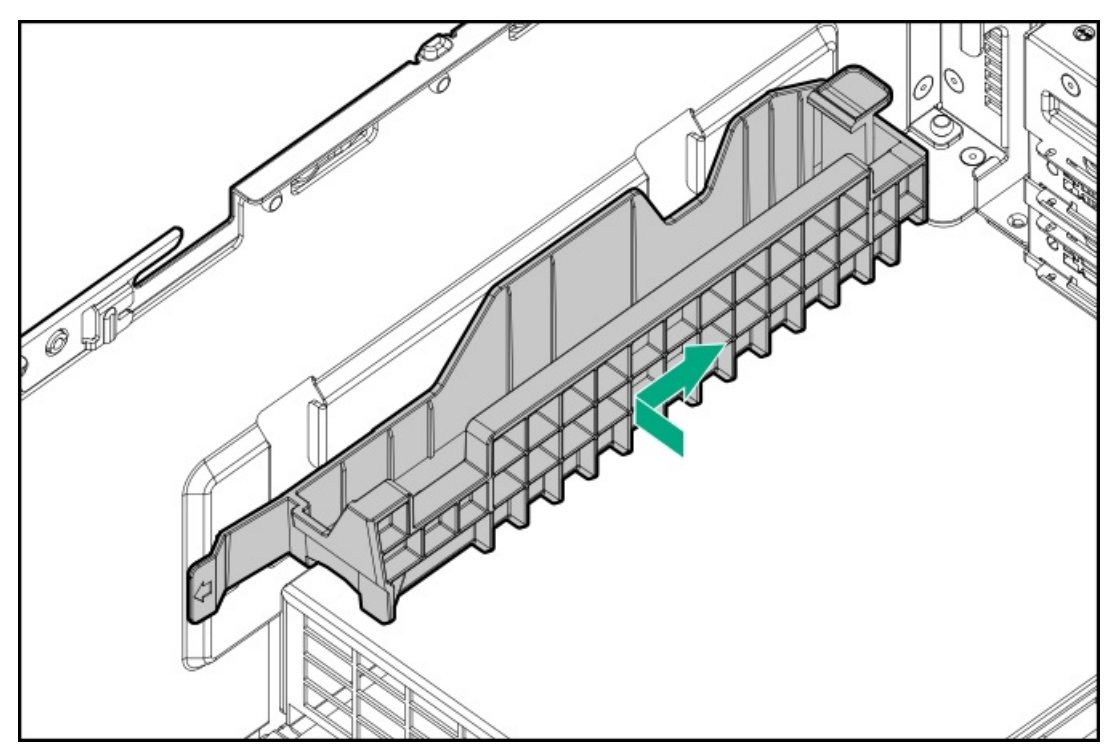

- 16. If removed, install the following components:
	- a. Install the [energy](#page-115-0) pack.
	- b. Install the boot [device](#page-137-0).
- 17. Install the [access](#page-58-0) panel
- 18. Do one of the following:
	- [Orient](#page-59-0) the server back in tower mode.
	- Install the [server](#page-60-0) into the rack.
- 19. Connect all peripheral cables to the server.
- 20. Connect each power cord to the server.
- 21. Connect each power cord to the power source.
- 22. [Power](#page-63-0) up the server.

The installation is complete.

## Processor heatsink assembly option

**Subtopics** 

[Processor](#page-122-1) cautions

<span id="page-122-1"></span>Installing the [processor](#page-122-0) heatsink assembly

### Processor cautions

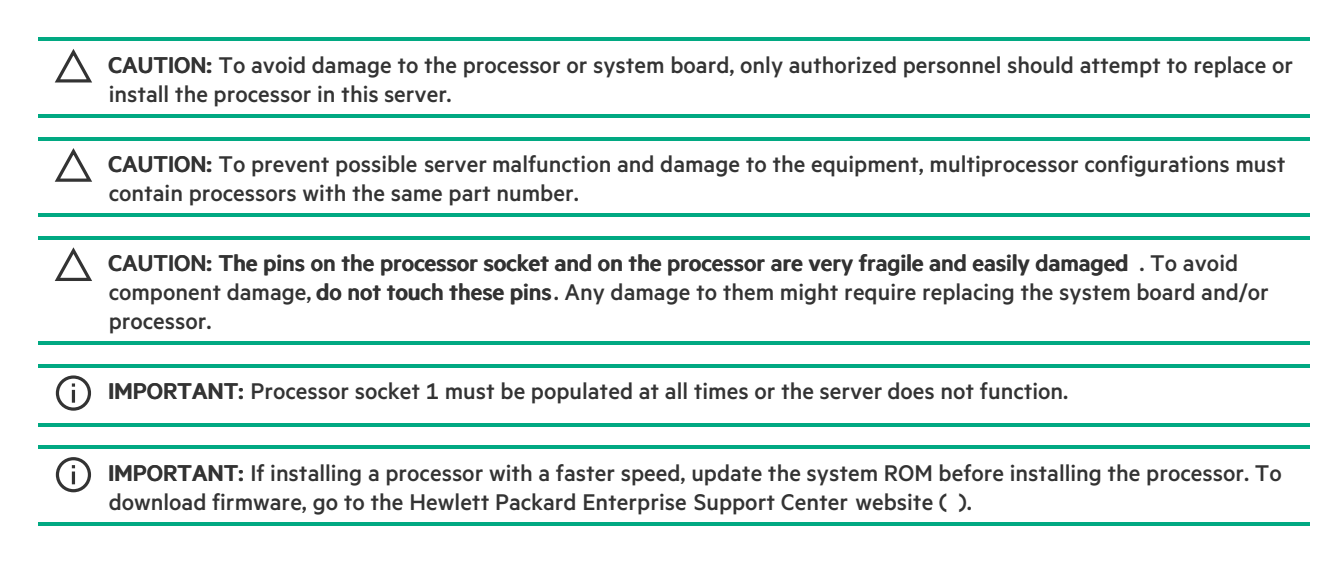

## <span id="page-122-0"></span>Installing the processor heatsink assembly

### **Prerequisites**

Before perform this procedure:

- Make sure that the [compatible](#page-99-0) fans are installed .  $\bullet$
- Make sure that you have a T-30 Torx screwdriver available.  $\bullet$

### About this task

This server supports two heatsink options:

- Standard heatsink (P47223-B21)  $\bullet$
- Performance heatsink (P47224-B21)  $\bullet$

Processors with TDP equal to or greater than 195 W require performance heatsinks.

#### Procedure

- 1. [Power](#page-43-0) down the server.
- 2. Remove all power:
- a. Disconnect each power cord from the power source.
- b. Disconnect each power cord from the server.
- 3. Disconnect all peripheral cables from the server.
- 4. Do one of the following:
	- If the server is in tower mode, place the server on a flat, level [surface](#page-47-0) with the access panel facing up.
	- If the server is in rack mode, [remove](#page-44-0) the server from the rack.
- 5. [Remove](#page-48-0) the access panel.
- 6. [Remove](#page-49-0) the fan cage.
- 7. Remove the [secondary](#page-52-0) riser cage.
- 8. Remove the protective film from the thermal interface material.

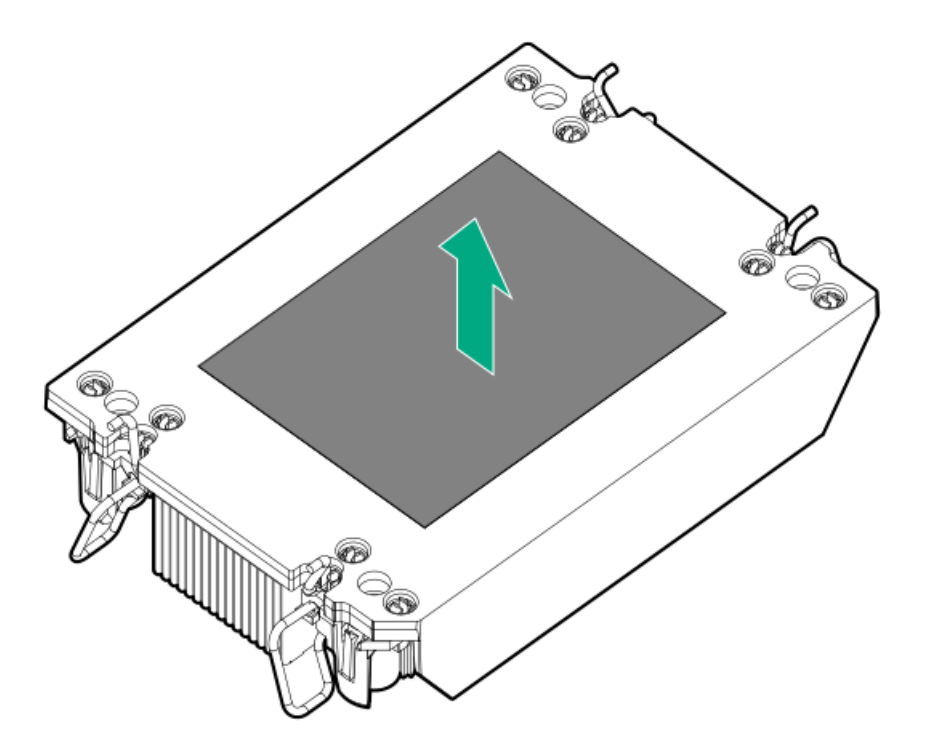

9. Set the anti-tilt wires to the locked position.

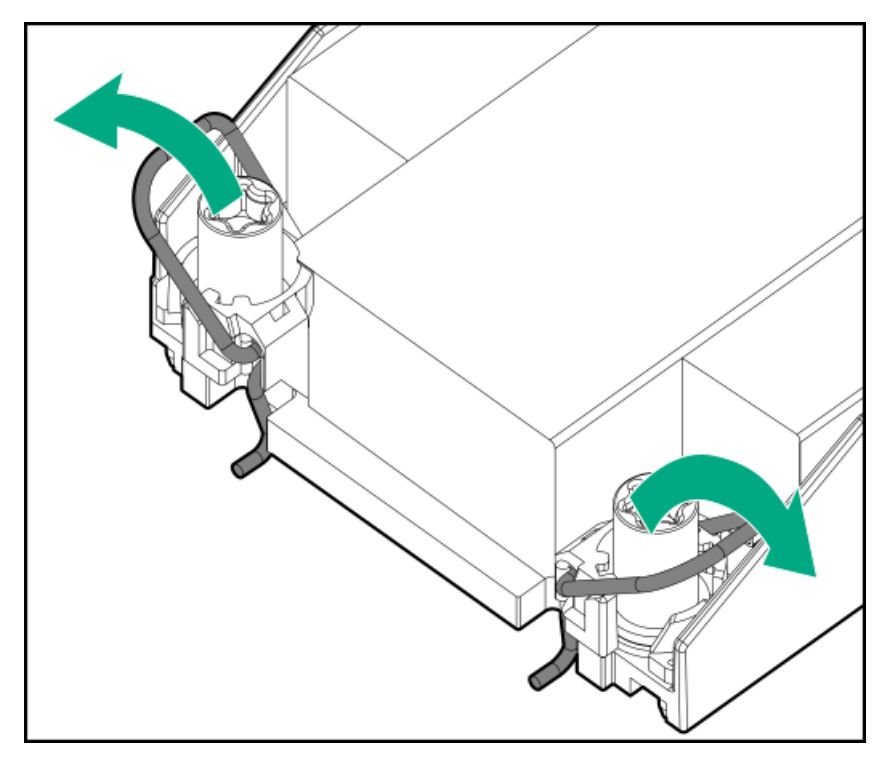

10. Verify that the processor is securely latched to the processor carrier.

The following illustration calls out the keying feature tabs that secure the processor. Different processor carriers will have these tabs in different locations.

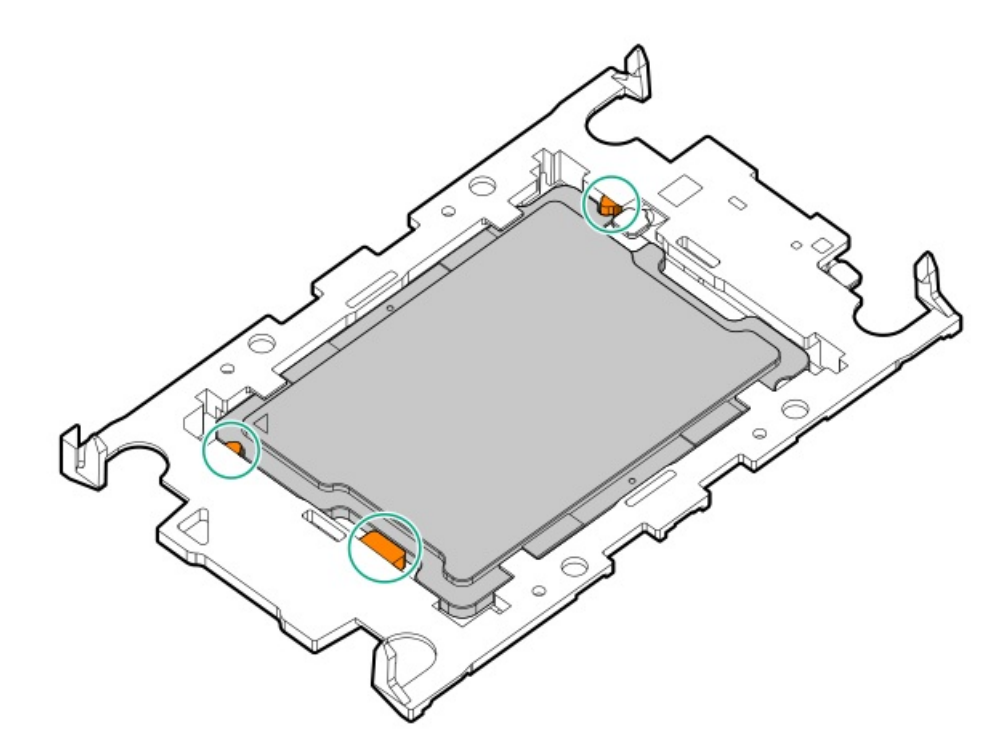

- 11. Attach the heatsink to the processor carrier:
	- a. Align the pin 1 indicator on the processor carrier with that on the heatsink.

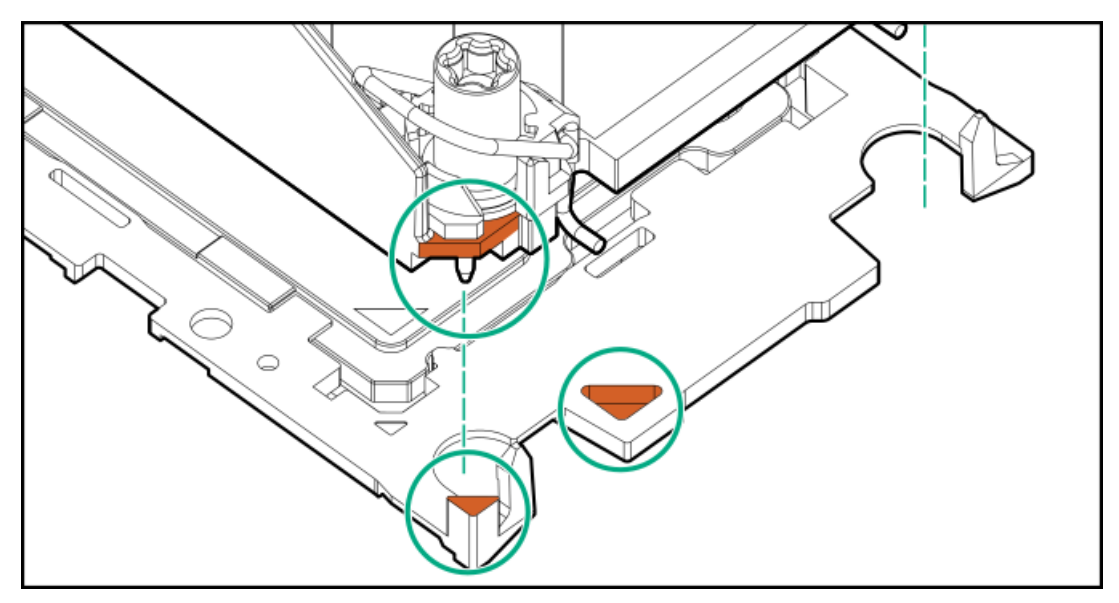

b. Lower the heatsink on the processor carrier until the carrier tabs snap into place.

There will be an audible click to indicate that the heatsink is properly latched on the processor carrier.

**•** Standard heatsink

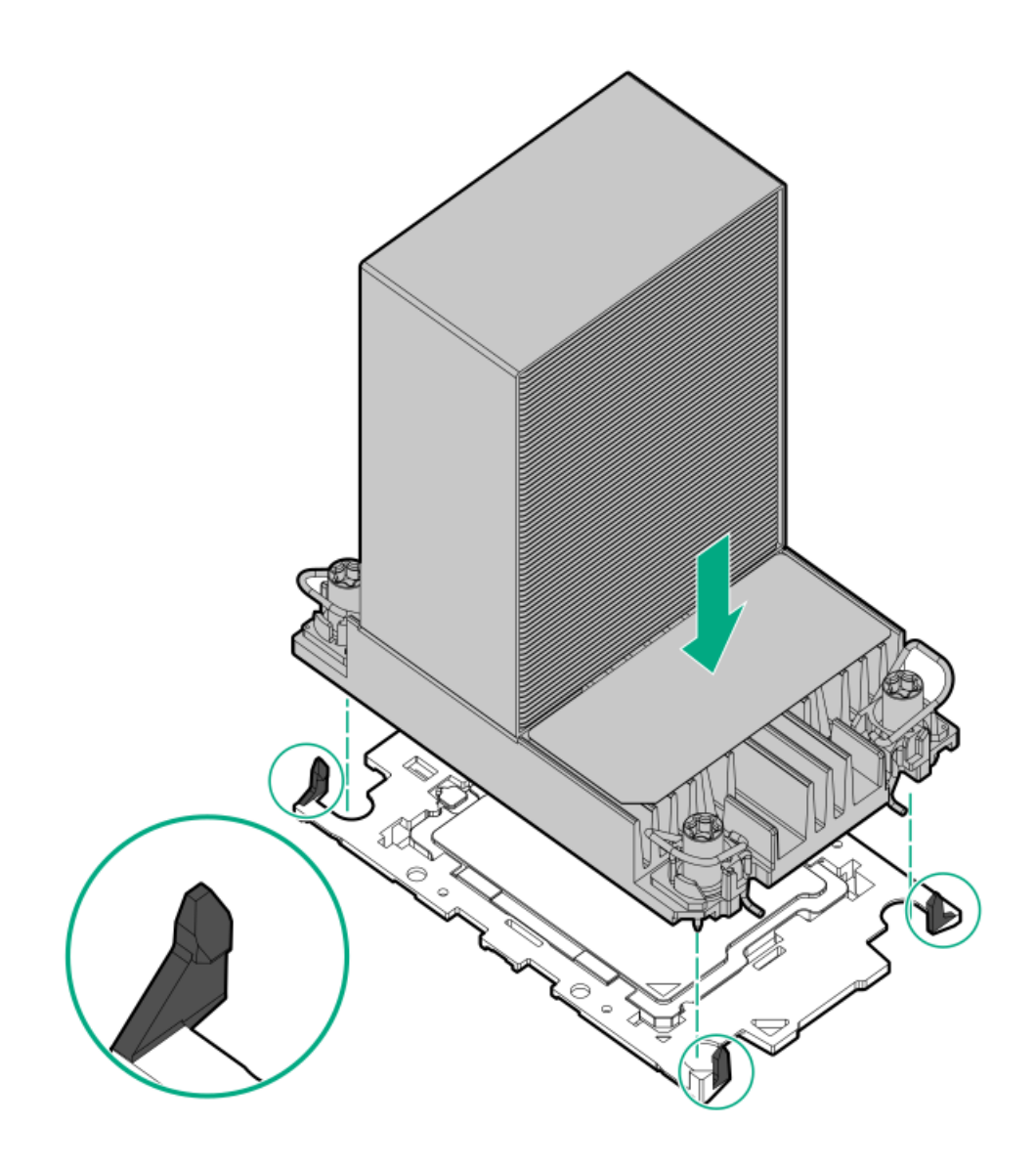

Performance heatsink

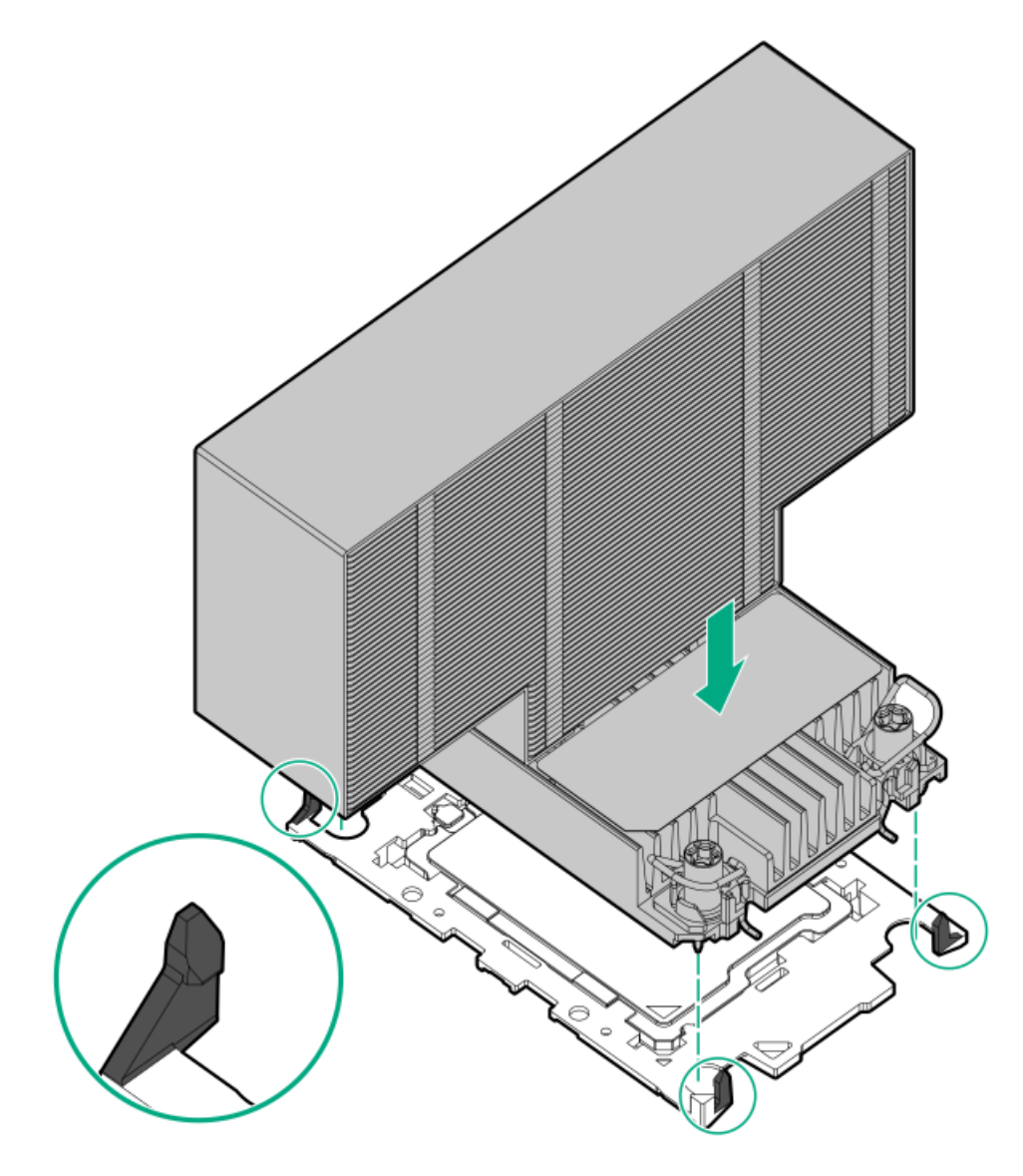

- 12. Perform the following verification steps:
	- a. Verify that the tabs on the processor carrier are securely latched on the heatsink.

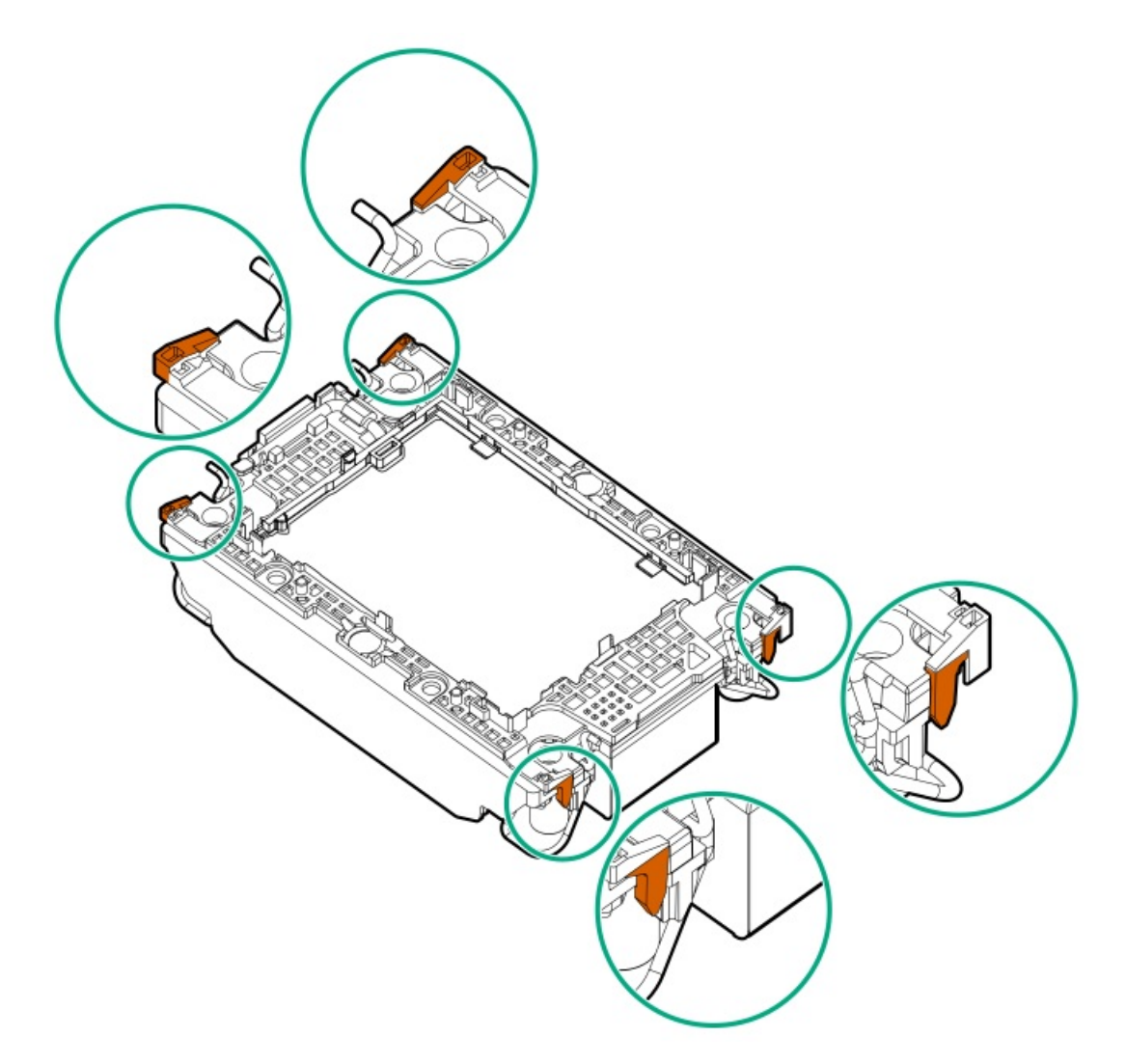

b. Verify that the pin 1 indicators on the processor and processor carrier are aligned.

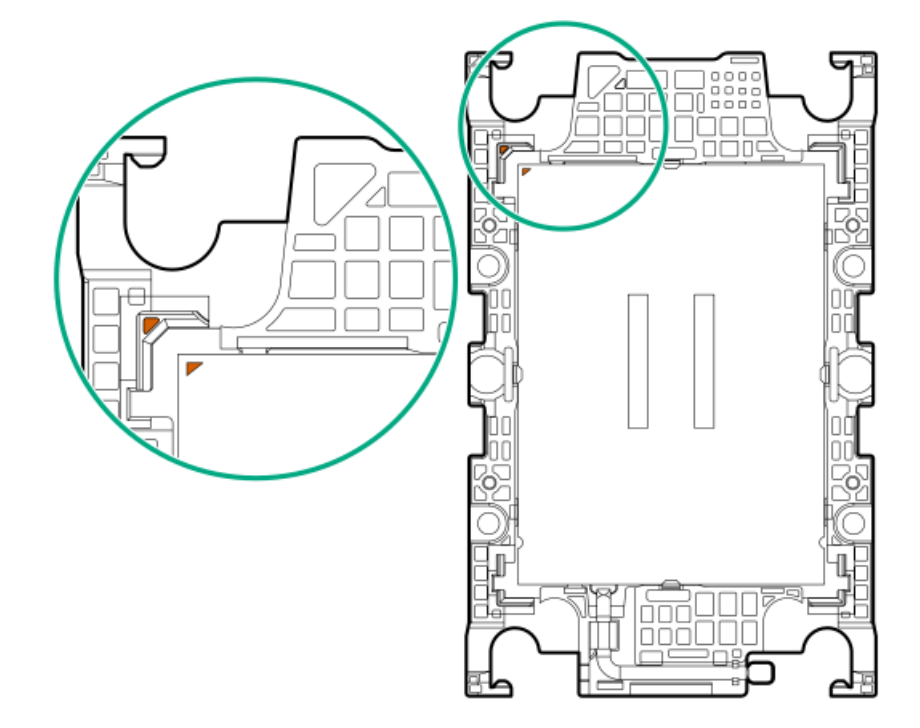

c. Verity that the processor is properly secured by the carrier snaps.

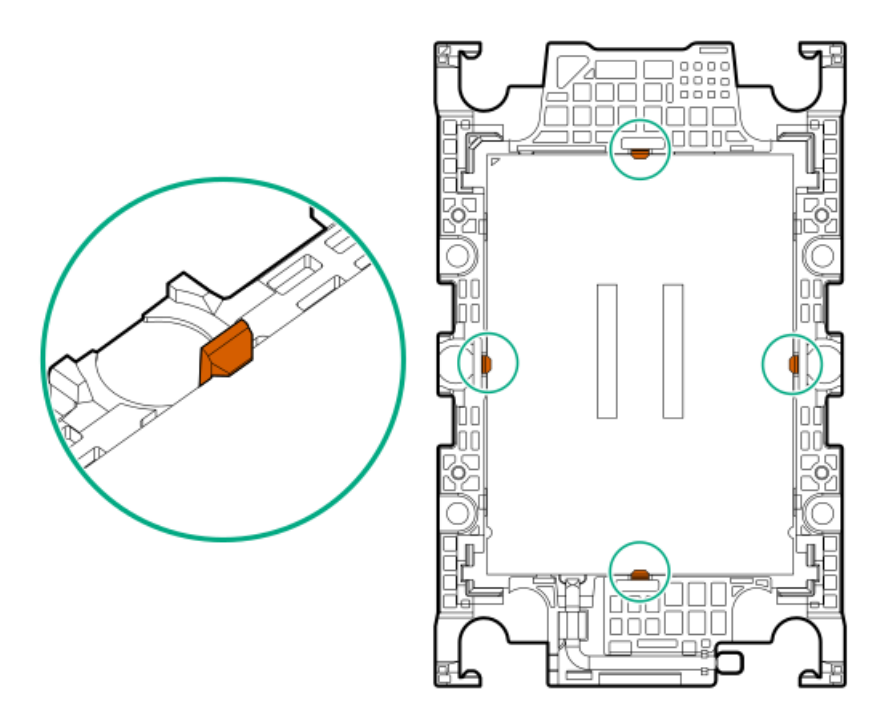

- 13. Remove the dust cover from the processor socket:
	- a. Press and hold the grip tabs on the dust cover (callout 1).
	- b. Lift the dust cover away from the bolster plate (callout 2).

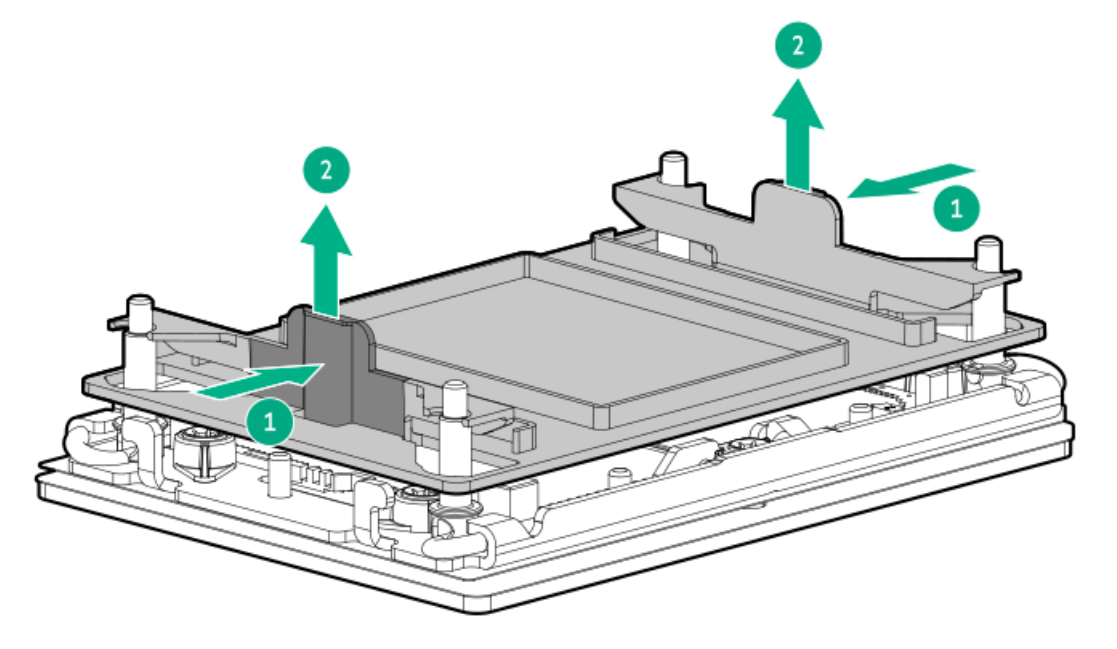

Retain the cover for future use.

14. Install the processor-heatsink module:

### $\triangle$  CAUTION:

To prevent mechanical damage or depositing oil on your hands or other contaminant to the heatsink contact surface, hold the heatsink only by the edge of its base plate. Do not touch the heatsink fins.

### $\triangle$  CAUTION:

To prevent thermal failure or component damage, do not move the heatsink once the bottom of its base plate touches the top of the processor. Excessive heatsink movement can cause the thermal grease to smear and become uneven. Voids in the compound can adversely impact the transfer of heat away from the processor.

- a. When using a torque wrench to tighten the heatsink screws, set it to 0.9 N-m (8 in-lb) of torque .
- b. Note the Front of server text on the heatsink label to correctly orient the processor-heatsink module over the bolster plate.

c. Carefully lower the processor-heatsink module straight down onto the bolster plate guide posts.

The posts are keyed so that the module can only be installed one way. Make sure that the module is properly seated on the bolster plate before securing the screws.

**•** Standard heatsink

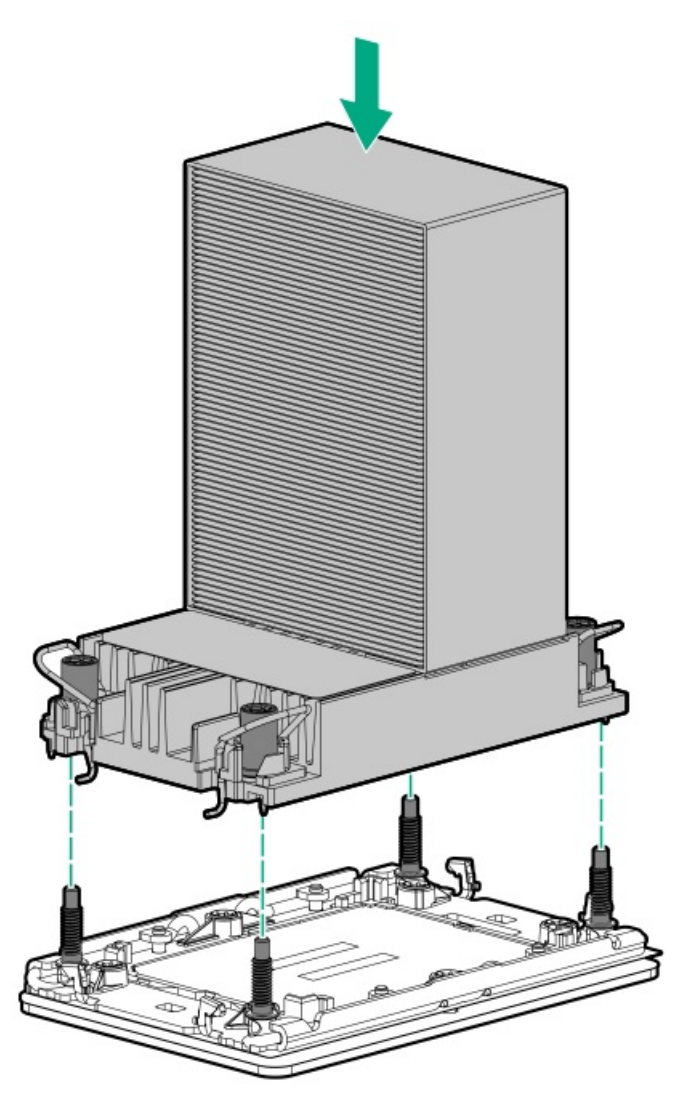

Performance heatsink  $\bullet$ 

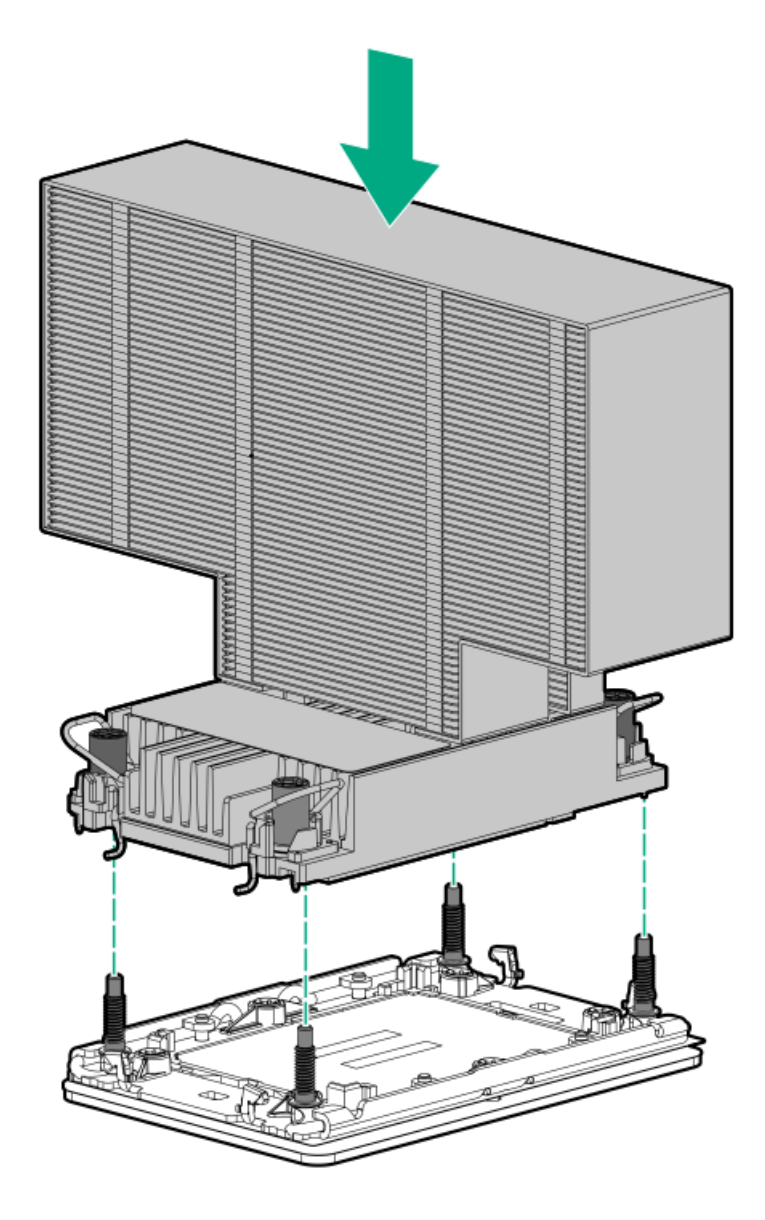

d. Set the anti-tilt wires to the locked position.

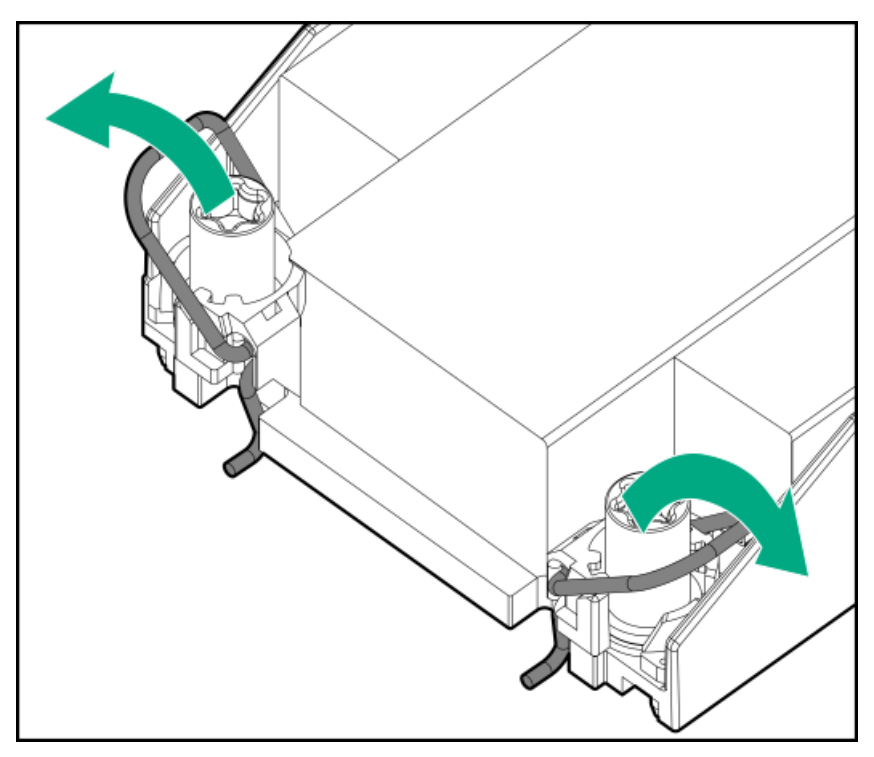

e. Use a T-30 Torx screwdriver to tighten one pair of diagonally opposite heatsink screws (callouts 1 to 2), and then tighten the other pair of heatsink screws (callouts 3 to 4).

Standard heatsink  $\epsilon$ 

 $\bullet$ 

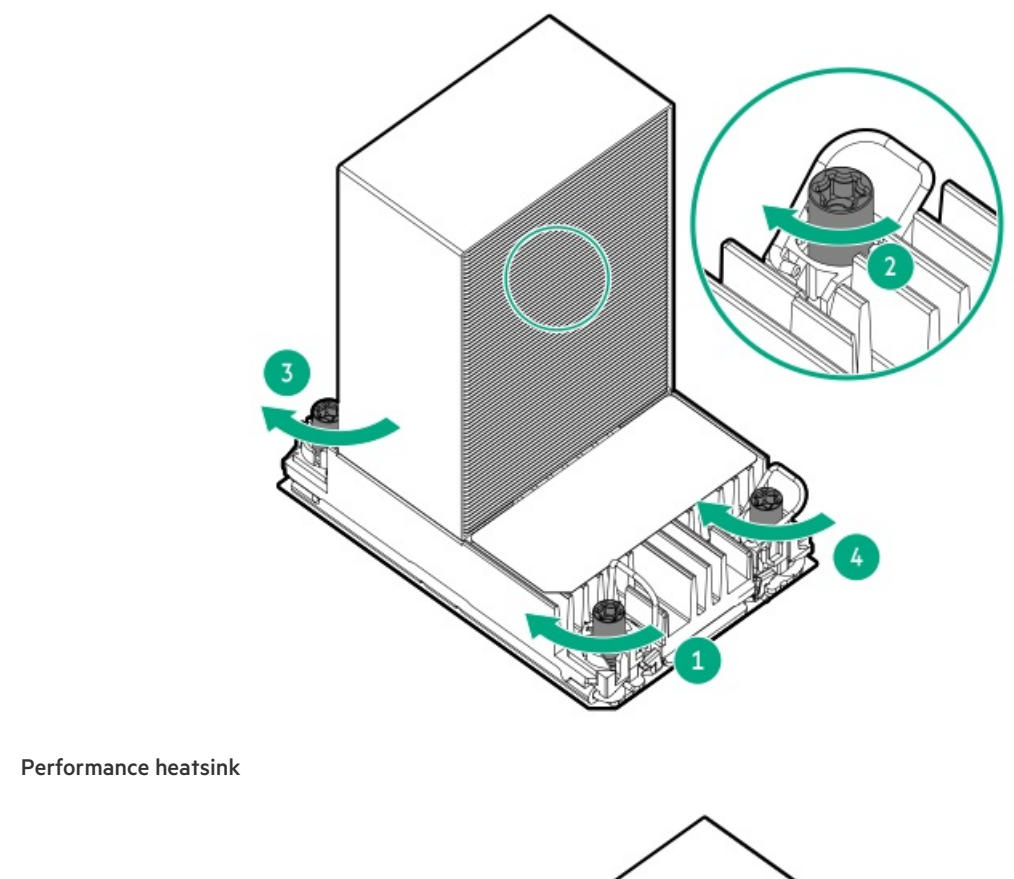

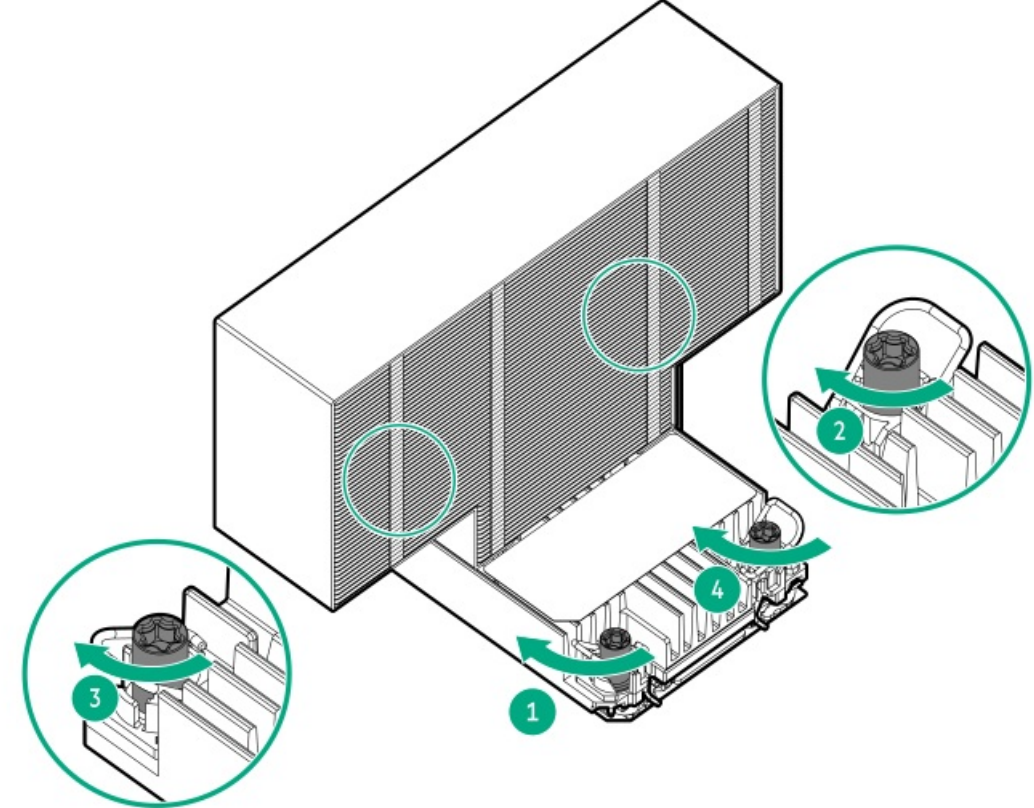

15. If installing the performance heatsink, remove the fan cage baffle from the fan cage.

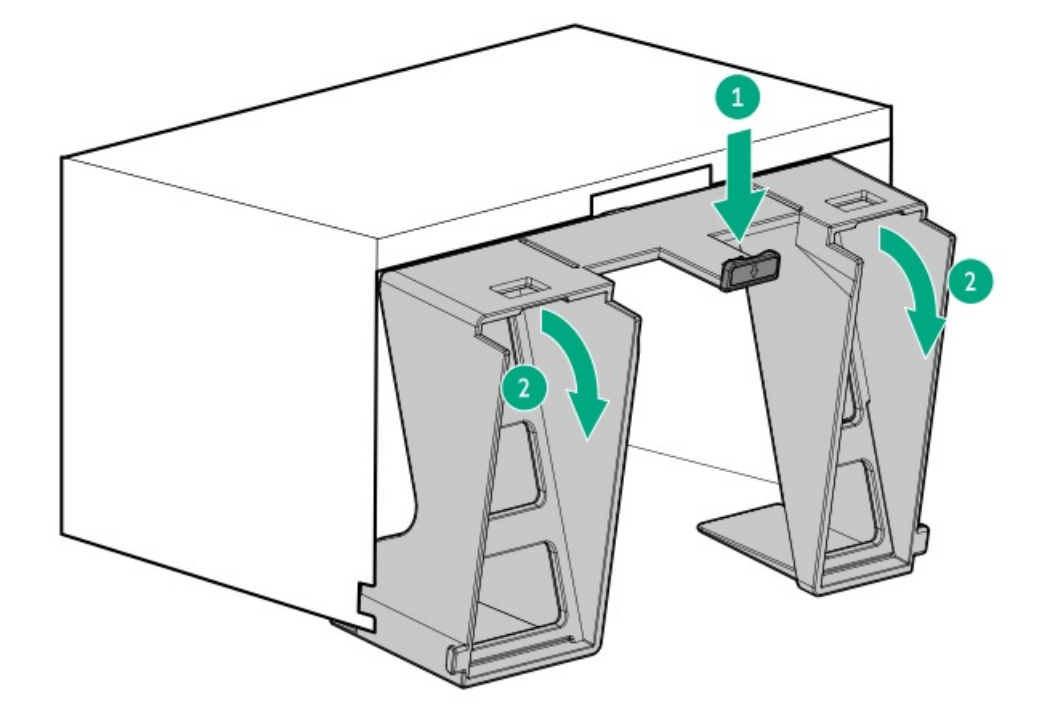

- 16. [Install](#page-57-0) the fan cage.
- 17. Install the [access](#page-58-0) panel
- 18. Do one of the following:
	- [Orient](#page-59-0) the server back in tower mode.
	- Install the [server](#page-60-0) into the rack .  $\bullet$
- 19. Connect all peripheral cables to the server.
- 20. Connect each power cord to the server.
- 21. Connect each power cord to the power source.
- 22. [Power](#page-63-0) up the server.

The installation is complete.

## HPE NS204i Boot Device option

Note the following information about the HPE NS204i Boot Device option:

- The HPE NS204i-u Gen11 NVMe Hot Plug Boot Optimized Storage Device (NS204i-u) is a PCIe3 x4 custom form-factor module that  $\bullet$ includes two hot pluggable 2280 M.2 NVMe SSDs.
- This boot device enables the deployed OS to be mirrored through a dedicated hardware RAID 1.
- The boot device auto-creates a RAID1 volume during boot, therefore does not require configuration.
- This boot device is compatible with the following native OS:
	- Windows
	- $\circ$ Linux
	- VMware  $\circ$
- $\bullet$ This boot device uses native inbox OS NVMe drivers.

### **Subtopics**

## <span id="page-133-0"></span>Installing the HPE NS204i Boot Device

### **Prerequisites**

- Before you perform this procedures, make sure the following:
	- Fan 1 is [installed](#page-100-0)
	- The server is updated with the latest operating system firmware and drivers.
	- o Identify the HPE NS204i Boot Device [components](#page-33-0)
	- Review the Limited operating inlet ambient temperature [requirements](#page-177-0) for HPE NS204i Boot Device for a specific system operating temperature requirement.
- Before you perform this procedure, make sure that you have the following items available:
	- T-10 Torx screwdriver
	- T-15 Torx screwdriver  $\circ$
	- $\circ$ Phillips No. 1 screwdriver

### Procedure

### Installing drives onto the boot device

- 1. Remove the boot device carrier:
	- a. Press and hold the carrier latch (callout 1).
	- b. Pivot the latch to open (callouts 2).
	- c. Slide the carrier out from the boot device cage (callout 3).

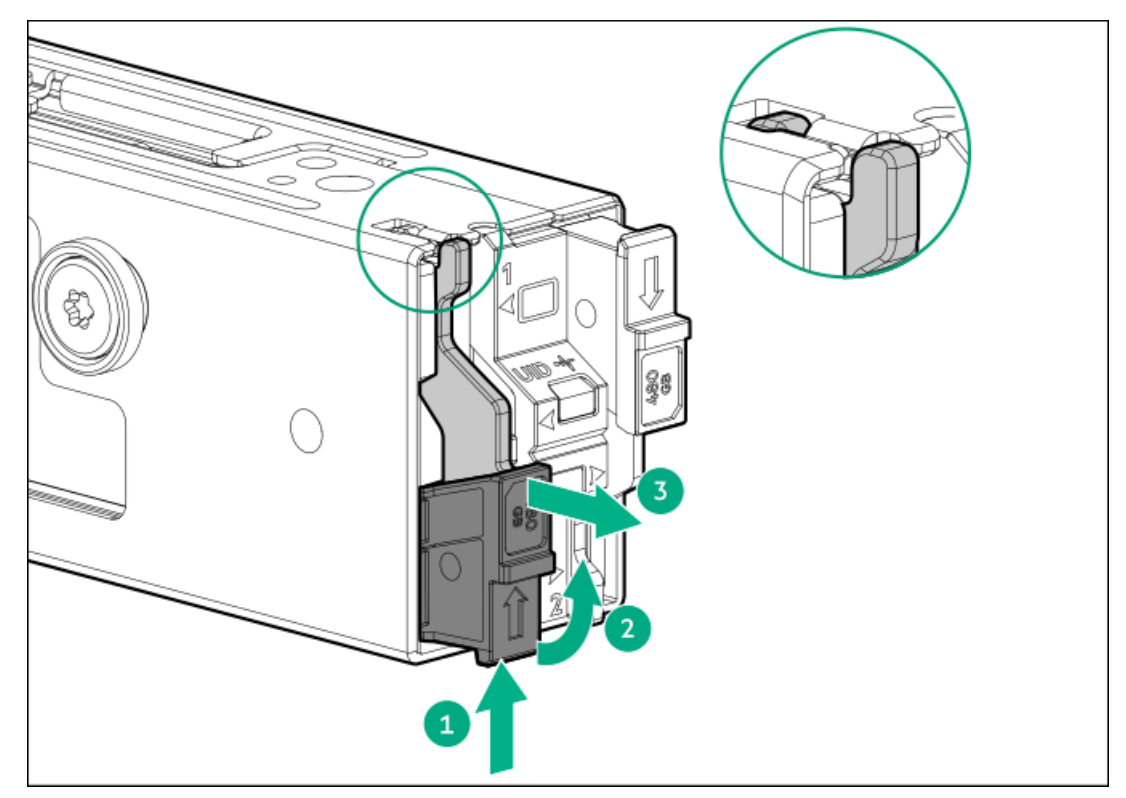

- 2. Install the SSDs on the boot device carrier:
	- a. Remove the SSD mounting screw.

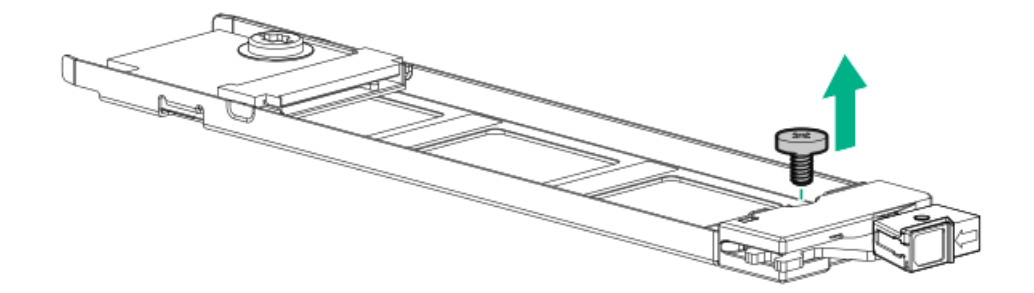

- b. Insert the SSD into the M.2 slot at a 45° angle (callout 1).
- c. Carefully press the SSD down to the horizontal position (callout 2).
- d. Install the SSD mounting screw (callout 3).

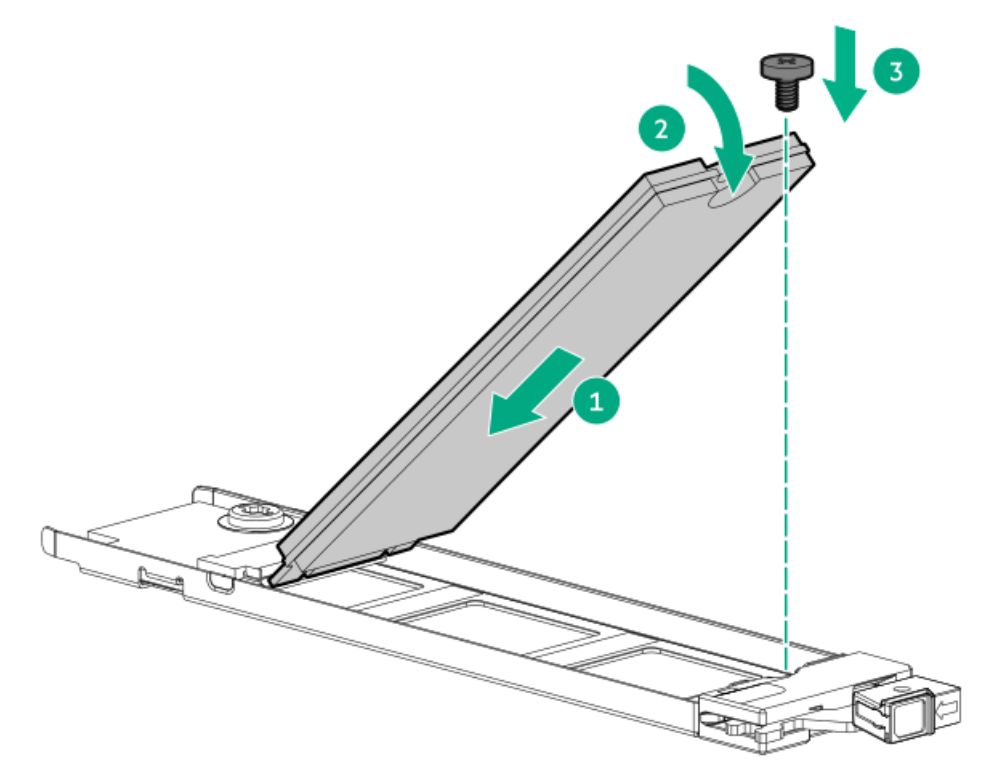

- 3. Install the boot device carriers:
	- a. If closed, pivot the carrier latch to open.
	- b. Slide the carrier into the boot device cage (callout 1).
	- c. Pivot the latch to close (callout 2).

Make sure that the carrier latch is locked on the boot device cage.

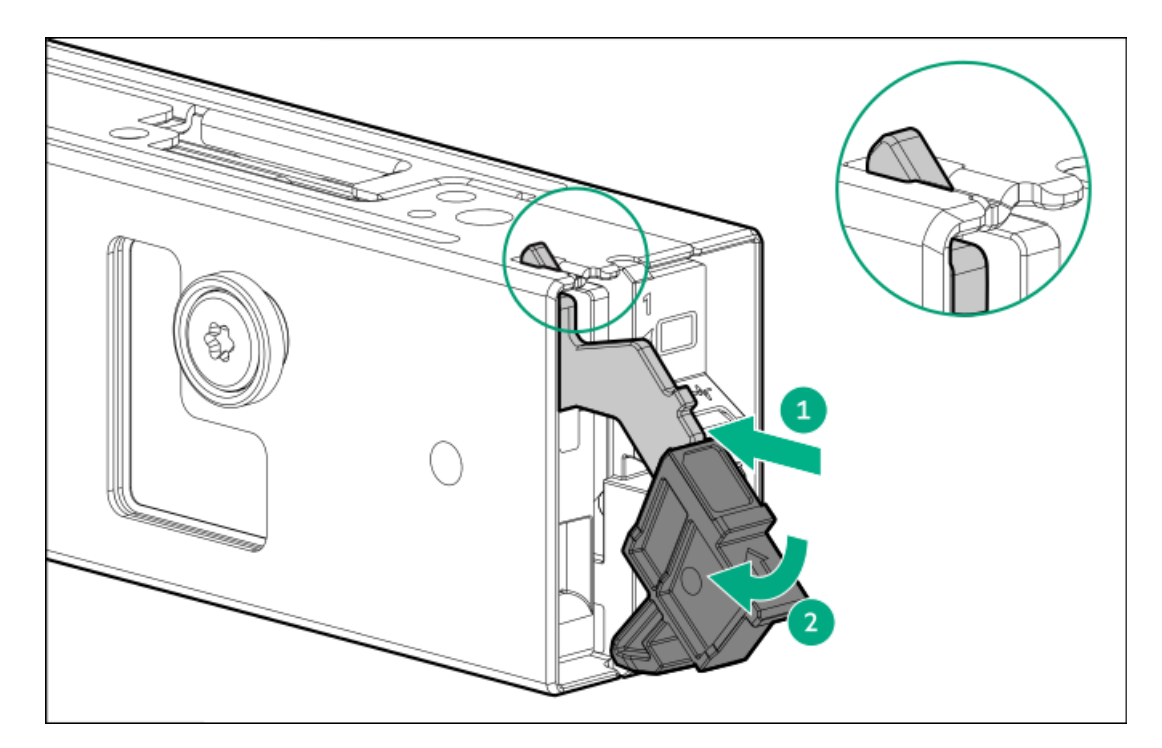

### Installing the boot device

- 4. [Power](#page-43-0) down the server.
- 5. Remove all power:
	- a. Disconnect each power cord from the power source.
	- b. Disconnect each power cord from the server.
- 6. Disconnect all peripheral cables from the server.
- 7. Do one of the following:
	- If the server is in tower mode, place the server on a flat, level [surface](#page-47-0) with the access panel facing up.
	- If the server is in rack mode, [remove](#page-44-0) the server from the rack.
- 8. [Remove](#page-48-0) the access panel.
- 9. Install the boot device latch:
	- a. Insert the boot device latch on the boot device(callout 1).
	- b. Install the latch screw (callout 2).

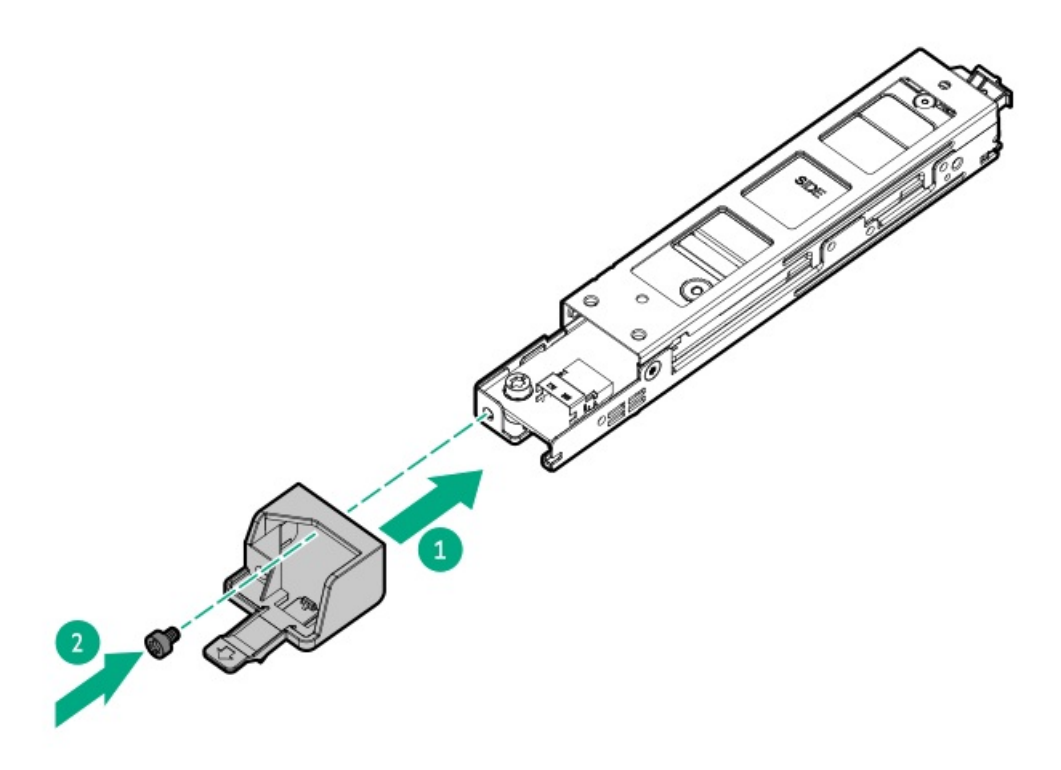

- 10. Install the boot device baffle:
	- a. Install the baffle on top of the boot device.
	- b. Install the boot device baffle screws (callout 2-3).

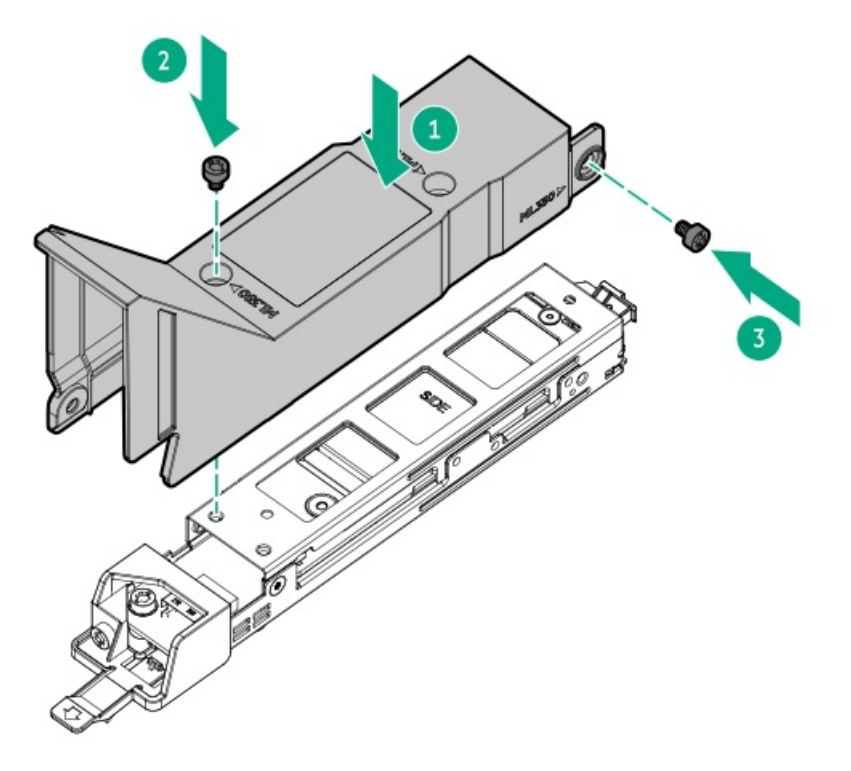

- 11. Connect the signal and power cables to the boot device.
- 12. Align the pins on the boot device with holes on the chassis side wall to slide the boot device .

<span id="page-137-0"></span>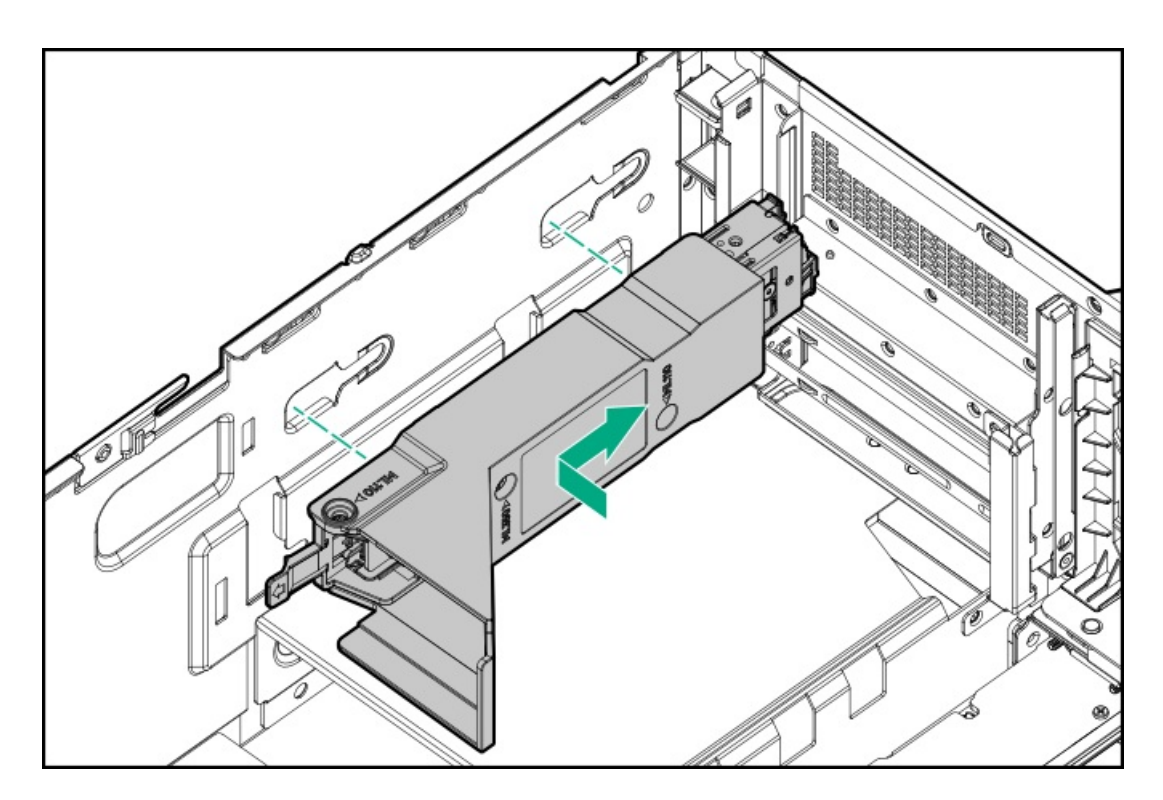

- 13. [Connect](#page-160-0) the boot device signal and power cables to the system board.
- 14. To allow hot-plug access to the SSDs on the boot device, remove the security cover.

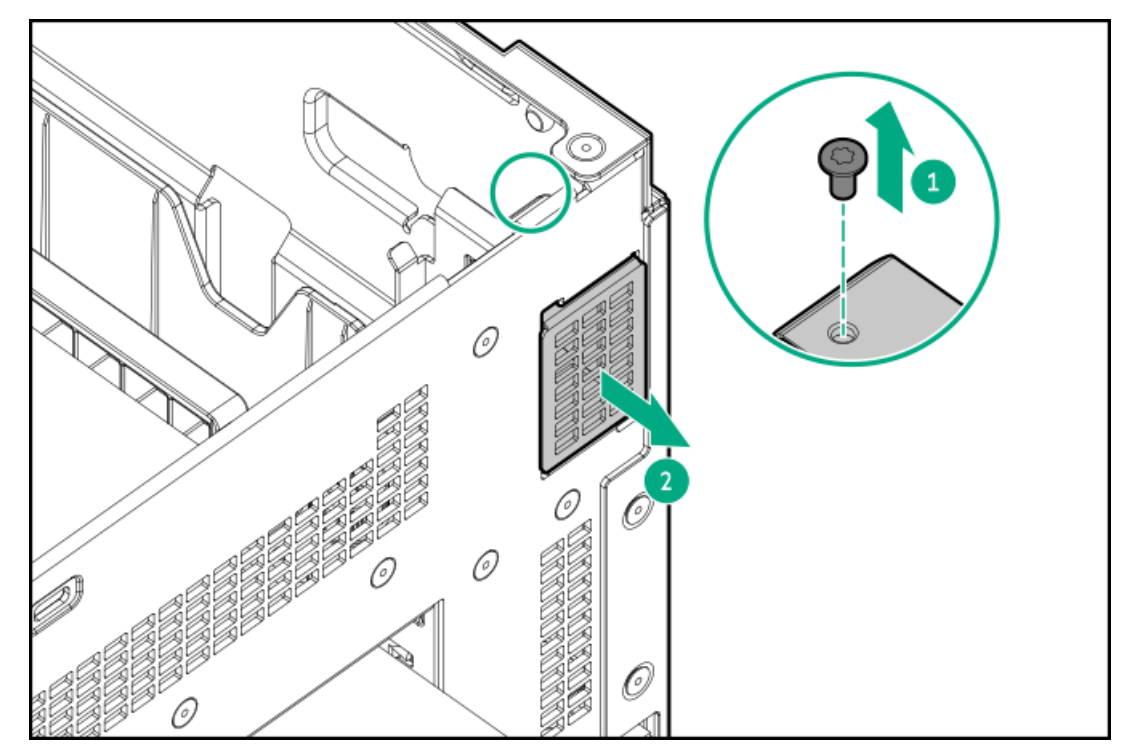

- 15. Install the [access](#page-58-0) panel
- 16. Do one of the following:
	- [Orient](#page-59-0) the server back in tower mode.
	- Install the [server](#page-60-0) into the rack.
- 17. Connect all peripheral cables to the server.
- 18. Connect each power cord to the server.
- 19. Connect each power cord to the power source.
- 20. [Power](#page-63-0) up the server.

# OCP NIC 3.0 adapter option

The server supports SFF dual-port and quad-port OCP NIC 3.0 adapter options with various interfaces and advanced interconnect features for high-bandwidth applications.

**Subtopics** 

OCP slot [population](#page-138-0) rules

<span id="page-138-0"></span>[Installing](#page-139-0) the OCP NIC 3.0 adapter

## OCP slot population rules

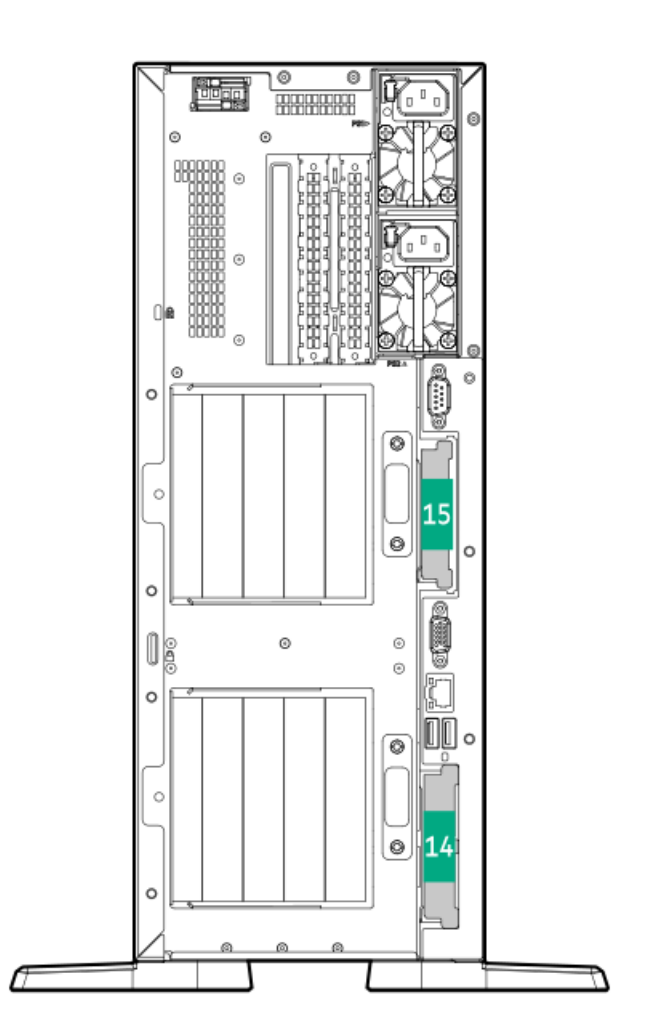

<span id="page-138-3"></span>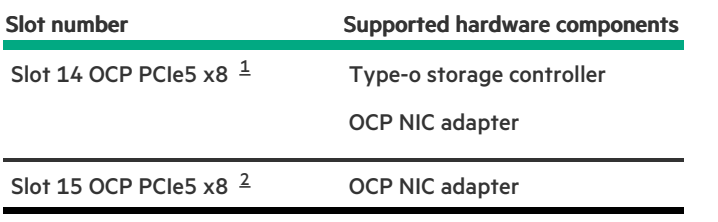

<span id="page-138-4"></span><span id="page-138-1"></span>Slot 14 does not support Wake on LAN (WOL) and shared NIC functions. [1](#page-138-3)

<span id="page-138-2"></span>When installing a single OCP NIC 3.0 adapter, install it in Slot 15. [2](#page-138-4)

# <span id="page-139-0"></span>Installing the OCP NIC 3.0 adapter

### **Prerequisites**

- Review the OCP slot [population](#page-138-0) rules.  $\bullet$
- Before you install an OCP NIC 3.0 adapter in OCP slot 15, make sure that the server is in a [dual-processor](#page-122-0) configuration.
- Before you perform this procedure, make sure that you have the following items available:
	- T-10 Torx screwdriver
	- Compatible OCP bandwidth upgrade cable:
		- OCP bandwidth upgrade cable for OCP slot 14 (P47230-B21)—This cable is required only if you are installing an OCP NIC 3.0 x16 adapter in the OCP slot 14
		- OCP bandwidth upgrade cable for OCP slot 15 (P47231-B21)—This cable option kit is required only if you are installing an OCP NIC 3.0 adapter in the OCP slot 15

### About this task

### $\bigwedge$  CAUTION:

A discharge of static electricity from a finger or other conductor might damage system boards or other static-sensitive devices. To prevent damage, observe antistatic [precautions](#page-39-0).

### CAUTION:

The port blank provides EMI shielding and helps maintain proper thermal status inside the server. Do not operate the server when a port blank is removed without the corresponding I/O port option installed.

### Procedure

- 1. [Power](#page-43-0) down the server.
- 2. Remove all power:
	- a. Disconnect each power cord from the power source.
	- b. Disconnect each power cord from the server.
- 3. Disconnect all peripheral cables from the server.
- 4. Do one of the following:
	- If the server is in tower mode, place the server on a flat, level [surface](#page-47-0) with the access panel facing up .
	- If the server is in rack mode, [remove](#page-44-0) the server from the rack.  $\bullet$
- 5. [Remove](#page-48-0) the access panel.
- 6. If installing an OCP adapter in Slot 14, remove the [primary](#page-51-0) riser cage.
- 7. If installing an OCP adapter in Slot 15, and the [secondary](#page-52-0) riser cage is installed, remove the secondary riser cage.
- 8. Remove the OCP slot blank:
	- a. Remove the blank screw (callout 1).
	- b. Use a plastic spudger to pry the top side of the blank from the chassis (callout 2).
	- c. Remove the blank (callout 3).

Retain the screw and blank for future use.

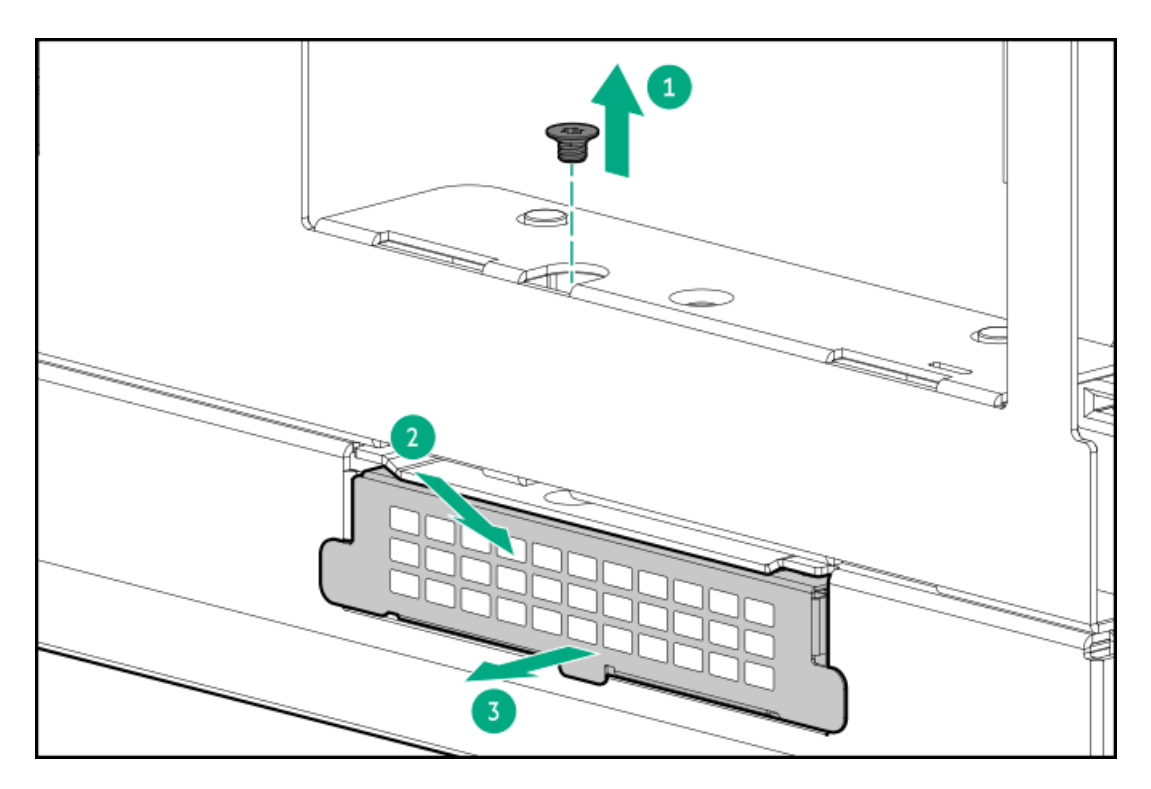

- 9. Install the OCP NIC 3.0 adapter:
	- a. Rotate the locking pin to the open (vertical) position (callout 1).
	- b. Slide the adapter into the bay until it clicks into place (callout 2). Make sure that the adapter is seated firmly in the slot.
	- c. Rotate the locking pin to the close (horizontal) position (callout 3).

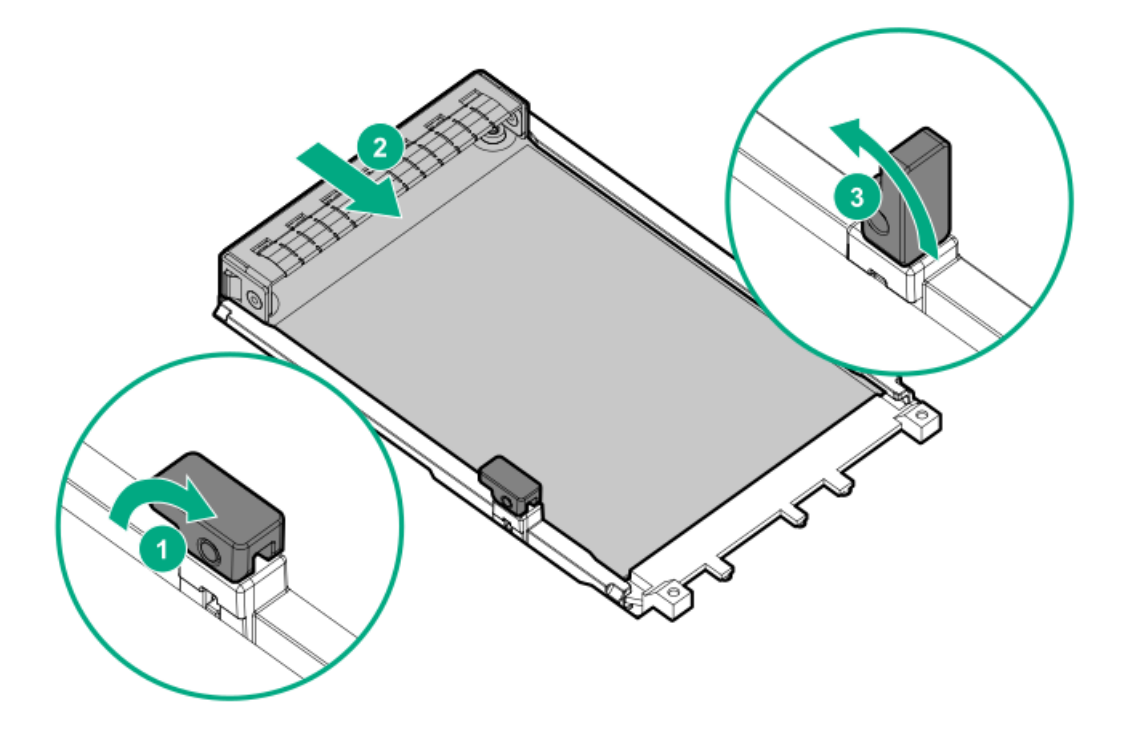

- 10. If you are installing an OCP NIC 3.0 x16 adapter, connect the OCP [bandwidth](#page-161-0) upgrade cable.
- 11. If removed, [install](#page-55-0) the riser cage.
- 12. Install the [access](#page-58-0) panel
- 13. Do one of the following:
	- [Orient](#page-59-0) the server back in tower mode .  $\bullet$
	- Install the [server](#page-60-0) into the rack .
- 14. Connect all peripheral cables to the server.
- 15. Connect each power cord to the server.
- 16. Connect each power cord to the power source.
- 17. [Power](#page-63-0) up the server.

The installation is complete.

## Chassis intrusion detection switch option

The chassis intrusion detection switch enables iLO to record an event in the Integrated Management Log (IML) whenever the access panel is physically opened or removed. An alert is also sent to the BIOS whenever a chassis intrusion is detected. The chassis intrusion detection occurs as long as the server is plugged in, regardless of whether the server is powered on or off.

### **Subtopics**

<span id="page-141-0"></span>Installing the chassis intrusion [detection](#page-141-0) switch

## Installing the chassis intrusion detection switch

### Procedure

- 1. [Power](#page-43-0) down the server.
- 2. Remove all power:
	- a. Disconnect each power cord from the power source.
	- b. Disconnect each power cord from the server.
- 3. Disconnect all peripheral cables from the server.
- 4. Do one of the following:
	- If the server is in tower mode, place the server on a flat, level [surface](#page-47-0) with the access panel facing up.
	- If the server is in rack mode, [remove](#page-44-0) the server from the rack.
- 5. [Remove](#page-48-0) the access panel.
- 6. Install the chassis intrusion detection switch:
	- a. Insert the switch tab into the chassis slot until the switch clicks into place (callout 1).
	- b. Connect the switch cable and secure it in the cable clamp (callout 2).

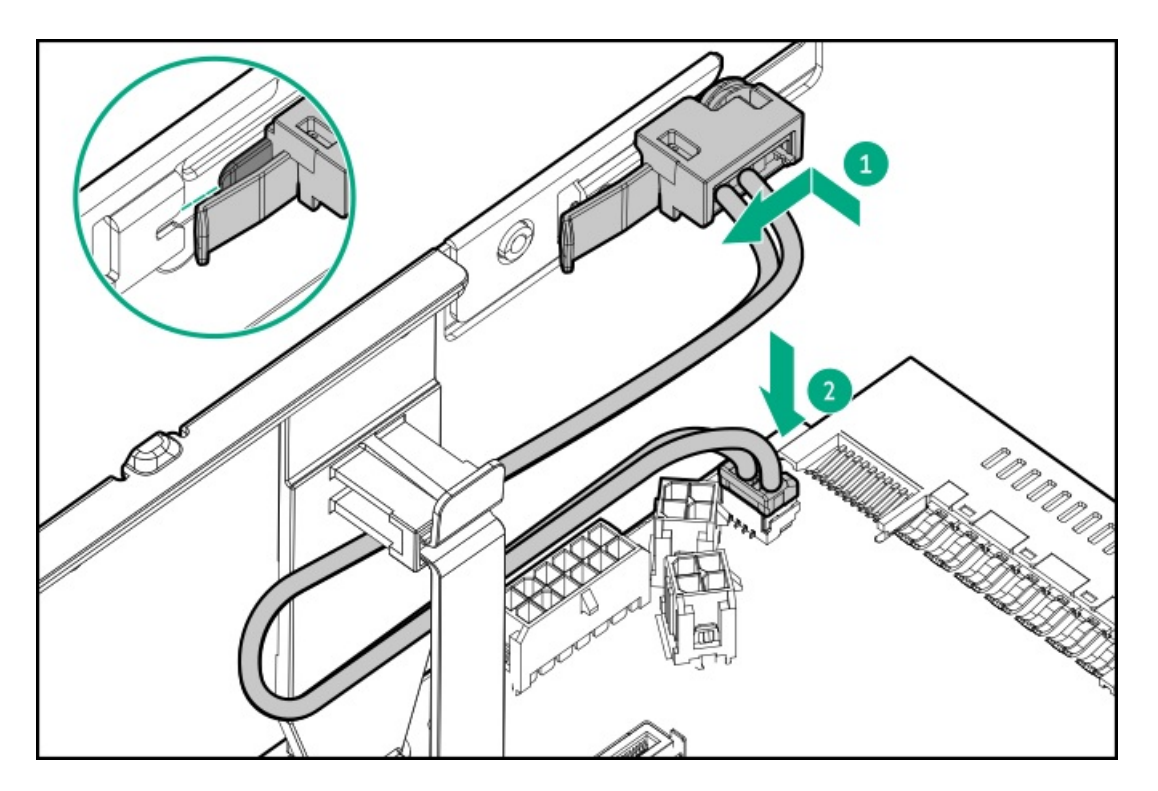

- 7. Install the [access](#page-58-0) panel
- 8. Do one of the following:
	- [Orient](#page-59-0) the server back in tower mode.  $\bullet$
	- Install the [server](#page-60-0) into the rack.  $\bullet$
- 9. Connect all peripheral cables to the server.
- 10. Connect each power cord to the server.
- 11. Connect each power cord to the power source.
- 12. [Power](#page-63-0) up the server.

The installation is complete.

## Serial port option

Install the serial port option to enable communication to physical serial devices. You can also use the serial connection to remotely access the system BIOS and view POST error messages.

### **Subtopics**

<span id="page-142-0"></span>[Installing](#page-142-0) the serial port

## Installing the serial port

### **Prerequisites**

Before you perform this procedure, make sure that you have a hex screwdriver available.

### About this task

### $\bigwedge$  CAUTION:

A discharge of static electricity from a finger or other conductor might damage system boards or other static-sensitive

### $\triangle$  CAUTION:

The port blank provides EMI shielding and helps maintain proper thermal status inside the server. Do not operate the server when a port blank is removed without the corresponding I/O port option installed.

### Procedure

- 1. [Power](#page-43-0) down the server.
- 2. Remove all power:
	- a. Disconnect each power cord from the power source.
	- b. Disconnect each power cord from the server.
- 3. Disconnect all peripheral cables from the server.
- 4. Do one of the following:
	- If the server is in tower mode, place the server on a flat, level [surface](#page-47-0) with the access panel facing up.
	- $\bullet$ If the server is in rack mode, [remove](#page-44-0) the server from the rack.
- 5. [Remove](#page-48-0) the access panel.
- 6. Remove the [secondary](#page-52-0) riser cage.
- 7. Remove the serial port blank.

Retain the blank for future use.

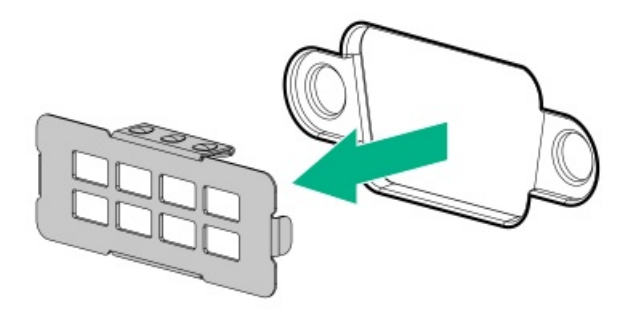

- 8. Install the serial port:
	- a. Insert the serial port into the rear panel opening (callout 1).
	- b. Install the hex screws (callout 2).
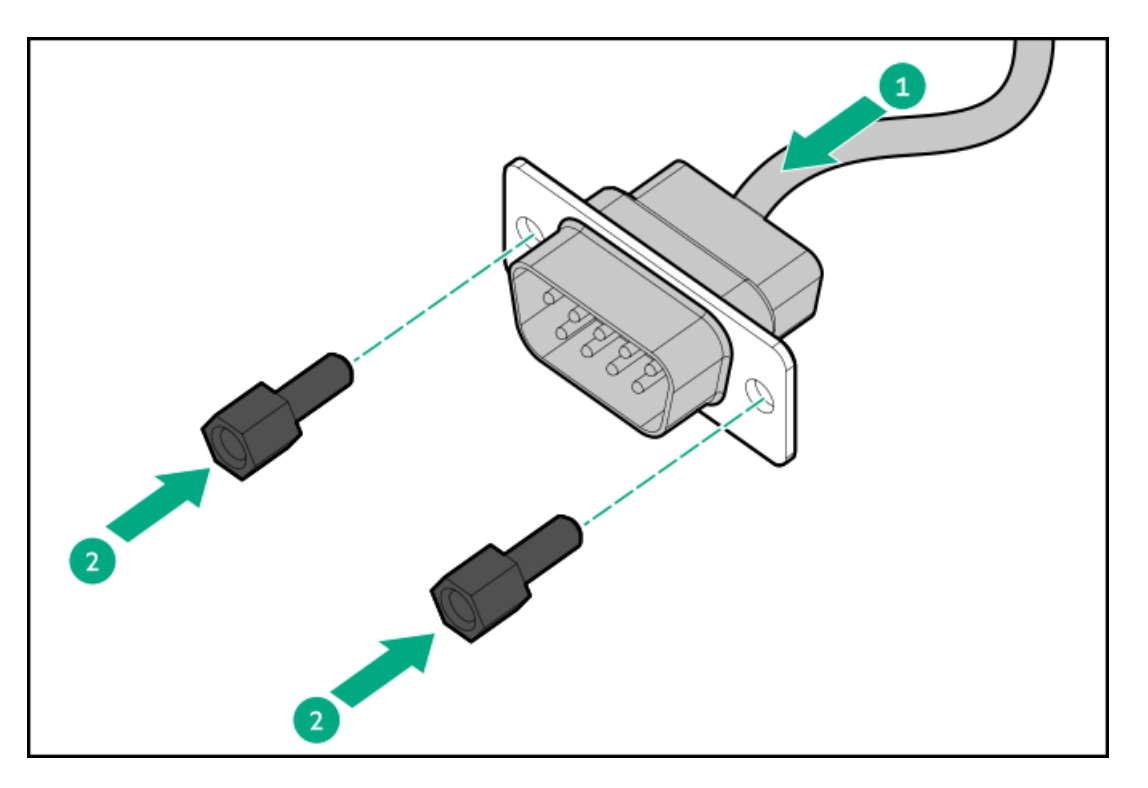

- 9. [Connect](#page-162-0) the serial port cable to the system board.
- 10. Install the [secondary](#page-55-0) riser cage.
- 11. Install the [access](#page-58-0) panel
- 12. Do one of the following:
	- [Orient](#page-59-0) the server back in tower mode .
	- Install the [server](#page-60-0) into the rack.  $\bullet$
- 13. Connect all peripheral cables to the server.
- 14. Connect each power cord to the server.
- 15. Connect each power cord to the power source.
- 16. [Power](#page-63-0) up the server.

#### Configuring the serial port

- 17. To configure the serial port setting:
	- a. From the boot screen, press F9 to access the UEFI System Utilities.
	- b. From the System Utilities screen, select System Configuration > BIOS/Platform Configuration (RBSU) > System Options > Serial Port Options > Embedded Serial Port.
	- c. Select a setting.
	- d. Press F12 key to save your selection.
	- e. Click Yes-Save Changes.
	- f. Click Reboot.

### **Results**

The installation is complete.

# Internal USB device options

The server has one internal USB 2.0 port and one USB 3.2 Gen 1 port . Use these ports to install internal USB devices such as: USB flash media devices for booting up from flash solutions or for data backup/redundancy.

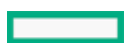

USB RDX drives for an inexpensive and reliable way to securely store your data backups.  $\bullet$ 

For RDX drive installation, see [Installing](#page-90-0) a USB RDX docking station.

### **Subtopics**

<span id="page-145-0"></span>[Installing](#page-145-0) an internal USB device

### Installing an internal USB device

#### Procedure

- 1. [Power](#page-43-0) down the server.
- 2. Remove all power:
	- a. Disconnect each power cord from the power source.
	- b. Disconnect each power cord from the server.
- 3. Disconnect all peripheral cables from the server.
- 4. Do one of the following:
	- If the server is in tower mode, place the server on a flat, level [surface](#page-47-0) with the access panel facing up.
	- If the server is in rack mode, [remove](#page-44-0) the server from the rack.
- 5. [Remove](#page-48-0) the access panel.
- 6. Plug in the USB device into the USB port.

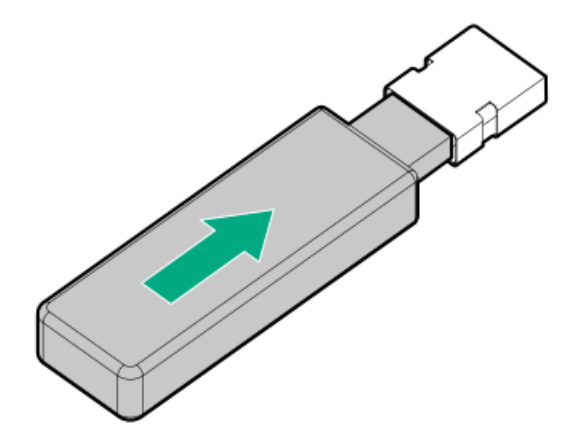

- 7. Install the [access](#page-58-0) panel
- 8. Do one of the following:
	- [Orient](#page-59-0) the server back in tower mode.
	- Install the [server](#page-60-0) into the rack.
- 9. Connect all peripheral cables to the server.
- 10. Connect each power cord to the server.
- 11. Connect each power cord to the power source.
- 12. [Power](#page-63-0) up the server.

### Results

The installation is complete.

# Cabling

This chapter includes cabling guidelines and diagrams for internal component cabling.

**Subtopics** Cabling [guidelines](#page-146-0) Cabling [diagrams](#page-147-0) Internal cabling [management](#page-148-0) [Storage](#page-149-0) cabling Media device [cabling](#page-158-0) Fan [cabling](#page-160-0) HPE [NS204i](#page-160-1) Boot Device cabling OCP [upgrade](#page-161-0) cabling Serial port [cabling](#page-162-0) [Tertiary](#page-163-0) riser signal cabling Chassis intrusion [detection](#page-164-0) switch cabling Front I/O [cabling](#page-164-1)

# <span id="page-146-0"></span>Cabling guidelines

Observe the following:

- Some diagrams show alphabetical callouts A, B, C, etc. These callouts correspond to labels near the connectors on the cable.  $\bullet$
- The cable colors in the cabling diagrams used in this chapter are for illustration purposes only.
- Observe all guidelines when working with server cables.

#### Before connecting cables

- Note the port labels on the PCA components. Not all these components are used by all servers:
	- o System board ports
	- Drive and power supply backplane ports
	- $\circ$ Expansion board ports (controllers, adapters, expanders, risers, and similar boards)
- Note the label near each cable connector. This label indicates the destination port for the cable connector.
- Some data cables are prebent. Do not unbend or manipulate the cables.
- To prevent mechanical damage or depositing oil that is present on your hands, and other contamination, do not touch the ends of  $\bullet$ the connectors.

#### When connecting cables

- Before connecting a cable to a port, lay the cable in place to verify the length of the cable.
- Use the internal cable management features to properly route and secure the cables.  $\bullet$
- When routing cables, be sure that the cables are not in a position where they can be pinched or crimped.  $\bullet$
- Avoid tight bend radii to prevent damaging the internal wires of a power cord or a server cable. Never bend power cords and server  $\bullet$ cables tight enough to cause a crease in the sheathing.
- Make sure that the excess length of cables is properly secured to avoid excess bends, interference issues, and airflow restriction.

To prevent component damage and potential signal interference, make sure that all cables are in their appropriate routing position  $\bullet$ before installing a new component and before closing up the server after hardware installation/maintenance.

#### When disconnecting cables

- $\bullet$ Grip the body of the cable connector. Do not pull on the cable itself because this action can damage the internal wires of the cable or the pins on the port.
- If a cable does not disconnect easily, check for any release latch that must be pressed to disconnect the cable.

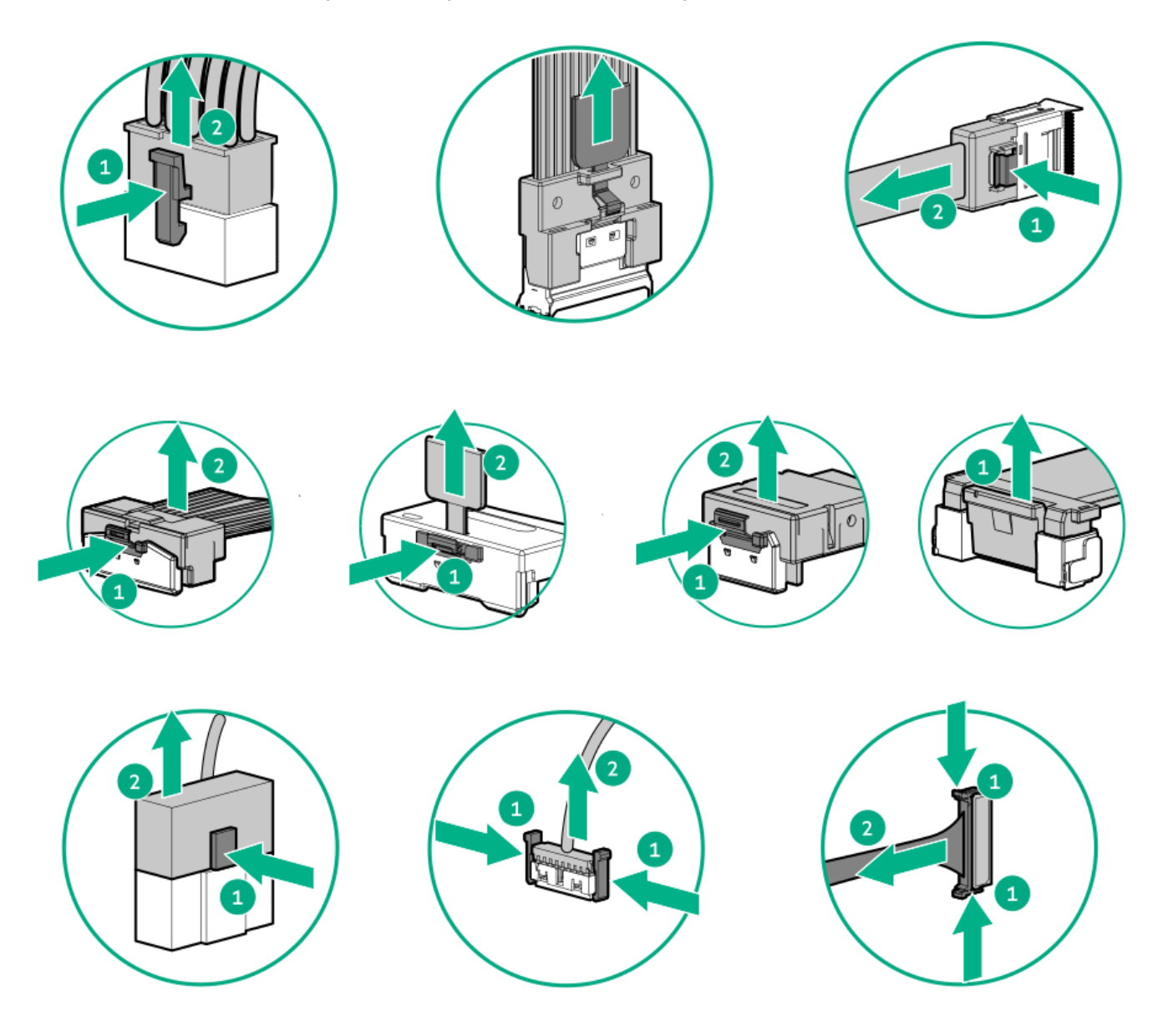

Remove cables that are no longer being used. Retaining them inside the server can restrict airflow. If you intend to use the removed  $\bullet$ cables later, label and store them for future use.

### <span id="page-147-0"></span>Cabling diagrams

Observe the following:

- Before cabling components, see the cabling [guidelines](#page-146-0).  $\bullet$
- Use the cable part number or search feature to find your diagram.  $\bullet$

Component cabling and Cable part number of  $\sim$  Cable part number

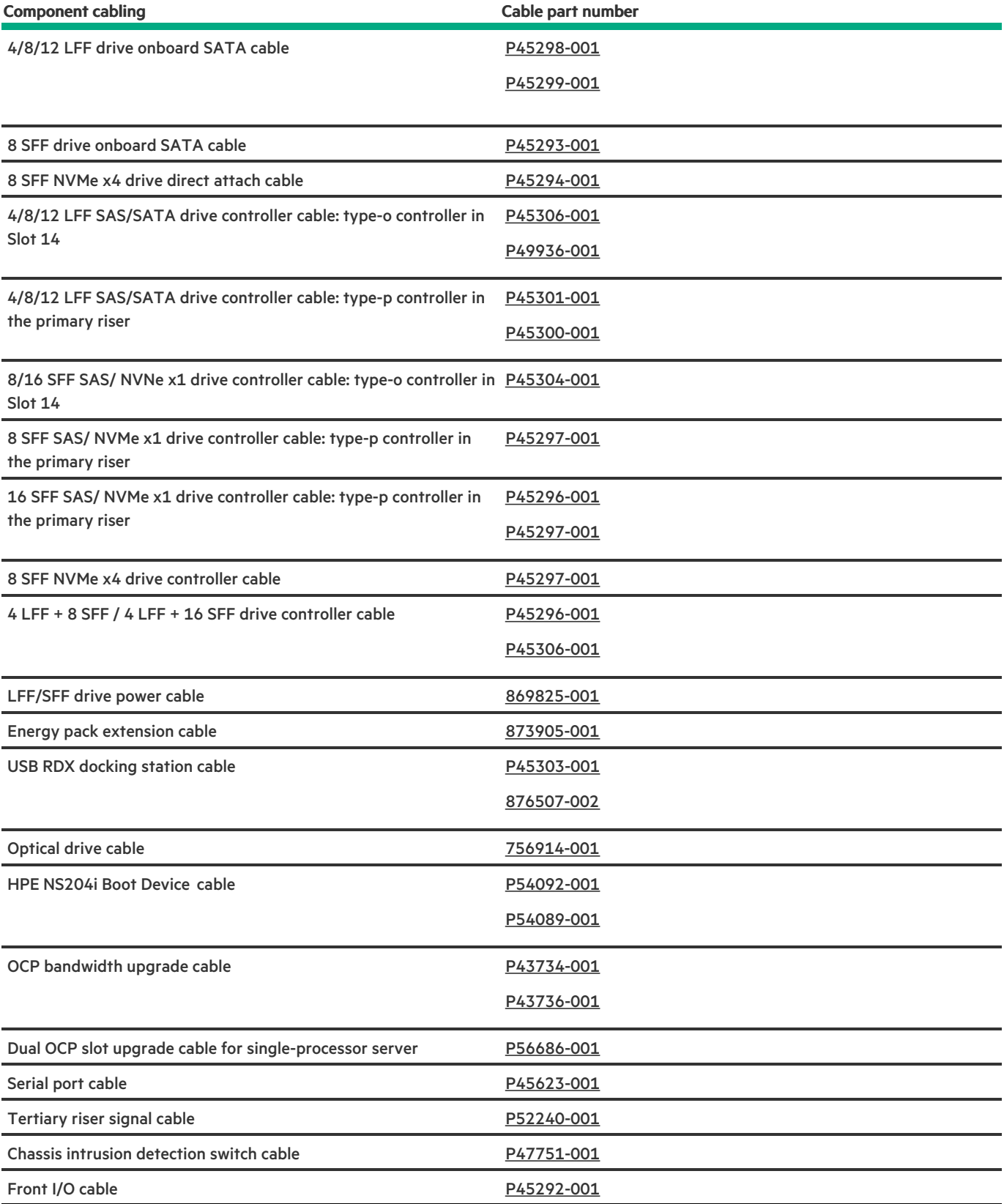

# <span id="page-148-0"></span>Internal cabling management

**CONTRACT** 

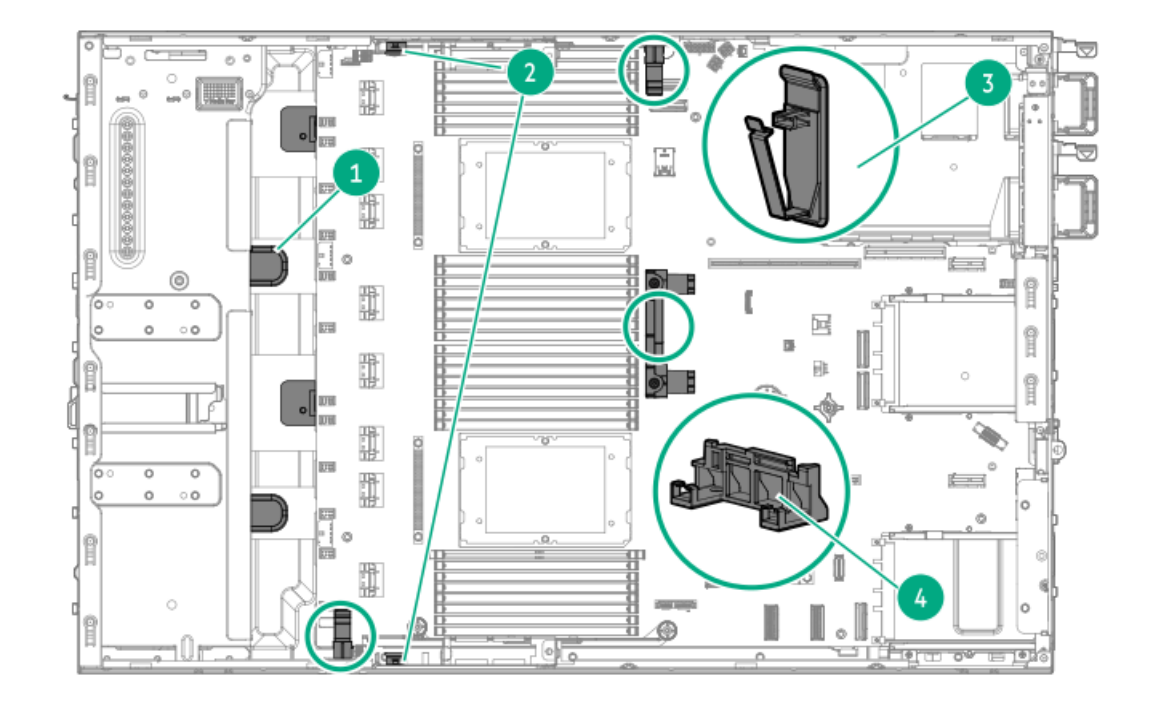

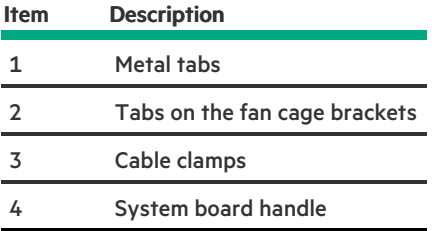

# <span id="page-149-0"></span>Storage cabling

Subtopics

Storage [controller](#page-149-1) cabling

Drive power [cabling](#page-156-0)

Energy pack [cabling](#page-156-1)

<span id="page-149-1"></span>Storage [controller](#page-157-0) backup power cabling

# Storage controller cabling

4/8/12 LFF drive onboard SATA cabling

<span id="page-150-0"></span>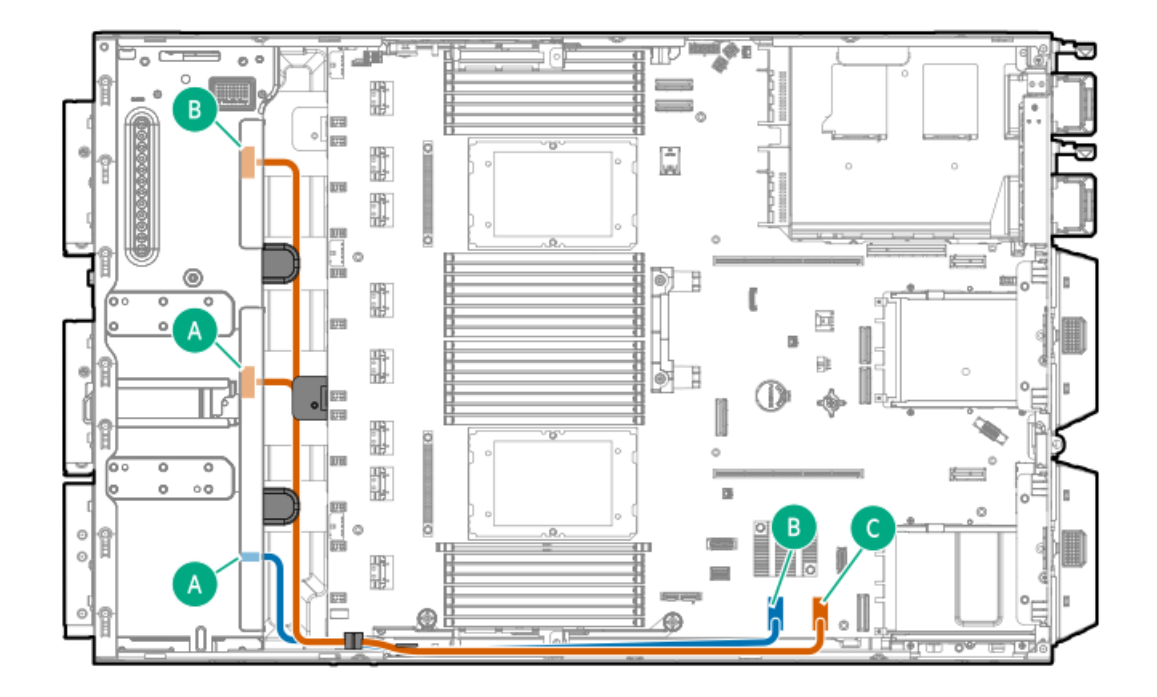

<span id="page-150-3"></span>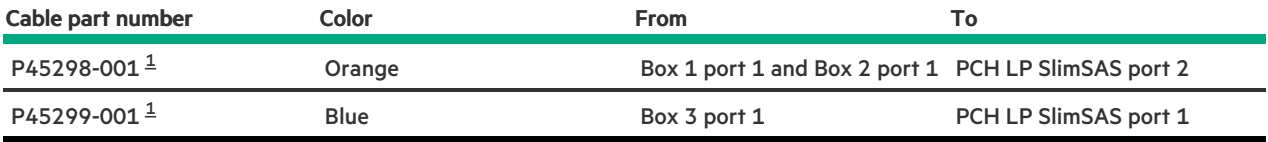

<span id="page-150-2"></span>Option kit: P47225-B21 [1](#page-150-3)

#### <span id="page-150-1"></span>8 SFF drive onboard SATA cabling

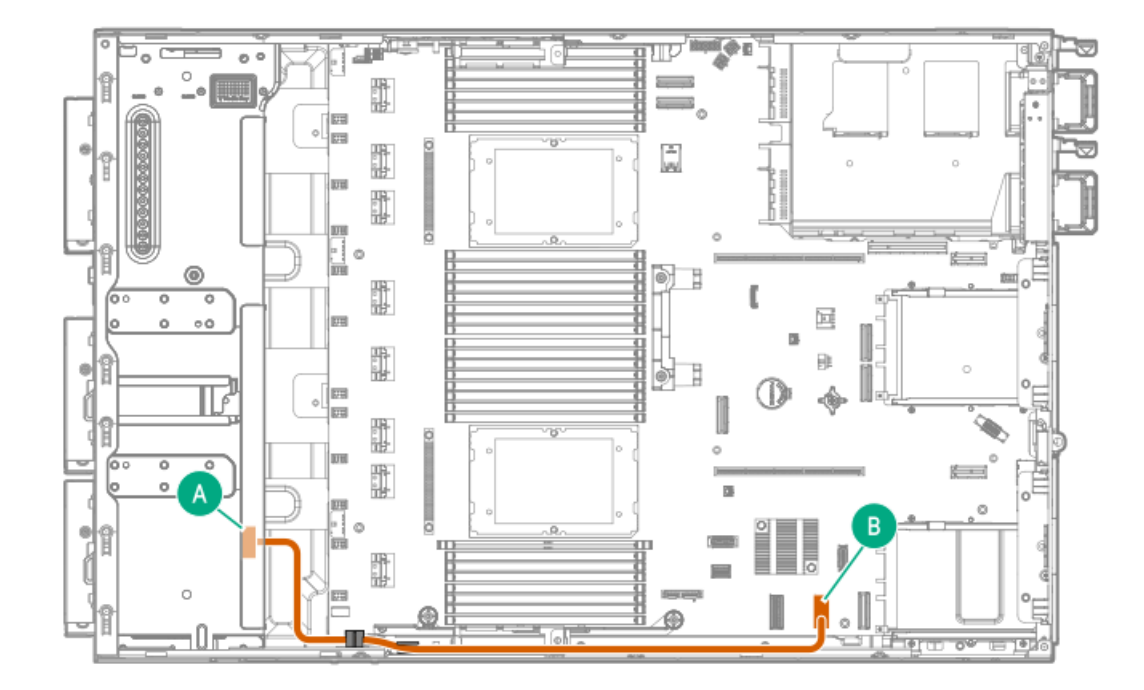

<span id="page-150-5"></span>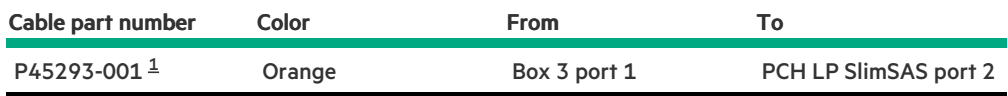

<span id="page-150-4"></span>Option kit: P47232-B21  $\underline{\mathbbm{1}}$  $\underline{\mathbbm{1}}$  $\underline{\mathbbm{1}}$ 

8 SFF NVMe x4 drive direct attach cabling

<span id="page-151-0"></span>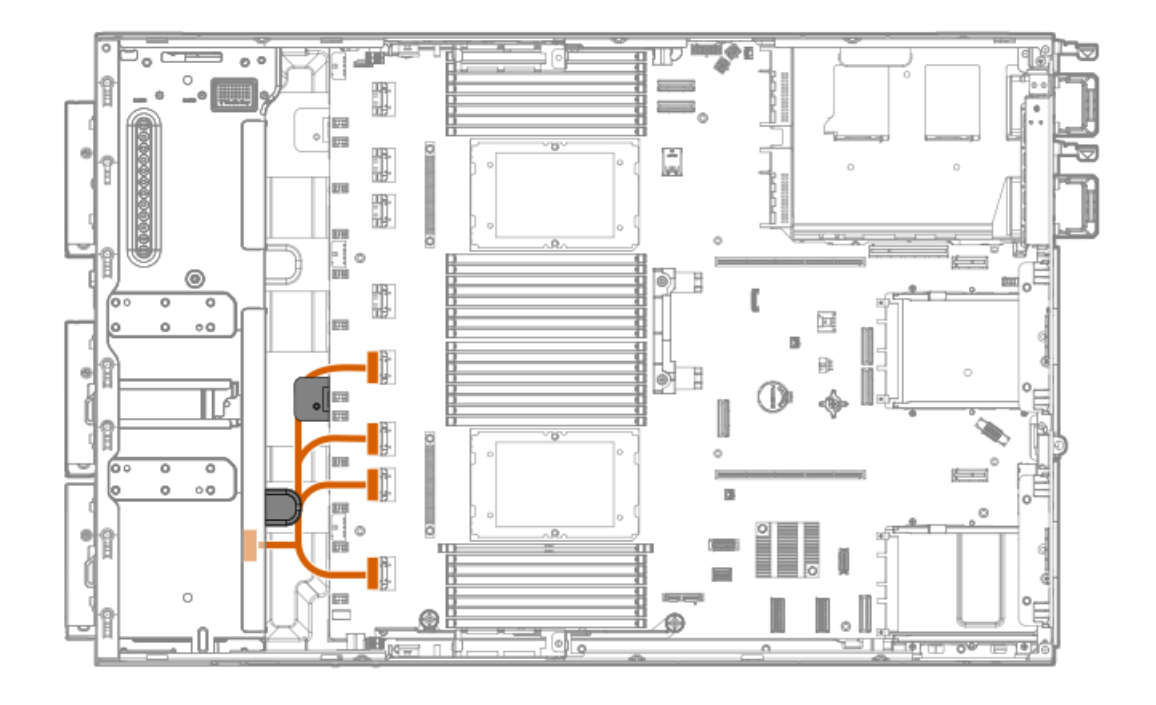

<span id="page-151-3"></span>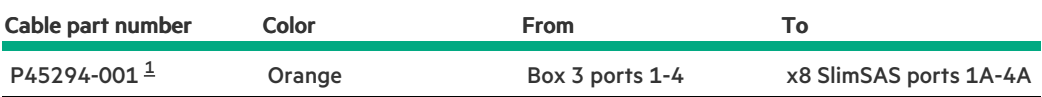

<span id="page-151-2"></span>Option kit: P48399-B21 [1](#page-151-3)

#### <span id="page-151-1"></span>4/8/12 LFF SAS/SATA drive controller cabling: type-o controller in Slot 14

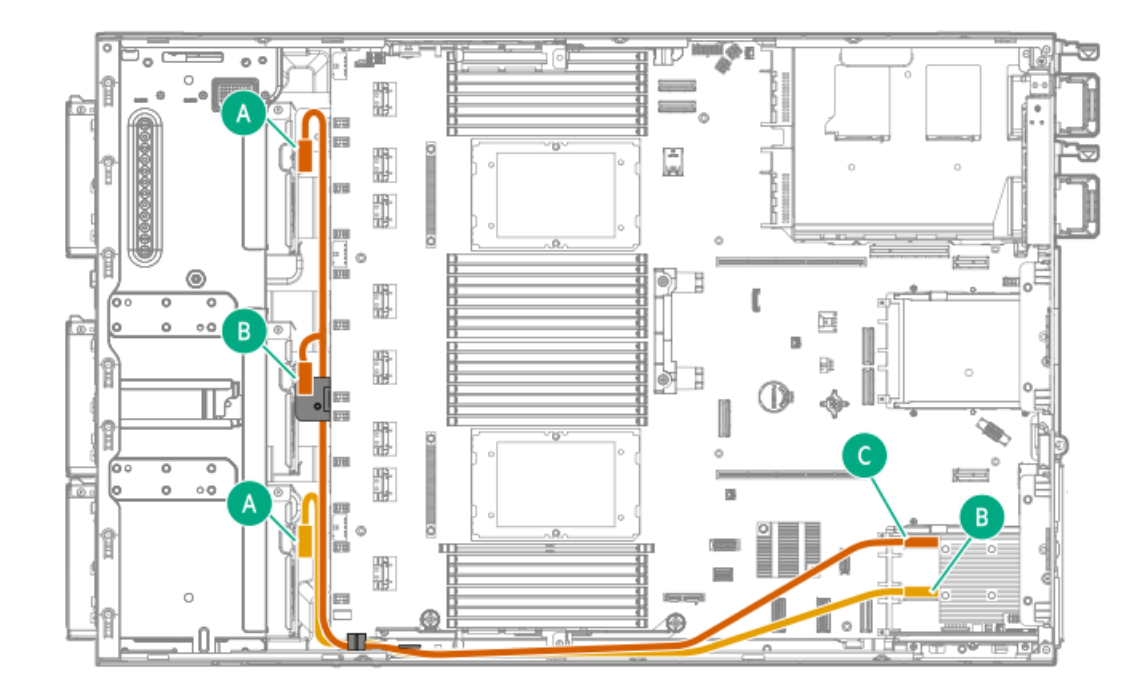

<span id="page-151-5"></span>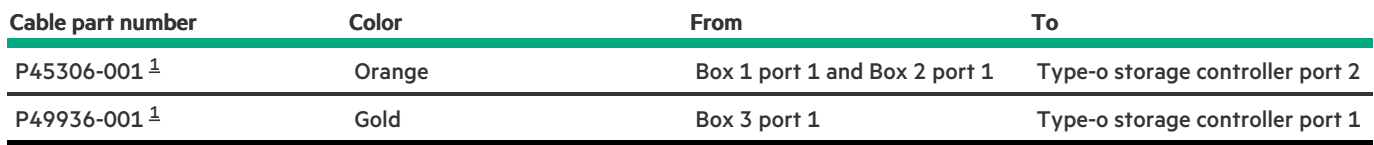

<span id="page-151-4"></span>Option kit: P47229-B21 [1](#page-151-5)

4/8/12 LFF SAS/SATA drive controller cabling: Type-p controller in the primary riser

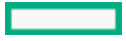

<span id="page-152-0"></span>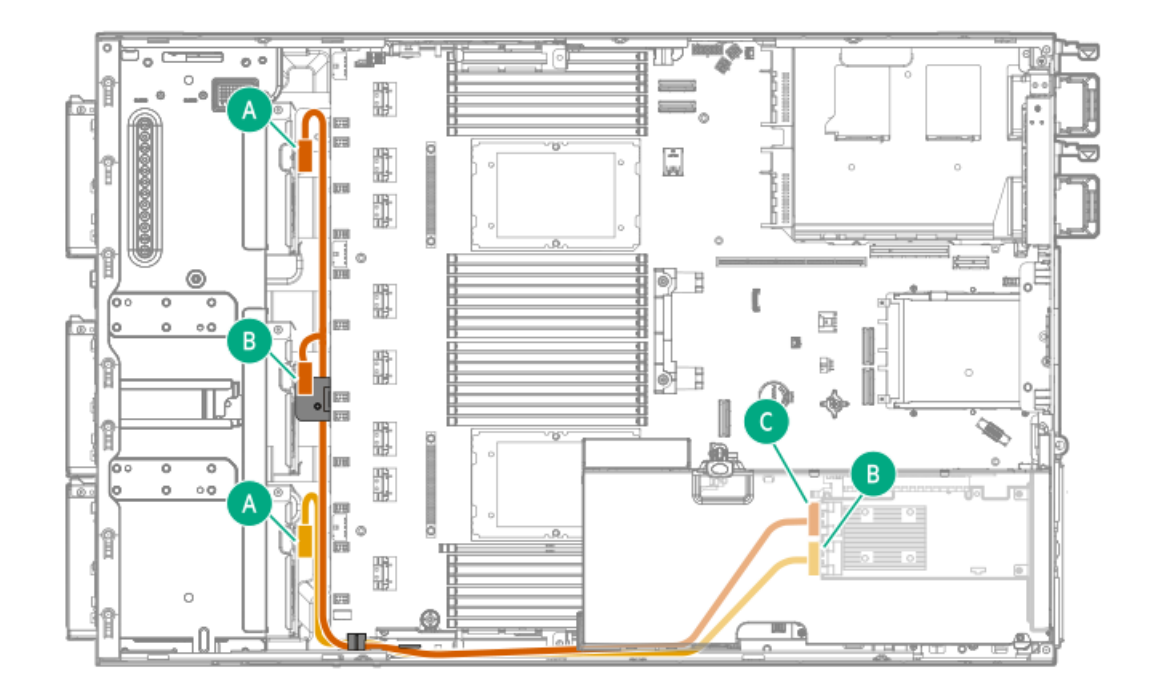

<span id="page-152-3"></span>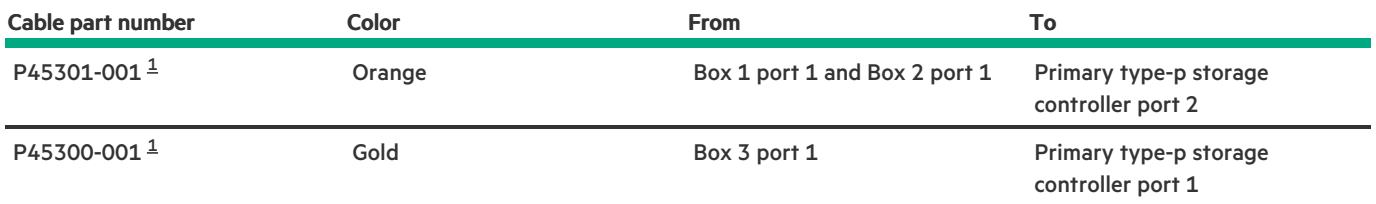

<span id="page-152-2"></span>Option kit: P47227-B21  $\underline{\mathbbm{1}}$  $\underline{\mathbbm{1}}$  $\underline{\mathbbm{1}}$ 

<span id="page-152-1"></span>8/16 SFF SAS/ NVNe x1 drive controller cabling: Type-o controller in Slot 14

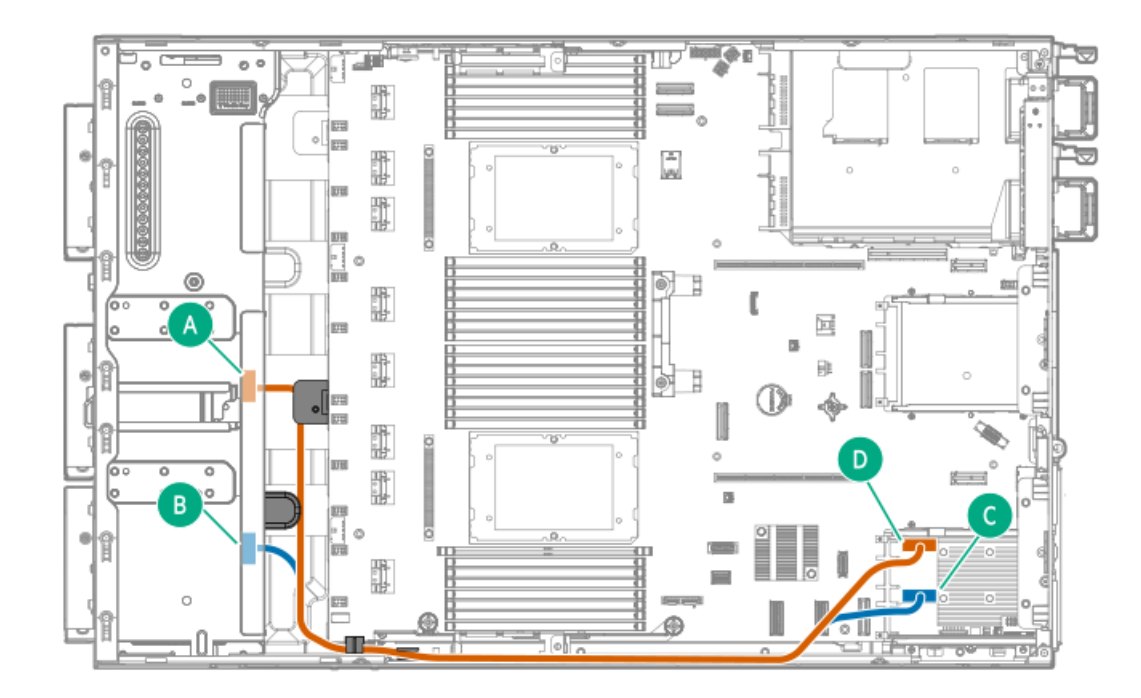

<span id="page-152-5"></span>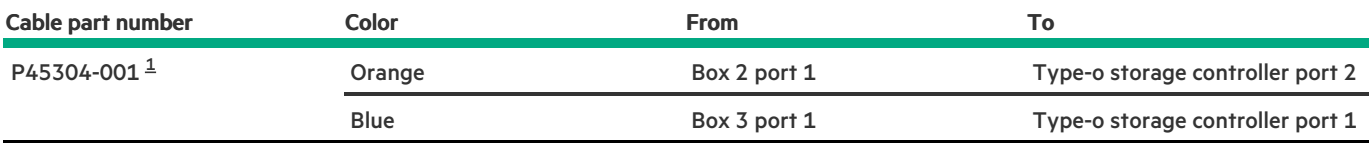

<span id="page-152-4"></span>Option kit: P47235-B21 [1](#page-152-5)

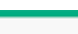

### <span id="page-153-0"></span>8 SFF SAS/ NVMe x1 drive controller cabling: Type-p controller in the primary riser

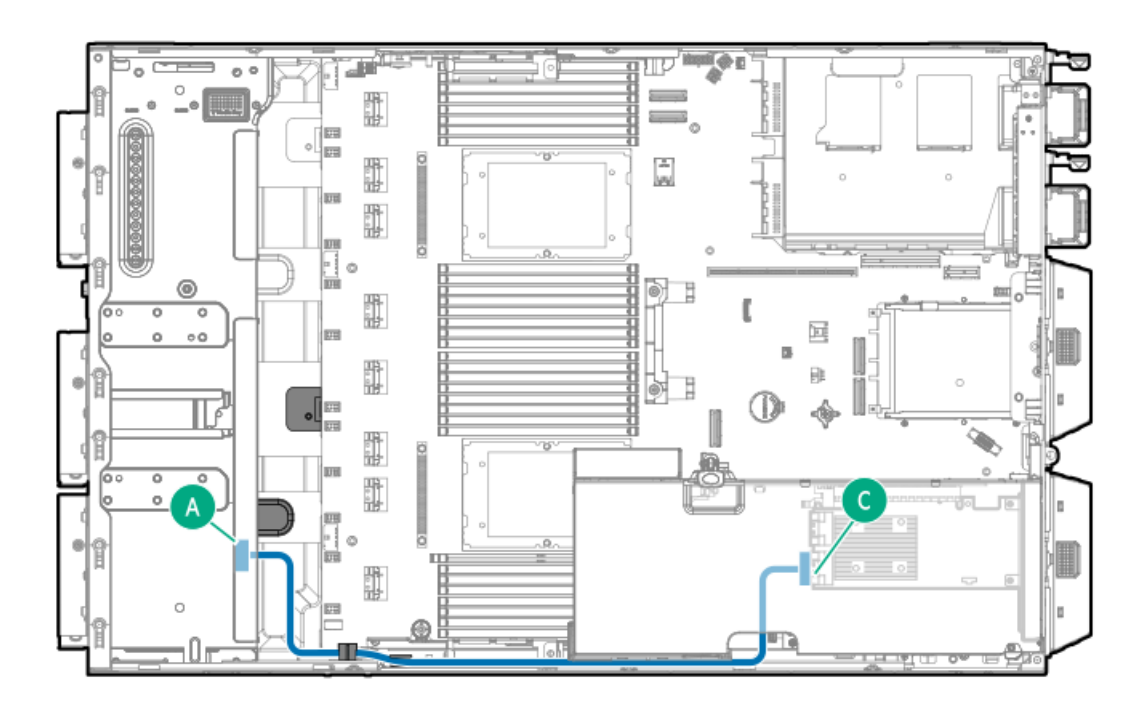

<span id="page-153-2"></span>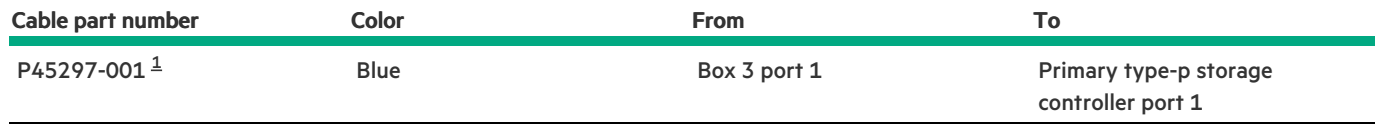

<span id="page-153-1"></span>Option kit: P47233-B21 [1](#page-153-2)

### 16 SFF SAS/ NVMe x1 drive controller cabling: Type-p controller in the primary riser

Box 2 and Box 3  $\bullet$ 

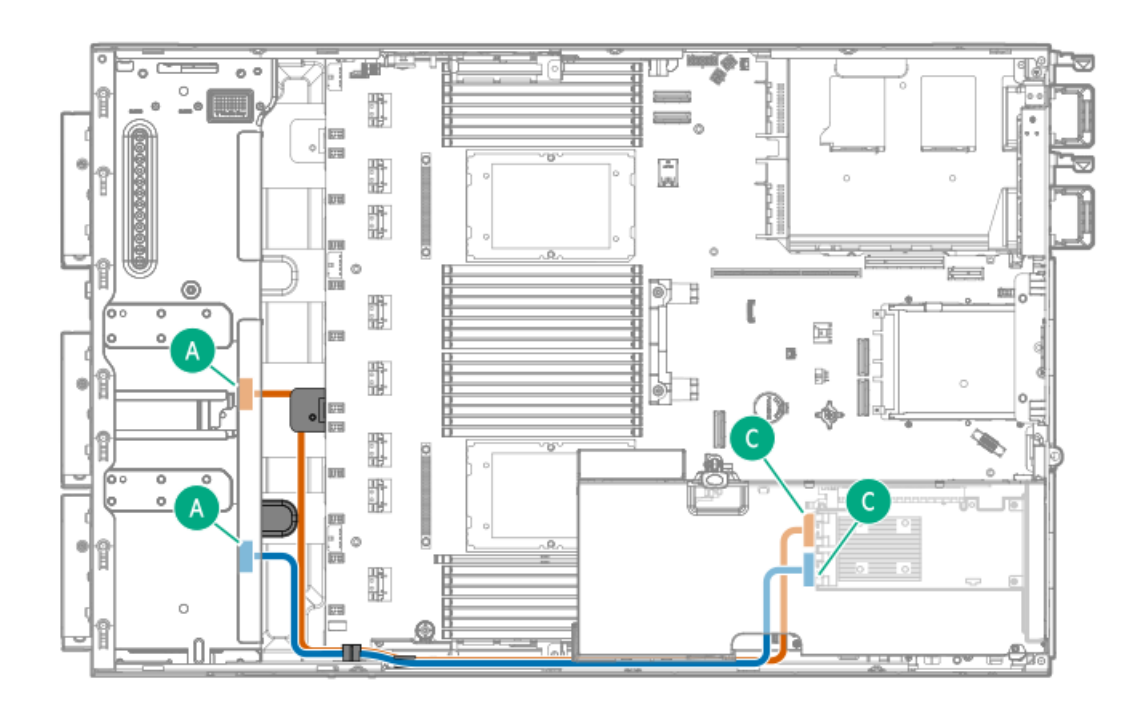

<span id="page-153-3"></span>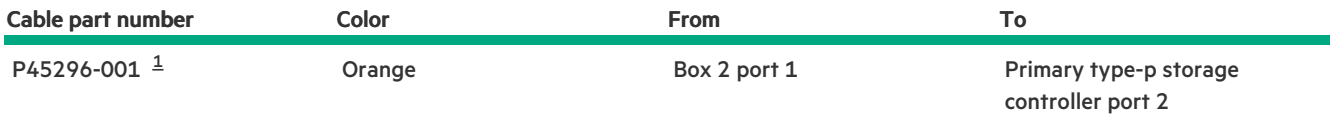

<span id="page-154-0"></span>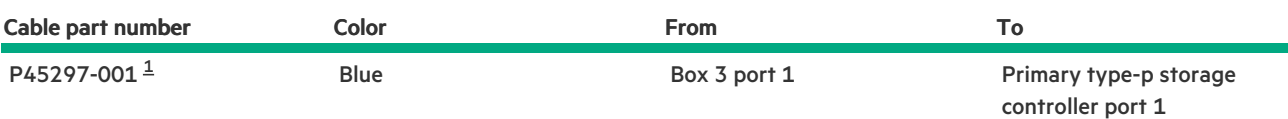

<span id="page-154-1"></span>Option kit: P47233-B21  $\underline{\mathbbm{1}}$  $\underline{\mathbbm{1}}$  $\underline{\mathbbm{1}}$ 

#### Box 1 and Box 2  $\bullet$

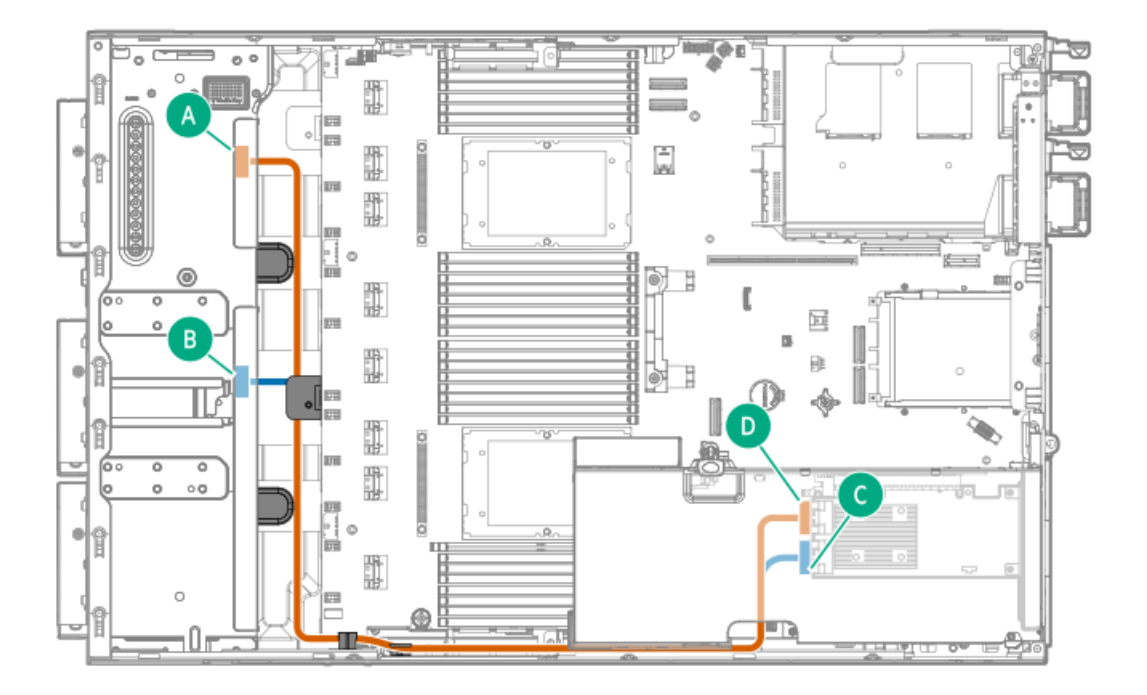

<span id="page-154-3"></span>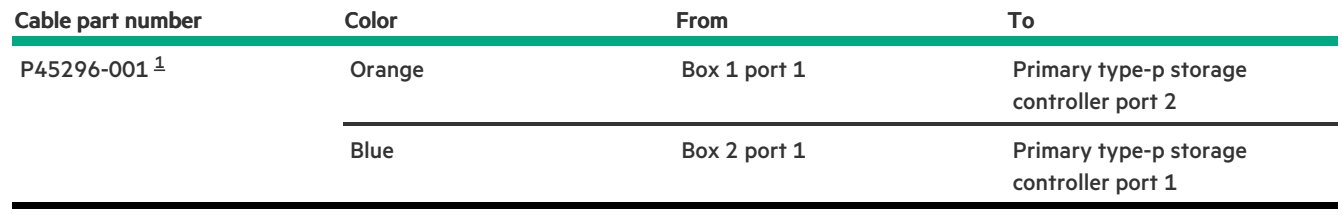

<span id="page-154-2"></span>Option kit: P47233-B21  $\underline{\mathbbm{1}}$  $\underline{\mathbbm{1}}$  $\underline{\mathbbm{1}}$ 

8 SFF NVMe x4 drive controller cabling

<span id="page-155-0"></span>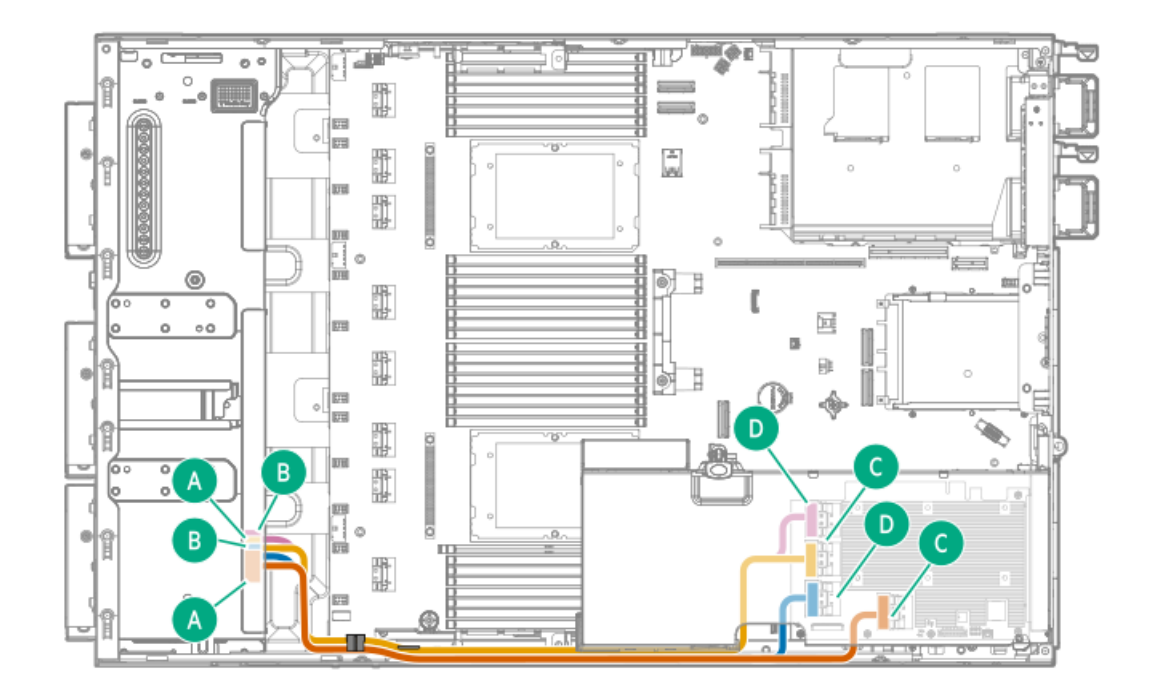

<span id="page-155-5"></span><span id="page-155-4"></span>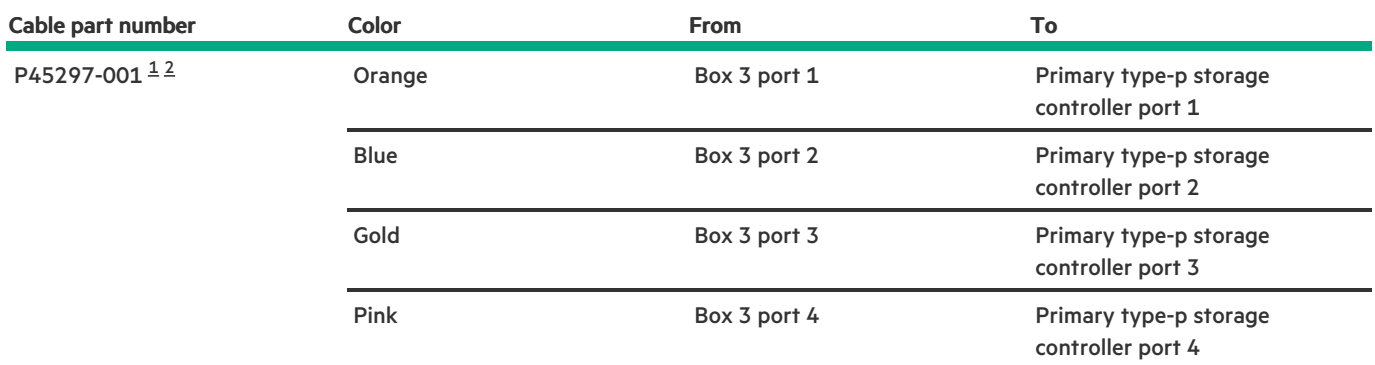

<span id="page-155-2"></span>Option kit: P47234-B21 [1](#page-155-4)

<span id="page-155-3"></span>This is a splitter cable. Ports 1-2 use one cable; Ports 3-4 use one cable. [2](#page-155-5)

### <span id="page-155-1"></span>4 LFF + 8 SFF / 4 LFF + 16 SFF drive controller cabling

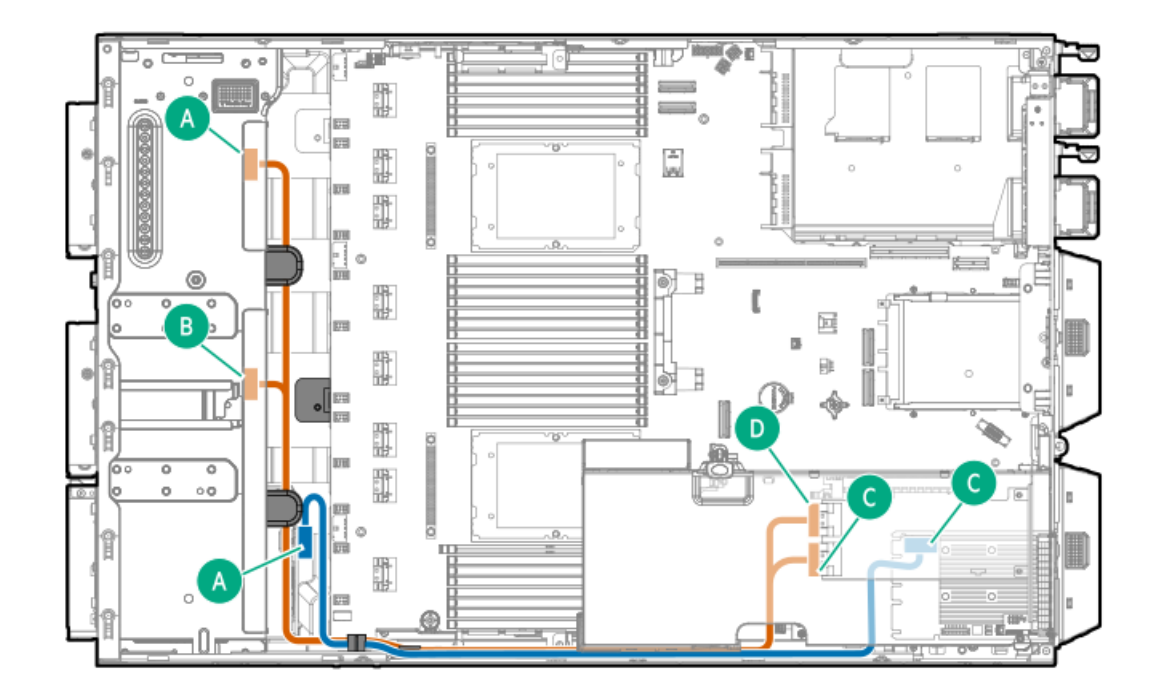

<span id="page-156-4"></span>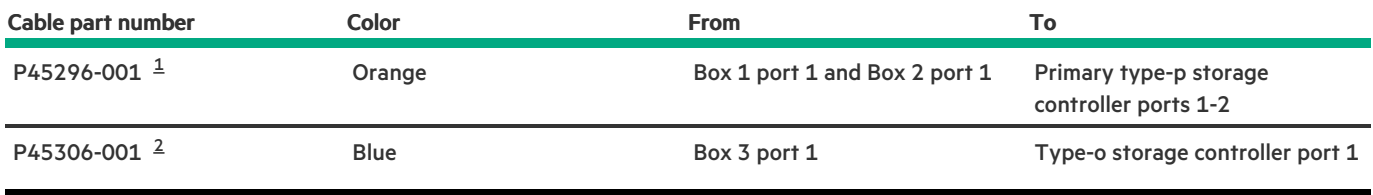

<span id="page-156-5"></span><span id="page-156-2"></span>Option kit: P47233-B21 [1](#page-156-4)

<span id="page-156-3"></span><span id="page-156-0"></span>Option kit: P47229-B21 [2](#page-156-5)

# Drive power cabling

Drive power cables are either preinstalled in the server or structured under the relevant storage controller cable option kit.

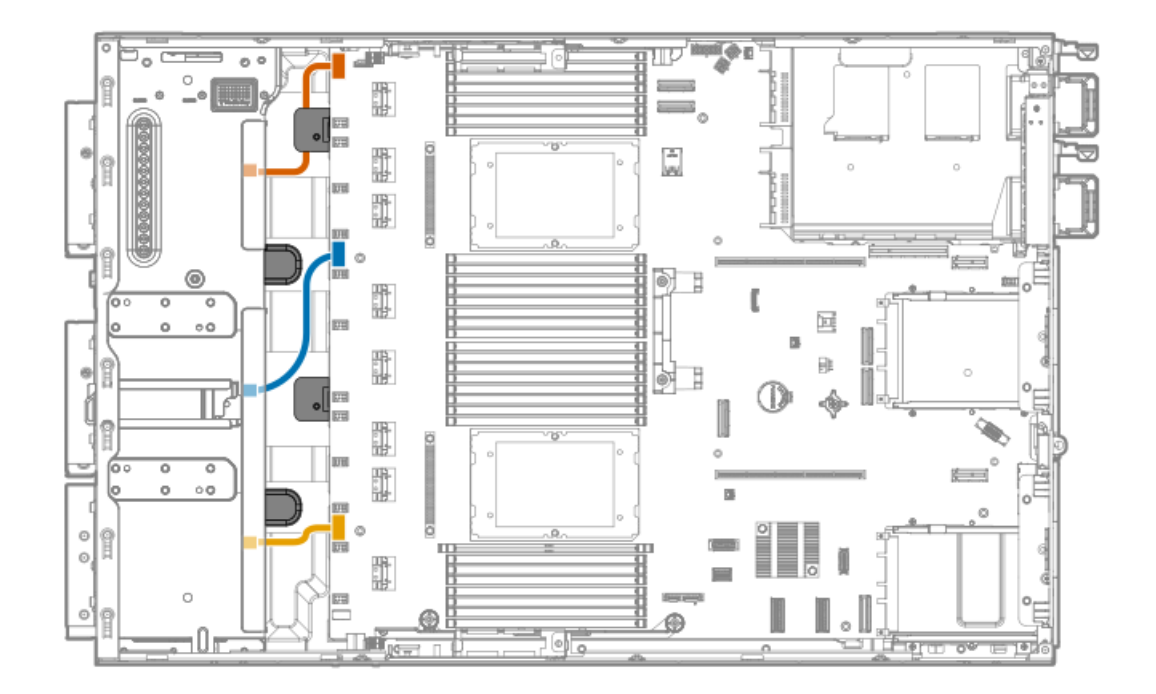

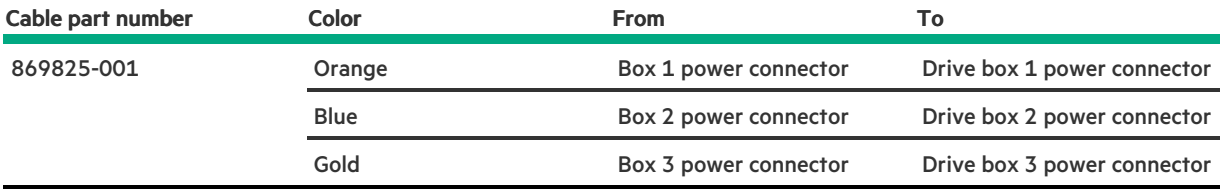

# <span id="page-156-1"></span>Energy pack cabling

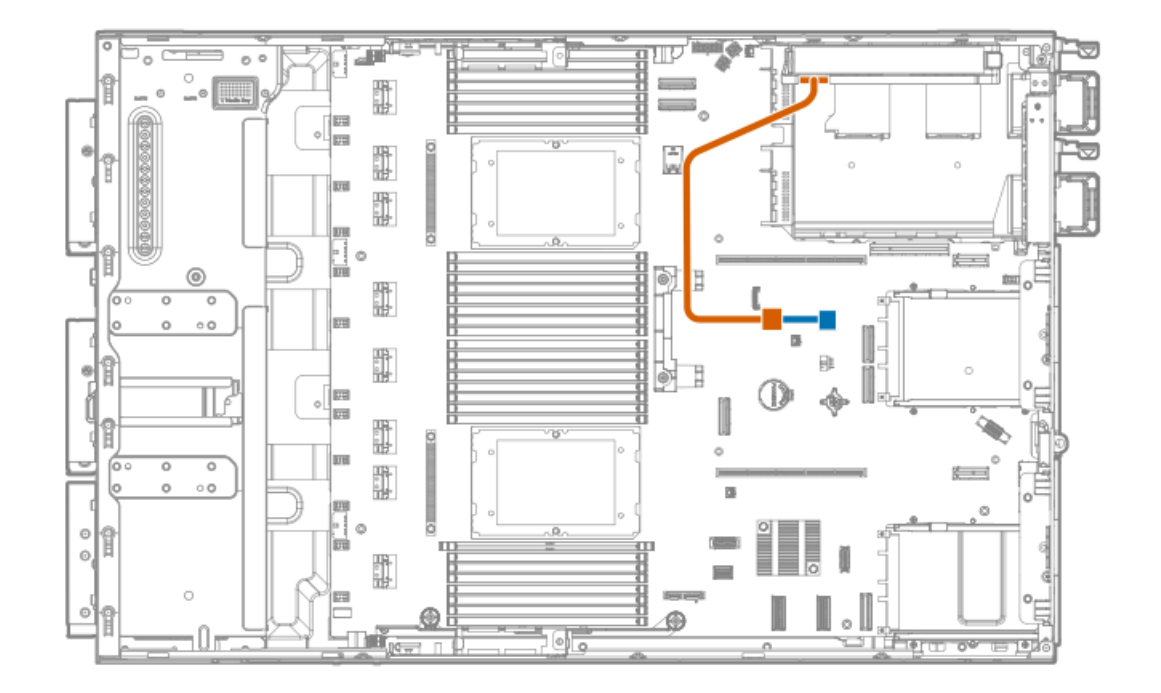

<span id="page-157-2"></span>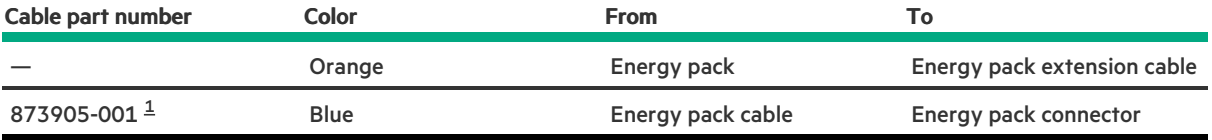

<span id="page-157-1"></span><span id="page-157-0"></span>Option kit: P58199-B21 [1](#page-157-2)

# Storage controller backup power cabling

The exact route of the storage controller backup power cabling will depend on:

- $\bullet$ The riser slot where the controller is installed
- The location of the storage controller backup power connector on the controller  $\bullet$

Use the following diagrams for reference only.

Storage controller backup power cabling from type-o storage controller in Slot 14

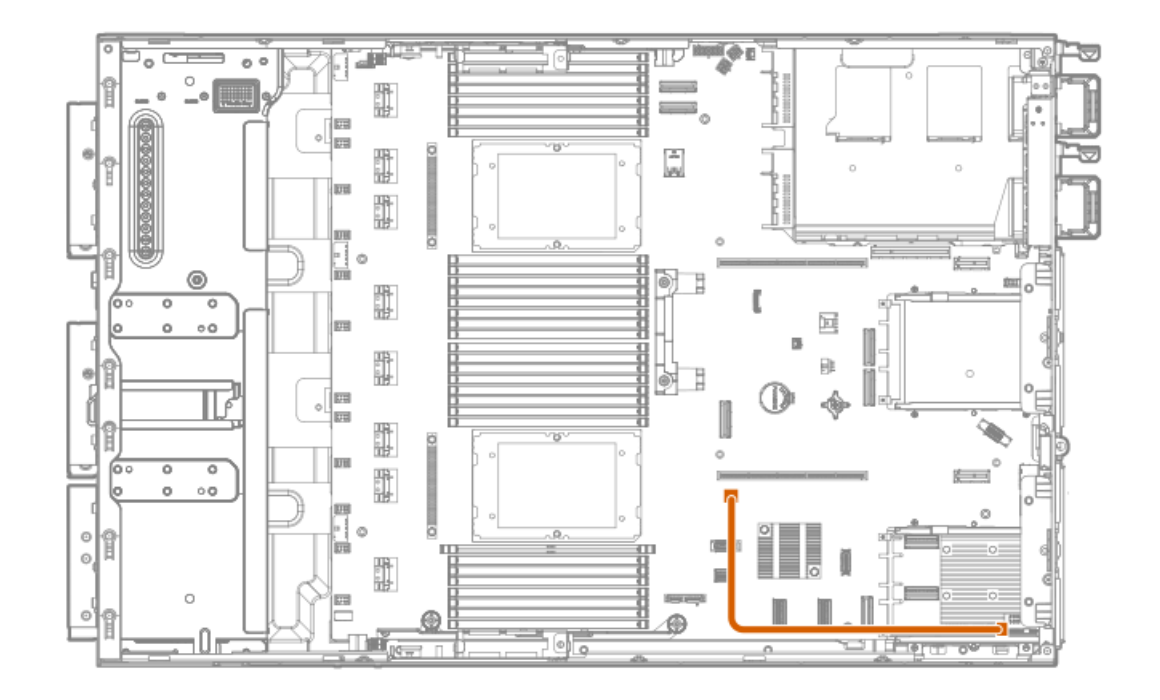

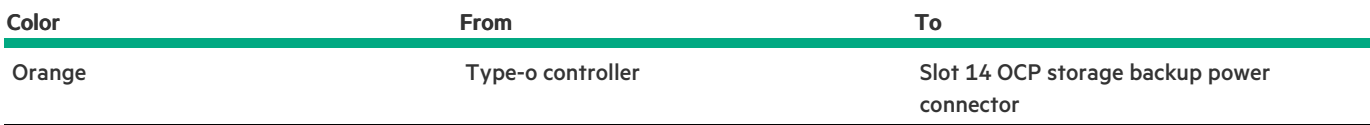

### Storage controller backup power cabling from type-p storage controller in the primary riser

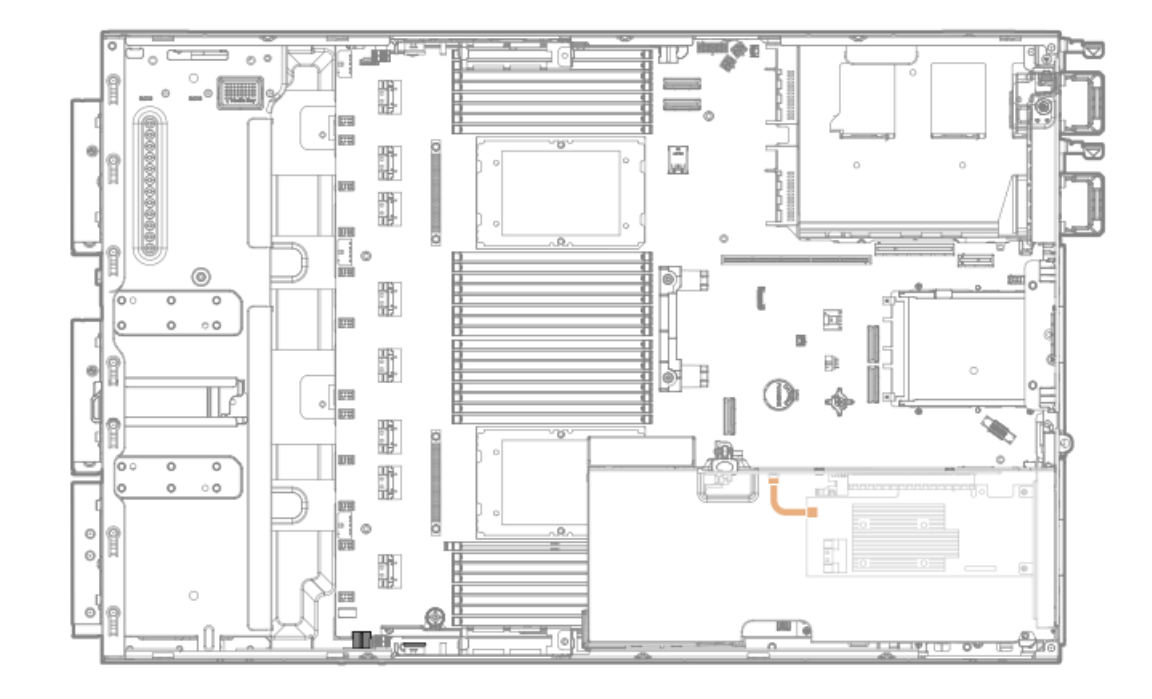

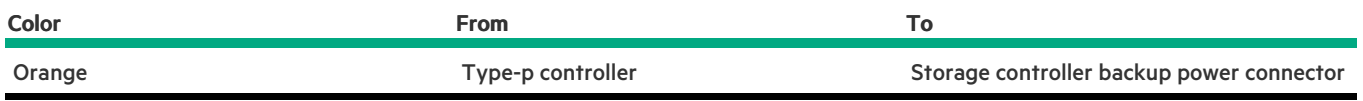

# <span id="page-158-0"></span>Media device cabling

**Subtopics** 

<span id="page-159-0"></span>Optical drive [cabling](#page-159-1)

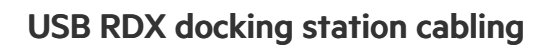

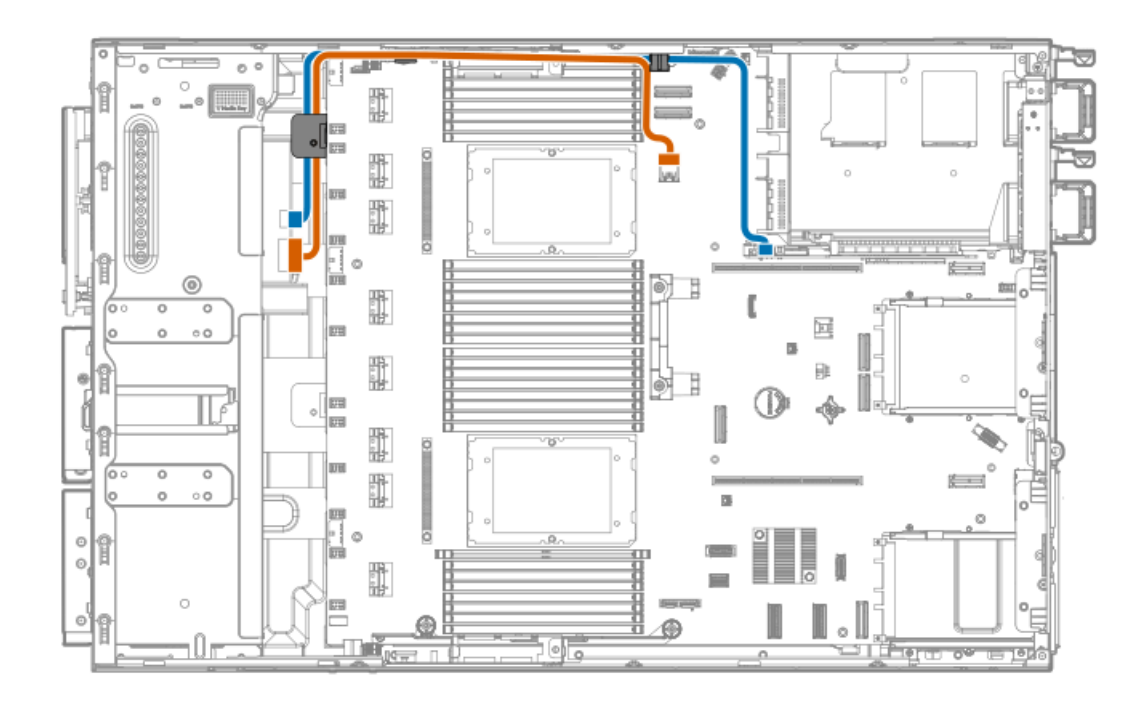

<span id="page-159-3"></span>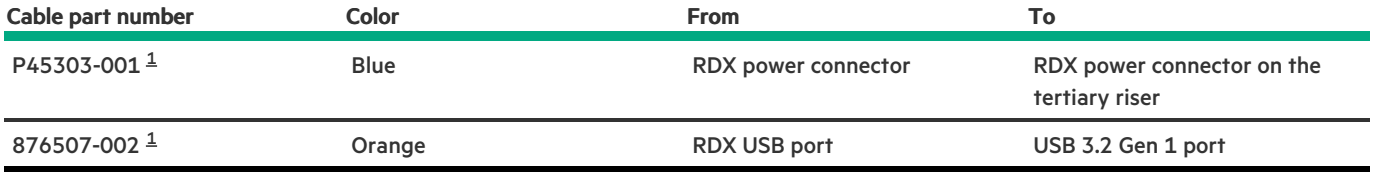

<span id="page-159-2"></span><span id="page-159-1"></span>Option kit: P49694-B21 [1](#page-159-3)

# Optical drive cabling

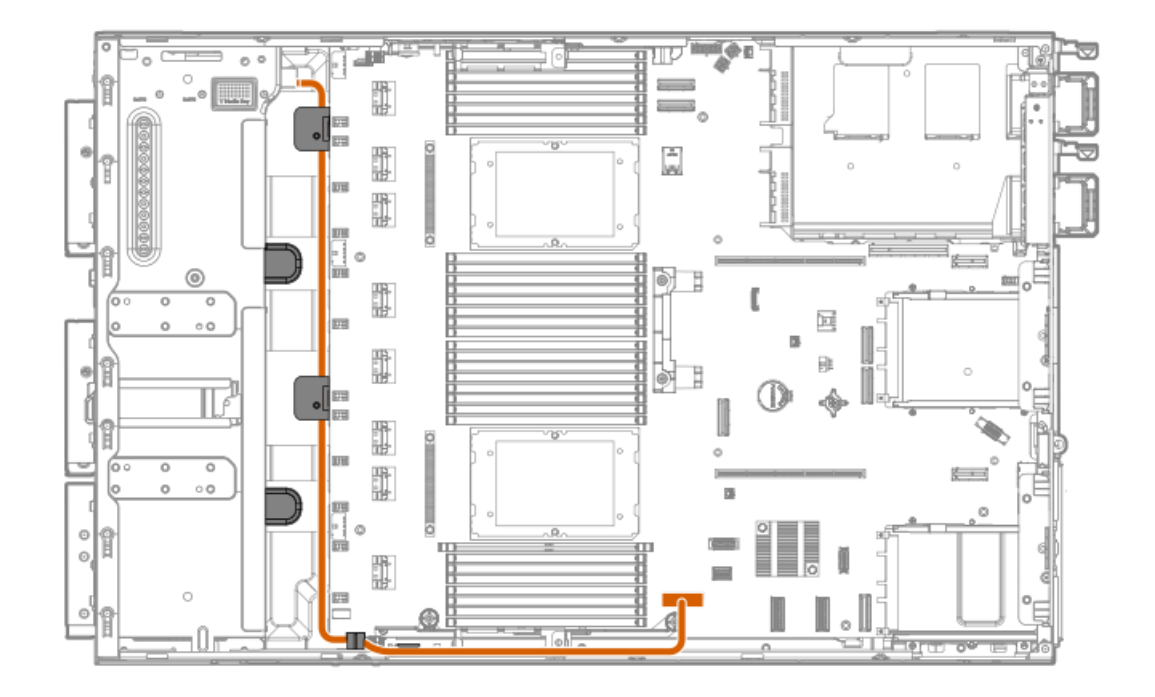

<span id="page-160-3"></span>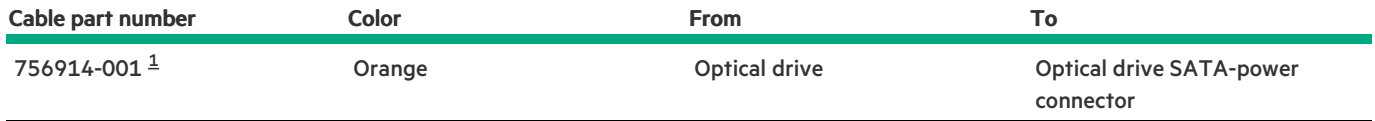

<span id="page-160-2"></span><span id="page-160-0"></span>Option kit: P56608-B21 [1](#page-160-3)

# Fan cabling

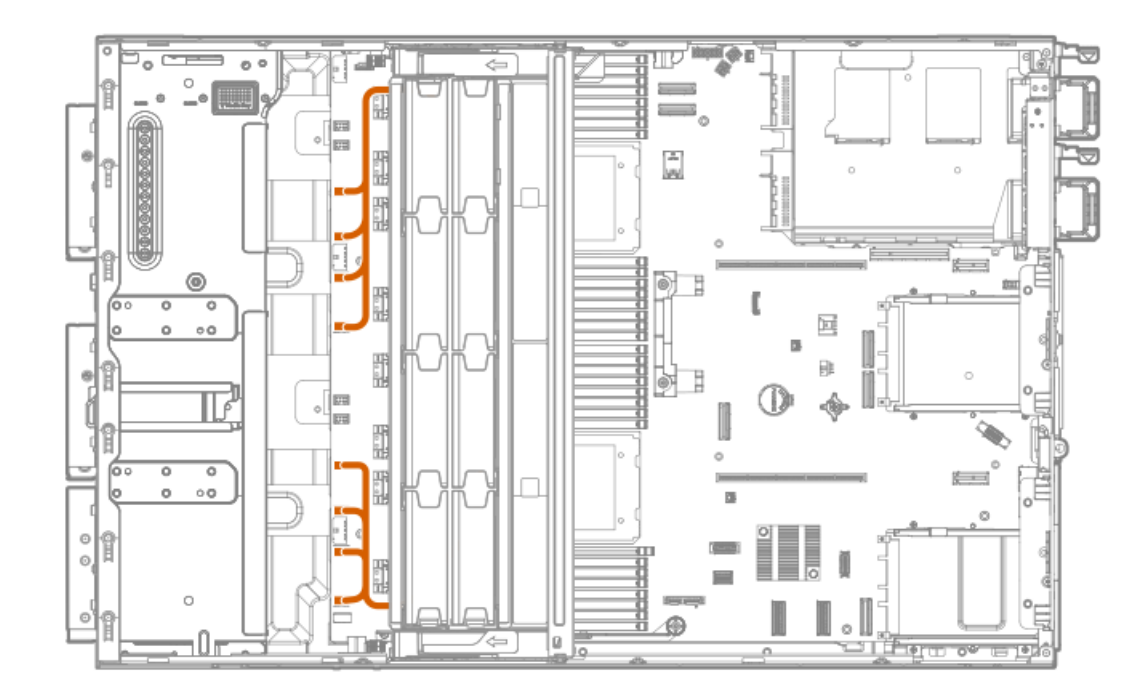

### <span id="page-160-1"></span>HPE NS204i Boot Device cabling

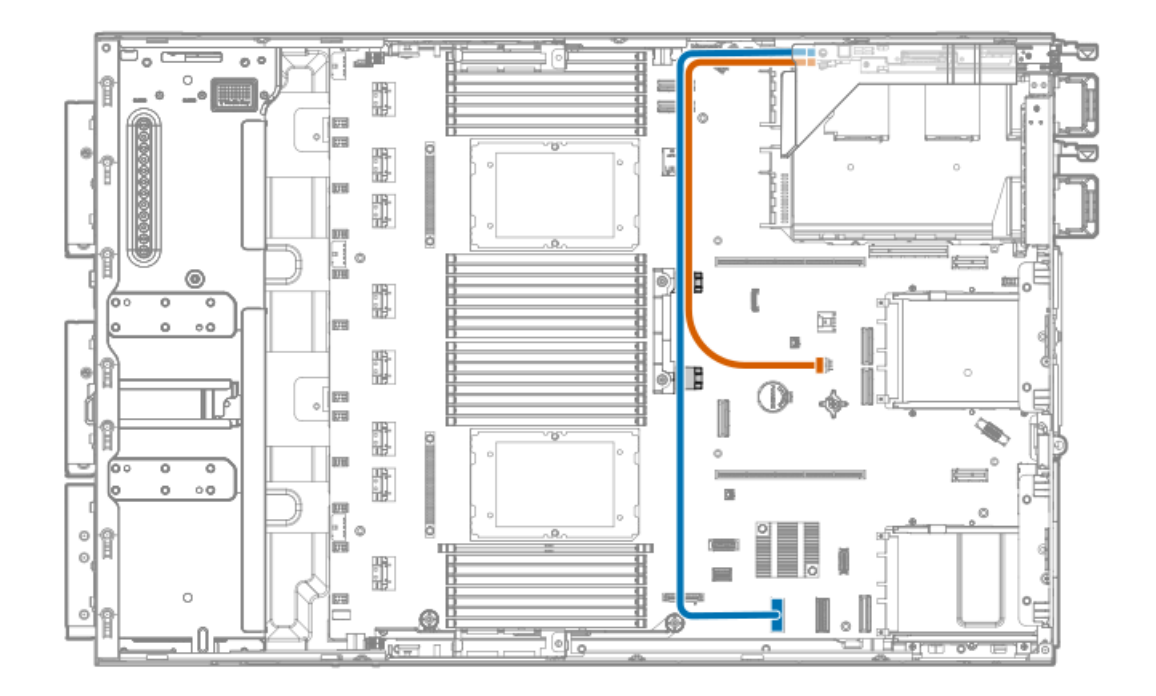

<span id="page-161-3"></span>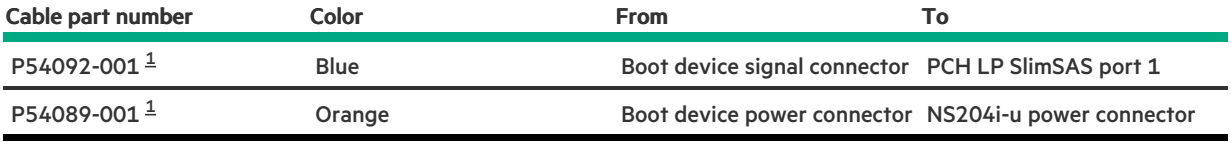

<span id="page-161-2"></span><span id="page-161-0"></span>Option kit: P48403-B21 [1](#page-161-3)

# OCP upgrade cabling

### <span id="page-161-1"></span>OCP bandwidth upgrade cabling

The OCP bandwidth upgrade cable are required to support a x16 OCP expansion option.

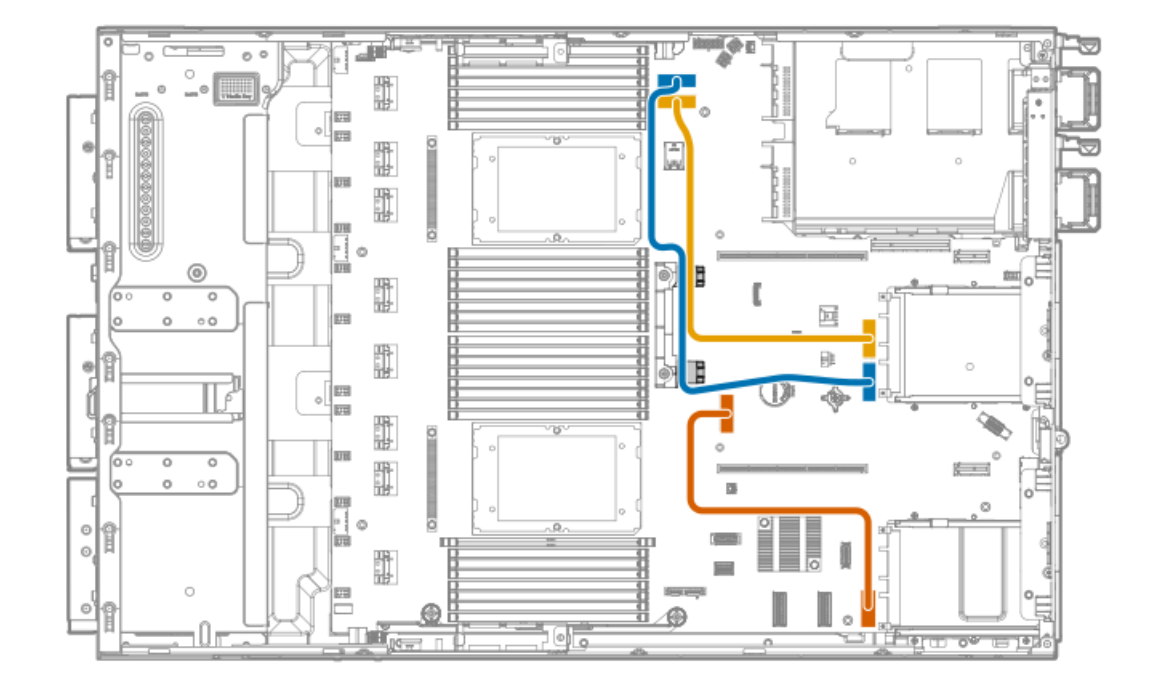

<span id="page-162-4"></span>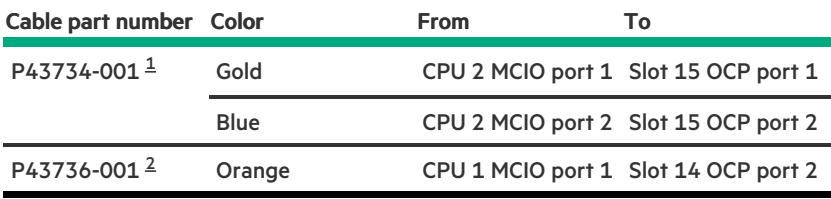

<span id="page-162-5"></span><span id="page-162-2"></span>Option kit: P47231-B21 [1](#page-162-4)

<span id="page-162-3"></span>Option kit: P47230-B21 [2](#page-162-5)

### <span id="page-162-1"></span>Dual OCP slot upgrade cabling for single-processor server

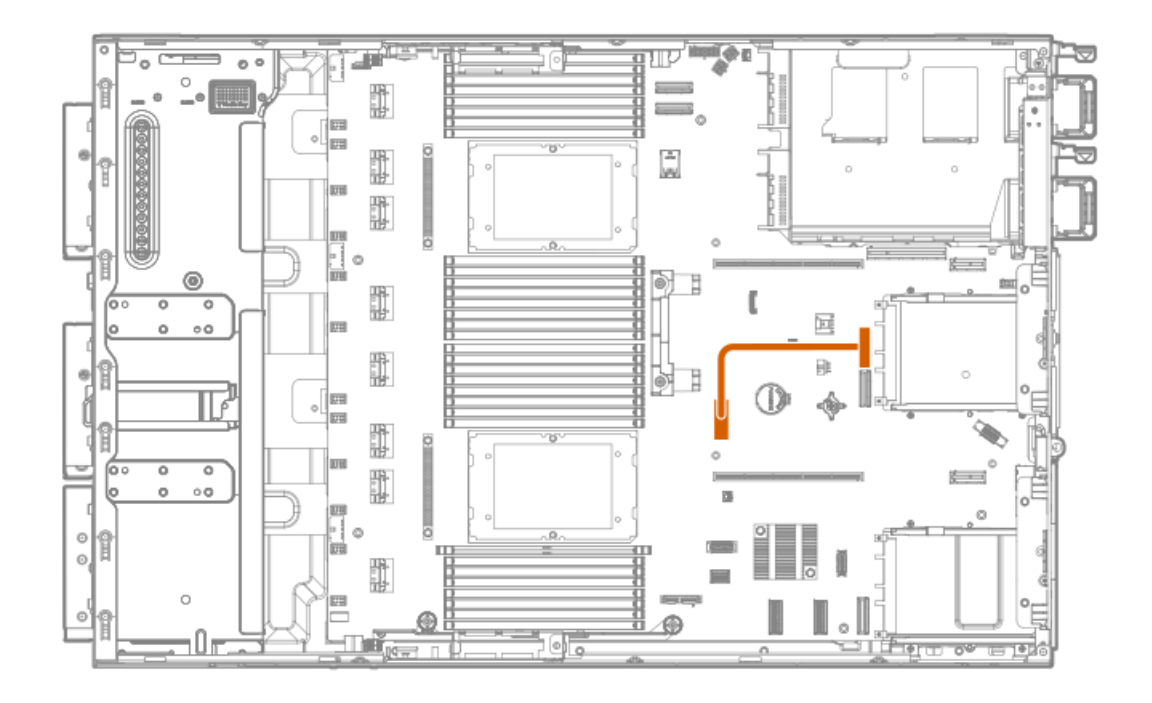

<span id="page-162-7"></span>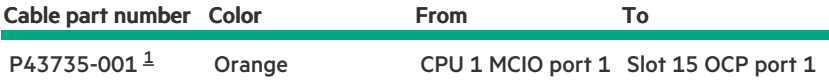

<span id="page-162-6"></span><span id="page-162-0"></span>Option kit: P47231-B21 [1](#page-162-7)

# Serial port cabling

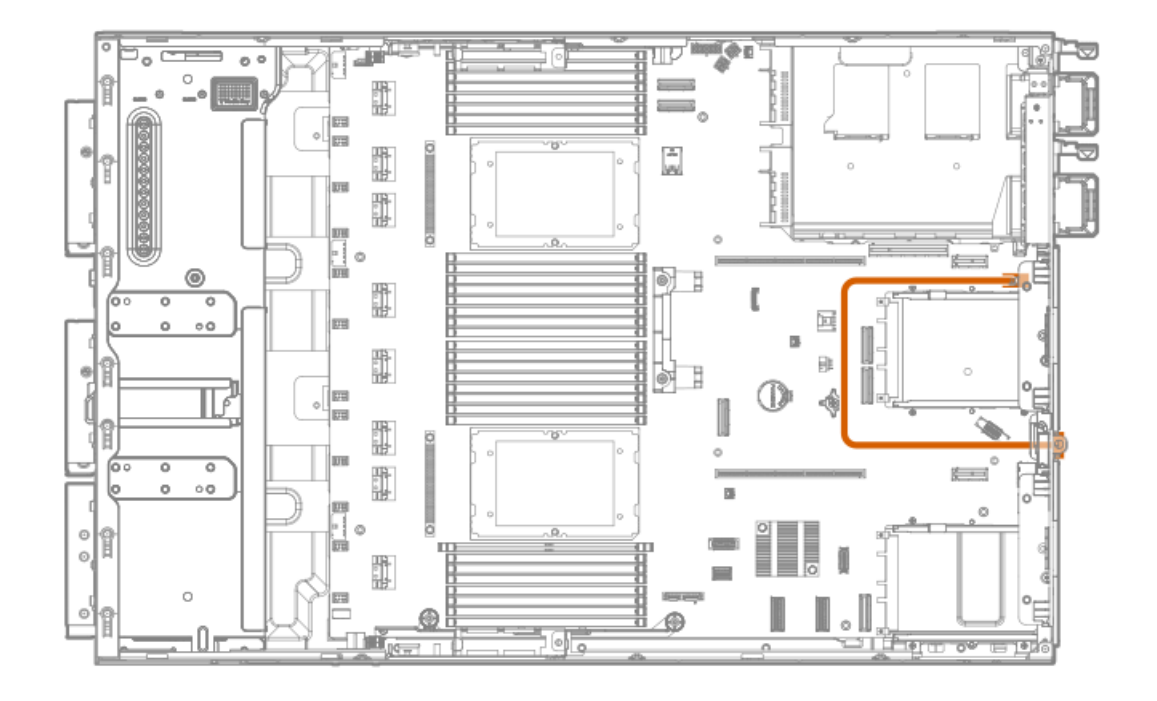

<span id="page-163-2"></span>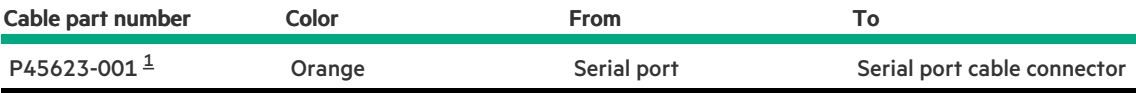

<span id="page-163-1"></span><span id="page-163-0"></span>Option kit: P55062-B21 [1](#page-163-2)

1

# Tertiary riser signal cabling

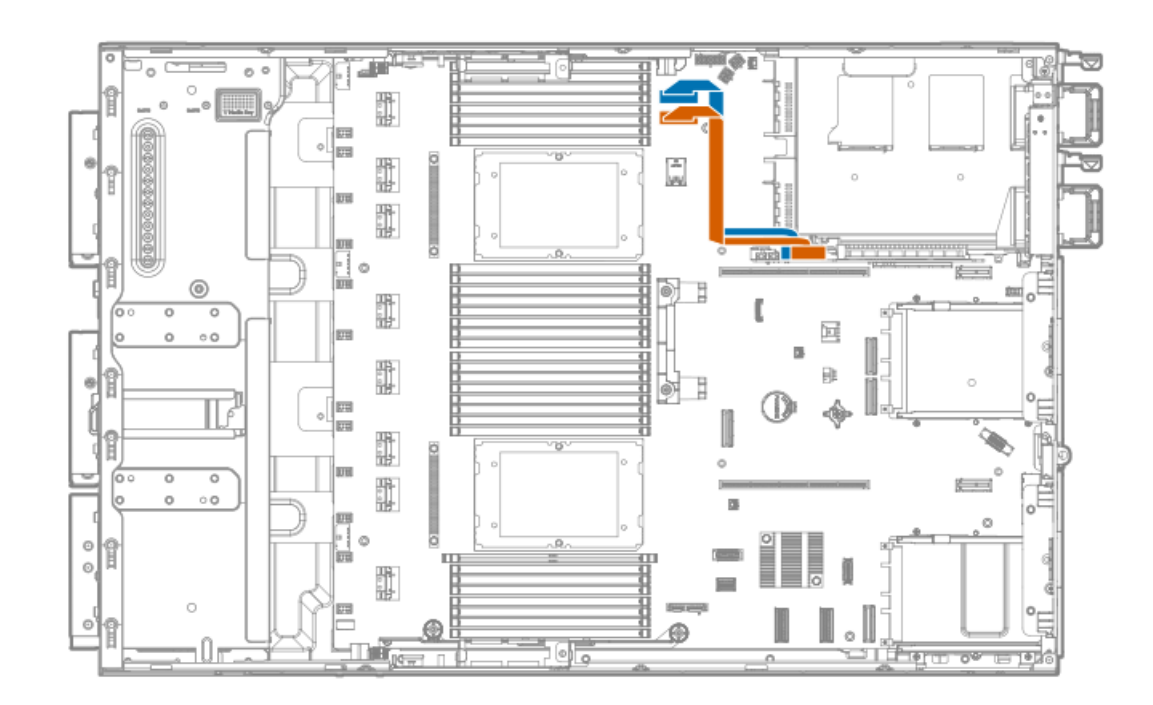

<span id="page-163-3"></span>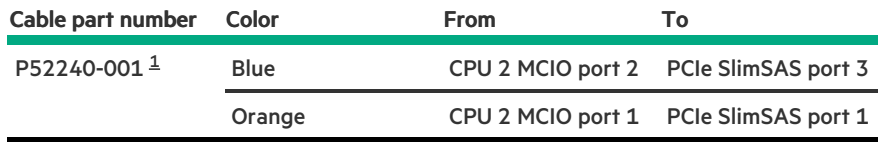

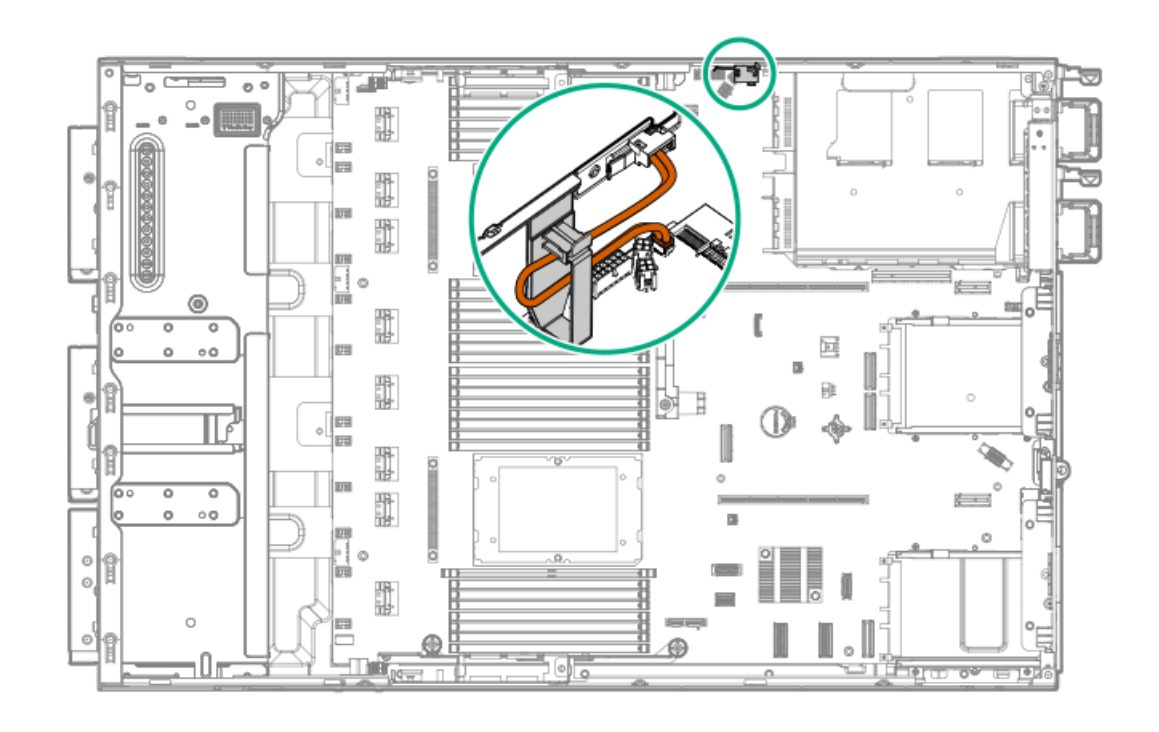

# <span id="page-164-2"></span><span id="page-164-0"></span>Chassis intrusion detection switch cabling

<span id="page-164-4"></span>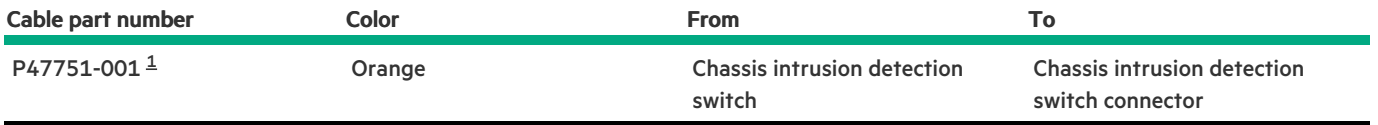

<span id="page-164-3"></span><span id="page-164-1"></span>Option kit: P47226-B21 [1](#page-164-4)

### Front I/O cabling

Front I/O cables are preinstalled in the server.

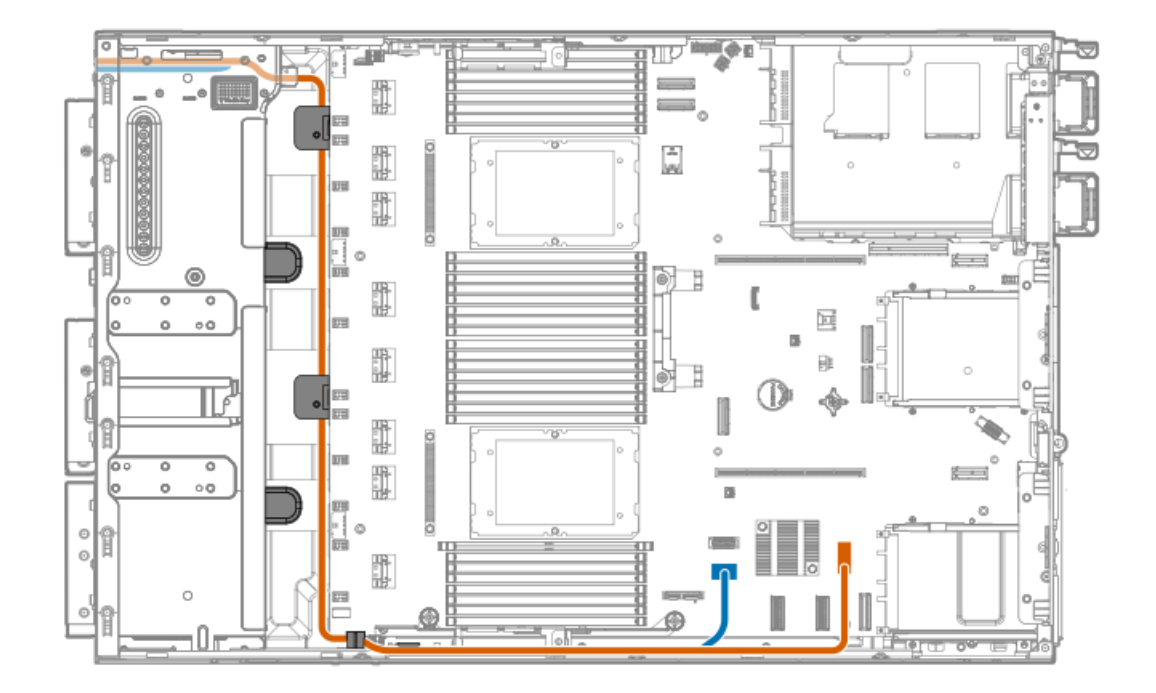

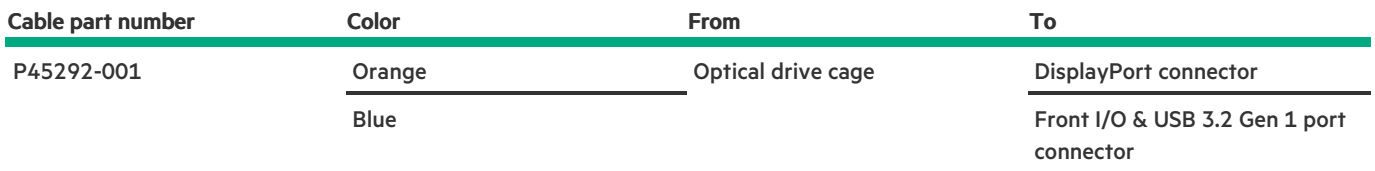

### Configuration resources

Use the following resources to find documentation for configuring and managing your server.

- Some utilities might not apply to your server. For information about server compatibility with the products listed in this chapter, see  $\bullet$ the product QuickSpecs [\(https://buy.hpe.com/us/en/p/1014696172](https://buy.hpe.com/us/en/p/1014696172)).
- Products ordered from HPE Factory Express might have already been configured with some or all the configurations in this chapter. To determine if any additional setup is required, see your HPE Factory Express order.
- For the most recent changes, feature enhancements, and bug fixes, see the latest product release notes.

### **Subtopics**

[Updating](#page-165-0) firmware or system ROM

[Configuring](#page-166-0) the server

[Configuring](#page-167-0) storage controllers

[Managing](#page-168-0) the HPE NS204i Boot Device

[Deploying](#page-168-1) an OS

[Configuring](#page-168-2) security

[Optimizing](#page-169-0) the server

Server [management](#page-169-1)

<span id="page-165-0"></span>Managing Linux-based high [performance](#page-169-2) compute clusters

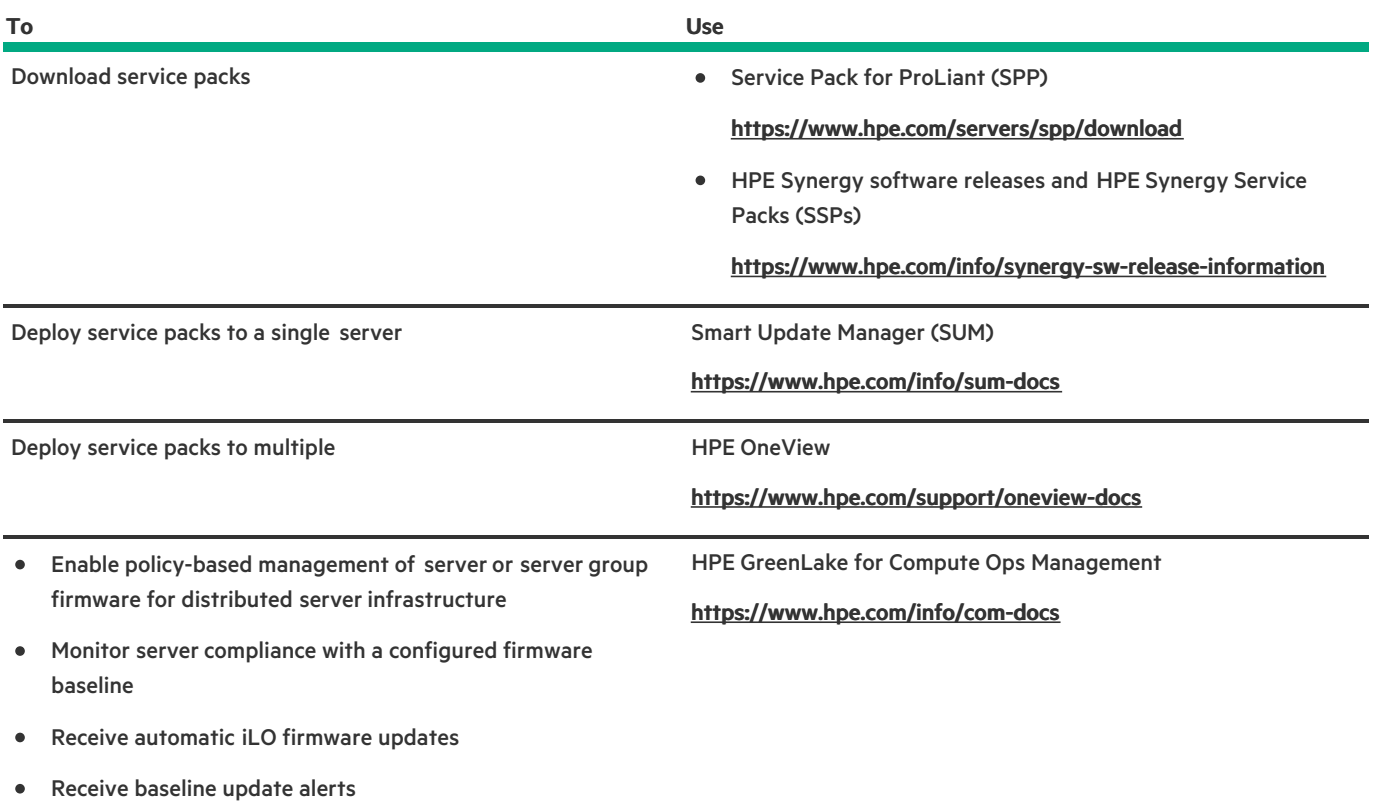

# <span id="page-166-0"></span>Configuring the server

 $\overline{\phantom{a}}$ 

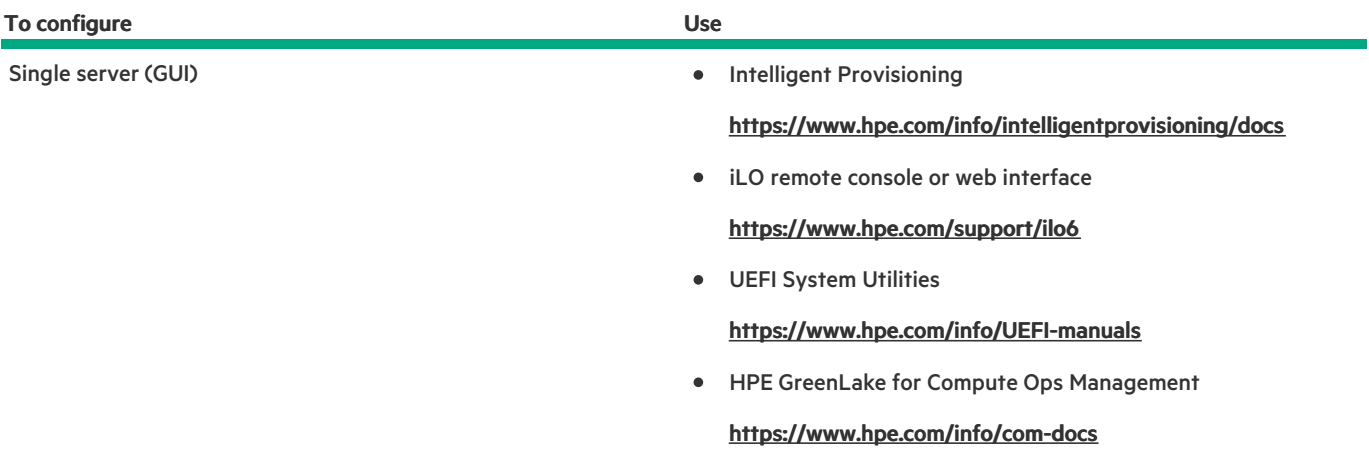

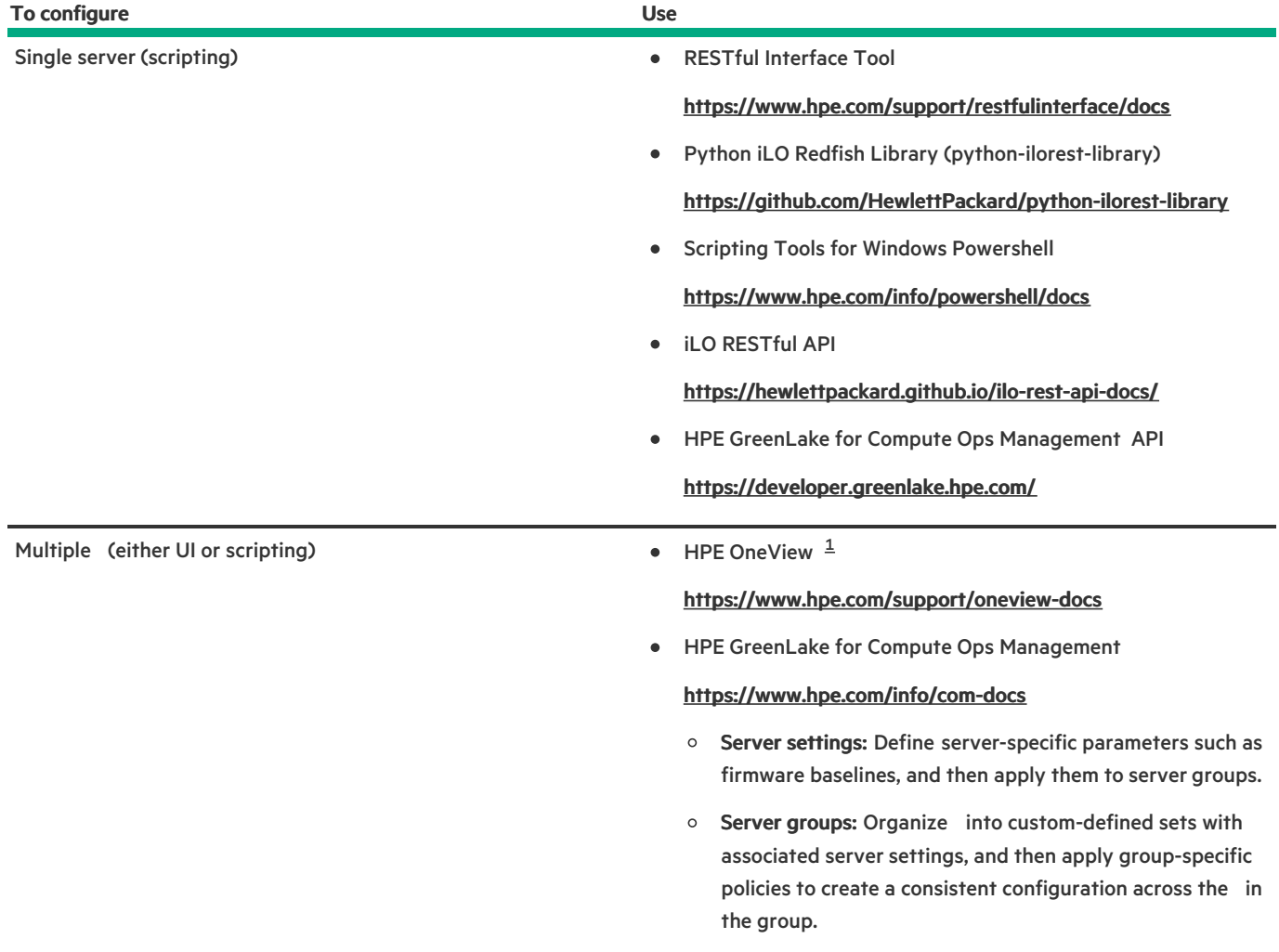

<span id="page-167-2"></span><span id="page-167-1"></span>For running HPE OneView, do not use another tool, such as iLO, to delete or change certain settings. For more information about using HPE OneView and iLO to manage the same server, see the iLO user guide at <https://www.hpe.com/support/ilo6>. [1](#page-167-2)

# <span id="page-167-0"></span>Configuring storage controllers

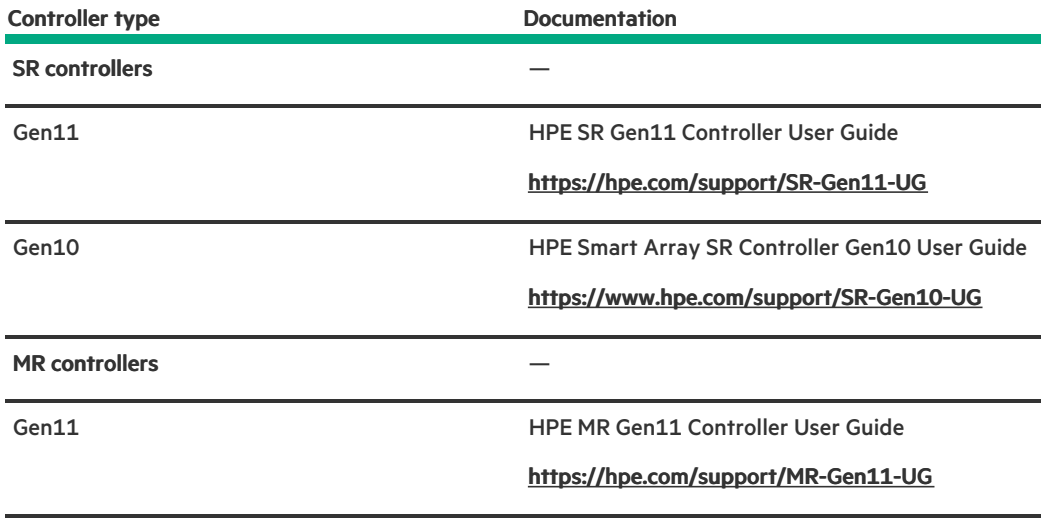

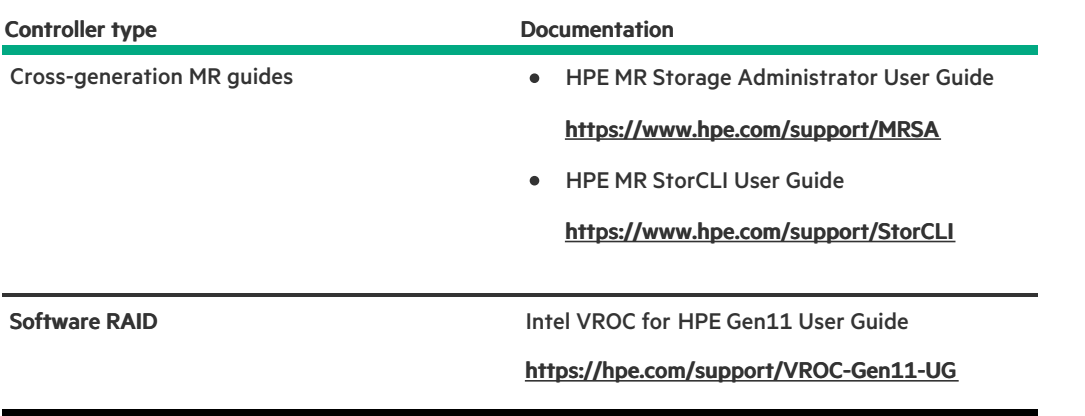

### <span id="page-168-0"></span>Managing the HPE NS204i Boot Device

For more information on supported features and maintenance information for the HPE NS204i Boot Device , see the HPE NS204 Boot Device User Guide:

<span id="page-168-1"></span><https://www.hpe.com/support/NS204-UG>

### Deploying an OS

For a list of supported operating systems, see the HPE Servers Support & Certification Matrices:

### <https://www.hpe.com/support/Servers-Certification-Matrices>

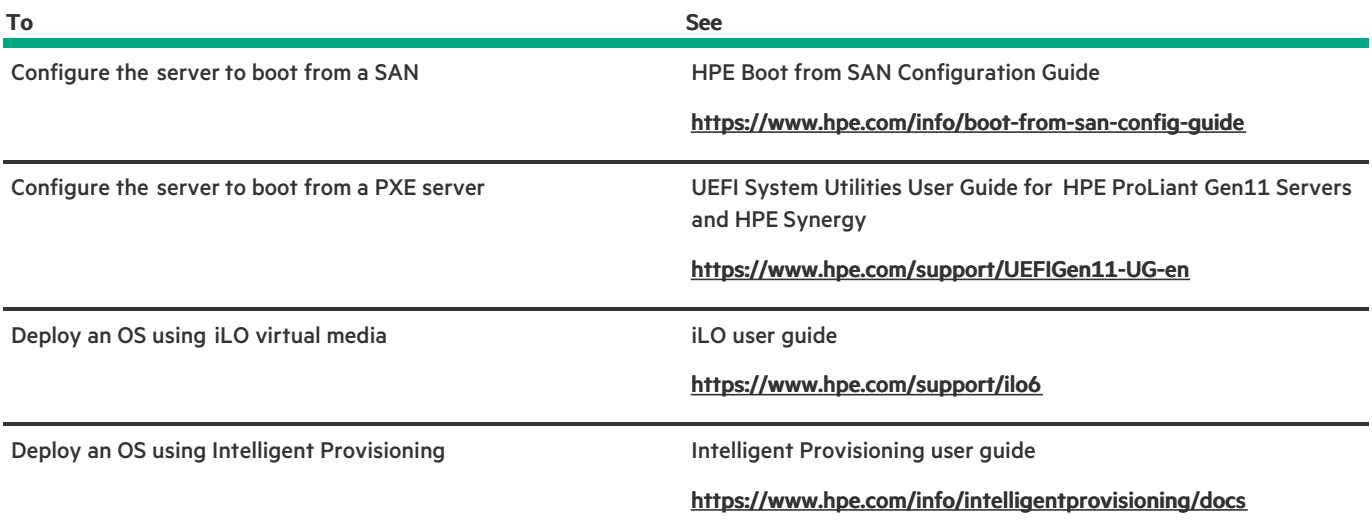

# <span id="page-168-2"></span>Configuring security

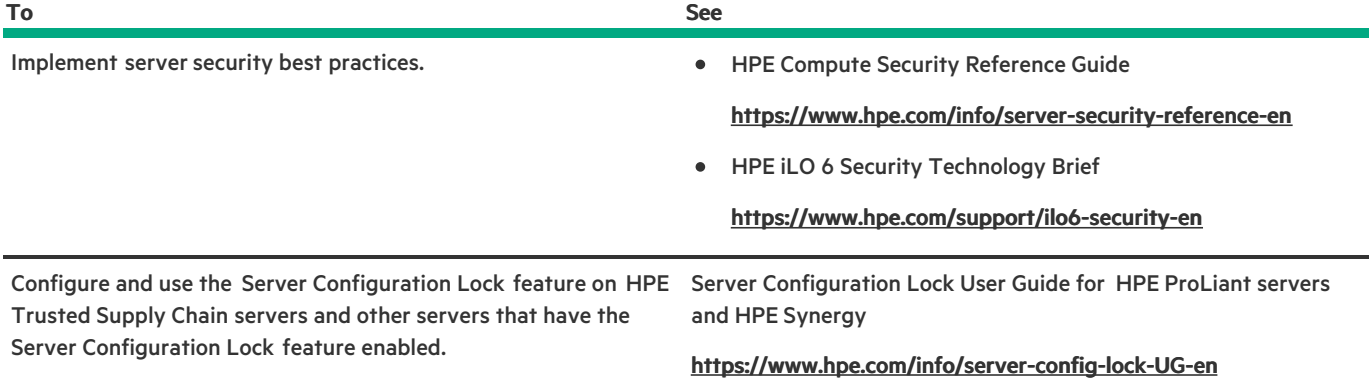

# <span id="page-169-0"></span>Optimizing the server

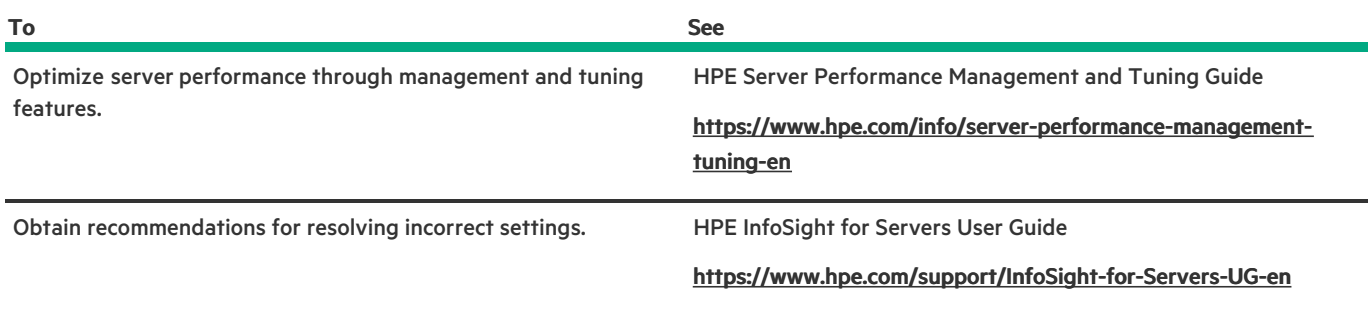

# <span id="page-169-1"></span>Server management

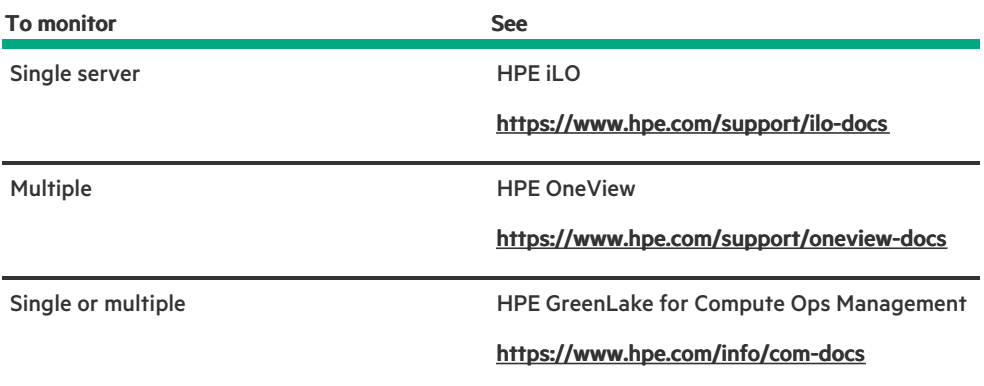

# <span id="page-169-2"></span>Managing Linux-based high performance compute clusters

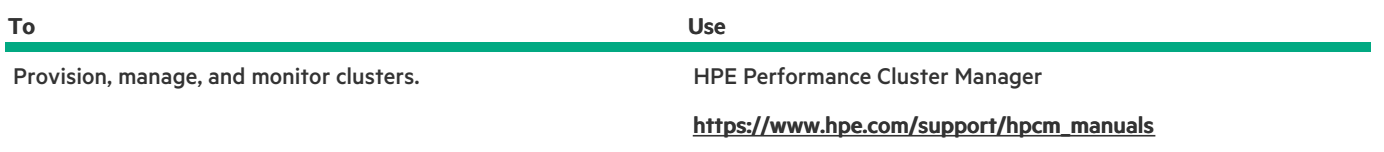

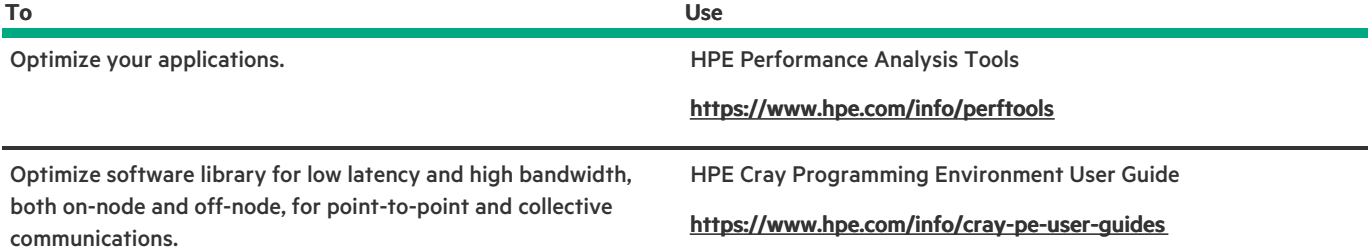

### **Troubleshooting**

**Subtopics** 

**NMI [functionality](#page-170-0)** 

<span id="page-170-0"></span>[Troubleshooting](#page-170-1) resources

# NMI functionality

An NMI crash dump enables administrators to create crash dump files when a system is not responding to traditional debugging methods.

An analysis of the crash dump log is an essential part of diagnosing reliability problems, such as hanging operating systems, device drivers, and applications. Many crashes freeze a system, and the only available action for administrators is to cycle the system power. Resetting the system erases any information that could support problem analysis, but the NMI feature preserves that information by performing a memory dump before a hard reset.

<span id="page-170-1"></span>To force the OS to initiate the NMI handler and generate a crash dump log, the administrator can use the iLO Generate NMI feature.

### Troubleshooting resources

Troubleshooting resources are available for HPE Gen11 server products in the following documents:

- Troubleshooting Guide for HPE ProLiant Gen11 servers provides procedures for resolving common problems and comprehensive  $\bullet$ courses of action for fault isolation and identification, issue resolution, and software maintenance.
- Integrated Management Log Messages and Troubleshooting Guide for HPE ProLiant Gen11 servers and HPE Synergy provides IML messages and associated troubleshooting information to resolve critical and cautionary IML events.

To access troubleshooting resources for your product, see the **Hewlett Packard [Enterprise](https://www.hpe.com/info/gen11-troubleshooting) website**.

### System battery replacement

If the server no longer automatically displays the correct date and time, then replace the battery that provides power to the real-time clock. Under normal use, battery life is 5–10 years.

#### **Subtopics**

#### System battery [information](#page-170-2)

<span id="page-170-2"></span>[Removing](#page-171-0) and replacing the system battery

### System battery information

The server contains an internal lithium manganese dioxide, a vanadium pentoxide, or an alkaline battery that provides power to the real-time clock.

### **NARNING:**

If this battery is not properly handled, a risk of the fire and burns exists. To reduce the risk of personal injury:

- Do not attempt to recharge the battery.
- Do not expose the battery to temperatures higher than 60°C (140°F).
- Do not expose the battery to extremely low air pressure as it might lead to explosion or leakage of flammable liquid or gas.
- Do not disassemble, crush, puncture, short external contacts, or dispose the battery in fire or water.

### <span id="page-171-0"></span>Removing and replacing the system battery

#### **Prerequisites**

Before you perform this procedure, make sure that you have a small flat-bladed, nonconductive tool available.

#### Procedure

- 1. [Power](#page-43-0) down the server.
- 2. Remove all power:
	- a. Disconnect each power cord from the power source.
	- b. Disconnect each power cord from the server.
- 3. Disconnect all peripheral cables from the server.
- 4. Do one of the following:
	- If the server is in tower mode, place the server on a flat, level [surface](#page-47-0) with the access panel facing up.
	- If the server is in rack mode, [remove](#page-44-0) the server from the rack.  $\bullet$
- 5. [Remove](#page-48-0) the access panel.
- 6. Remove the [secondary](#page-52-0) riser cage.
- 7. Locate the [battery](#page-15-0) on the system board .
- 8. Remove the system battery:
	- a. Use a small flat-bladed, nonconductive tool to press the battery latch (callout 1).
	- b. Remove the system battery from the socket (callout 2).

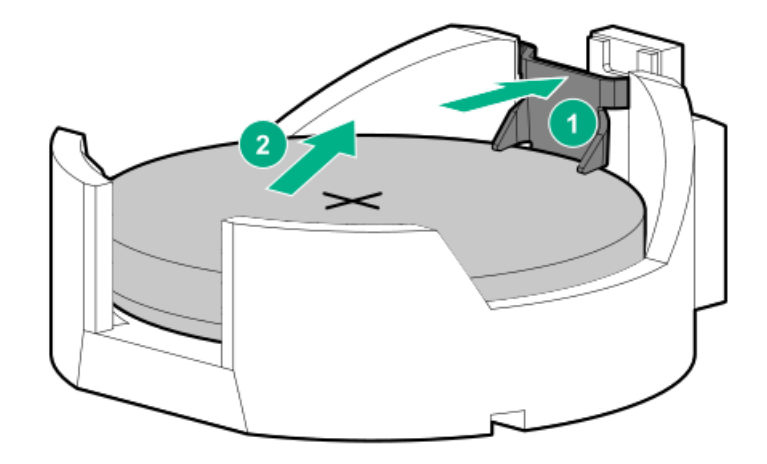

- 9. Install the system battery:
	- a. With the side of the battery showing the "+" sign facing up, insert the battery into the socket (callout 1).
	- b. Press the system battery down until it clicks into place (callout 2).

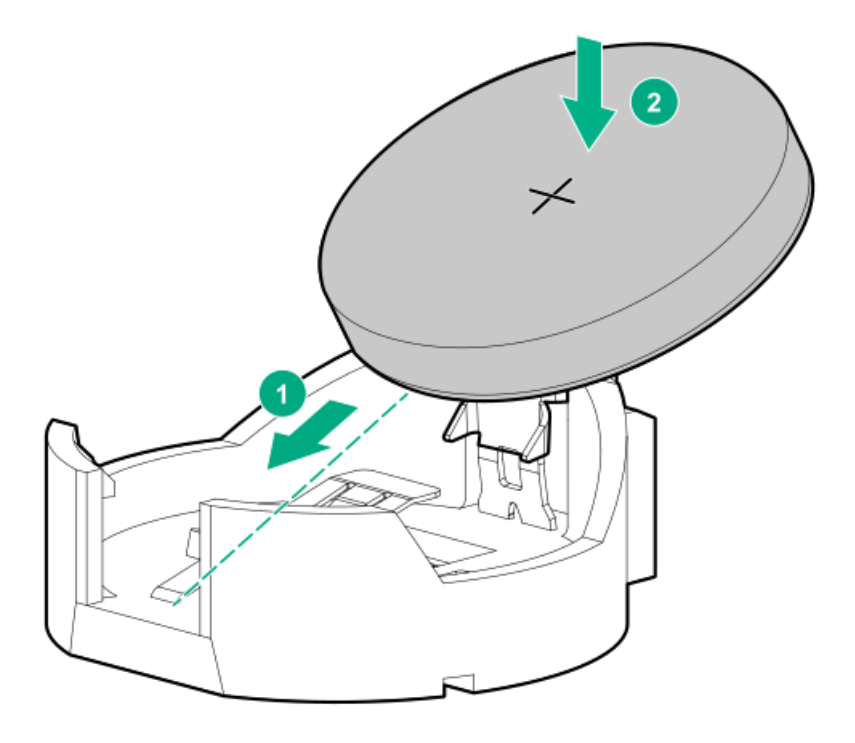

- 10. Install the secondary riser cage.
- 11. Install the access panel.
- 12. Do one of the following:
	- $\bullet$ Orient the server back in tower mode.
	- Install the server into the rack.
- 13. Connect all peripheral cables to the server.
- 14. Connect each power cord to the server.
- 15. Connect each power cord to the power source.
- 16. [Power](#page-63-0) up the server.
- 17. Properly dispose of the old battery.

For more information about proper battery disposal, contact an authorized reseller or an authorized service provider.

**Results** 

### Safety, warranty, and regulatory information

**Subtopics** 

Regulatory [information](#page-173-0)

<span id="page-173-0"></span>Warranty [information](#page-174-0)

### Regulatory information

To view the regulatory information for your product, view the Safety and Compliance Information for Server, Storage, Power, Networking, and Rack Products, available at the Hewlett Packard Enterprise Support Center:

#### <https://www.hpe.com/support/Safety-Compliance-EnterpriseProducts>

### Additional regulatory information

Hewlett Packard Enterprise is committed to providing our customers with information about the chemical substances in our products as needed to comply with legal requirements such as REACH (Regulation EC No 1907/2006 of the European Parliament and the Council). A chemical information report for this product can be found at:

### <https://www.hpe.com/info/reach>

For Hewlett Packard Enterprise product environmental and safety information and compliance data, including RoHS and REACH, see:

### <https://www.hpe.com/info/ecodata>

For Hewlett Packard Enterprise environmental information, including company programs, product recycling, and energy efficiency, see:

<https://www.hpe.com/info/environment>

#### **Subtopics**

Notices for Eurasian [Economic](#page-173-1) Union

Turkey RoHS material content [declaration](#page-174-1)

<span id="page-173-1"></span>Ukraine RoHS material content [declaration](#page-174-2)

### Notices for Eurasian Economic Union

# FAL

#### Manufacturer and Local Representative Information

Manufacturer information:

Hewlett Packard Enterprise Company, 1701 E Mossy Oaks Road, Spring, TX 77389 U.S.

### Local representative information Russian:

Russia  $\blacksquare$ 

> ООО "Хьюлетт Паккард Энтерпрайз", Российская Федерация, 125171, г. Москва, Ленинградское шоссе, 16А, стр.3, Телефон: +7 499 403 4248 Факс: +7 499 403 4677

#### Kazakhstan  $\bullet$

TOO «Хьюлетт-Паккард (К)», Республика Казахстан, 050040, г. Алматы, Бостандыкский район, проспект Аль-Фараби, 77/7, Телефон/факс: + 7 727 355 35 50

#### Local representative information Kazakh:

### **•** Russia

ЖШС "Хьюлетт Паккард Энтерпрайз", Ресей Федерациясы, 125171, Мәскеу, Ленинград тас жолы, 16A блок 3, Телефон: +7 499 403 4248 Факс: +7 499 403 4677

### Kazakhstan

ЖШС «Хьюлетт-Паккард (К)», Қазақстан Республикасы, 050040, Алматы к., Бостандык ауданы, Әл-Фараби даңғ ылы, 77/7, Телефон/факс: +7 727 355 35 50

#### Manufacturing date:

The manufacturing date is defined by the serial number.

### CCSYWWZZZZ (product serial number format)

|<br>WW = Week of manufacture (calendar week)<br>- Year of manufacture (dagade week)

 $\overleftarrow{Y}$  = Year of manufacture (decade, year)

<span id="page-174-1"></span>If you need help identifying the manufacturing date, contact [tre@hpe.com](mailto:tre@hpe.com).

### Turkey RoHS material content declaration

<span id="page-174-2"></span>Türkiye Cumhuriyeti: AEEE Yönetmeliğine Uygundur

### Ukraine RoHS material content declaration

```
Обладнання відповідає вимогам Технічного регламенту щодо
обмеження використання деяких небезпечних речовин в
електричному та електронному обладнанні, затвердженого
постановою Кабінету Міністрів України від 3 грудня 2008 № 1057
```
### <span id="page-174-0"></span>Warranty information

To view the warranty information for your product, see the links provided below:

HPE ProLiant and IA-32 Servers and Options

#### <https://www.hpe.com/support/ProLiantServers-Warranties>

HPE Enterprise and Cloudline Servers

<https://www.hpe.com/support/EnterpriseServers-Warranties>

HPE Storage Products

### <https://www.hpe.com/support/Storage-Warranties>

HPE Networking Products

<https://www.hpe.com/support/Networking-Warranties>

### **Specifications**

**Subtopics** 

[Environmental](#page-175-0) specifications

Limited operating inlet ambient temperature [requirements](#page-175-1)

Mechanical [specifications](#page-177-0)

<span id="page-175-0"></span>Power supply [specifications](#page-178-0)

# Environmental specifications

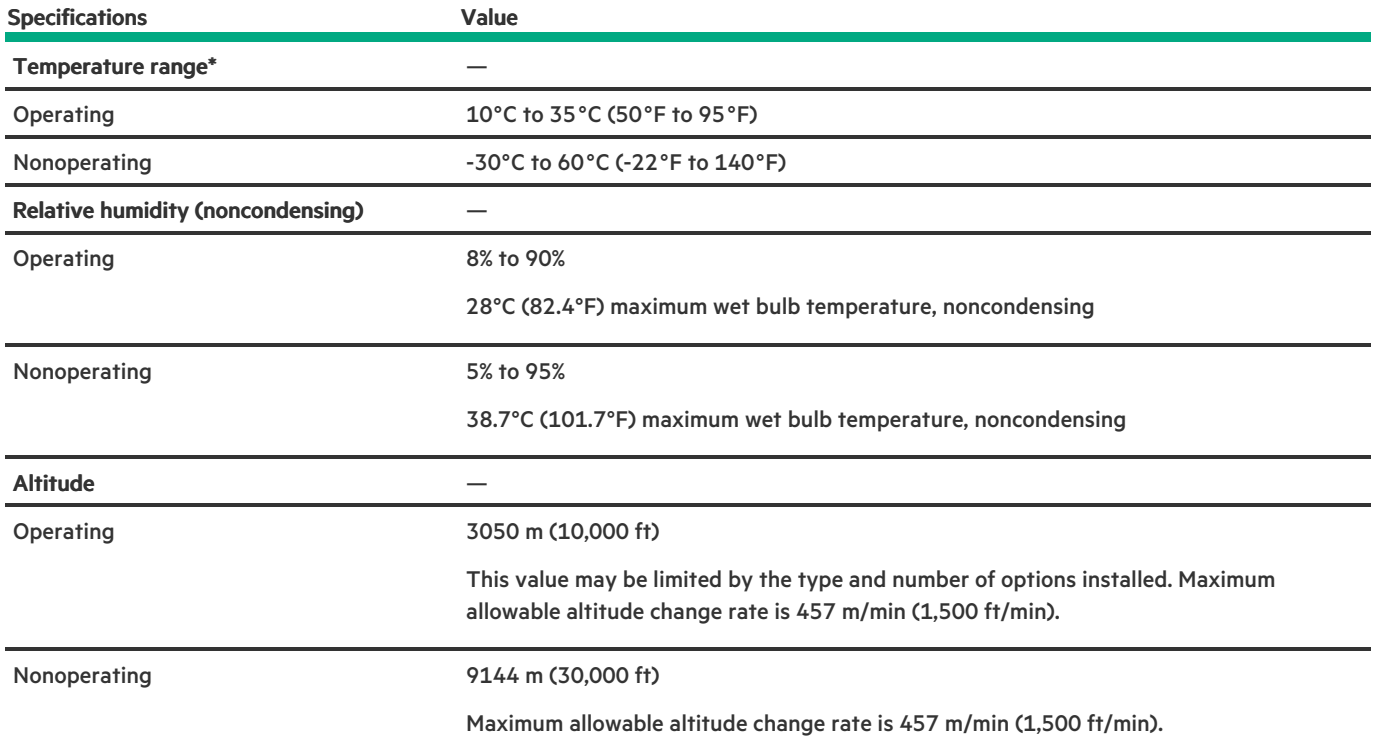

#### Standard operating support

10° to 35°C (50° to 95°F) at sea level with an altitude derating of 1.0°C per every 305 m (1.8°F per every 1,000 ft) above sea level to a maximum of 3,050 m (10,000 ft), no direct sustained sunlight. Maximum rate of change is 20°C/hr (36°F/hr). The upper limit and rate of change may be limited by the type and number of options installed.

System performance during standard operating support might be reduced in the following conditions:

- A fan failure occurs.
- The server operates above 30°C (86°F).

#### Extended ambient operating support

For approved hardware configurations, the supported system inlet range is extended to be:

- 5° to 10°C (41° to 50°F) and 35° to 40°C (95° to 104°F) at sea level with an altitude derating of 1.0°C per every 175 m (1.8°F per every 574 ft) above 900 m (2,953 ft) to a maximum of 3050 m (10,000 ft).
- 40°C to 45°C (104°F to 113°F) at sea level with an altitude derating of 1.0°C per every 125 m (1.8°F per every 410 ft) above 900 m (2953 ft) to a maximum of 3,050 m (10,000 ft).

The approved hardware configurations for this system are listed in the Extended Ambient Temperature Guidelines for Gen11 HPE ProLiant servers:

<span id="page-175-1"></span><https://www.hpe.com/support/ASHRAEGen11>

#### Limited operating inlet ambient temperature requirements

The maximum operating inlet ambient temperature value for most components installed in the server is 35°C (95°F). However, installing some components in specific configurations are subject to temperature limitations. To ensure safe and reliable system operation, identify the limited operating inlet ambient temperature required for these configurations.

In the following tables, the processor thermal design power (TDP) is set at a default value. Use the UEFI System Utilities to adjust the TDP setting within preset limits—configurable TDP (cTDP).

From the System Utilities screen, select System Configuration > BIOS/Platform Configuration (RBSU) > Processor Options. Enter the number in milliwatt (mW) for the Processor RAPL wattage value field.

**Subtopics** 

Limited operating inlet ambient temperature [requirements](#page-176-0) for DDR5 4800 256 GB DIMM

Limited operating inlet ambient temperature [requirements](#page-176-1) for HPE InfiniBand HDR100 / Ethernet 100GB 2-port QSFP56 PCIe4 x16 Adapter

<span id="page-176-0"></span>Limited operating inlet ambient temperature [requirements](#page-177-1) for HPE NS204i Boot Device

### Limited operating inlet ambient temperature requirements for DDR5 4800 256 GB DIMM

The following temperature values are valid for all drive configurations.

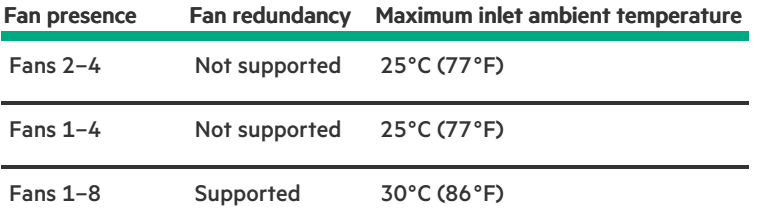

# <span id="page-176-1"></span>Limited operating inlet ambient temperature requirements for HPE InfiniBand HDR100 / Ethernet 100GB 2-port QSFP56 PCIe4 x16 Adapter

AOC stands for active optical cable, while DAC stands for direct attach copper cable.

### IMPORTANT:

High-bandwidth HDR InfiniBand and Ethernet adapters might cause the fans to operate at high speeds to maintain optimum system cooling. This high-speed fan operation can generate excessive fan noise and lead the system to be on standby mode.

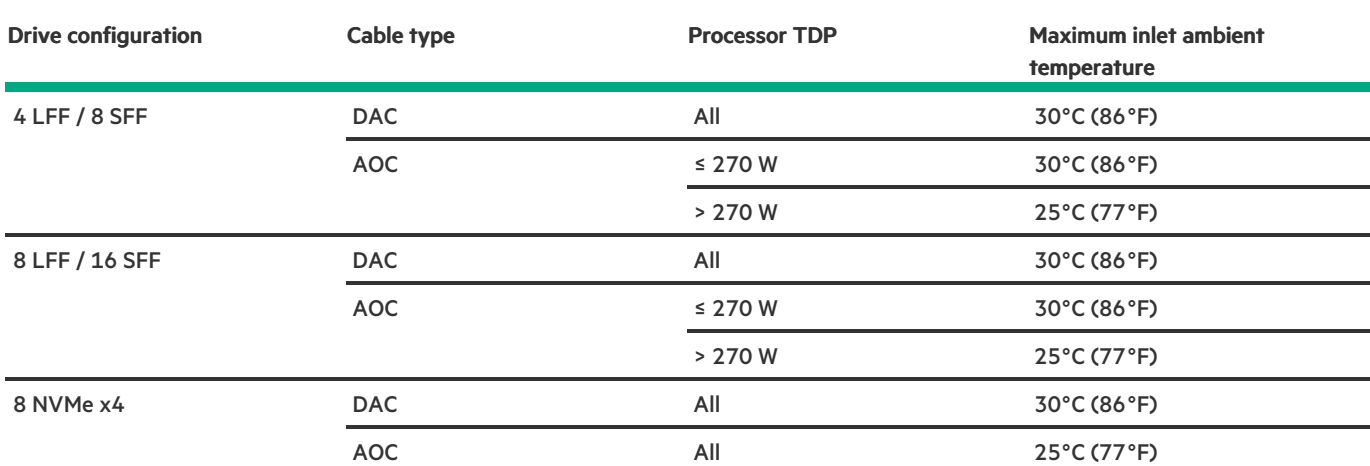

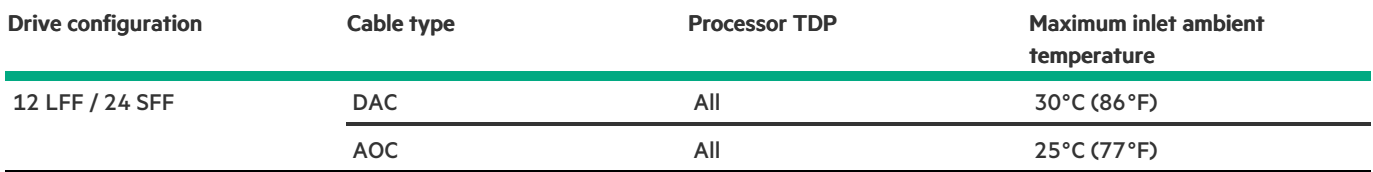

# <span id="page-177-1"></span>Limited operating inlet ambient temperature requirements for HPE NS204i Boot Device

### IMPORTANT:

When used in high performance compute workloads, the HPE NS204i Boot Device might cause the fans to operate at high speeds to maintain optimum system cooling. This high-speed fan operation can generate excessive fan noise and lead the system to be on standby mode.

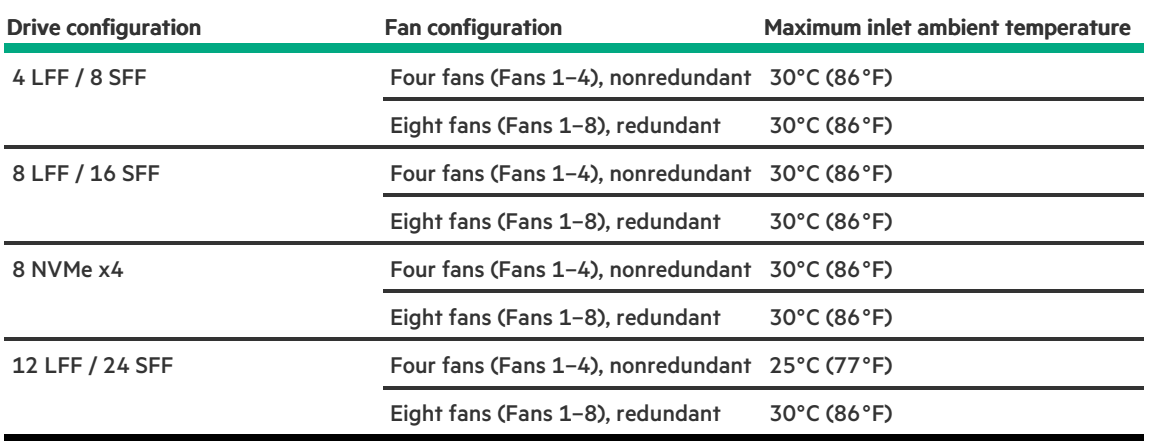

### <span id="page-177-0"></span>Mechanical specifications

#### Tower orientation

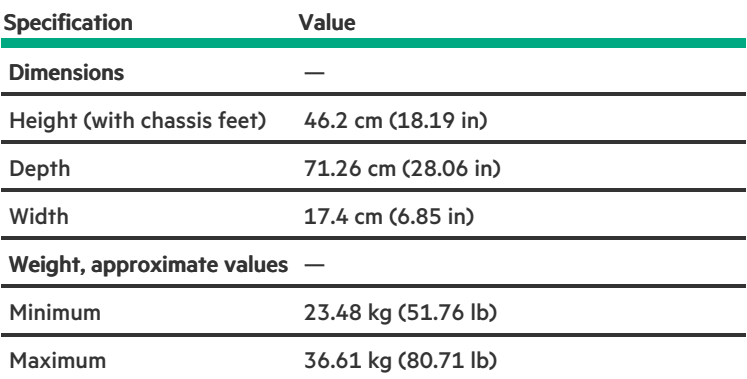

### Rack orientation

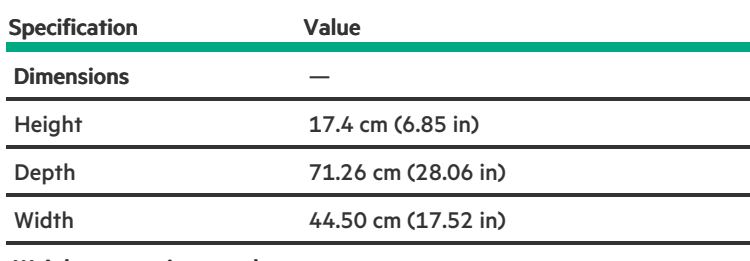

Weight, approximate values —

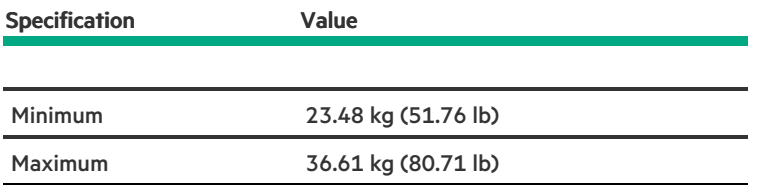

### <span id="page-178-0"></span>Power supply specifications

Depending on the installed options and the regional location where the server was purchased, the server can be configured with one of the following power supplies. For detailed power supply specifications, see the QuickSpecs on the Hewlett Packard [Enterprise](https://www.hpe.com/info/proliant/powersupply) website.

**Subtopics** 

HPE 500 W Flex Slot Platinum [Hot-plug](#page-178-1) Low Halogen Power Supply

HPE 800 W Flex Slot Platinum [Hot-plug](#page-179-0) Low Halogen Power Supply

HPE 1000 W Flex Slot Titanium [Hot-plug](#page-179-1) Power Supply

<span id="page-178-1"></span>HPE 1600 W Flex Slot Platinum [Hot-plug](#page-180-0) Low Halogen Power Supply

### HPE 500 W Flex Slot Platinum Hot-plug Low Halogen Power Supply

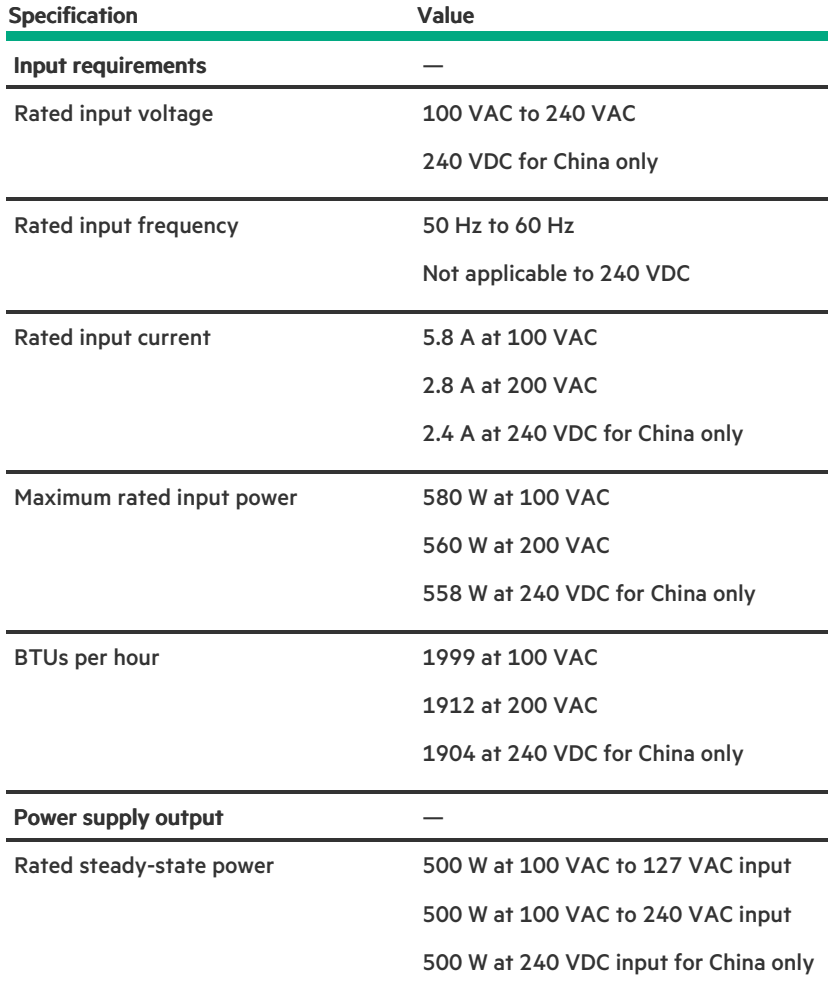

Maximum peak power 500 W at 100 VAC to 127 VAC input

500 W at 100 VAC to 240 VAC input

500 W at 240 VDC input for China only

### <span id="page-179-0"></span>HPE 800 W Flex Slot Platinum Hot-plug Low Halogen Power Supply

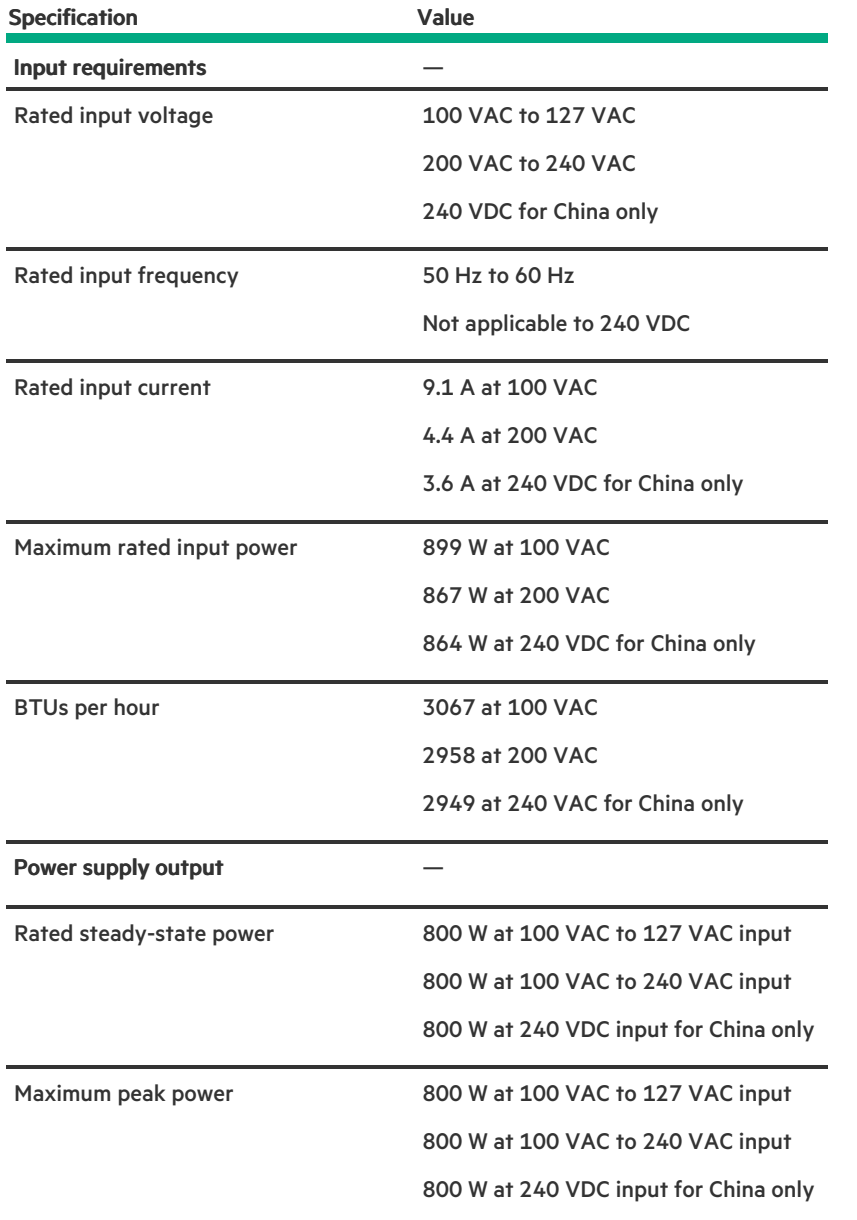

### <span id="page-179-1"></span>HPE 1000 W Flex Slot Titanium Hot-plug Power Supply

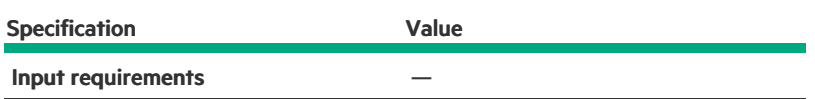
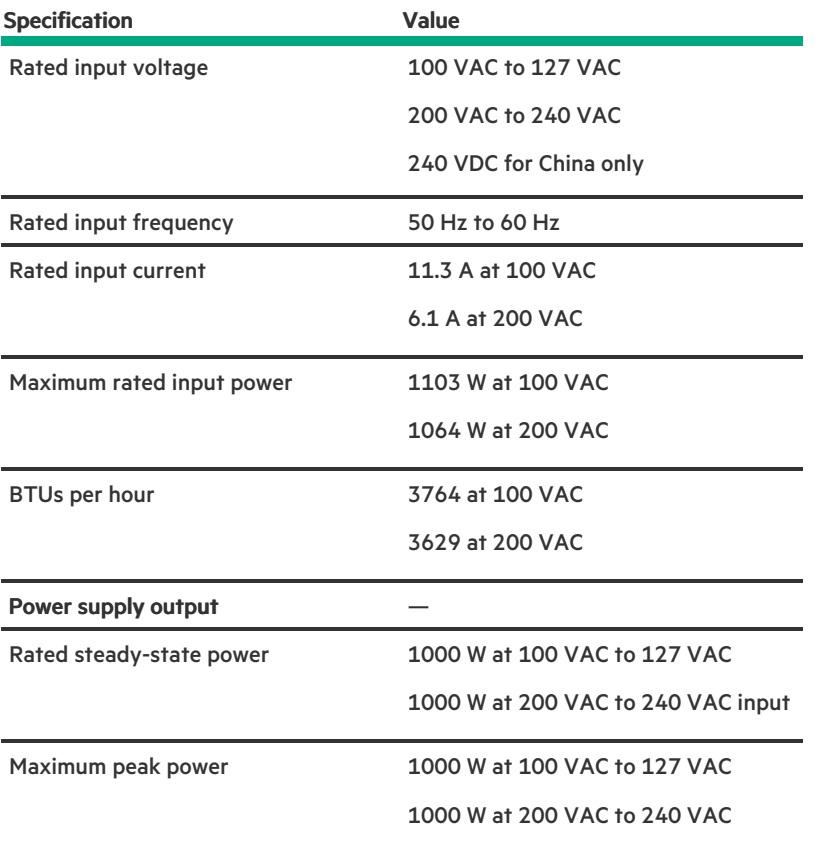

# HPE 1600 W Flex Slot Platinum Hot-plug Low Halogen Power Supply

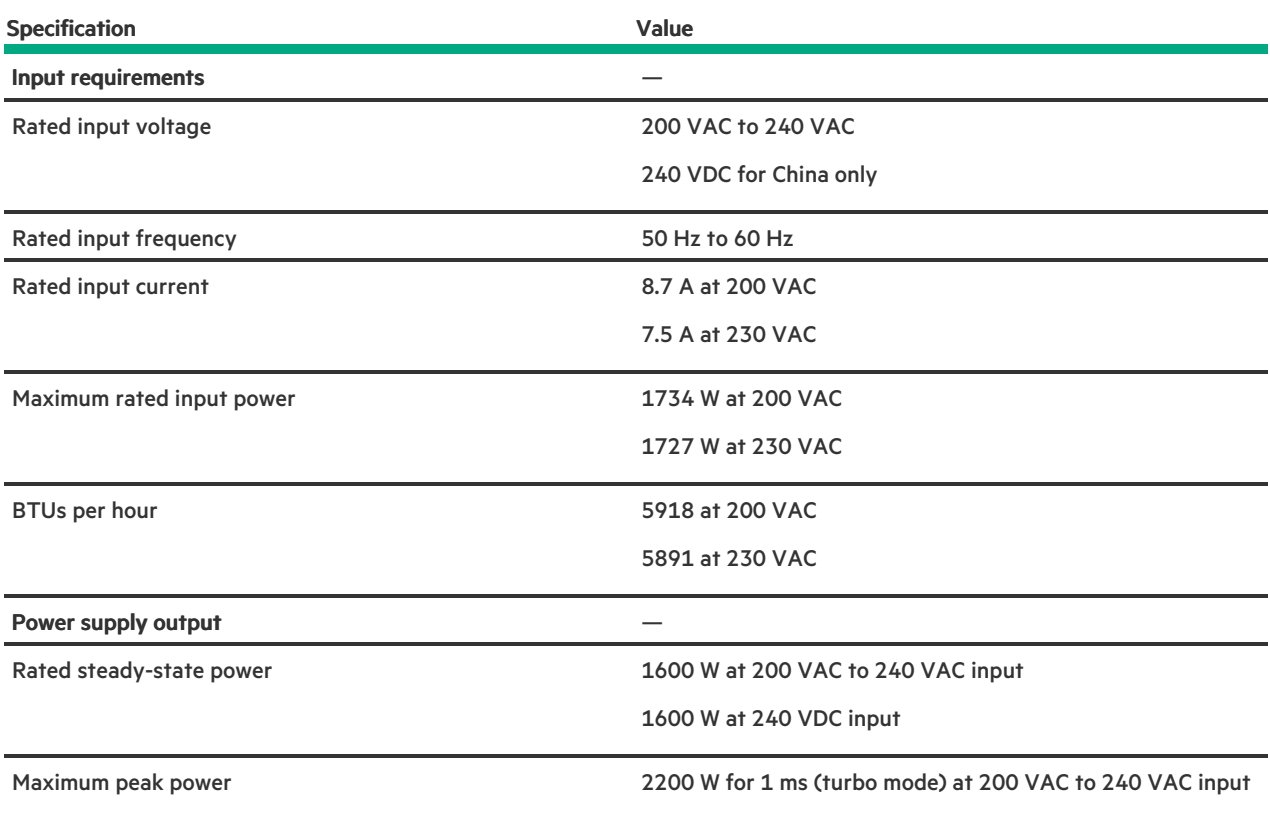

## **Websites**

 $\overline{\phantom{a}}$ 

### General websites

Single Point of Connectivity Knowledge (SPOCK) Storage compatibility matrix

### <https://www.hpe.com/storage/spock>

Product white papers and analyst reports

### <https://www.hpe.com/us/en/resource-library>

For additional websites, see Support and other [resources](#page-181-0).

### Product websites

HPE ProLiant ML350 Gen11 Server product page

### <https://buy.hpe.com/us/en/p/1014696172>

HPE ProLiant ML350 Gen11 Server user documents

### <https://www.hpe.com/info/ml350gen11-docs>

## <span id="page-181-0"></span>Support and other resources

**Subtopics** 

Accessing Hewlett Packard [Enterprise](#page-181-1) Support

[Accessing](#page-181-2) updates

[Customer](#page-182-0) self repair

[Remote](#page-182-1) support

<span id="page-181-1"></span>[Documentation](#page-182-2) feedback

## Accessing Hewlett Packard Enterprise Support

For live assistance, go to the Contact Hewlett Packard Enterprise Worldwide website:

### <https://www.hpe.com/info/assistance>

To access documentation and support services, go to the Hewlett Packard Enterprise Support Center website:  $\bullet$ 

### <https://www.hpe.com/support/hpesc>

### Information to collect

- Technical support registration number (if applicable)  $\bullet$
- Product name, model or version, and serial number  $\bullet$
- Operating system name and version
- Firmware version
- Error messages  $\bullet$
- Product-specific reports and logs  $\bullet$
- Add-on products or components
- <span id="page-181-2"></span>Third-party products or components  $\bullet$

## Accessing updates

- Some software products provide a mechanism for accessing software updates through the product interface. Review your product documentation to identify the recommended software update method.
- To download product updates:

Hewlett Packard Enterprise Support Center

#### <https://www.hpe.com/support/hpesc>

Hewlett Packard Enterprise Support Center: Software downloads

#### <https://www.hpe.com/support/downloads>

My HPE Software Center

### <https://www.hpe.com/software/hpesoftwarecenter>

To subscribe to eNewsletters and alerts:

### <https://www.hpe.com/support/e-updates>

To view and update your entitlements, and to link your contracts and warranties with your profile, go to the Hewlett Packard Enterprise Support Center More Information on Access to Support Materials page:

#### <https://www.hpe.com/support/AccessToSupportMaterials>

## IMPORTANT:

Access to some updates might require product entitlement when accessed through the Hewlett Packard Enterprise Support Center. You must have an HPE Onepass set up with relevant entitlements.

## <span id="page-182-0"></span>Customer self repair

Hewlett Packard Enterprise customer self repair (CSR) programs allow you to repair your product. If a CSR part needs to be replaced, it will be shipped directly to you so that you can install it at your convenience. Some parts do not qualify for CSR. Your Hewlett Packard Enterprise authorized service provider will determine whether a repair can be accomplished by CSR.

<span id="page-182-1"></span>For more information about CSR, contact your local service provider.

### Remote support

Remote support is available with supported devices as part of your warranty or contractual support agreement. It provides intelligent event diagnosis, and automatic, secure submission of hardware event notifications to Hewlett Packard Enterprise, which initiates a fast and accurate resolution based on the service level of your product. Hewlett Packard Enterprise strongly recommends that you register your device for remote support.

If your product includes additional remote support details, use search to locate that information.

HPE Get Connected

### <https://www.hpe.com/services/getconnected>

HPE Pointnext Tech Care

#### <https://www.hpe.com/services/techcare>

HPE Complete Care

<https://www.hpe.com/services/completecare>

## <span id="page-182-2"></span>Documentation feedback

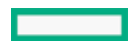

Hewlett Packard Enterprise is committed to providing documentation that meets your needs. To help us improve the documentation, use the Feedback button and icons (located at the bottom of an opened document) on the Hewlett Packard Enterprise Support Center portal [\(https://www.hpe.com/support/hpesc](https://www.hpe.com/support/hpesc)) to send any errors, suggestions, or comments. All document information is captured by the process.

 $\overline{\phantom{a}}$